1/2004 Feb./März. Fachmagazin für angewandte Elektronik  $\epsilon$  4.<sup>95</sup>

Internet

www.elv.de

SIEMENS

C) Garage<br>geoffneti

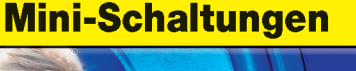

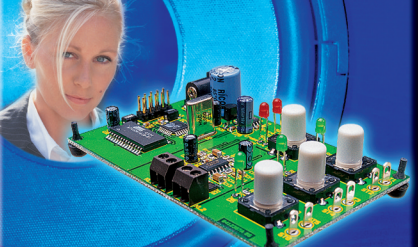

**Digitaler Sound-Recorder** Audiodaten über Mikrofon digital abspeichern

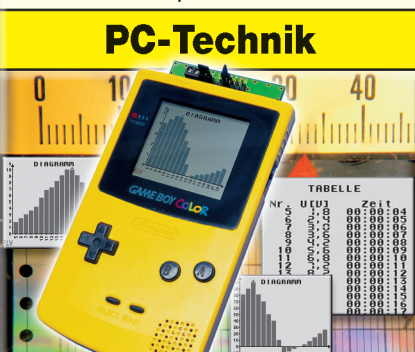

Datenlogger für GameBoy™ Mit geringem Aufwand<br>Spannungen oder Temperaturen aufzeichnen

### **Segmentanzeigen-**Rechner **Kostenloser Download**

**Hilfreiches Entwicklungstool** Automatische Anzeige von Binär-/ Hexcode für die Ansteuerung von Segmentanzeigen

# HANDY-**Alarmmelder**

**Alarmanlage** hat ausgelöstTI

9V - 12V/DC

**UNIVERSAL** 

**INTERFACE** 

**SMS** 

FLV

ournal

chtung! Temperatur<br>Maschine 1 ist<br>Waschine 1 ist<br>überschritten!

Senier Distance

000

Eingänge

 $\bullet$ **Status** 

Mehr Wissen in Elektronik

**CONTINUE** 

- **Messtechnik** · Lichtwellenleiter-Kabeltester
- · Datenlogger

### **Haustechnik**

- Funk-Regensensor
- Handy-Alarmmelder

### **PC-Technik**

SUI4

- USB-DA-Wandler
- Kompakt und schick: Mini-PCs

### **Weitere Highlights**

- · Modellflug-Beleuchtung
- 6-Kanal-Akkuladegerät
- HF-Signalübertragung

### *Inhalt*

#### *Audiotechnik*

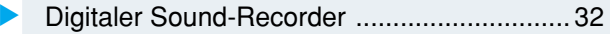

#### *PC-Technik*

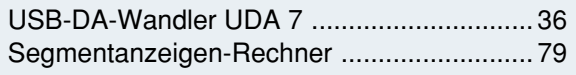

#### *Funktechnik*

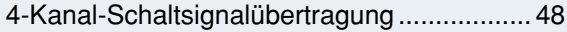

#### *Messtechnik*

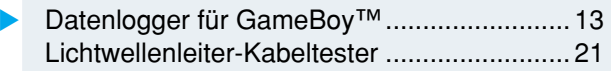

#### *Haustechnik*

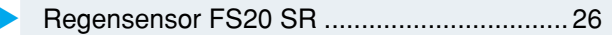

#### *Sicherheitstechnik*

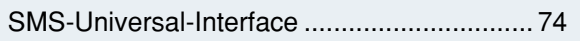

#### *Modellsport*

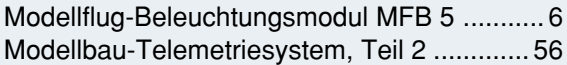

#### *Stromversorgung*

Akku-Lade-Center ALC 9000, Teil 2 ............. 70

#### *ELV-Serien*

So funktioniert's:

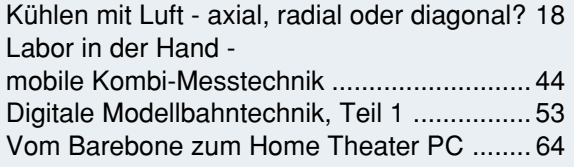

#### *Rubriken*

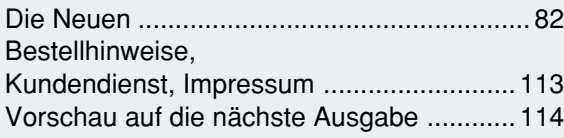

▶ besonders leicht nachbaubar

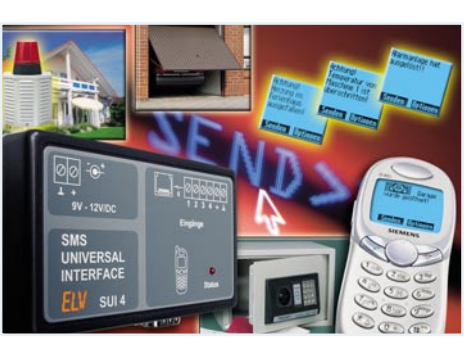

#### **← SMS-Universal-***Interface Alarmiert per Siemens-Handy bei Auslösung von z. B. Wasser-, Gas-, Bewegungs- oder Kontaktsensoren (4 Kanäle) per SMS Seite 74*

USB-DA-Wandler ▶ *Wandelt digitale Vorgabe-Werte via USB-Port in analoge Ausgangsspannungen bis 2,55 V um. 8 Kanäle, Betrieb am USB Seite 36*

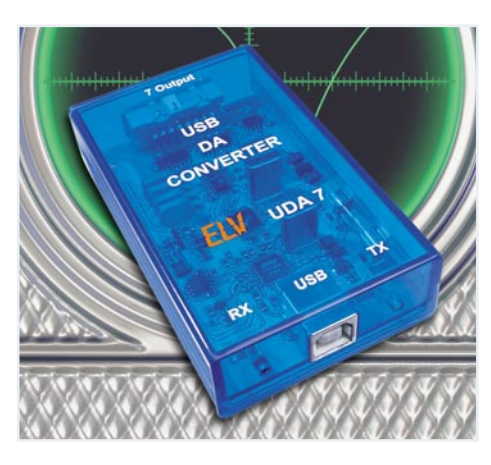

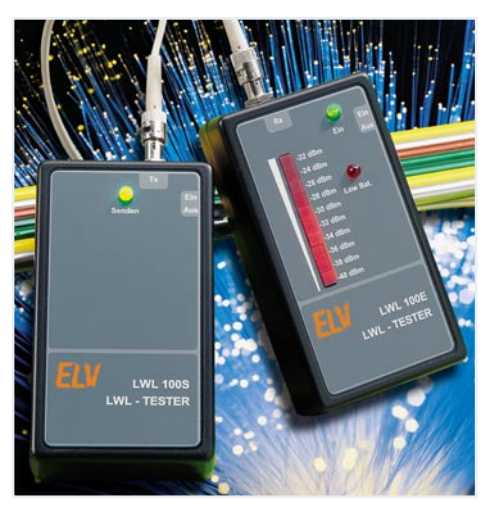

 *Lichtwellen-*▼ *leiter-Kabeltester Preisgünstiges Test-Set für die schnelle und einfache Dämpfungsmessung von LWL-Kabelstrecken Seite 21*

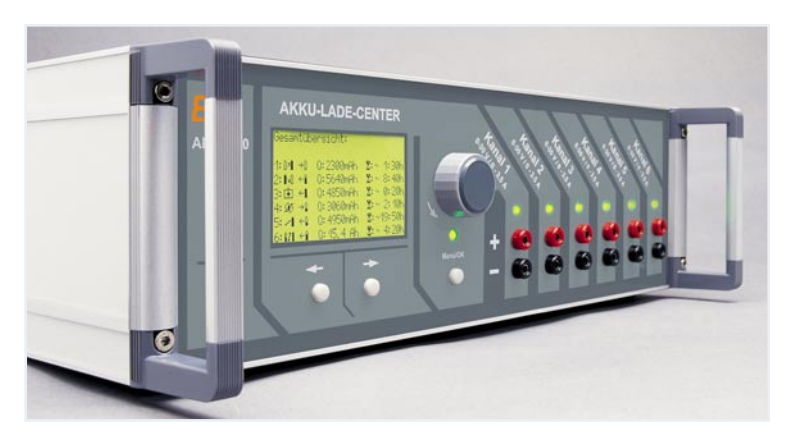

▼  *Akku-Lade-Center ALC 9000, Teil 2 Hochwertiges Profi-Akkuladegerät mit 6 Ladekanälen, besonderer Bedienergonomie, Datenlogger-Funktion und USB-PC-* $Schnittscript$ 

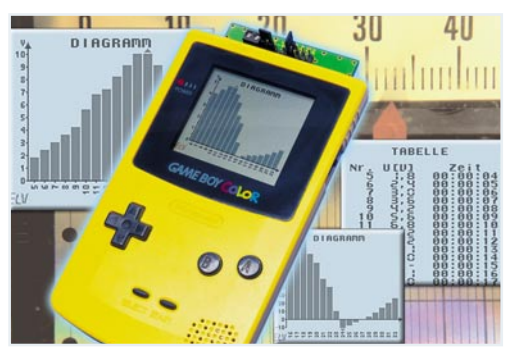

▼  *Datenlogger für GameBoy™ Macht die kleine Spielkonsole zum vollwertigen Datenlogger für Temperaturund Spannungsdaten mit grafischer Verlaufsanzeige Seite 13*

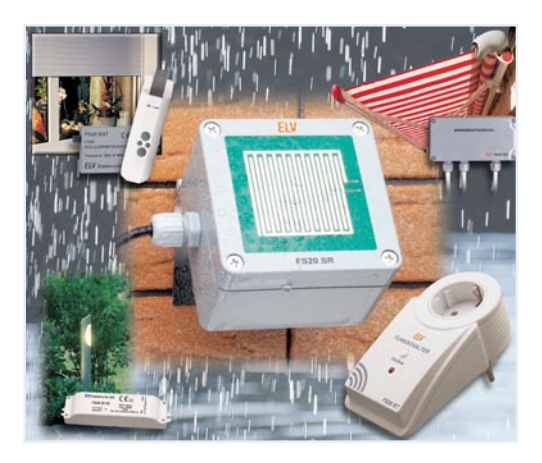

▲ Funk-Regensensor FS20 SR *Registriert beginnenden Regen und steuert per Funk auf zwei Kanälen Schaltgeräte des FS20-Systems an. Mit beheiztem Sensor Seite 26*

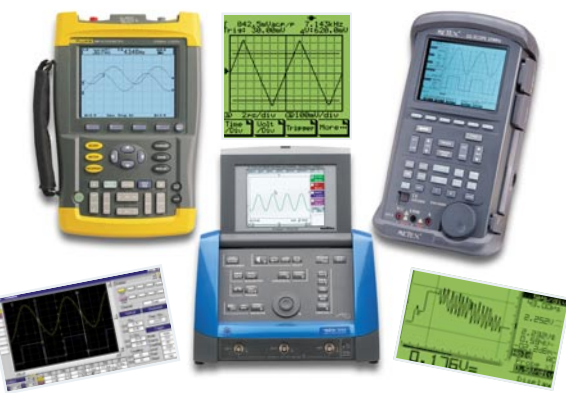

**▲ Labor in der Hand - mobile Kombi-***Messtechnik*

*Überblick über Angebot und Möglichkeiten von mobilen Multifunktions-Messgeräten Seite 44*

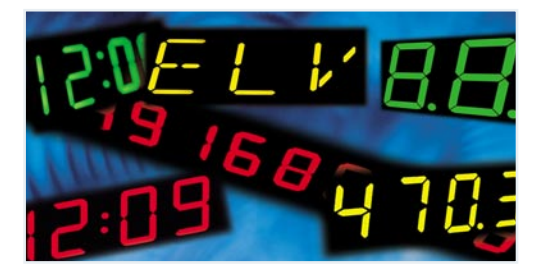

▼ *Digitaler Sound-Recorder Audiorecorder für die Aufnahme und das Abspielen von Nachrichten, 3 Flash-Speicherbänke für je 45 s Aufnahmekapazität Seite 32*

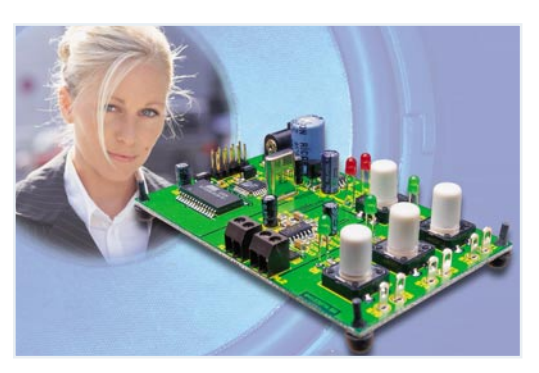

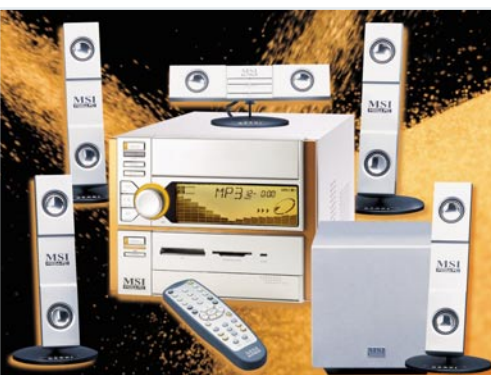

**◀ Vom Barebone zum** *Home Theater PC*

*Aufbau eines Mini-PCs zur Benutzung als komplette A/V-Anlage: Radio/CD-/DVD-Player/Sat-Receiver und digitaler Videorecorder im wohnzimmertauglichen Outfit*

*Seite 64*

*Modellbau-Telemetriesystem, Teil 2 Zeigt Höhe, Steiggeschwindigkeit, Temperaturen und Akkuzustand von Flugmodellen Seite 56*

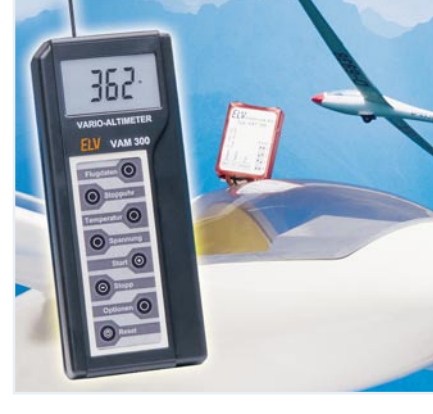

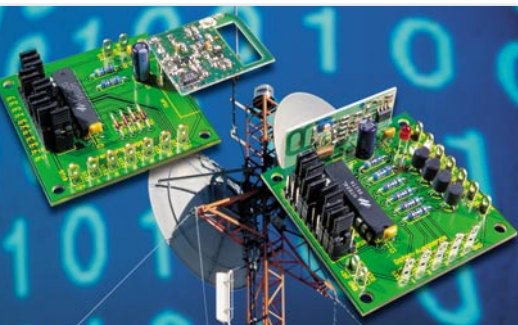

 *4-Kanal-HF-Schalt-*▼*signalübertragung mit Sicherheitscode Für die sichere, codierte Übertragung von Schaltsignalen auf bis zu 4 Kanälen über bis zu 100 m im 868-MHz-Bereich. Seite 48*

#### *Segmentanzeigen-*▼*Rechner*

*Windows-Programm zur automatischen Ermittlung der Datenbytes für die Ansteuerung von Segmentanzeigen mit Mikrocontrollern Seite 79*

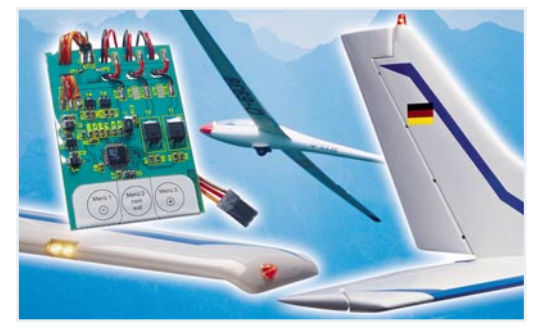

**▲ Modellflug-Beleuchtungsmodul** *Steuert die Modellflugbeleuchtung vorbildgetreu Seite 6*

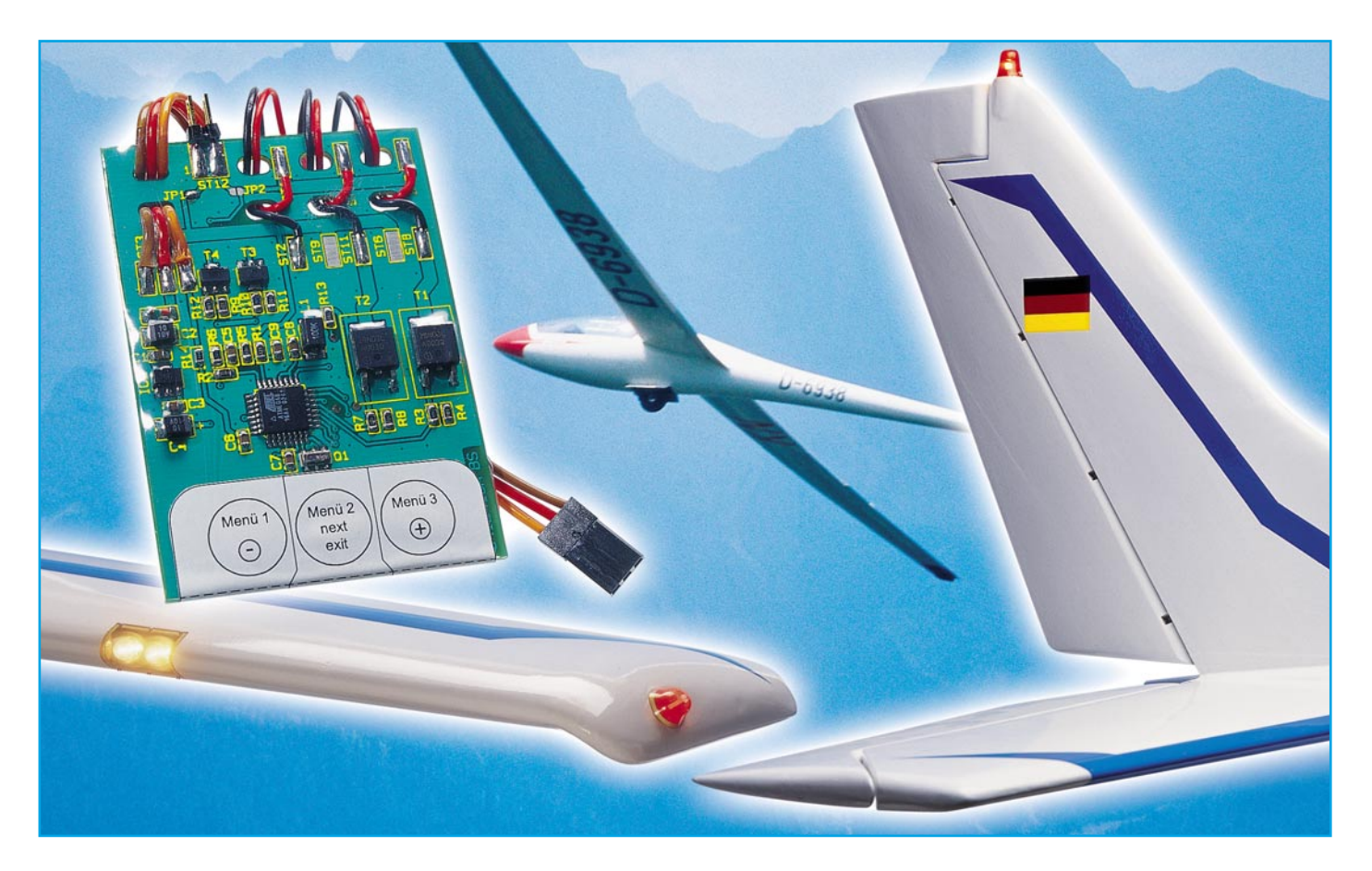

# **Modellflug-Beleuchtungsmodul MFB 5**

*Ein Flugmodell wie sein großes Vorbild zu beleuchten, ist neben einer eindrucksvollen optischen Ergänzung auch eine Hilfe für den Piloten. Die Positionslichter rechts (grün), links (rot) und hinten (weiß), ein rotes Blinklicht am Heck und ein Anti-Kollisions-Blitzer helfen z. B. die Lage des Flugmodells wiederzuerkennen, wenn der Pilot von der Sonne geblendet wird. Das Modellflug-Beleuchtungsmodul MFB 5 kann die verschiedenen Positionslichter entsprechend ansteuern. Außer den Positionslichtern und dem Anti-Kollisions-Blitzer sind zusätzlich auch Landeleuchten über die Fernsteueranlage bedienbar. In der Dämmerung und bei Dunkelheit sorgt die ferngesteuerte Beleuchtung für aufsehenerregende Lichteffekte.*

*Zusätzlich überwacht das Modellflug-Beleuchtungsmodul die Spannungen von bis zu zwei verschiedenen Akkus. Das Unterschreiten von zuvor festgelegten Akkuspannungen wird dem Piloten optisch signalisiert und davon betroffene Lichter werden abgeschaltet.*

#### **Vorbildgetreu beleuchtet**

Das Modellflug-Beleuchtungsmodul MFB 5 ermöglicht es, ein Flugmodell entsprechend den Vorschriften über die von Luftfahrzeugen zu führenden Lichter zu beleuchten. Nach diesen Vorschriften sind als Positionslichter ein rotes Licht links,

ein grünes Licht rechts und ein weißes Licht, das nach hinten strahlt, wie in Abbildung 1 dargestellt, zu führen.

Die Positionslichter dürfen entweder Dauerlichter oder Blinklichter sein. Falls Blinklichter verwendet werden, dürfen zusätzlich ein rotes Blinklicht am Heck und/ oder ein weißes Blinklicht, das aus allen Richtungen zu sehen ist, geführt werden.

#### **Technische Daten: MFB 5**

Versorgungsspannung: ......... 4–9,6 V Stromaufnahme: ...... unbelastet 5 mA Schaltausgang:.....max. 25 V/2 x 3/5 A, 2 x 0,5/0,8 A Abm. (B x H x T): ... 51 x 5 x 80 mm Gewicht: ................................ ca. 24 g

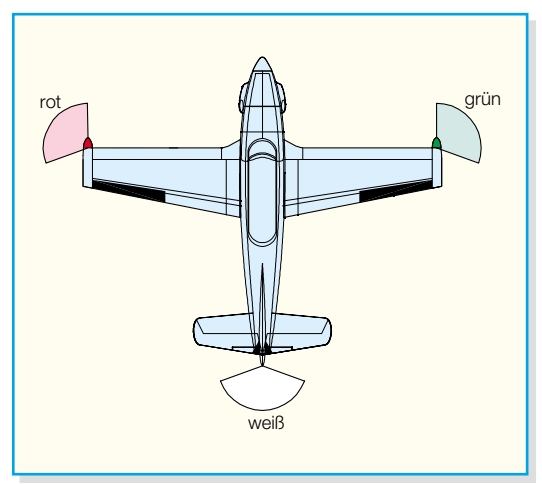

**Bild 1: Die Positionslichter eines Flugzeugs**

Diese Lichter dürfen in den Blinkpausen der Positionslichter leuchten. Damit entsteht dann der faszinierende Original-Effekt, den wir an vorbeifliegenden, startenden und landenden Flugzeugen sehen können.

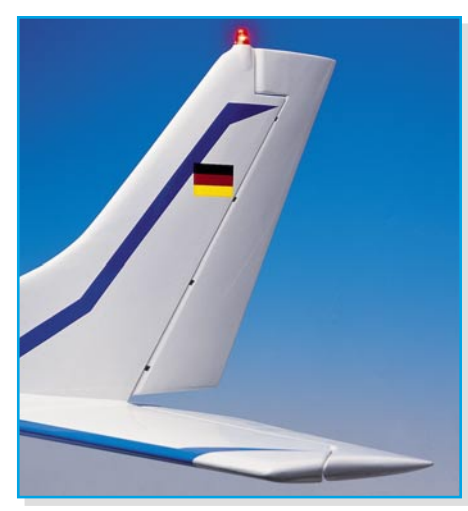

**Bild 2: Seitenleitwerk mit installiertem Anti-Kollisionslicht**

Es gibt unterschiedliche Realisierungsmöglichkeiten dieser Lichtfunktionen. Einige Verkehrsflugzeuge verwenden z. B. eine so genannte Wechselerkennung, wobei die Seitenlichter alle zwei Sekunden wechselweise rot/grün und weiß blitzen.

Ein "Rotating Beacon" auf dem Seitenleitwerk dient einigen Flugzeugen als Zusammenstoß-Warnlicht. Abbildung 2 zeigt das Seitenleitwerk eines Modellflugzeuges mit einem entsprechend montierten Licht.

Das Modellflug-Beleuchtungsmodul MFB 5 ist so programmierbar, dass sich viele der möglichen Lichtkombinationen ansteuern lassen. Die Open-Collector- und Open-Drain-Ausgänge ermöglichen einen universellen Einsatz. Es können sowohl LEDs als auch Glühlampen angesteuert werden. Beim Einsatz von LEDs ist zu beachten, dass jeder LED ein Vorwiderstand vorgeschaltet sein muss. Ein Beispiel für die Realisierung von Positionslichtern und Lan-

deleuchten mit Glühlicht ist in Abbildung 3 dargestellt. Denkbar ist auch das Ansteuern anderer Funktionen wie das Ausfahren des Fahrwerks zusammen mit den Landeleuchten.

#### **Grundfunktion**

Die Grundfunktion des Modellflug-Beleuchtungsmoduls MFB 5 ist das Ansteuern der verschiedenen Lichter eines Flugmodells.

Durch die Blink-Funktion wird die Stromaufnahme je nach Leuchtdauer und Blink-Intervall gesenkt. Leuchtdauer und Blink-Intervall sowie eine Verzögerung zum Realisieren von zeitversetztem Blinken sind über verschiedene Menüpunkte einstellbar.

So kann die Stromaufnahme durch den Einsatz von LEDs und das Verkürzen der Leuchtdauer gesenkt werden. Dagegen kann es beim Einsatz von Glühlampen erforderlich sein, die Leuchtdauer zu verlängern, damit die betroffene Lampe während des Blinkens ihre volle Helligkeit erreicht.

#### **Steuerung**

Auch die über die Fernsteuerung zu bedienenden Funktionen sind einstellbar. Es wird ein Kanal der Fernsteuerung überwacht, mit dem Heck- und Positionslichter

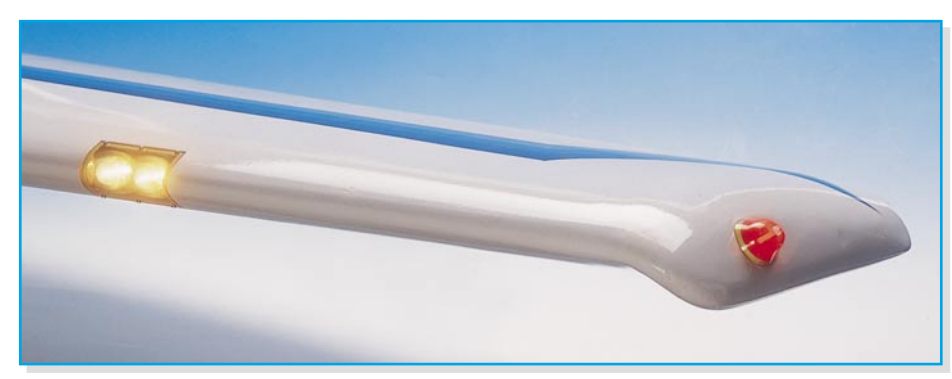

**Bild 3: Tragfläche mit Landeleuchten und Positionslicht**

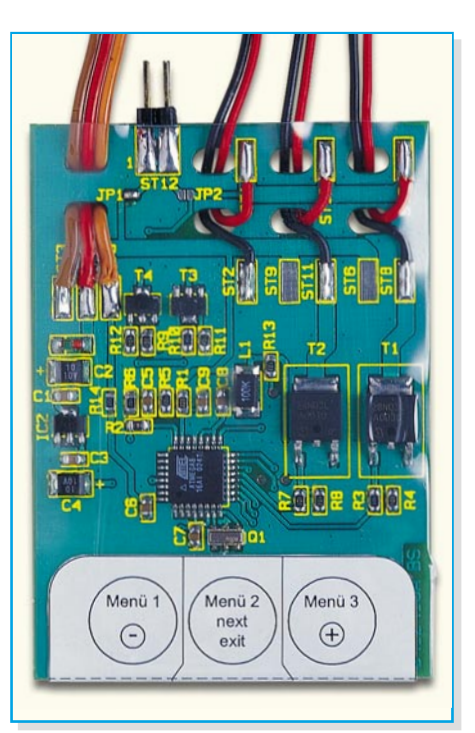

**Bild 4: Anordnung und Funktion der Tasten des MFB 5**

sowie Landeleuchten und Blitzer geschaltet werden. Dabei ist die Hebelstellung, bei der die gewünschte Funktion ein- bzw. ausschalten soll, getrennt einstellbar. Durch das Invertieren von Ein- und Ausschalten lässt sich eine "Entweder -oder" -Funktion realisieren. Jeder Beleuchtungseinrichtung lassen sich auch die Funktionen wie "aus" oder "immer an" zuweisen. So kann das Modellflug-Beleuchtungsmodul MFB 5 auch ohne Ansteuerung durch die Fernsteueranlage arbeiten.

#### **Spannungsversorgung**

Die Versorgung der verwendeten Lampen oder LEDs übernimmt wahlweise der Empfängerakku oder ein anderer hierfür installierter Akku. Der MFB 5 überwacht die Spannungen der Akkus. Beim Unterschreiten einer vorher festgelegten Akkuspannung geben für 2,5 Sekunden alle Ausgänge eine 20-Hz-Blinkfolge als Warnsignal ab. Hat der Empfängerakku die Warnung ausgelöst, werden anschließend alle Lichter deaktiviert, bei einer Warnung seitens des Zusatzakkus bleiben die Positionslichter und die Heckleuchte aktiv. Falls mit den Ausgängen des MFB 5 Lichter oder Funktionen angesteuert werden, die einer 20-Hz-Blinkfolge nicht standhalten, kann man die Akku-Überwachung auch abschalten.

#### **Bedienung**

Das Modellflug-Beleuchtungsmodul MFB 5 wird über 3 Tasten bedient, die

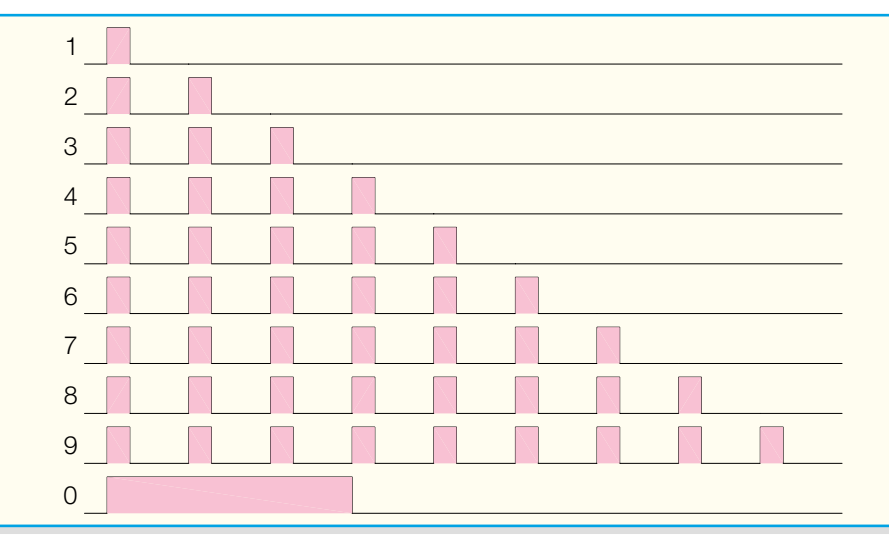

**Bild 5: Ziffernausgabe mittels Blinkfolgen**

aufgrund der umfangreichen Möglichkeiten der Steuerung durch mehrere Einstellmenüs führen.

Zum Einstellen ist eine optische Rückmeldung über mindestens ein angeschlossenes Licht erforderlich. Abbildung 4 zeigt die Anordnung und die Funktionen der verschiedenen Tasten. Es gibt 3 verschiedene Menüs, die durch einen langen Tastendruck auf die entsprechende Taste aufgerufen werden. Das Aufrufen und Verlassen eines Menüs wird durch ein 2 Sekunden langes Aufleuchten der angeschlossenen Lichter quittiert. Es folgt die Ausgabe des aktuellen Menüpunktes und des zugehörigen Wertes als Ziffernfolge. Der Wert wird so lange wiederholt, bis der Menüpunkt mit "next" oder "exit" verlassen wird. Die Ziffern werden als Blinkfolge, wie in Abbildung 5 dargestellt, ausgegeben.

Für alle 3 Menüs gilt: Durch einen kurzen Tastendruck auf "next" wird der nächste Menüpunkt innerhalb eines Menüs aufgerufen. Mit einem langen Tastendruck auf ..exit" (gleiche Taste) verlässt man das Menü. Das MFB 5 speichert nun die geänderten Einstellungen und setzt den normalen Betrieb fort.

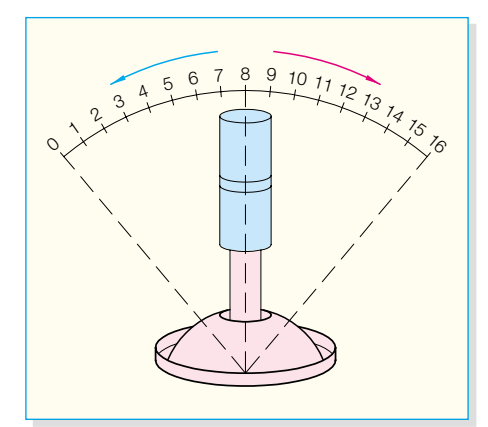

**Bild 6: Ansteuerung mit einem Steuerknüppel**

Betrachten wir also die Einstell-und Programmiermöglichkeiten im Einzelnen.

#### **Menü 1: Akku-Überwachung**

Durch einen langen Tastendruck auf "Menü 1" erfolgt der Aufruf des Akku-Überwachungsmenüs.

Im Menüpunkt 1 wird die Empfängerakku-Abschaltspannung eingestellt, im Menüpunkt 2 die Zusatzakku-Abschaltspannung. In der Grundeinstellung sind beide Abschaltspannungen auf 0 eingestellt und damit deaktiviert.

#### **Menü 1-1: Empfängerakku-Abschaltspannung**

Die Ausgabe im Menüpunkt 1 ist also zunächst >>1-0-0-0...<<.

Werte größer als 0 werden als Spannung in Volt mit einer Nachkommastelle ausgegeben. Die Empfängerakku-Abschaltspannung kann zwischen 4,0 V und 9.6 V liegen. Mit einem Tastendruck auf $\oplus$ erreicht man zunächst die minimale Abschaltspannung von 4,0 V. Die Ausgabe ist dann  $>>$ 40-40-40... <<.

Mit  $\oplus$  oder  $\ominus$  lässt sich jetzt die Spannung in Schritten von 0,1 V einstellen. Drückt man  $\oplus$  und  $\ominus$  gleichzeitig, so wird die aktuell angelegte Spannung als Abschaltspannung übernommen. Durch langes Drücken der  $\odot$  Taste wird die Überwachung deaktiviert.

#### **Menü 1-2: Zusatzakku-Abschaltspannung**

Die Zusatzakku-Abschaltspannung lässt sich ähnlich einstellen wie die Empfängerakku-Abschaltspannung.

Der einstellbare Spannungsbereich erstreckt sich hier allerdings von 1,0 V bis 25,0 V.

Um den Menüpunkt der Zusatzakku-

Abschaltspannung zu erreichen, muss zunächst "next" gedrückt werden.

Im Auslieferungszustand antwortet das Modellflug-Beleuchtungsmodul MFB 5 dann mit >>2-0-0-0...<<.

#### **Menü 2: Steuerung**

Ein langer Druck auf "Menü 2" aktiviert das Steuerungsmenü. Hier können Hebelstellungen und Funktionen von Heck- und Positionslichtern, Blitzern und Landeleuchten eingestellt werden. Zum Steuern kann z. B. ein Steuerknüppel, wie in Abbildung 6 dargestellt, oder ein Stufenschalter, wie in Abbildung 7 zu sehen, zum Einsatz kommen. Die Hebelstellungen werden im MFB 5, wie man aus den Abbildungen ersehen kann, als Werte von 0 bis 16 verarbeitet.

#### **Menü 2-1: Hebelstellung Heck- und Positionslichter**

Die Hebelstellung für Heck- und Positionslichter ist in der Grundeinstellung auf 4 gesetzt. Allerdings sind diese Lichter durch die Grundeinstellung von Menü 2-1 auf "immer an" gesetzt. Um die Steuerung zu nutzen, sind die Einstellungen im Menü 2-1 also entsprechend anzupassen.

Das MFB 5 meldet sich zunächst mit  $>>1$ -4-4-4...<<. Mit  $\oplus$  oder  $\odot$  lässt sich nun die gewünschte Hebelstellung für das Einschalten des Blitzers einstellen. Alternativ kann man die aktuelle Hebelstellung übernehmen. Dazu sind  $\oplus$  und  $\odot$  gleichzeitig zu drücken.

#### **Menü 2-2: Funktion Heck- und Positionslichter**

Die Auswahlmöglichkeiten für diesen Menüpunkt sind:

- 0 aus
- 1 Steuerung normal
- 2 Steuerung invertiert<br>3 immer an
- immer an

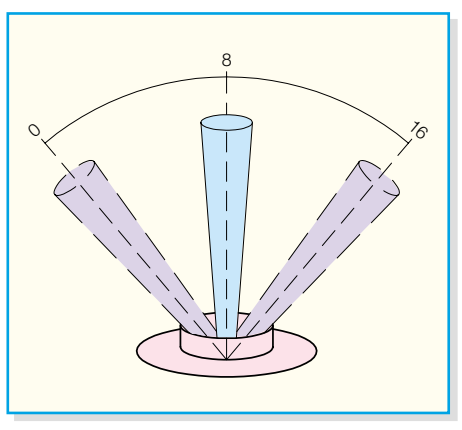

**Bild 7: Ansteuerung mit einem Stufenschalter**

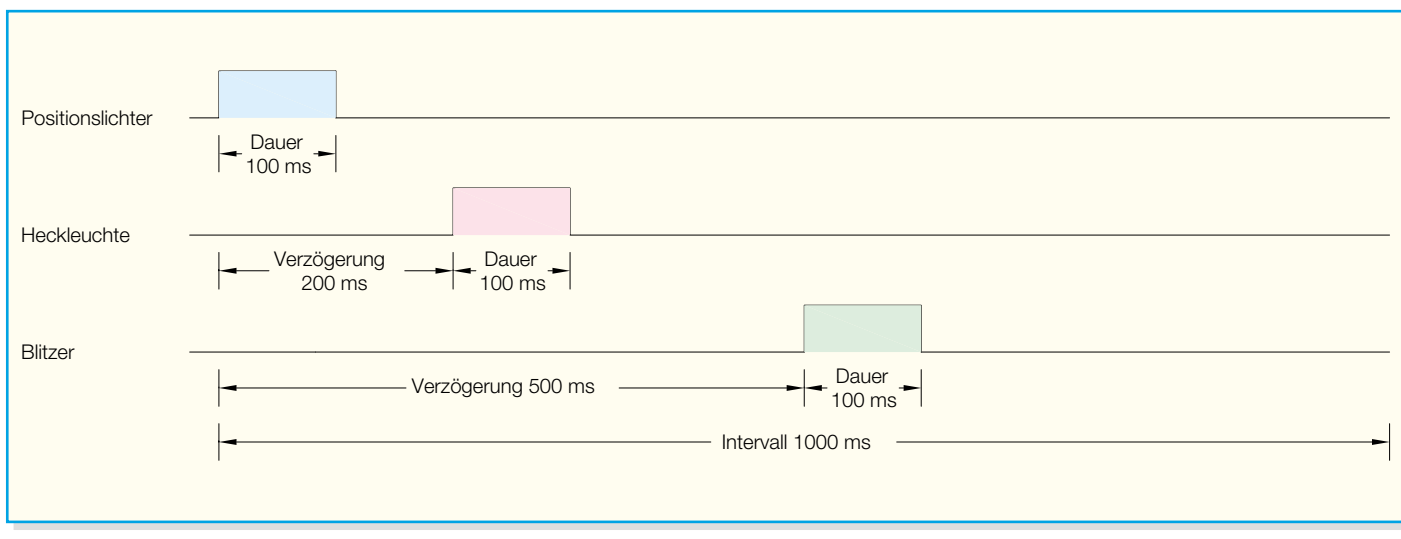

**Bild 8: Die Grundeinstellung der Blinkfolge**

Zwischen "Steuerung normal" und "Steuerung invertiert" besteht folgender Unterschied: Bei "Steuerung normal" sind die Lichter beim Betätigen der Fernsteuerung vor der programmierten Hebelstellung ausgeschaltet und hinter der programmierten Hebelstellung eingeschaltet, bei "Steuerung invertiert" ist es umgekehrt.

Die Funktionen lassen sich auch hier mit  $\oplus$  oder  $\ominus$  einstellen.

Die Grundeinstellung für diesen Menüpunkt ist 3 ("immer an"). Die Anzeige beim ersten Aufrufen dieses Menüpunktes lautet also >>2-3-3-3...<<

#### **Menü 2-3: Hebelstellung Blitzer**

Die Hebelstellung für den Blitzer ist in der Grundeinstellung auf 4 gesetzt. Das MFB 5 meldet sich daher zunächst mit >>3-4-4-4...<<. Der Wert lässt sich wie unter Menü 2-1 beschrieben einstellen.

#### **Menü 2-4: Funktion Blitzer**

Die Grundeinstellung für die Blitzer-Funktion ist 1 ("Steuerung normal"). Die Anzeige beim ersten Aufrufen dieses Menüpunktes lautet also >>4-1-1-1...<<. Die Einstellung erfolgt wie für Menü 2-2 beschrieben.

#### **Menü 2-5: Hebelstellung Landeleuchten**

Die Hebelstellung für die Landeleuchten lässt sich genauso einstellen, wie es unter Menü 2-1 für den Blitzer beschrieben ist.

Einen Unterschied gibt es aber in der Grundeinstellung. Die Hebelstellung für die Landeleuchten ist auf 12 voreingestellt. Beim ersten Aufruf dieses Menüpunktes bekommt man also >>5-12-12- 12...<< angezeigt.

#### **Menü 2-6: Funktion Landeleuchten**

Hier ist die Funktion der Landeleuchten einstellbar. Die Bedienung ist identisch mit der Bedienung der Blitzer-Funktionen aus Menü 2-4. Die Grundeinstellung steht auch hier auf 1 "Steuerung normal", so dass das MFB 5 zunächst >>6-1-1-1...<< ausgibt.

#### **Menü 3: Einstellen der Blinkfolge**

Abbildung 8 zeigt den zeitlichen Ablauf der Ansteuerung der einzelnen Lampen, so wie er in den Grundeinstellungen festgelegt ist.

In diesem Menü lassen sich die eingezeichneten zeitlichen Parameter einstellen. Alle Werte in diesem Menü sind Zeitangaben in 100 ms.

#### **Menü 3-1: Blink-Intervall**

Hier ist das Blink-Intervall einzustellen. Damit ist die zeitliche Gesamtlänge der Blinkfolge gemeint. Die Länge ist in den Grundeinstellungen auf 1 Sekunde  $(= 10 x)$ 100 ms) eingestellt. Mit  $\oplus$  oder  $\ominus$  kann hier ein Wert bis zu 20 eingestellt werden. Der niedrigste einzustellende Wert richtet sich nach den Einstellungen von Menü 3-3 bis Menü 3-6. Das Intervall kann nicht kürzer sein als die größte Summe aus Dauer und Verzögerung von Blitzer oder Landeleuchten.

Ist ein kürzeres Blink-Intervall gewünscht, muss man diese Einstellungen gegebenenfalls vorher entsprechend anpassen.

Die erste Meldung des MFB 5 lautet in diesem Menüpunkt also >>1-10-10-10...<<.

#### **Menü 3-2: Leuchtdauer Positionslichter**

 $Mit \oplus oder \odot lässt$  sich hier die Leuchtdauer der Positionslichter in Schritten von 100 ms einstellen. Die Grundeinstellung entspricht der minimalen Dauer von 100 ms (Wert 1). Angezeigt wird also zunächst  $>>2-1-1-1...<<$ .

Der maximal einzustellende Wert entspricht dem aktuell eingestellten Blink-Intervall (Menü 3-1). Gegebenenfalls muss man diesen vorher erhöhen.

#### **Menü 3-3: Leuchtdauer Heckleuchte**

Die Leuchtdauer der Heckleuchte lässt sich in gleicher Weise einstellen wie die Leuchtdauer der Positionslichter (Menü 3-2).

Die Anzeige beim ersten Aufrufen dieses Menüpunktes ist dementsprechend  $>>3-1-1-1$ ... $<<$ . Der maximal einzustellende Wert ist abhängig von Blink-Intervall und Verzögerung der Heckleuchte (Menü 3-4).

#### **Menü 3-4: Verzögerung Heckleuchte**

Hier wird der Leuchtbeginn der Heckleuchte in Bezug zum Beginn des gesamten Blink-Intervalls festgelegt. Ein Wert von 0 an dieser Stelle hätte beispielsweise zur Folge, dass Heckleuchte und Positionslichter jeweils gleichzeitig zu leuchten beginnen. Hier ist als Grundeinstellung ein Wert von 2 (entspricht 200 ms) vorgegeben. Ausgegeben wird also >>4-2-2-2...<<. Dieser Wert lässt sich mit  $\oplus$  oder  $\ominus$  verändern. Der kleinste einzustellende Wert ist 0, der größte einzustellende Wert ist abhängig vom Blink-Intervall (Menü 3-1) und der eingestellten Leuchtdauer der Heckleuchte (Menü 3-3).

#### **Menü 3-5: Dauer Blitzer**

Hier kann man die Leuchtdauer des Blitzers verändern. Die Bedienung ist ähnlich wie die im Menü 3-2. Die erste Meldung seitens des MFB 5 lautet hier >>5-1-1-1...<<, weil die Dauer in den Grundeinstellungen auf 1 (entspricht 100 ms) festgelegt ist. Wenn die Verzögerung des Blitzers (Menü 3-6) auf 0 eingestellt ist, kann die Dauer auf den gleichen Wert wie den des Blink-Intervalls (Menü 3-1) eingestellt werden. Dies ist der maximal einzustellende Wert. So kann der Schaltausgang des Blitzers auch zum Steuern von anderen Funktionen im Flugmodell benutzt werden. Diese Funktionen kann man dann über die Fernsteuerung bedienen, sie erhalten eine Versorgungsspannung ohne

Unterbrechungen durch die Blinkfunktion. Zu beachten ist, dass in diesem Fall die Akku-Überwachung gegebenenfalls auszuschalten ist (siehe "Funktionen").

#### **Menü 3-6: Verzögerung Blitzer**

Ähnlich wie in Menü 3-4 wird hier der Leuchtbeginn des Blitzers festgelegt. Als Grundeinstellung ist ein Wert von 5 (entspricht 500 ms) vorgegeben. Beim ersten Aufrufen erfolgt dementsprechend die Ausgabe von: >>6-5-5-5...<< . Der größte einzustellende Wert ist abhängig vom eingestellten Blink-Intervall (Menü 3-1) und auch der Leuchtdauer des Blitzers (Menü 3-5).

#### **Reset-Funktionen**

Die Grundeinstellungen des MFB 5 sind jederzeit wiederherstellbar. Dazu ist das Modul von der Spannungsversorgung zu trennen, die Tasten  $\oplus$  und  $\odot$  gemeinsam gedrückt zu halten und dabei die Spannungsversorgung wieder anzuschließen. Wenn die Tasten nun losgelassen werden, verhält sich das MFB 5 wieder wie im Auslieferungszustand.

Außerdem kann das Abschalten nach dem Unterschreiten einer vorgegebenen Akku-Abschaltspannung wieder aufgehoben werden. Dies erfolgt entweder durch Aus- und wieder Einschalten der Versorgungsspannung oder durch einen kurzen Tastendruck auf eine beliebige Taste. Die Lampen werden dann wieder angesteuert, vorausgesetzt dass die Akkuspannungen jetzt wieder ausreichend hoch sind.

#### **Schaltung**

Die durch die Mikrocontroller mit wenig Aufwand realisierbare Schaltung des Modellflug-Beleuchtungsmoduls MFB 5 (Abbildung 9) besteht im Wesentlichen

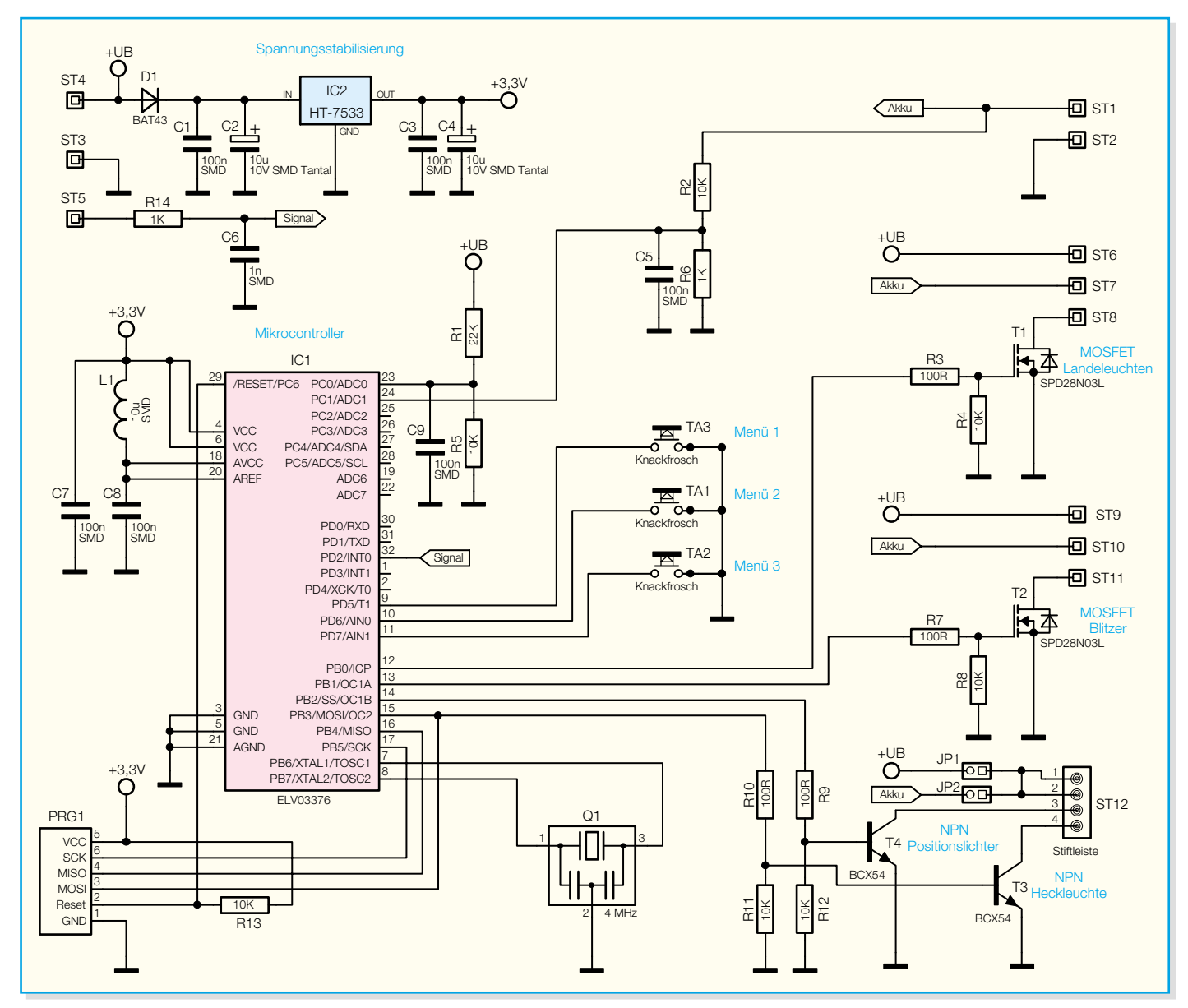

**Bild 9: Schaltbild des MFB 5**

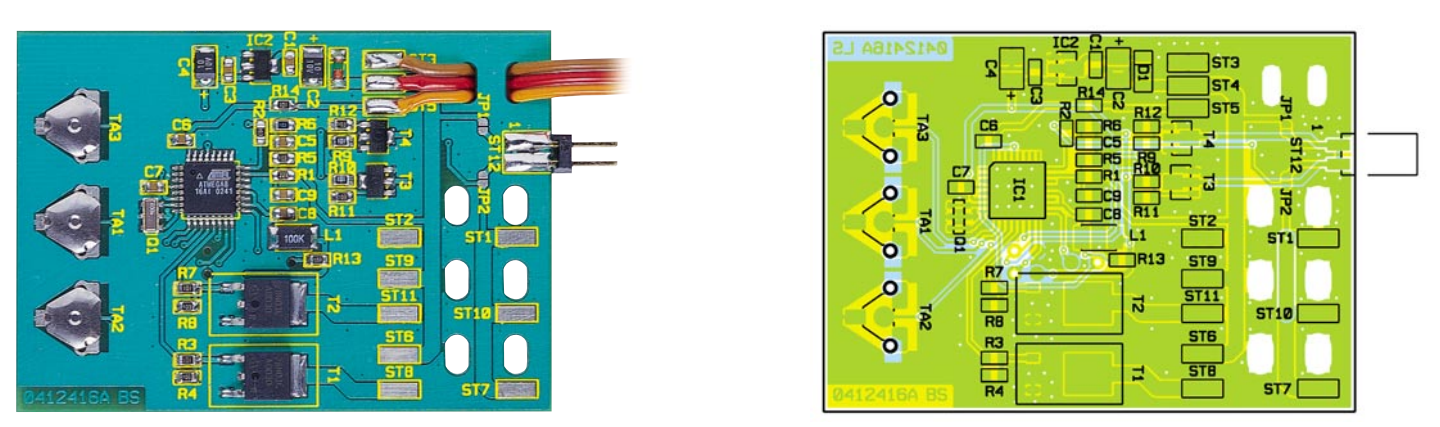

**Ansicht der fertig bestückten Platine des Modellflug-Beleuchtungsmoduls mit zugehörigem Bestückungsplan**

aus einem Mikrocontroller IC 1 und 4 Leistungstransistoren T 1 bis T 4.

Im MFB 5 kommt ein Atmel-mega8-L-Mikrocontroller zum Einsatz. Mit seinem integrierten ADC (Analog-Digital-Wandler) ist er in der Lage, die Empfängerakku-Spannung +UB und die Zusatzakku-Spannung "Akku" zu messen. Dabei wird die Empfängerakku-Spannung über einen Spannungsteiler aus den Widerständen R 1 und R 5 so weit heruntergeteilt, dass sie unterhalb der Referenzspannung AREF des ADCs liegt. Der Kondensator C 9 filtert Störungen aus, die in die Akku-Zuleitung einstreuen. Die Zusatzakku-Spannung wird mittels der Widerstände R 2 und R 6 sowie des Kondensators C 5 in gleicher Weise für den ADC aufbereitet.

Der Kondensator C 7 vermindert Störungen auf der +3,3-V-Versorgungsspannung. Der Analogteil des Mikrocontrollers bekommt die Versorgungsspannung über die Spule L 1 und den Kondensator C 8 zusätzlich gefiltert zugeführt. Diese gefilterte Spannung wird vom Mikrocontroller auch als Referenzspannung AREF für den ADC verwendet.

Ein integrierter Oszillator realisiert die Takterzeugung für den Mikrocontroller. Die Taktfrequenz dieses Oszillators wird durch den Keramikresonator Q 1 auf 4 MHz stabilisiert.

Beim Anlegen der Versorgungsspannung sorgt eine interne Power-on-Reset-Schaltung für einen kontrollierten Programmstart des Mikrocontrollers. Der Widerstand R 13 hält den RESET-Pin anschließend auf High-Pegel und verhindert so das ungewollte Auslösen eines weiteren Reset-Vorgangs.

Die Tasten TA 1 bis TA 3 dienen zum Einstellen der Funktionen des MFB 5. Durch das Drücken einer Taste wird der angeschlossene Mikrocontroller-Pin auf Masse gezogen. Der Mikrocontroller erkennt dann einen Low-Pegel. Im Ruhezustand halten in den Mikrocontroller integrierte Pull-up-Widerstände die Pins auf High-Pegel. Die Einstellungen werden in einem EEPROM, das ebenfalls in den Mikrocontroller integriert ist, dauerhaft gesichert.

Das Signal der Fernsteueranlage erhält der Mikrocontroller vom Empfänger als digitalen Impuls mit einer variablen Pulsbreite. Dieses Signal liegt an ST 5 an und wird durch einen Tiefpass, bestehend aus dem Widerstand R 14 und dem Kondensator C 6, gefiltert. So werden Fehlinterpretationen des Signals durch eingestreute Störimpulse vermieden.

Der Spannungsregler IC 2 erzeugt aus der Empfängerakku-Spannung +UB, die zwischen 4 V und 9,6 V liegen sollte, eine geregelte Spannung von 3,3 V. Die Diode D1 verhindert, dass die Schaltung durch eine verpolte Versorgungsspannung zerstört werden kann. Die Kondensatoren C 1 bis C 4 filtern die Versorgungsspannung zusätzlich.

Die Leistungstransistoren sind als Low-Side-Treiber eingesetzt. Sie schalten also den negativen Anschluss des jeweiligen Ausganges nach Masse.

Die NPN-Transistoren T 3 und T 4 steuern die Heck- und Positionslichter an. Die Basisspannungsteiler aus den Widerständen R 10 und R 11 bzw. R 9 und R 12 sorgen dafür, dass die Transistoren bei einem vom Mikrocontroller kommenden High-Pegel voll durchschalten. Die angeschlossene Last darf über die Transistoren je 500 mA Dauerstrom ziehen oder 800 mA bei einem Puls-Pausen-Verhältnis von maximal 1:1. Die positiven Anschlüsse werden mittels der Lötbrücken JP 1 und JP 2 gemeinsam entweder mit dem Empfängerakku (+UB) oder mit dem Zusatzakku ("Akku") verbunden. Es darf nur eine Lötbrücke geschlossen werden, weil sonst Empfängerakku und Zusatzakku miteinander verbunden sind!

Der Blitzer und die Landeleuchten werden über die beiden MOSFET-Transistoren T 1 und T 2 angesteuert. Die Gate-Anschlüsse dieser Transistoren werden über Spannungsteiler aus den Widerständen R 3 und R 4 sowie R 7 und R 8 angesteuert. Die angeschlossene Last darf über diese Transistoren je 3 A Dauerstrom ziehen oder 5 A bei einem Puls-Pausen-Verhältnis von maximal 1:1. Der positive Anschluss der Last kann jeweils entweder mit dem Empfängerakku (+UB) oder mit dem Zusatzakku ("Akku") verbunden werden.

#### **Nachbau**

Etwas Löterfahrung mit SMD-Bautei-

#### *Stückliste: Modellflug-Beleuchtungsmodul* **Widerstände:**

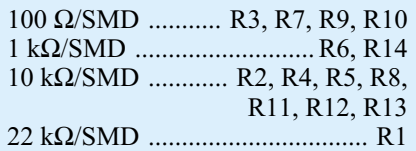

#### **Kondensatoren:**

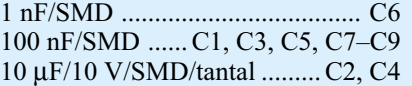

#### **Halbleiter:**

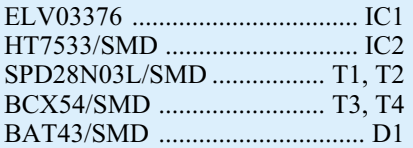

#### **Sonstiges:**

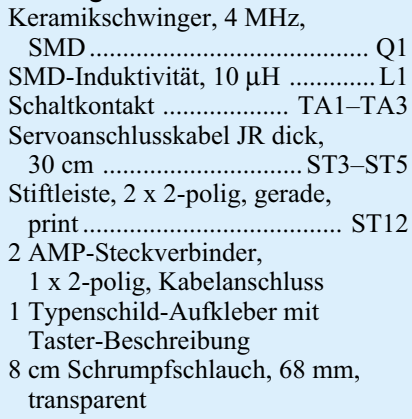

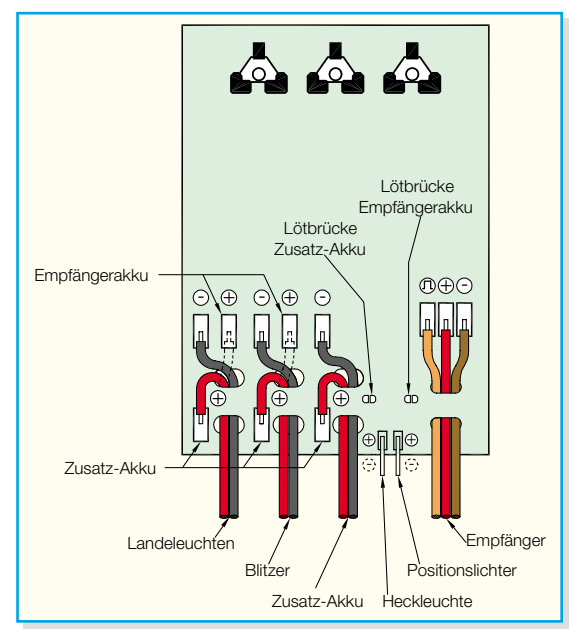

**Bild 10: Anschlussplan der MFB-5-Platine**

len ist für den Nachbau des MFB 5 von Vorteil. Eine feine Lötspitze, SMD-Lötzinn und eine Pinzette sind in jedem Fall erforderlich. Zum Einschrumpfen der fertigen Schaltung wird eine Heißluftpistole oder ein leistungsstarker Haartrockner gebraucht.

Mit Ausnahme der Anschlüsse wird die Platine nur von der Oberseite bestückt, siehe dazu Platinenfoto und Bestückungsplan. Als Erstes erfolgt das Auflöten des Mikrocontrollers IC 1. Dazu ist ein Lötpad auf der Platine vorzuverzinnen, der Mikrocontroller aufzusetzen und durch erneutes Erwärmen des vorverzinnten Lötpads zu fixieren. Dabei muss man darauf achten, dass Pin 1, der durch eine runde Vertiefung im Gehäuse des Mikrocontrollers markiert ist, an der abgeflachten Ecke im Bestückungsplan liegt. Die Lage des Mikrocontrollers ist jetzt zu prüfen und, falls die Anschlusspins des Mikrocontrollers noch nicht exakt auf den zugehörigen Lötpads aufliegen, zu korrigieren. Anschließend kann der Mikrocontroller vollständig verlötet werden. Sollte dabei versehentlich Lötzinn zwischen die Anschlüsse laufen, so kann man dieses überschüssige Lötzinn am einfachsten mit feiner Entlötlitze entfernen.

Anschließend werden die restlichen SMD-Bauteile bestückt. Auch hier versieht man jeweils erst ein Lötpad mit etwas Lötzinn, fixiert das Bauteil an einem Anschluss und verlötet es nach Kontrolle der korrekten Lage vollständig.

Beim Auflöten des Keramikresonators Q 1 ist besonders sorgfältig vorzugehen, da seine Anschlusspads sehr dicht nebeneinander liegen.

Die richtige Einbaulage der Diode D 1 ist durch einen Ring auf dem Glasgehäuse zu erkennen. Dieser markiert die Katode und muss in die gleiche Richtung zeigen wie die Katoden-Markierung im Bestückungsplan. Die Tantal-Kondensatoren (C 2, C 4) sind durch einen aufgedruckten Strich markiert, der den positiven Anschluss kennzeichnet.

Die Einbaulage des Spannungsreglers IC 2 und der Transistoren T 1 bis T 4 ist durch die jeweilige Bauform und die Lage der zugehörigen Lötpads vorgegeben.

Nach dem Bestücken aller SMD-Bauteile werden die Tasten eingesetzt. Sie dürfen nicht verlötet werden. Zum Befestigen einer Taste biegt man nur die beiden Metallnasen auf der Rückseite der Platine nach außen um.

Jetzt wird die Stiftleiste ST 12 über den Rand der Platine gesteckt und verlötet. Durch das Schließen einer der beiden Lötbrücken JP 1

oder JP 2 legt man entweder den Empfängerakku oder den Zusatzakku als Spannungsversorgung für Heck- und Positionslichter fest.

Falls die Ausgänge für Blitzer und Landeleuchten verwendet werden sollen, sind jetzt auch diese Kabel durch die entsprechenden Schlitze zu führen und anzuschließen. Die negativen Anschlüsse werden mit ST 8 bzw. ST 11 verbunden. Je nachdem, welcher Akku die Verbraucher speisen soll, sind die positiven Anschlüsse mit ST 6 oder ST 7 bzw. mit ST 9 oder ST 10 zu verbinden.

Abbildung 10 zeigt einen vollständigen Anschlussplan der Baugruppe. Die Heckund Positionslichter können mit den mitgelieferten Steckern an die Stiftleiste angeschlossen werden.

Nach einem erfolgreichen Funktionstest kann man die Platine mit dem beiliegenden Schrumpfschlauch versehen und diesen einschrumpfen.

Dazu ist die Platine mittig in den Schrumpfschlauch zu legen und dieser durch vorsichtiges Erhitzen zu schrumpfen. Dabei dreht man das Gerät, damit die Wärme alle Stellen des Schrumpfschlauches möglichst gleichmäßig erreicht. Die überstehenden Enden des Schrumpfschlauches werden entfernt. Dabei ist darauf zu achten, dass die Kabel nicht beschädigt werden. Saube-

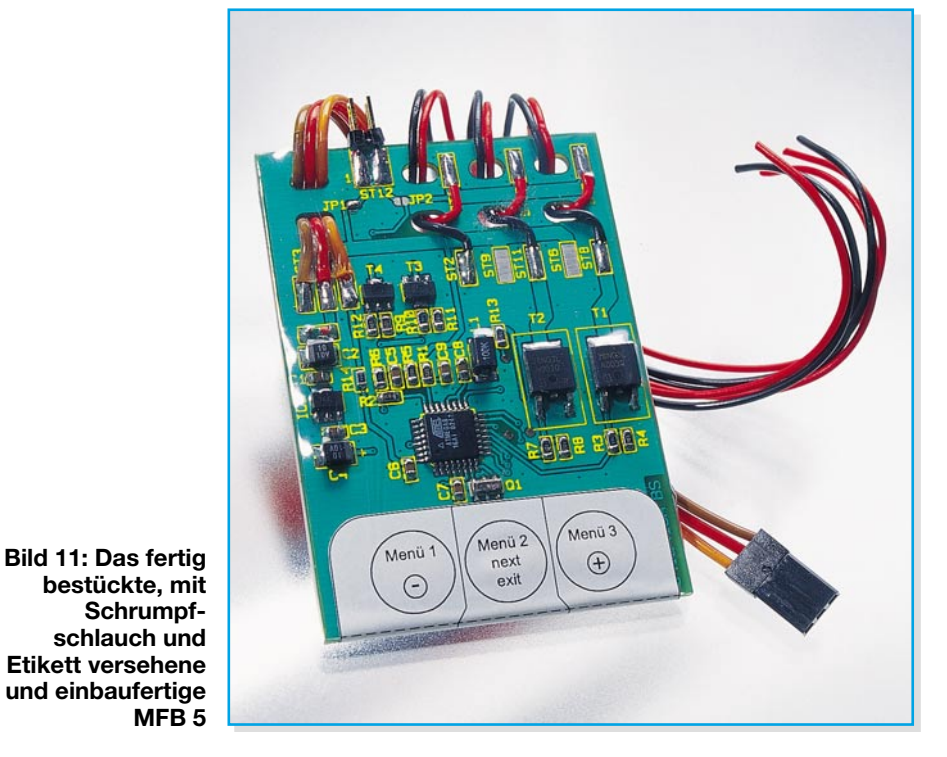

Das Servoanschlusskabel wird durch die beiden Schlitze in der Platine geführt und angelötet. Dabei ist das braune Kabel mit ST 3, das rote Kabel mit ST 4 und das orangefarbene Kabel mit ST 5 zu verbinden.

Wenn gewünscht, können jetzt die Leitungen des Zusatzakkus angeschlossen werden. Nach dem Durchführen der Kabel durch die Schlitze ist der positive Anschluss mit ST 1 zu verbinden und der negative Anschluss mit ST 2.

re Schnittergebnisse erzielt man durch Einritzen des Schrumpfschlauches mit einem scharfen Messer entlang der gewünschten Schnittlinie. So können die Schrumpfschlauchenden dann vorsichtig entlang der entstandenen Sollbruchstellen abgerissen werden. Anschließend bringt man den Aufkleber an. In Abbildung 11 ist das fertig eingeschrumpfte und beklebte Modellflug-Beleuchtungsmodul MFB 5 zu sehen,<br>das nun einhaufertig ist das nun einbaufertig ist.

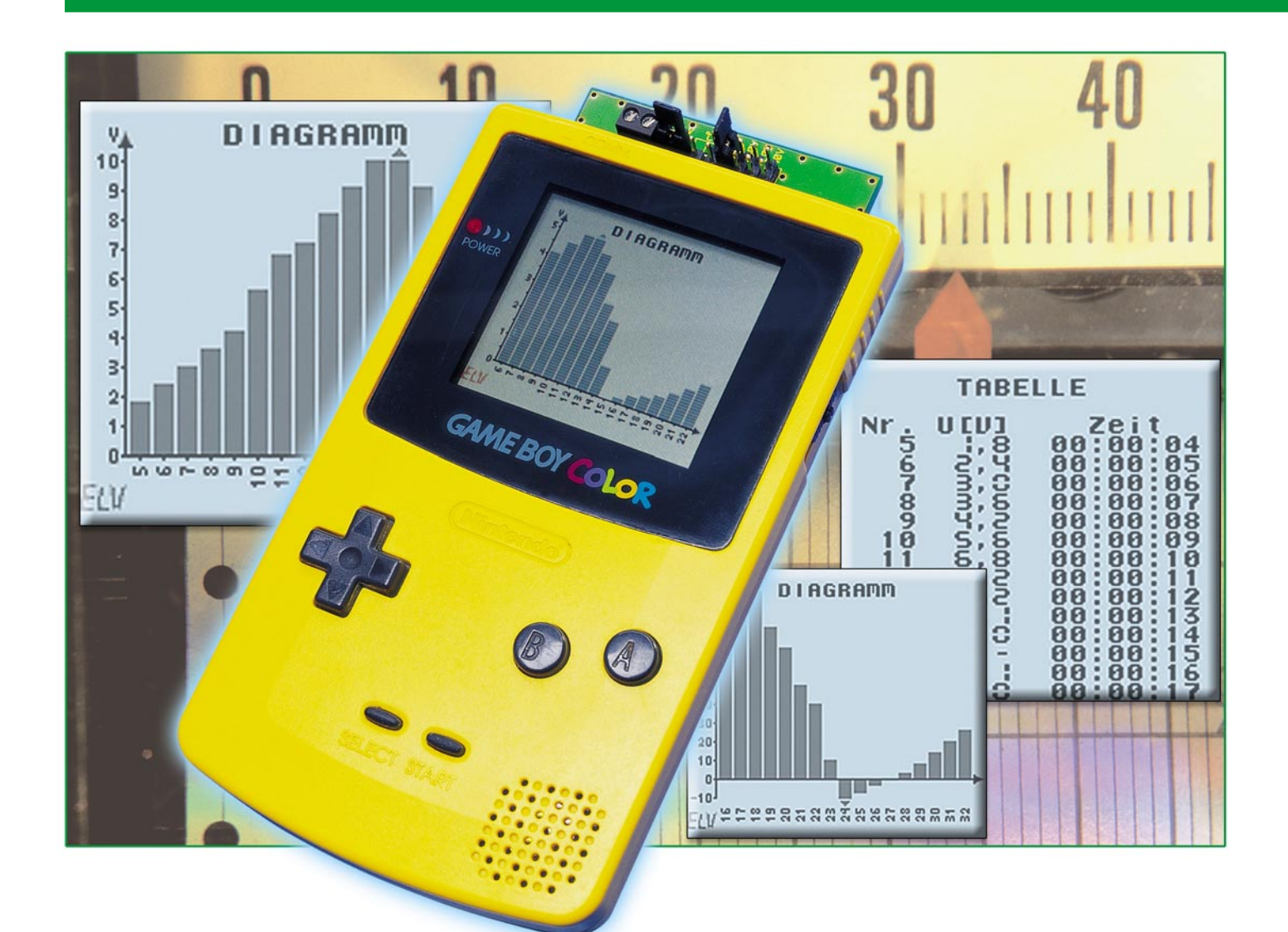

# Datenlogger für GameBoy<sup>™</sup>

*Der Nintendo GameBoyTM ist nicht nur ein Spielzeug für Kinder, er kann als immerhin komplettes Mikrorechnersystem auch für andere Anwendungen eingesetzt werden. Mit dem* Datenlogger GBD 1 wird der GameBoy™ zu einem mobilen Datenerfassungs-, Speicher*und Anzeigegerät für Spannungen bis 40 V und für Temperaturen von –10 bis 100* °*C.*

#### **Mobile Datenerfassung mit dem** GameBov<sup>™</sup>

Ein Datenlogger wie der hier vorgestellte GBD 1 ist zusammen mit dem handlichen GameBoy™ ein nützliches Werkzeug zum Aufnehmen von Spannungs- und Temperaturverläufen. So ist diese Kombination geradezu prädestiniert für das Erfassen von Spannungen an Batterien oder Akkus. Lade- und Entladeverhalten können aufgezeichnet und grafisch dargestellt werden. Das hier mögliche Detektieren von Spannungsausfällen oder kurzzeitigen Spannungseinbrüchen kann bei einer Fehlersuche sehr hilfreich sein.

Aber auch Temperaturverläufe lassen

sich aufzeichnen. Interessante Anwendungsbeispiele dafür sind die Messung der Hitzeentwicklung z. B. an Kühlkörpern in elektronischen Geräten oder an (Modellbau-) Verbrennungsmotoren. Mit Vorschaltmodulen wie dem Strommessvorsatz SMV 100 oder dem galvanischen Messwandler GMW 100 von ELV lässt sich der Einsatzbereich noch erweitern.

Besonders vorteilhaft gegenüber PCbasierten Datenloggern ist die hohe Mobilität. Wer hat denn in der Hobbywerkstatt, dem Heizungskeller oder gar im "Freilandeinsatz" einen PC zur Verfügung? Ein GameBoy™ hingegen lässt sich – dank kompakter Abmessungen und Batteriebetrieb – fast überall mit hin nehmen. Beim Transport verschwindet er in der Hosen-

#### **Technische Daten:**

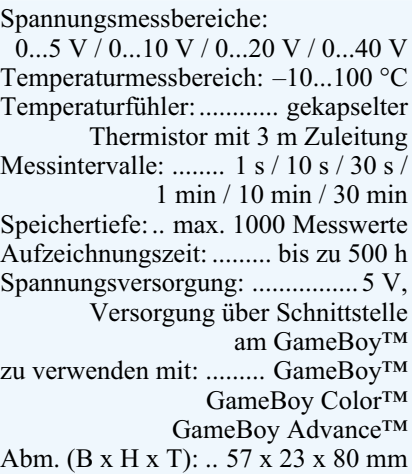

bzw. Jackentasche. Nach dem Aufzeichnen der Daten können diese sofort ausgewertet werden. Die Möglichkeit, Langzeitmessungen bis 500 Stunden aufnehmen zu können, rundet die Liste der Features ab. Aufgrund der typischerweise eher geringen Batterielebensdauer eines Game-Boy™ ist hierbei jedoch ein geeignetes Netzteil zu verwenden. Der GBD 1 wird wie ein Spielemodul in den Modulschacht des GameBoys™ gesteckt und auch durch diesen mit Spannung versorgt.

#### **Der GameBoyTM – ein vielseitiger Minicomputer**

Der Nintendo GameBoy™ ist ursprünglich als Spielzeug konzipiert worden. Der GBD 1 zeigt jedoch, dass der Game-Boy™ viel universeller einsetzbar ist. Den GameBoy™ für technische Aufgaben zu nutzen, bietet sich an, weil er ein vollständiges kleines Computersystem mit einem hochauflösenden, schnellen Grafikdisplay mit 160 x 144 Bildpunkten, einer Soundausgabe, einer seriellen Schnittstelle und 8 Bedientasten ist. Der GameBoy™ Color verfügt zudem über eine bidirektionale Infrarotschnittstelle, mit der sich auch Fernbedienungsfunktionen realisieren lassen. Durch eine Modulschnittstelle (siehe Abbildung 1), die einen Zugang zu Adress-, Daten- und Steuerbus des GameBoys™ bereitstellt, lassen sich externe Hardwarekomponenten ansprechen.

Wer eine eigene Software, sei es nun ein Spiel oder auch eine technische Anwendungssoftware, für den GameBoy™ entwickeln möchte, wird im Internet eine große Fülle an Entwicklungs-Tools und weiterführenden Informationen finden. Neben verschiedenen C- und Basic-Compilern sowie Assemblern findet man Programme, mit denen sich Grafiken oder Sounddaten in die Software einbinden lassen.

Die Software für den GBD 1 ist mit Hilfe von GBDK [2], einem Public-Domain-C-Compiler, von Michael Hope und

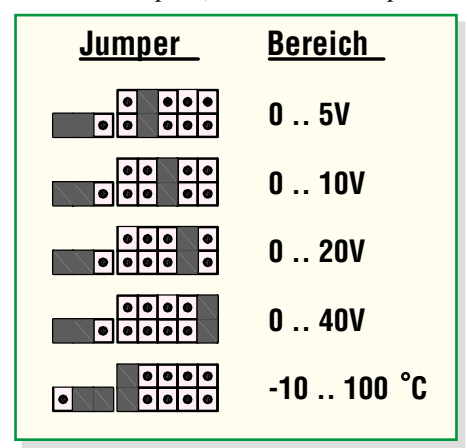

**Bild 2: Übersicht über die Messbereiche mit den dazugehörigen Jumperstellungen**

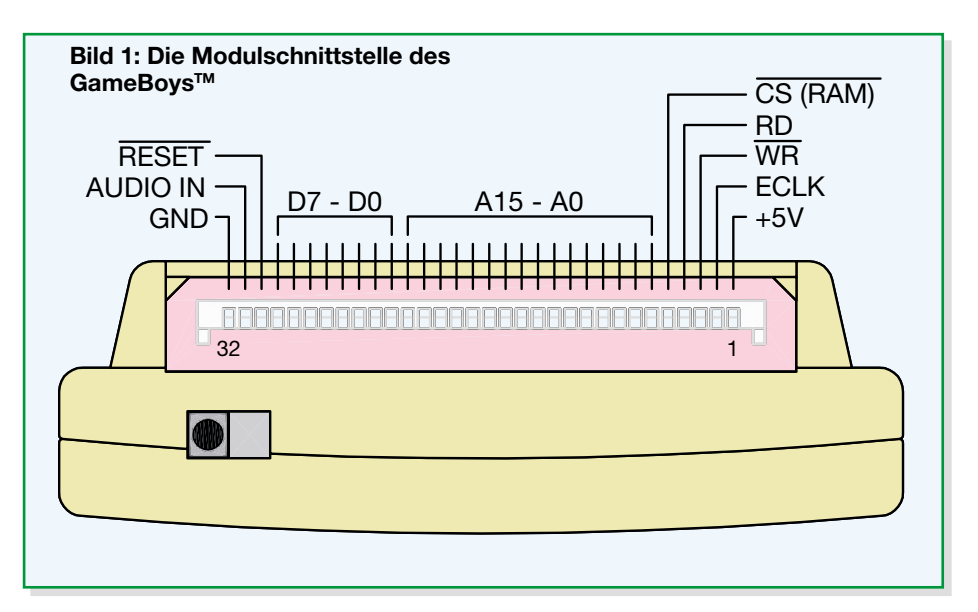

Pascal Felber erstellt worden. Adressen von verschiedenen interessanten Internetseiten zum Thema GameBoy™ (-Programmierung) sind am Ende dieses Artikels zu finden.

#### **Anschließen einer Spannungsquelle oder eines Temperatursensors**

Bevor eine Spannungsquelle an den Datenlogger angeschlossen wird, muss man in Erfahrung bringen, wie hoch der maximal zu erwartende Spannungswert ist. Dieser Wert sollte dabei nicht außerhalb der verfügbaren Messbereiche liegen. Es ist weiterhin darauf zu achten, dass die Polarität der Spannung gemäß dem Aufdruck des GBD 1 gewählt wird. Der Messbereich wird durch Stecken der Jumper gemäß Abbildung 2 eingestellt. Nach dem Starten der Software durch Einschalten des GameBoys™ ist dieser Messbereich auszuwählen. Wird hier ein anderer als der durch die Position der Jumper eingestellte Bereich gewählt, führt dies zwangsläufig zu falschen Messwerten!

#### **Messleitungen**

Um den gesetzlichen Forderungen nach elektromagnetischer Verträglichkeit (EMV) gerecht werden zu können, ist die verwendete Messleitung, wie in Abbildung 3 gezeigt, kurz hinter den Anschlüssen, die in die Schraubklemme am GBD 1 eingeführt werden, dreimal um den beiliegenden Ferritkern zu wickeln.

#### **Bedienung**

Der Datenlogger GBD 1 wird, wie gesagt, wie ein normales Spielemodul in den Modulschacht des GameBoys™ eingeschoben.

Nach dem Einschalten des GameBoys™ erscheint zunächst ein Startbildschirm, gefolgt von dem Fenster "Messung". Mit dem Steuerkreuz werden sämtliche Einstellungen vorgenommen. Mit den Tasten A und B kann man zwischen 3 verschiedenen Anzeigefenstern wechseln (Abbildung 4). Dazu gehören das Menüfenster "Messung", ein Fenster "Tabelle" für die Wertetabelle und ein Fenster "Diagramm" für die grafische Darstellung der aufgenommenen Messreihe.

#### **Fenster "Messung"**

Durch Drücken des Steuerkreuzes nach oben oder nach unten erfolgt die Auswahl der Menüpunkte.

#### **Messbereich wechseln (1)**

Durch Drücken des Steuerkreuzes nach links oder rechts kann man einen der verschiedenen Messbereiche auswählen. Möglich sind die folgenden Einstellungen:

Spannung: 5 V/10 V/20 V/40 V

Temperatur: –10...100 °C

Hat man zuvor bereits Daten aufgenommen, müssen diese vor einem Bereichswechsel gelöscht werden. In diesem Fall erscheint das Dialogfeld "Speicher löschen?" (siehe unten), wie in Abbildung 5 gezeigt.

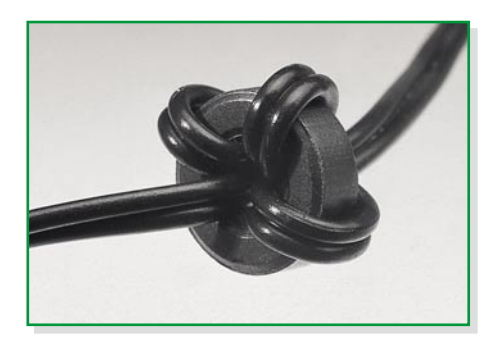

**Bild 3: Die mit einem Ferrit präparierte Messleitung**

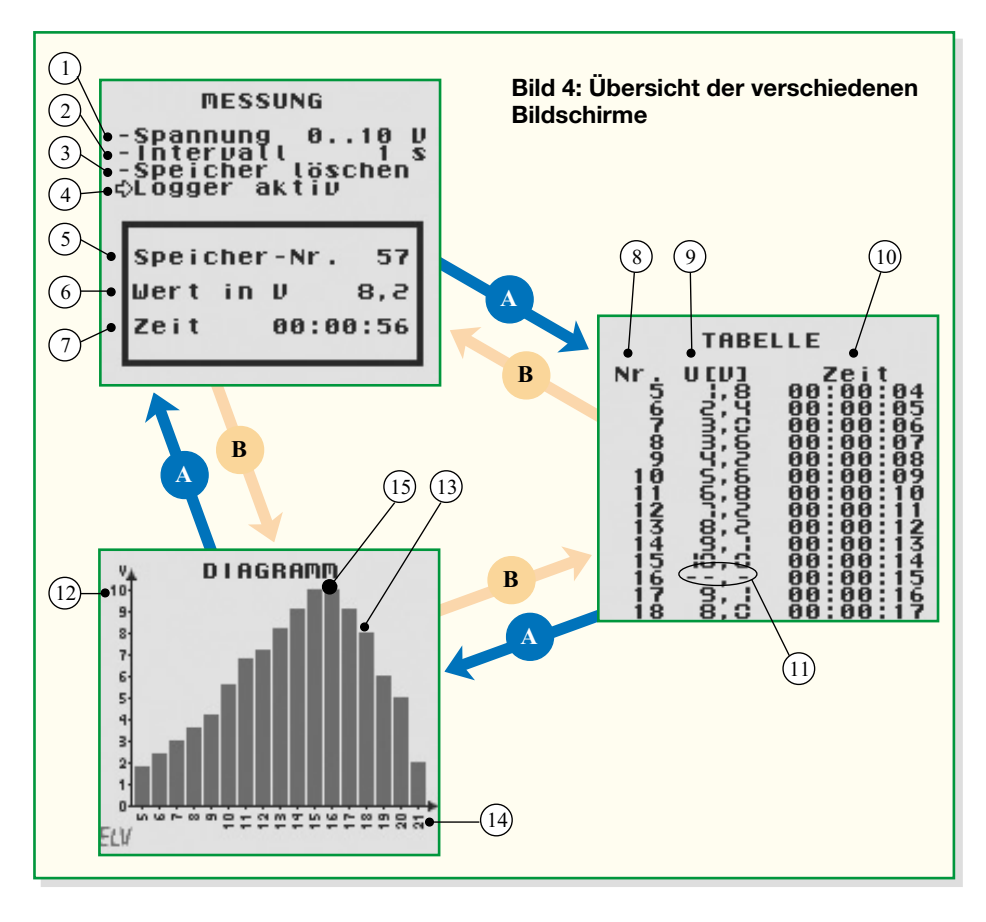

#### **Messintervall wechseln (2)**

Auch das Messintervall wählt man mit Steuerkreuz links und rechts aus. Dabei sind folgende Einstellungen möglich:

1 s / 10 s / 30 s / 1 min / 10 min / 30 min

 Eine angefangene Messreihe kann nach dem Wechseln des Messintervalls einfach fortgesetzt werden.

#### **Speicher löschen (3)**

Dieser Menüpunkt ist mit Steuerkreuz rechts anzuwählen. Es erscheint das Dialogfeld "Speicher löschen?" (Abbildung 5). Bestätigt man mit Steuerkreuz rechts den Menüpunkt "ja", wird der Speicher ge-

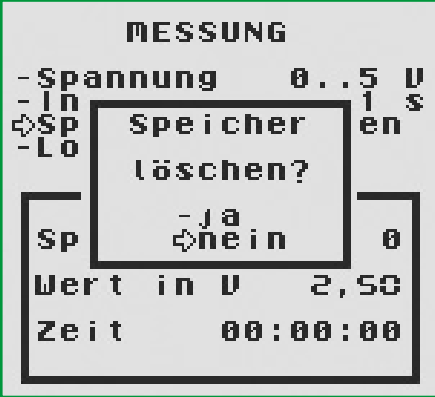

**Bild 5: Das Dialogfeld "Speicher löschen?"**

löscht. Der Datenlogger ist nun bereit für eine neue Messreihe.

#### **Logger starten / stoppen (4)**

Drückt man nach dem Anwählen dieses Menüpunktes das Steuerkreuz nach rechts, wird der Datenlogger gestartet. Der Menüpunkt ändert sich in "Logger aktiv". Sind 1000 Messwerte aufgenommen, erscheint hier "Logger voll".

In der Info-Box kann man während der laufenden Messung den aktuellen Speicherplatz (5), den aktuellen Messwert (6) und die verstrichene Zeit seit Beginn der Messung (7) ablesen.

Stoppt man mit Steuerkreuz links die Messung, stoppt gleichzeitig die Uhr.

#### Fenster "Tabelle"

In diesem Fenster werden folgende Daten tabellarisch dargestellt: Speicherplatz (8), Messwert (9) und Zeitpunkt der Erfassung des Messwertes in Bezug zum Startzeitpunkt der Messung (10). Messwertüberläufe werden durch "--.-"  $(11)$  angezeigt. Hat der Datenlogger mehr als 14 Messwerte aufgenommen, kann der Anzeigebereich der Tabelle durch Drücken des Steuerkreuzes nach oben oder unten verschoben werden. Längeres Gedrückthalten des Steuerkreuzes lässt die Tabelle schneller laufen. Verschiebt man den angezeigten Bereich während einer laufenden Messung an das Ende der Tabelle, läuft die Tabelle bei jedem neuen Messwert weiter. So kann stets der aktuelle Messwert abgelesen werden.

#### **Fenster "Diagramm"**

In der Diagrammansicht werden die Messdaten grafisch aufbereitet. An der Y-Achse (12) kann man die Höhe der durch die Balken dargestellten Messwerte (13) ablesen. An der X-Achse (14) wird für jeden Messwert die Nummer des dazugehörigen Speicherplatzes angezeigt. Bei einem Messwertüberlauf erscheint oberhalb bzw. unterhalb (Abb. 6) des jeweiligen Balkens ein kleiner Pfeil (15). Auch hier ist es möglich, sich einen bestimmten Ausschnitt des Diagramms durch Verschieben des anzuzeigenden Bereiches darstellen zu lassen. Das Verschieben erfolgt hierbei mit Steuerkreuz links und Steuerkreuz rechts.

#### **Schaltung**

Die Schaltung des GBD 1 ist in Abbildung 7 dargestellt. Links erkennt man die Platinenkontaktreihe ST 1 des Moduls. Wie bei anderen Mikrocomputersystemen kontaktiert dieser Anschluss die Signale von Adress-, Steuer- und Datenbus. Hier ist das PROM IC 2 vom Typ 27C256, das als Programmspeicher für den GameBoy™ dient, angeschlossen. Der Chip-Select-Eingang /CS ist mit der Adressleitung A 15 verbunden. Liegt an dieser Leitung Low-Pegel an, kann vom PROM IC 2 gelesen werden. Dieses legt das über A0...A14 selektierte Datenbyte auf den Datenbus D0...D7. Führt A15 High-Pegel, greift der GameBoy™ auf andere Hardwarekomponenten zu.

IC 1 ist ein 8-Bit-Analog-Digital-Wandler vom Typ ADC0804. Dieser Baustein ist ebenfalls an den Datenbus angeschlossen. Ähnlich wie ein RAM-Baustein hat dieser Baustein sowohl einen /RD-Anschluss als auch einen /WR-Anschluss. Dieser dient jedoch nicht dazu, Daten in den Chip zu schreiben, sondern um den Analog-zu-Digital-Umwandlungsprozess zu starten. Ist

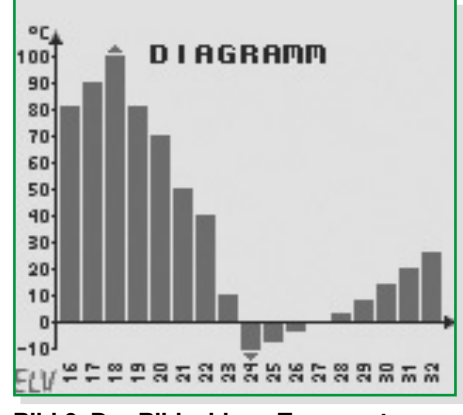

**Bild 6: Der Bildschirm "Temperaturdiagramm"**

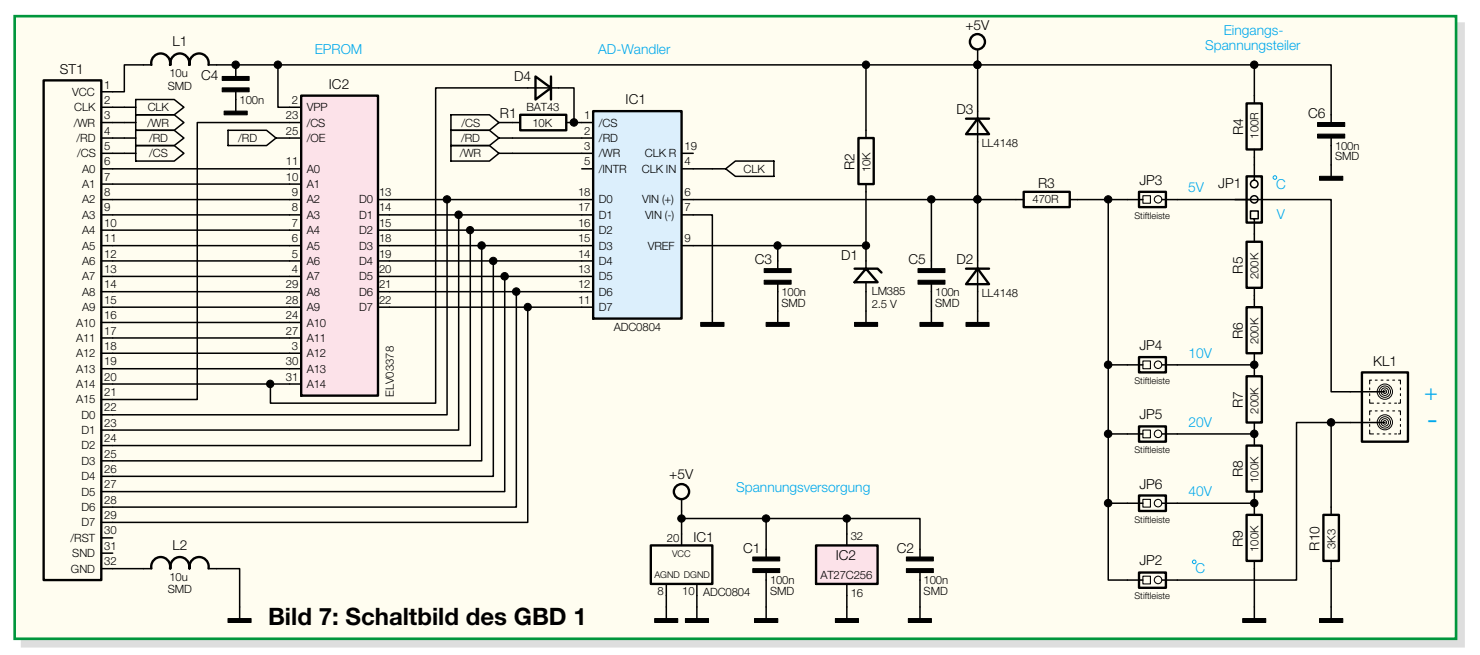

dieser beendet, kann ein Datenbyte aus dem Analog-Digital-Wandler IC 1 gelesen werden. Aus diesem Datenbyte wird die an Pin 6 gemessene Spannung errechnet.

Das Chip-Select-Signal, mit dem der Analog-Digital-Wandler IC 1 angesprochen wird, benutzt der GameBoy™ auch für sein internes RAM. Um Datenkollisionen auf dem Datenbus zu vermeiden, sind der Widerstand R 1 und die Diode D 4 so mit dem Chip-Select-Eingang des Analog-Digital-Wandlers IC 1 verbunden, dass dieser nur dann auf den Datenbus zugreifen kann, wenn ein Low-Pegel auf der Adressleitung A14 liegt. So erlaubt die Schaltung einen gezielten Zugriff auf den Analog-Digital-Wandler, weil dieser jetzt einen vom internen RAM unabhängigen Adressbereich besitzt.

Die für die Messung benötigte halbe Referenzspannung an Pin 9 des Analog-Digital-Wandlers IC 1 wird mit dem Referenzspannungselement D 1 und dem dazu gehörigen Arbeits-Widerstand R 2 erzeugt. Die Referenzspannung beträgt exakt 2,5 V. Damit ist der Analog-Digital-Wandler IC 1 in der Lage, Spannungen bis maximal 2,5 V x  $2 = 5$  V zu messen. Die Schutzschaltung aus D 2 und D 3 verhindert, dass die zulässigen Spannungen am Eingang des Analog-Digital-Wandlers über- bzw. unterschritten werden. Wird eine Spannung mit falscher Polarität an die Schaltung angeschlossen, wird D 2 leitend und begrenzt die Spannung an Pin 6 auf ca. –0,6 V. Beträgt die Spannung nach dem Eingangsspannungsteiler mehr als 5 V, wird diese durch D 3 auf ca. 5,6 V begrenzt.

Ist JP 1 in Stellung "V" gesetzt, wird die an KL1 angeschlossene Spannungsquelle mit dem Eingangsspannungsteiler, bestehend aus den Widerständen R 5 bis R 9, belastet. Den Teilungsfaktor wählt man über einen der Jumper JP 3 bis JP 6. Ist

beispielsweise JP 6 gesteckt, erfolgt eine Teilung auf 1/8 der Eingangsspannung. Mit diesem Eingangsspannungsteiler ist es möglich, Spannungen bis maximal 40 V zu messen.

Soll jedoch keine Spannung, sondern eine Temperatur gemessen werden, ist ein Temperaturfühler an KL 1 anzuschließen, JP  $2$  zu schließen und JP 1 auf "°C" zu stecken. Auf diese Weise bildet der Fühler zusammen mit dem Widerstand R 10 einen Spannungsteiler, dessen Spannung am Abgriff dem Analog-Digital-Wandler IC 1 zugeführt wird. Aus dieser Spannung wird die Temperatur errechnet.

Die Abblockkondensatoren C 1 und C 2 dienen der Störungsunterdrückung. Die Spule L 1 bildet mit dem Kondensator C 4 einen Tiefpass, der Störungen aus der vom GameBoyTM bereitgestellten Betriebsspannung herausfiltert.

#### **Nachbau**

Zum Nachbau des Datenloggers GBD 1 ist Löterfahrung mit SMD-Bauteilen hilfreich. Auf jeden Fall wird ein Lötkolben mit schlanker Spitze, eine Pinzette und feines Lötzinn benötigt. Feine Entlötlitze eignet sich zum Entfernen von zu viel aufgetragenem Lötzinn. Ein übersichtlicher, aufgeräumter Arbeitsplatz erleichtert die Arbeit mit den kleinen Bauteilen sehr. Der Aufbau erfolgt anhand des Bestückungsdrucks, der Platinenfotos und der Stückliste. Die Verarbeitung von SMD-Bauteilen ist übrigens im Internet unter [3] ausführlich beschrieben.

Um ein SMD-Bauteil zu montieren, verzinnt man eines der Pads auf der Platine mit ein wenig Lötzinn vor. Nun wird das Bauteil mit Hilfe der Pinzette auf der Platine positioniert und am entsprechenden Pin angelötet. Ist die Position des Bauteils korrekt, können die restlichen Pins verlötet werden.

Der Aufbau beginnt mit dem Analog-Digital-Wandler IC 1 und dem ROM IC 2. Dabei ist unbedingt auf die richtige Einbaulage zu achten. Pin 1 ist durch eine abgeschrägte Kante (Doppellinie im Bestückungsdruck) oder durch eine Gehäusekerbe gekennzeichnet. Nach dem Anlöten an einem der Pins und nach Kontrolle der Position auf der Platine werden die übrigen Pins verlötet. Besonderes Augenmerk muss man hierbei auf das ROM IC 2 richten, da sich hier an allen vier Seiten des IC-Gehäuses Pins befinden. Eventuelle Lötzinnbrücken werden mit Entlötlitze vorsichtig entfernt.

Nun geht es an das Bestücken der restlichen SMD-Bauteile. Bei den Dioden ist die Polarität durch einen Ring an der Katodenseite (Pfeilspitze) gekennzeichnet. Diese Kennzeichnung muss mit der Linie am Diodensymbol im Bestückungsplan übereinstimmen.

Damit die Platine an der Kontaktleiste des GameBoysTM die für eine zuverlässige Kontaktierung notwendige Dicke aufweist und die Leiterbahnen nicht durch das Abschirmblech innerhalb des GameBoys<sup>TM</sup> kurzgeschlossen werden, ist die beiliegende Isolierplatte auf der Rückseite der Platine aufzubringen. Sie ist mit Hilfe von doppelseitigem Klebeband zu befestigen. Die Platte darf dabei an keiner Seite über den Platinenrand hinausragen.

Nun werden die Stiftleisten und die Schraubklemme durch die dazugehörigen Löcher in der Platine geführt und auf der Bestückungsseite verlötet.

#### **Funktionskontrolle und Gehäusemontage**

Der Datenlogger ist nun bereits funktionsfähig. Nach nochmaligem Überprüfen

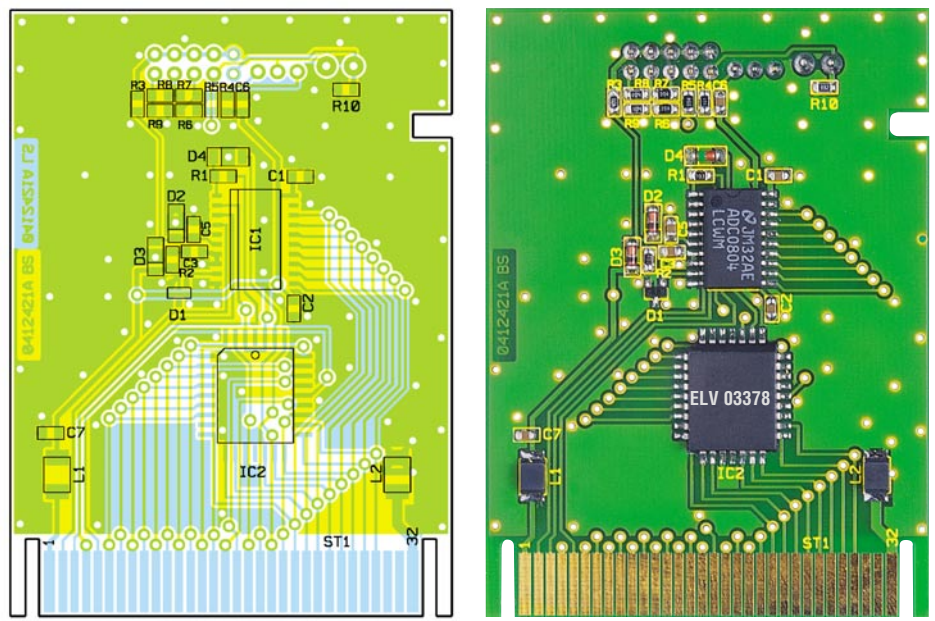

**Ansicht der fertig bestückten Platine des ELV-Datenloggers für GameBoyTM GBD 1 mit zugehörigem Bestückungsdruck von der Bestückungs- und der Lötseite**

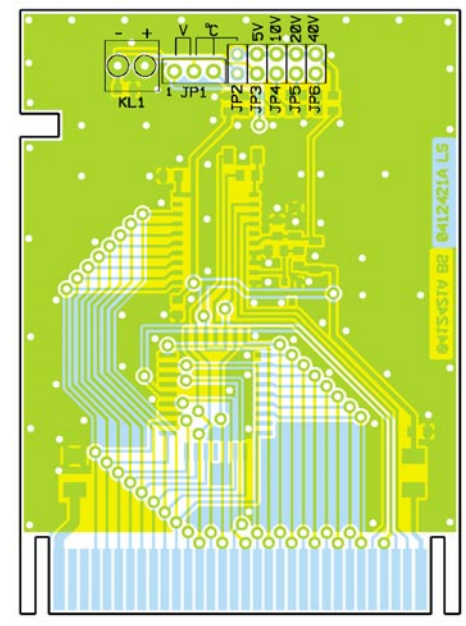

auf korrekten Sitz der Bauteile und eventuelle Kurzschlüsse zwischen den Bauteilen kann jetzt die erste Inbetriebnahme erfolgen. Die Platine wird hierzu so in den Modulschacht des GameBoys™ eingeschoben, dass die Platinenkontaktierung in die Anschlussleiste des GameBoys™ fasst.

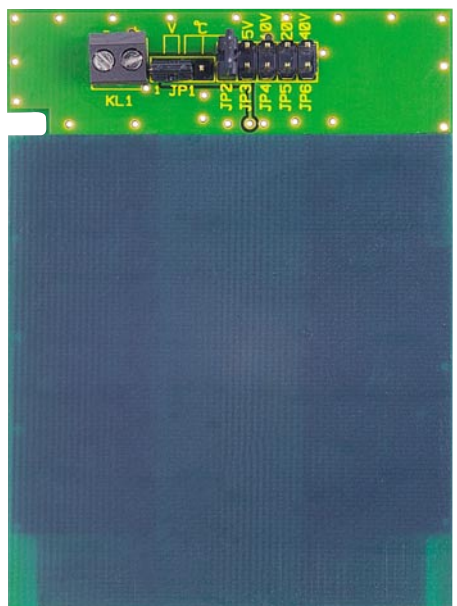

Nun wird der GameBoy™ eingeschaltet, woraufhin der Datenlogger GBD 1 starten sollte. Ist das eingeblendete Nintendo-Logo fehlerhaft oder gar nicht sichtbar, liegt vermutlich ein Fehler vor. In diesem Fall ist die Platine erneut auf (Bestückungs-)Fehler zu überprüfen. Wenn der Datenlogger

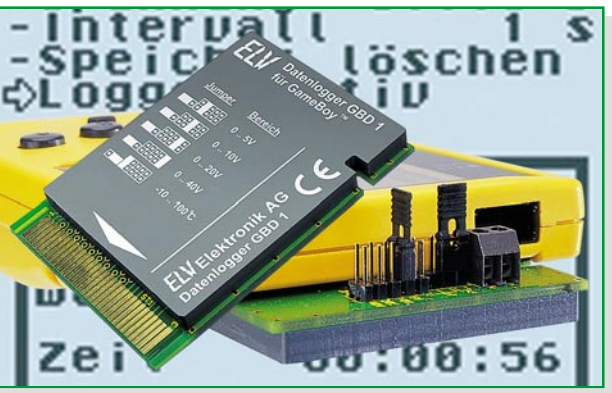

funktioniert, kann jede der 5 Messfunktionen, wie im Abschnitt "Bedienung" beschrieben, getestet werden. Ist dieser Test zufrieden stellend verlaufen, verklebt man das Gehäuse mit Hilfe des doppelseitigen

Klebebandes entspre-

**Fertig aufgebauter Datenlogger**

#### *Stückliste: ELV-Datenlogger für GameBoyTM GBD 1*

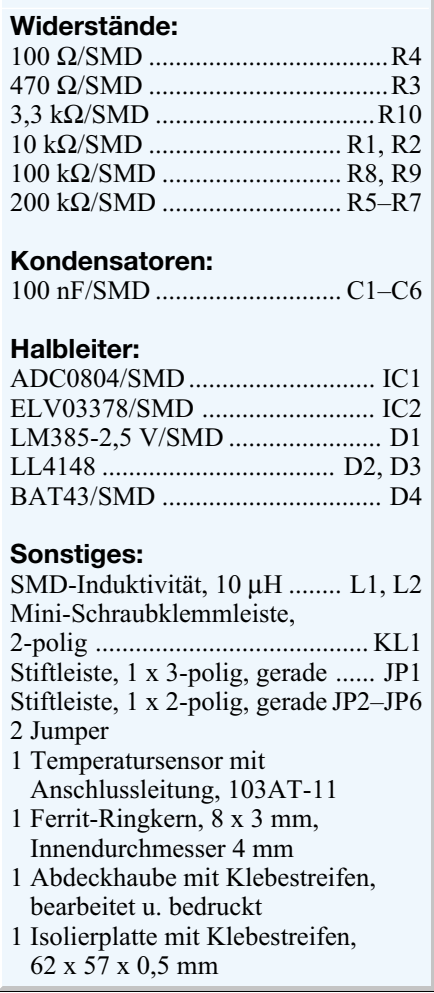

chend mittig auf der Platine. Damit ist der Nachbau abgeschlossen, und der Datenlogger kann nun nützliche Dienste bei der Messwerterfassung leisten.

#### **Warenzeichen**

Nindendo<sup>®</sup> und GameBoy<sup>™</sup> sind eingetragene Warenzeichen der Nintendo Co., Ltd., Kyoto.

#### **Hinweis:**

Bei dem GBD 1 handelt es sich nicht um ein Spielzeug im Sinne der Spielzeugrichtlinie.

#### **Internet-Adressen:**

- [1] Interessante Linkseite von Jeff Frohwein. Idealer Ausgangspunkt für die Suche nach GameBoy-Projekten: http://www.devrs.com/gb/
- [2] Hier gibt es das GameBoy Development Kit (C-Compiler) zum Downloaden: http://gbdk.sourceforge.net/
- [3] Anleitung zum richtigen Löten von SMD-Bauteilen: http://www.elv-downloads.de/ downloads/journal/SMD-Anleitung.pdf

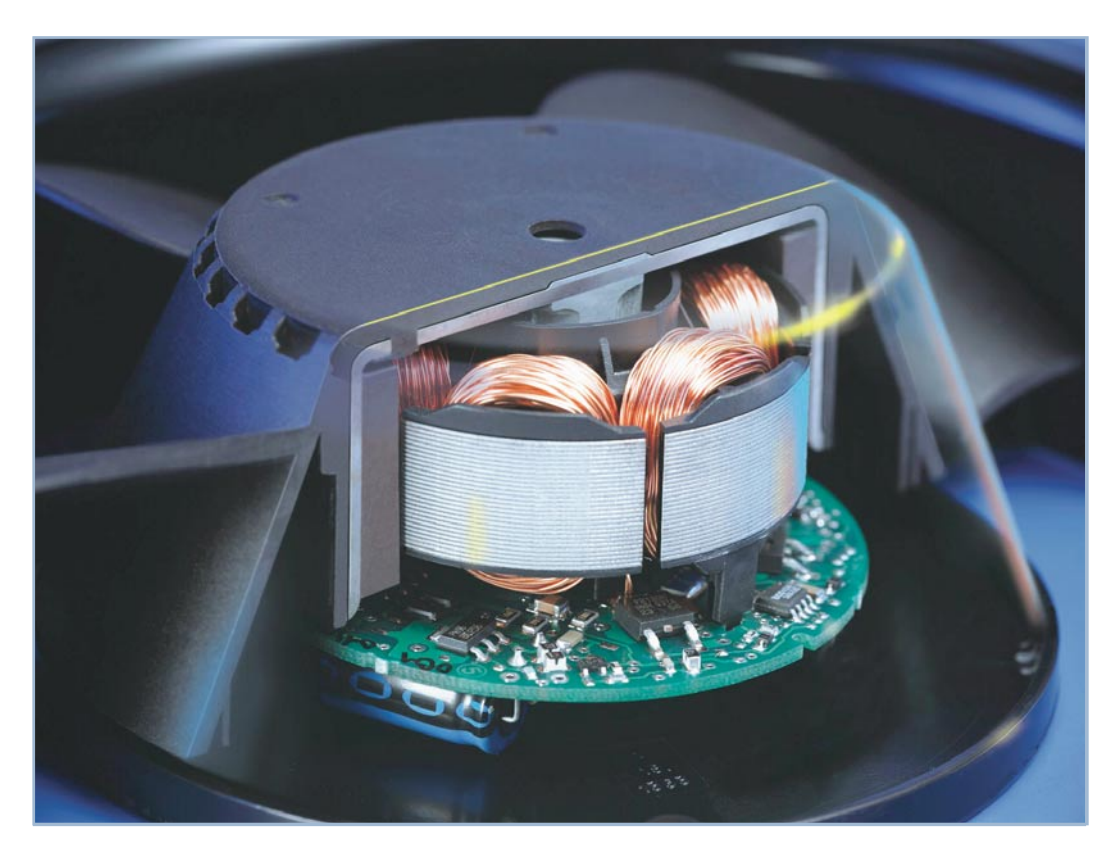

# **Kühlen mit Luft – axial, radial oder diagonal?**

*Zu allen elektronischen Geräten, die viel Abwärme erzeugen, gehört eine entsprechende Kühlung, die in fast allen Fällen per Luftströmung vorgenommen wird. Setzt man eine aktive Kühlung, sprich einen Lüfter, ein, steht man immer wieder vor dem Problem, sich für eine bestimmte Bauform, Größe und ein Arbeitsprinzip zu entscheiden. Wir wollen hier einmal verschiedene Lüftertypen, die dazugehörige Physik und die Auswirkungen der Bauweise in der Praxis betrachten.*

#### **Durchzug ja, aber leise!**

Insbesondere Computernutzer, aber zunehmend auch Besitzer von digitalen Videorecordern oder Sat-Receivern, leistungsfähigen Netzteilen, Funkgeräten usw. kennen das Problem: Rauschende, surrende und im Gehäuse dröhnende Lüfter vermiesen den Spaß am Gerät. Denn oft genug setzt die Industrie billige Exemplare von der Stange ein, die sich bei ihren nominellen Drehzahlen lautstark bemerkbar machen. Und dies nicht nur, weil man zum Lüfter gegriffen hat, der auf billigen Plastiklagern läuft, sondern vielfach auch, weil falsche Größen, Wirkungsprinzipien, Flügelgeometrien und andere falsche Kriterien eingesetzt wurden. Der erfahrene Computerbesitzer

schreitet dann bald zur Optimierung des Geräuschpegels, an deren Beginn fast immer der Austausch gegen geeignetere Lüfter, deren Regelung und Geräuschminimierung steht. Wohl jeder, der sich mit dieser Thematik beschäftigt, kennt einige Grundregeln. So ist es etwa besser, einen großen, langsam laufenden Lüfter einzusetzen als einen kleinen, schnell laufenden Lüfter.

Lüfter stehen uns heute in einer großen Vielzahl an Ausführungen zur Verfügung, die sämtlich an die verschiedenen zu bewältigenden Aufgaben angepasst sind. Um die gängigsten Bauformen von Kleinlüftern entsprechend der Aufgabe einsetzen zu können, ist das im Folgenden vermittelte theoretische Wissen über die Wirkungsund Arbeitsweise dieser Lüfter Voraussetzung für den praktischen Einsatz.

#### **Bewegte Luft**

Bewegte Luft enthält kinetische Energie. Diese muss der ruhenden Umgebungsluft zugeführt werden, um einen Luftstrom zu erzeugen. Das bekannteste Beispiel hierfür ist wohl der Flugzeugpropeller. Ein profilierter Drehflügel überträgt die Wellenleistung in die Luft, ein gerichteter Luftstrom entsteht. Aber auch Laufräder mit radialen Flügeln und Walzen mit Längslamellen sowie Bauarten mit Übergängen zwischen diesen Ausführungen eignen sich für die Gasförderung.

Für den Einsatz sind Leistung, also Luftdurchsatz und die (vom mechanischen Laufgeräusch des Antriebs unabhängige) Geräuschentwicklung, die durch die Luft-

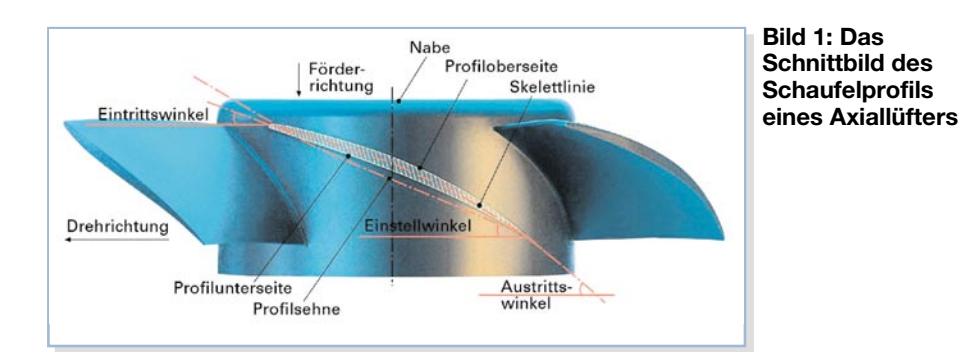

bewegung im Ansaug- und Abluftbereich des Lüfters entsteht, entscheidend.

#### **Axiallüfter: viel Wind, wenig Druck**

Das Prinzip des bereits erwähnten Propellers wird im Axiallüfter angewandt. Die Durchströmung des Laufrades mit den (Propeller-) Schaufeln erfolgt weitgehend parallel zur Rotorachse, daher auch der Name Axiallüfter. Die rotierenden Schaufeln sind für einen guten Wirkungsgrad komplex geformt. Neben einer Krümmung der ganzen Schaufel (siehe Abbildung 1) ändert sich auch das Profil des Schaufelblatts mit dem Durchmesser. Grund dafür ist die steigende Umfangsgeschwindigkeit der einzelnen Blattabschnitte mit zunehmender Entfernung von der Antriebsachse. Im Wesentlichen kann man das Arbeitsprinzip so darstellen:

Die angesaugte Luft strömt stets allseitig aus dem Raum auf den Einlass zu. Dabei übernimmt das Außengehäuse die Funktion des Ansaugtrichters. Die Einströmkanten sind daher abgerundet. Auf der Förderseite wird die Luft in Achsrichtung ausgestoßen. Dafür sorgen die Schaufeln des Lüfters, die die Luft quasi durch den Lüfter drücken. Angestrebt wird ein möglichst homogener Strömungsverlauf ohne Wirbelbildung. Ein so ausgelegter Lüfter arbeitet sehr leise.

Außerhalb des optimalen Arbeitspunktes, d. h. bei zunehmendem Druckanstieg, ändert sich dies drastisch: Die "Verdrängungsförderung" wird zunehmend von der Förderung durch Zentrifugalbeschleunigung der Gasmoleküle überlagert. Denn nur über eine Drehzahlerhöhung kann zusätzliche Energie zugeführt werden. Die auf eine Drehzahl hin optimierte Schaufelgeometrie ist dann überfordert.

Die Förderung durch Zentrifugalbeschleunigung der Gasmoleküle wird mit steigendem Gegendruck aber immer wichtiger. Die Folge hiervon ist, dass sich die Luftströmung zunehmend vom inneren, achsnahen Bereich des Lüfterrades ablöst und nach außen drängt. Im Bereich der abgelösten Strömung nahe der Lüfterachse bilden sich Ablösewirbel (Abbildung 2). Diese erzeugen Turbulenzen und damit Geräusche. Außerdem fehlt diese Wirbelzone für eine weitere Energiezufuhr. Mit steigendem Gegendruck sinkt der Wirkungsgrad des Lüfters, während der Geräuschpegel steigt.

#### **Flüsterbetrieb erfordert Know-how**

Für die Elektronikkühlung werden überwiegend Axiallüfter mit komplettem Außengehäuse eingesetzt. Diese Kompaktbauweise mit Montagebohrungen an den Flanschen erlaubt eine platzsparende Befestigung. Ein Nachteil dieser Kompaktlösung sind die unverzichtbaren Streben vom Motorgehäuse zum Außengehäuse. Streichen im Betrieb die Schaufelkanten des Läufers über die Streben, so entstehen zwangsläufig Druckstöße, die das Laufgeräusch eines Lüfters deutlich erhöhen können. Den Effekt kennt jeder aus dem Straßenverkehr: Man sitzt im PKW bei Rot an der Ampel, um abzubiegen. Geradeaus vorbeifahrende LKW erzeugen Druckstö-

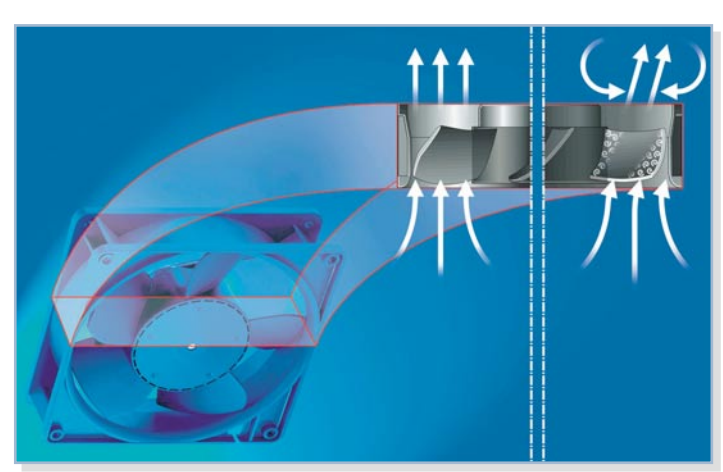

**Bild 2: Das Prinzip der Wirbelablösung an der Nabe des Axiallüfters**

ße, die den ganzen Wagen zum Schaukeln bringen und akustisch als Schlag wahrgenommen werden.

Abhilfe schafft hier eine optimierte Gestaltung der Geometrie von Schaufelendkante und Steg sowie der Anzahl der Schaufeln und Stege. Prinzipiell ist ein gleitender Übergang zwischen Schaufel und Steg günstig. Daher sind spiralförmig gebogene Streben, die nicht symmetrisch über den Umfang des Gehäuses verteilt sind, wegen geringerer Geräuschentwicklung vorzuziehen. Je weniger Wirbelbildung auftritt, um so besser ist auch das akustische Verhalten des Lüfters. Eine ungerade Anzahl von Schaufeln und Stegen ist für das menschliche Ohr im Geräuschempfinden angenehmer als eine gerade Anzahl. Optimale Ergebnisse lassen sich durch kontinuierliche Verbesserungen mit speziellen Softwaresimulationen erzielen. Deshalb ist manch exotisch anmutender Axiallüfter keine Spielerei, sondern Ergebnis intensiver Geräuschoptimierung.

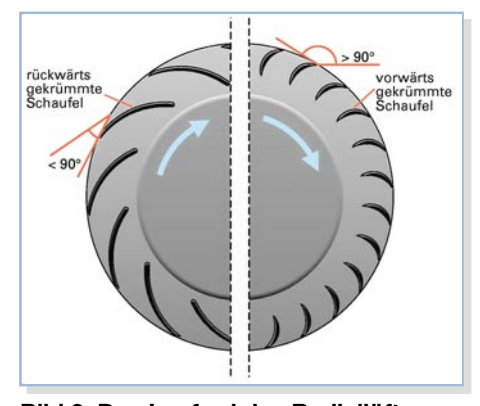

**Bild 3: Das Laufrad des Radiallüfters, links rückwärts, rechts vorwärts gekrümmt**

#### **Mit Nachdruck fördern – Radiallüfter**

Für Einsätze, die einen hohen Druckaufbau bei geringerem Volumenstrom erfordern, ist der Radiallüfter die bessere Wahl. Bei ihm verlässt der gesamte Luftstrom das Laufrad am Außendurchmesser. Die so mögliche höhere kinetische Energie der Luftmoleküle erzeugt einen höheren Druck als das Axialgebläse, dessen Umfangsgeschwindigkeit an der Radnabe begrenzt ist. Muss beispielsweise ein Luftstrom um 90° umgelenkt werden oder behindern Bauteile, Filter usw. den freien Luftstrom, sind Radiallüfter effektiver. Auch hier gibt es die Ausführung als Radial-Komplettlüfter mit Gehäuse. Daneben enthalten die Programme renommierter Lüfterentwickler und -produzenten aber auch unterschiedliche Motor-Laufrad-Kombinationen für Anwendungen, bei denen die Luftführung für den Druckaufbau in das Gerät integriert werden kann.

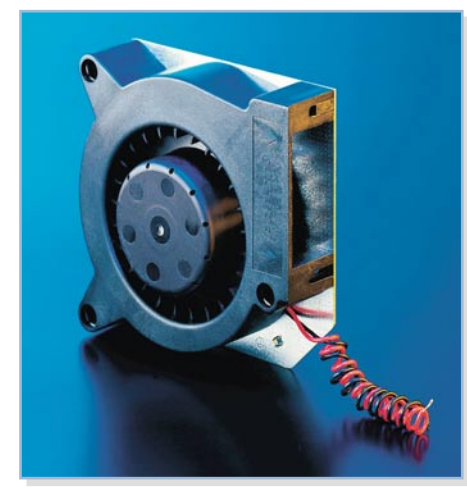

**Bild 4: Ein Radiallüfter mit integriertem Spiraldiffusor**

Dabei muss man zwischen zwei unterschiedlichen Laufrädern unterscheiden. Es gibt Laufräder mit in Laufrichtung vorwärts gekrümmten Schaufeln und Laufräder mit rückwärts gekrümmten Schaufeln (Abbildung 3). Vorwärts gekrümmte Schaufeln erlauben eine stärkere Umlenkung der Luftströmung und erreichen so eine höhere Energieumsetzung. Nachteilig ist dabei allerdings der höhere Drall der austretenden Luft. Diesen Drall muss ein nachfolgender Leitapparat in Druck umsetzen. Einfachste Lösung dafür ist ein Spiraldiffusor, den man ins Lüftergehäuse integrieren kann, wie es Abbildung 4 zeigt. Aber auch Leitbleche bzw. Diffusoren im Geräteinneren können dazu herangezogen werden. Im Gegensatz dazu erreichen rückwärtsgekrümmte Schaufeln einen nicht ganz so hohen bauraumbezogenen Energieumsetzungsgrad. Ihr Vorteil: Der Druck baut sich bei dieser Anordnung bereits weitgehend im Laufrad selbst auf. Auf ein Spiralgehäuse kann so meist verzichtet werden. Gerade in der Elektronikkühlung benötigt man oft einen freien Luftstrom, so dass sich hier das Prinzip der rückwärtsgekrümmten Schaufeln ohne Leitapparat anbietet.

Für größere Luftleistungen können auch

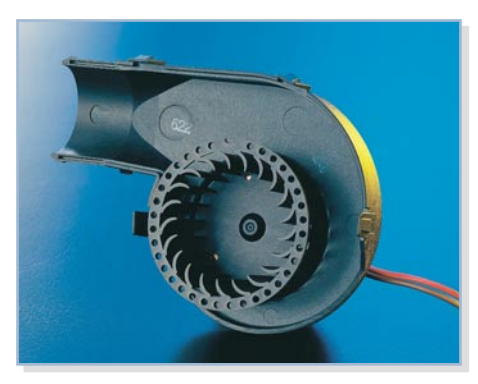

**Bild 5: Spezialausführung des Radiallüfters – ein Trommelläufer für besonders kompakte radiale Abmessungen**

so genannte doppelflutige Radialgebläse eingesetzt werden, bei ihnen kann die Luft von beiden Seiten in das Laufrad einströmen. Der Antrieb sitzt dann zwischen beiden Laufrädern.

Eine besondere Ausführung des Radiallüfters ist der so genannte Trommelläufer (Abbildung 5). Eingesetzt wird dieser mit vorwärtsgekrümmten Schaufeln versehene Läufer bei Anwendungen, die kleine radiale Abmessungen erfordern.

#### **Hybridlösung – der Diagonallüfter**

Eine Zwischenstellung zwischen den beiden bisher besprochenen Lüfterbauarten nimmt der so genannte Diagonallüfter ein. Bei diesem Prinzip wird sowohl der "Schaufeleffekt" der Lüfterflügel als auch die Zentrifugalbeschleunigung genutzt. Vorteil einer solchen Anordnung ist ein dem verbreiteten Axiallüfter weitgehend entsprechender Luftstrom bei gleichzeitig höherem möglichen Druckaufbau. So lassen sich auf einfache Weise ohne die sonst für Radiallüfter nötigen Änderungen im Gerätedesign höhere Gegendrücke überwinden. Geräte, bei denen nachträglich weitere strömungsbehindernde Komponenten eingebaut werden, sind so

schnell mit einem geeigneten leisen Lüfter ausgestattet.

Wichtigstes Merkmal eines Diagonallüfters ist seine konische Läufernabe. Auch der Diagonallüfter saugt die Luft weitgehend axial an. Die als Kegelmantel ausgebildete Nabe hat im Einzugsbereich einen kleinen Querschnitt. Zur Förderseite hin steigt der Durchmesser an. Die damit verbundene höhere Umfangsgeschwindigkeit der Schaufelspitzen am Auslass bedeutet auch eine höhere Zentrifugalbeschleunigung der Luft (Abbildung 6). Der Strömungsweg wird so den aerodynamischen Vorgängen angepasst.

Bei identischer Baugröße wird mehr Energie in die Luft übertragen, der erreichbare Druck steigt an und die Wirbelbildung ist durch die Kegelform des Lüfterrades minimiert. Auch bei hoher Drehzahl bzw. hohem Druckaufbau arbeitet der Lüfter daher sehr leise.

Für Anwendungen, die große Luft-Volumina bei geringem Druckaufbau benötigen, eignet sich das Querstromprinzip. Ein walzenförmiges Laufrad mit vielen kleinen Schaufeln wird hier zweimal in radialer Richtung durchströmt (Abbildung 7): im Ansaugbereich von außen nach innen, im Ausströmbereich von innen nach außen. Inner- oder außerhalb der Laufradwalze angeordnete Leitvorrichtungen erzeugen in der Walze Wirbel, die eine stabi-

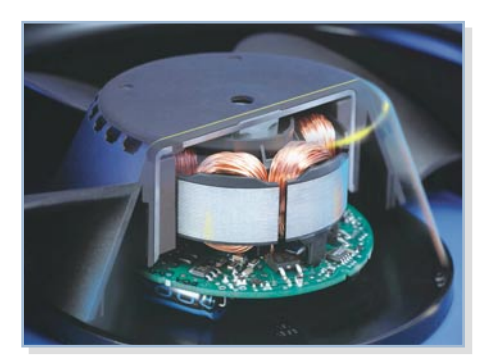

**Bild 6: Schnittbild durch einen Diagonallüfter. Man erkennt deutlich die kegelförmige Nabe**

le Durchströmung des Laufrades gewährleisten. Das Haupteinsatzfeld für Querstromgebläse liegt bei Geräten, die eine großflächige Luftzuführung benötigen.

Man sieht also, passt man Lüfterausführungen bereits in der Theorie an den vorgesehenen Einsatzzweck an, erlauben diese durch geschickte Ausnutzung der physikalisch vorgegebenen Strömungsverhältnisse eine optimale Luftführung. Damit sind geringstes Laufgeräusch und gleichzeitig auch eine minimale Leistungsaufnahme gewährleistet.

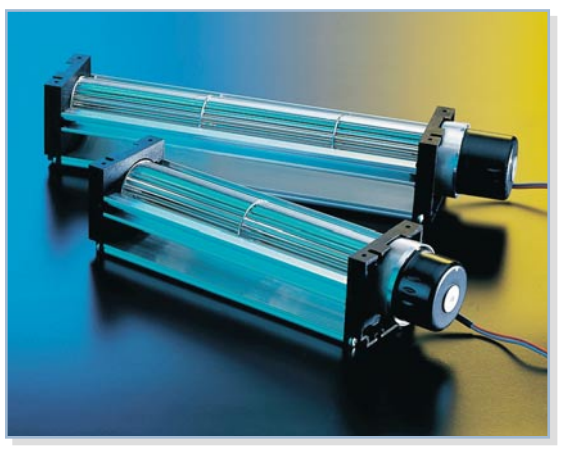

**Bild 7: Fördern große Volumina bei geringer Geräuschentwicklung – Querstromlüfter**

Hat man dieses grundsätzliche Problem gelöst, dienen entsprechende Antriebstechniken, Materialien und Lüftersteuerungen lediglich der Optimierung im praktischen Einsatz. So tragen leise laufende Motoren, eine hochwertige Lagerung des Antriebs, schwingungsoptimierte Materialien und ein bedarfsgerechtes Drehzahlmanagement zur weiteren Geräuschreduzierung, hoher Lebensdauer und dennoch ausreichender<br>Kühlleistung bei Kühlleistung bei.

**Dieser Artikel entstand unter Ver**wendung der Publikation "Kleinlüf**ter in Theorie und Praxis" der Firma Papst-Motoren GmbH & Co. KG, St. Georgen.**

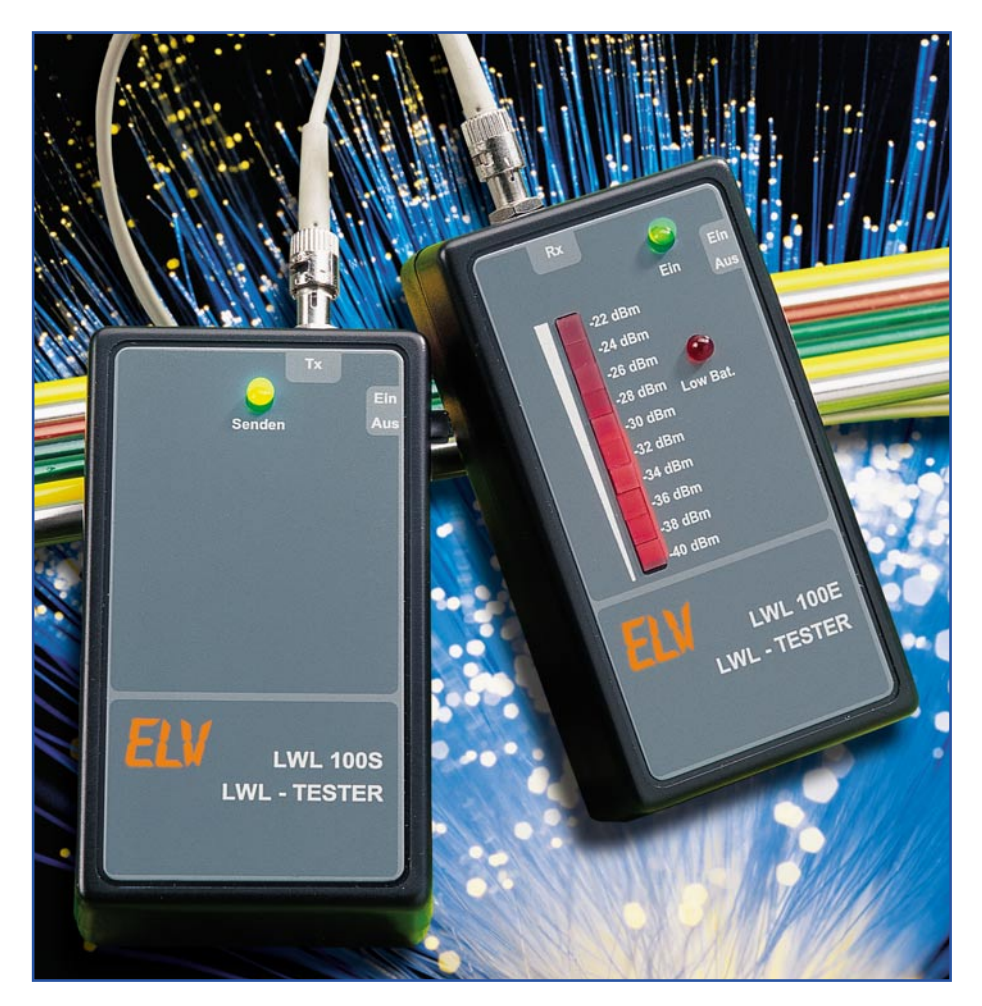

# **Lichtwellenleiter-Kabeltester**

*Wenn es um hohe Übertragungskapazitäten bei digitalen Daten geht, gewinnen Lichtwellenleiter immer mehr an Bedeutung. Der LWL-Tester, bestehend aus Sender und Empfänger, dient zur Überprüfung von optischen Übertragungsstrecken und zur Messung der Leitungsdämpfung.*

#### **Allgemeines**

Ob in der Nachrichtentechnik, in der Telekommunikation oder in der Messtechnik, überall werden immer höhere Übertragungskapazitäten bei hoher Störsicherheit gefordert. Immer mehr an Bedeutung gewinnt dabei das Übertragungsmedium Licht, welches mit Hilfe von Kunststoff-Lichtwellenleitern oder mit Glasbündelfasern übertragen wird. Die Übertragung von Daten mit Hilfe von Licht bietet entscheidende Vorteile. So besteht eine 100%ige galvanische Trennung zwischen

den vernetzten Geräten, und es gibt keinerlei EMV-Probleme. Die Leitungen sind vollkommen immun gegenüber Störstrahlung, und es werden keinerlei elektromagnetische Störungen auf der Übertragungsstrecke erzeugt. Die Vernetzung ist vollkommen unabhängig von der Einsatzumgebung und vom Stromnetz.

Neben dem klassischen Glasfaserkabel kommen auch immer mehr die in der Consumerelektronik weit verbreiteten Kunststoff-Lichtwellenleiter zum Einsatz, da diese erheblich einfacher zu konfektionieren sind.

Der Gesamtdurchmesser von Kunststoff-Lichtwellenleitern liegt bei 2,2 mm, wobei der Kern einen Durchmesser von ca. 1 mm aufweist und aus PMMA (Polymethylmethaacrylat) besteht. Im Wesentlichen beschränkt sich die Konfektionierung auf das gerade Abschneiden der Leiterenden. Eine Erhöhung der Reichweite kann dann noch durch ein Polieren der Stirnflächen erreicht werden.

Die Dämpfung der Gesamtstrecke hängt wesentlich von der Behandlung der Faserenden ab. Mit Kunststoff-Lichtwellenleitern können Entfernungen bis zu 100 m überbrückt werden. Größere Distanzen erfordern dann den Einsatz von Lichtwellenleiter-Repeatern, wodurch die Übertragungsstrecke in zwei oder mehrere Lichtwellenleiter-Segmente aufgeteilt wird.

Kunststoff-LWL weisen eine hohe mechanische Stabilität auf und sind besonders einfach zu verlegen. Bei der Verlegung sollte allerdings darauf geachtet werden, dass der Biegeradius 2 cm nicht unterschreitet, da andernfalls die Faserdämpfung erheblich zunimmt.

Während Kunststoff-LWL die geringste Faserdämpfung im sichtbaren Bereich aufweisen, bieten klassische Glasbündelfasern eine geringere Dämpfung im Infrarotbereich. Abbildung 1 zeigt die typische Dämpfung von Kunststoff-LWL und Glasbündelfasern im Vergleich.

Glasbündelfasern bestehen aus ca. 300 Einzelfasern mit ca. 50 µm Dicke, da eine einzelne Quarzglasfaser sehr teuer in der Herstellung und natürlich auch sehr zerbrechlich wäre. Eine derartige Faser ist in der Praxis nicht zu verarbeiten. Die Alternative ist daher das Einkoppeln von ausreichend Licht in ein Glasfaserbündel.

Wenn wir den Dämpfungsverlauf in Abhängigkeit von der Wellenlänge mit dem Dämpfungsverlauf von Kunststoff-LWL

#### **Technische Daten:**

**LWL-Sender LWL 100 S** Wellenlänge:.......................... 850 nm Anschluss Sendediode: .. F-ST, Metall Einkoppelleistung: .......... -26 dBm bis  $-20$  dBm Betriebsspannung: 9-V-Blockbatterie Stromaufnahme: ................... <30 mA Abmessungen: ............. 115 x 65 x 27 (ohne LWL-Anschluss)

#### **LWL-Empfänger LWL 100 E**

Wellenlänge:......400 nm bis 1100 nm Anschluss Empfangsdiode: ...... F-ST, Metall Anzeige: .........-40 dBm bis -22 dBm, Low-Bat, Betrieb Betriebsspannung: 9-V-Blockbatterie Stromaufnahme: .... 15 mA bis 60 mA (je nach Anzeige) Abmessungen: ...... 115 x 65 x 27 mm (ohne LWL-Anschluss)

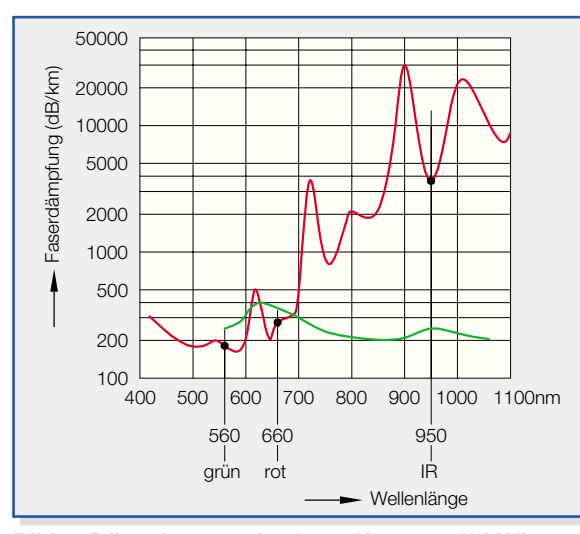

**Bild 1: Dämpfungsverlauf von Kunststoff-LWL (rot) und Glasfaserkabel (blau) in Abhängigkeit von der Wellenlänge**

vergleichen (siehe Abbildung 1) ist festzustellen, dass Glasbündelfasern einen umgekehrten Dämpfungsverlauf aufweisen. Die geringste Dämpfung ist im Infrarotbereich, und das Dämpfungsmaximum liegt im sichtbaren Lichtbereich.

| $-22$ dBm | $=$       | $6,3 \mu W$ |
|-----------|-----------|-------------|
| $-24$ dBm | $=$       | $4.0 \mu W$ |
| $-26$ dBm | $\, = \,$ | $2,5 \mu W$ |
| $-28$ dBm | $=$       | $1,6 \mu W$ |
| $-30$ dBm | $\, = \,$ | $1.0 \mu W$ |
| $-32$ dBm | $=$       | $0.6 \mu W$ |
| $-34$ dBm | $=$       | $0.4 \mu W$ |
| $-36$ dBm | $=$       | $0,3 \mu W$ |
| $-38$ dBm | $=$       | $0.2 \mu W$ |
| $-40$ dBm | $=$       | $0.1 \mu W$ |
|           |           |             |

**Tabelle 1: Anzeigebereich des Empfängers in dBm und** µ**W**

Da die Dämpfungskurve im infraroten Wellenlängenbereich relativ flach verläuft, sind die Übertragungsverhältnisse auch bei Änderungen der Sendewellenlängen sehr stabil.

Glasfaser sind mechanisch sehr flexibel und lassen Biegeradien bis hinunter auf 5 mm zu, ohne negative Auswirkungen auf die Leitungsdämpfung. Die Endenbehand-

lung von Glasfasern ist aber erheblich aufwändiger als bei Kunststoff-LWL. Üblicherweise erfolgt die Konfektionierung mit einer Faserendhülse vom Hersteller.

Die Leistungsfähigkeit eines optischen Übertragungssystems ist im Wesentlichen abhängig vom Zusammenwirken der Senderwellenlänge mit der Faserdämpfung bei dieser Wellenlänge und von der wellenlängenabhängigen Empfängerempfindlichkeit. Die spektrale Empfindlichkeit des im LWL-Tester eingesetzten Empfängers in Abhängigkeit von der Wellenlänge ist in Abbildung 2 dargestellt.

Das Empfängerbauelement ist

speziell geeignet für Anwendungen mit Lichtwellenleitern bis zu einem Faserdurchmesser von 1 mm. Bestückt mit einer schnellen Silizium-PIN-Diode, die über kurze Schaltzeiten und eine spektrale Bandbreite von 400 nm bis 1100 nm verfügt, wird dieses Bauelement üblicherweise auch in Datenübertragungssystemen mit Lichtwellenleitern verwendet.

Neben den guten optischen und mechanischen Eigenschaften zeichnet sich die integrierte Empfängerdiode durch kurze Schaltzeiten (≤5 ns) aus. Die größte spektrale Empfindlichkeit liegt bei 850 nm.

In Lichtleiter-Übertragungssystemen kommt es auf andere Eigenschaften und Kenngrößen an als bei einer drahtgebundenen Übertragung. Zur Überprüfung von Lichtleiter-Übertragungssystemen ist daher auch eine völlig andere Messtechnik erforderlich.

Die grundsätzliche Funktion und die wichtigste Kenngröße, die Dämpfung, ist schnell und einfach mit dem ELV-LWL-Tester zu überprüfen. Der LWL-Tester besteht aus 2 Komponenten, einem Sender (LWL 100 S) und einem Empfänger (LWL 100 E).

Beim Pegelsender handelt es sich um eine stabilisierte Lichtquelle und beim Empfänger um ein optisches Leistungspegel-Messgerät. Mit Hilfe von diesen bei-

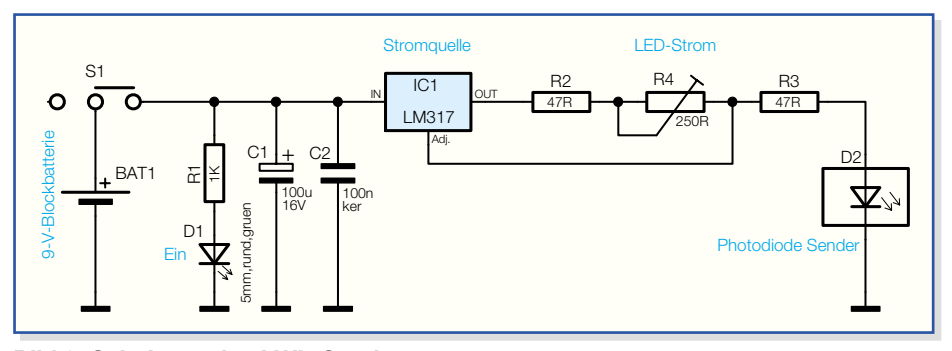

**Bild 3: Schaltung des LWL-Senders**

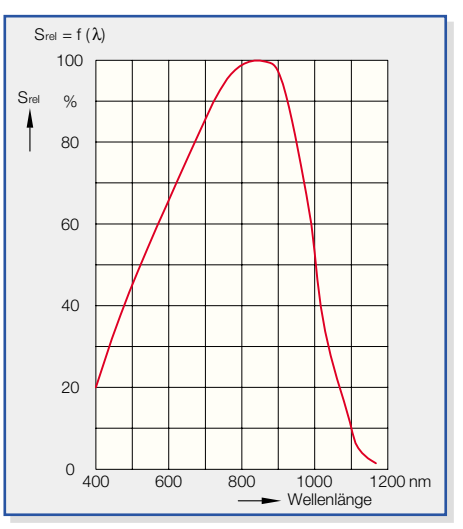

**Bild 2: Empfänger-Empfindlichkeit in Abhängigkeit von der Wellenlänge**

den Komponenten kann die Gesamtdämpfung einer Übertragungsstrecke schnell geprüft werden. Üblicherweise ist die Dämpfung in LWL-Systemen in beide Übertragungsrichtungen unterschiedlich, so dass in beide Richtungen zu messen ist. Als Gesamtdämpfung bildet man dann aus beiden Messwerten das arithmetische Mittel. Für die Messung ist es in der Regel sinnvoll, wenn beide Faserenden zugänglich sind.

Natürlich kann auch mit dem Empfänger der absolute Leistungspegel einer bestehenden Lichtquelle angezeigt werden, wobei der Anzeigebereich von -22 dBm bis -40 dBm reicht. Tabelle 1 zeigt die zugehörige Leistung in µW, wobei vom LWL-Sender -20 dBm in 100-µ-LWL, -23 dBm in 62,5-µ-LWL und -26 dBm in 50-µ-LWL gekoppelt werden.

In LWL-Netzwerken kommen vorwiegend F-ST- und SC-Stecksysteme zum Einsatz. Die Komponenten des LWL-Testers sind mit F-ST-Anschlüssen aus Metall ausgestattet, wobei auch eine Umsetzung mit Hilfe von Adapterkabeln erfolgen kann.

#### **Schaltung des Senders**

Die Schaltung des LWL-Senders besteht aus wenigen Bauelementen und ist in Abbildung 3 dargestellt. Im Wesentlichen besteht die Schaltung aus einer einstellbaren Konstantstromquelle und der Spezial-Sendediode.

Zur Spannungsversorgung des Senders dient eine 9-V-Blockbatterie, deren Spannung über den Schalter S 1 direkt auf den Eingang des einstellbaren Spannungsreglers IC 1 gelangt. Der Elko C 1 dient dabei zur ersten Pufferung, und der Keramikkondensator C 2 verhindert hochfrequente Störeinkopplungen auf den Eingang.

Üblicherweise ist der LM 317 als ein-

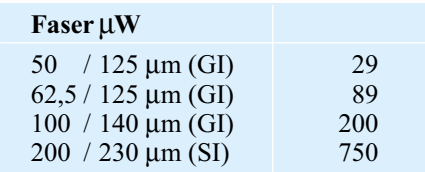

#### **Tabelle 2:**

**Typ. Einkoppelleistung der Sendedio**de in Lichtleiter bei I<sub>F</sub>=100 mA @ 25 °C

stellbarer Festspannungsregler konzipiert. In der vorliegenden Beschaltung stellt sich am Adjust-Eingang eine Referenzspannung ein, die immer 1,25 V unterhalb der Ausgangsspannung von IC 1 liegt. Dadurch erhalten wir einen sehr konstanten Strom, der mit Hilfe des Trimmers R 4 im Bereich von ca. 5 mA bis ca. 25 mA einstellbar ist. Die Stromquelle speist über R 3 direkt die Sendediode D 2.

 Bei D 2 handelt es sich um eine Spezial-Sendediode, mit einer Wellenlänge von 850 nm und sehr guten optischen und mechanischen Eigenschaften. Das Bauelement ist speziell für Datenübertragungssysteme mit Multimode-Lichtwellenleitern von 50/ 125 µm bis 200/230 µm konzipiert.

Tabelle 2 zeigt die typische Einkoppelleistung in einen Lichtwellenleiter bei 100 mA Diodenstrom und Abbildung 4 die relative optische Ausgangsleistung.

#### **Schaltung des Empfängers**

Die Schaltung des LWL-Empfängers konnte ebenfalls mit recht wenig Aufwand realisiert werden (Abbildung 5).

Die vom Lichtwellenleiter kommende optische Energie wird mit Hilfe der Fotodiode in einen proportionalen Fotostrom gewandelt. Der Fotostrom erzeugt wiederum einen proportionalen Spannungsabfall

am Widerstand R 7 und somit am nicht invertierenden Eingang des Operationsverstärkers IC 1B. Die Verstärkung des OPs wird durch den Widerstand R 6 im Rückkopplungszweig zum Widerstand R 1 festgelegt.

Um mit R 13 eine Offset-Korrektur in beiden Richtungen vornehmen zu können, wird der invertierende Eingang des OPs (Pin 6) über R 3 leicht positiv vorgespannt.

Die Kondensatoren C 3, C 10 verhindern hochfrequente Störeinkopplungen auf den OP-Eingängen und C 9 dient zur Schwing-

neigungsunterdrückung. Über den Widerstand R 5 gelangt die verstärkte Ausgangsspannung auf den Signaleingang der 10-stufigen Balkenanzeige mit logarithmischer Skala. Wie in Abbildung 6 zu sehen ist, besteht das IC intern im Wesentlichen aus 10 Komperatoren mit entsprechendem Eingangsspannungsteiler.

Je nach Beschaltung von Pin 9 arbeitet das IC als Balkenanzeige (Pin 9 an  $+U_B$ ) oder als Punktanzeige (Pin 9 mit der Schaltungsmasse verbunden).

Eine interne Referenzspannung von 1,25 V steht an Pin 7 zur Verfügung, die in unserer Schaltung direkt mit dem oberen Anschluss des internen Spannungsteilers verbunden ist. Der untere Anschluss des Spannungsteilers (Pin 4) liegt direkt an Schaltungsmasse.

Der Strom durch die Leuchtdioden ist von der Belastung der Referenzspannungsquelle abhängig und wird durch den Widerstand R 2 bestimmt.

Die mit IC 1A aufgebaute Komperatorschaltung dient zur Batterie-Spannungsüberwachung. Während der invertierende Eingang (Pin 2) direkt mit der stabilisierten

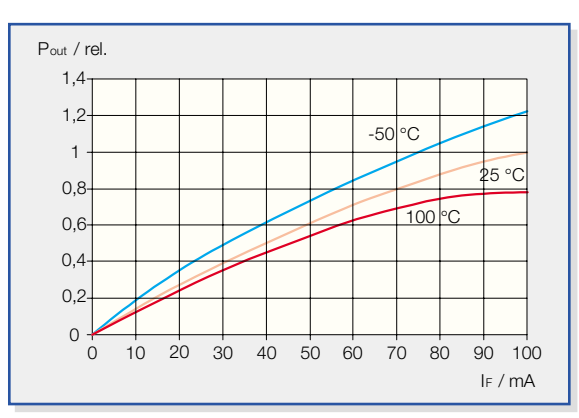

**Bild 4: Relative optische Ausgangsleistung der Sendediode**

Spannung von 5 V verbunden ist, erhält der nicht invertierende Eingang eine Spannung über den mit R 10, R 12 aufgebauten Spannungsteiler, die direkt proportional zur Batteriespannung ist. Sobald die Batteriespannung unterhalb von 6,3 V sinkt, wechselt der Ausgang des Komparators (Pin 1) von "High" nach "Low". Die Leuchtdiode D 13 zeigt die Batterieunterspannung an, und der Widerstand R 11 sorgt für eine Schalthysterese.

Betrachten wir nun die recht einfache Spannungsversorgung, die in Abbildung 7 dargestellt ist. Auch beim Empfänger dient eine 9-V-Blockbatterie zur Spannungsversorgung. Die Batteriespannung gelangt über den Schalter S 1 direkt auf den Versorgungspin des Operationsverstärkers IC 1 und auf den Eingang des Low-Drop-Spannungsreglers IC 3.

Die Batteriespannung wird mit C 4 gepuffert, und die über R 9 mit Spannung versorgte Leuchtdiode D 12 dient zur Betriebsanzeige.

Am Ausgang von IC 3 stehen stabilisierte 5 V zur Versorgung der Balkenanzeige (IC 2) zur Verfügung. Hochfrequen-

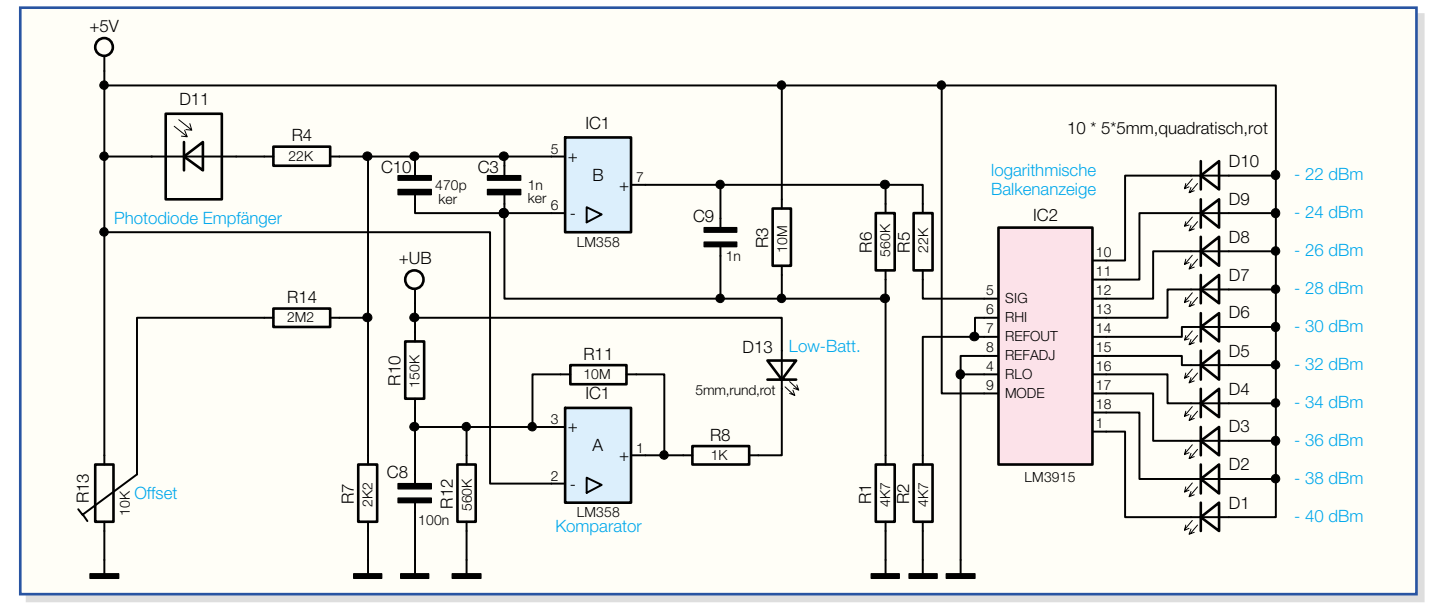

**Bild 5: Schaltung des LWL-Empfängers**

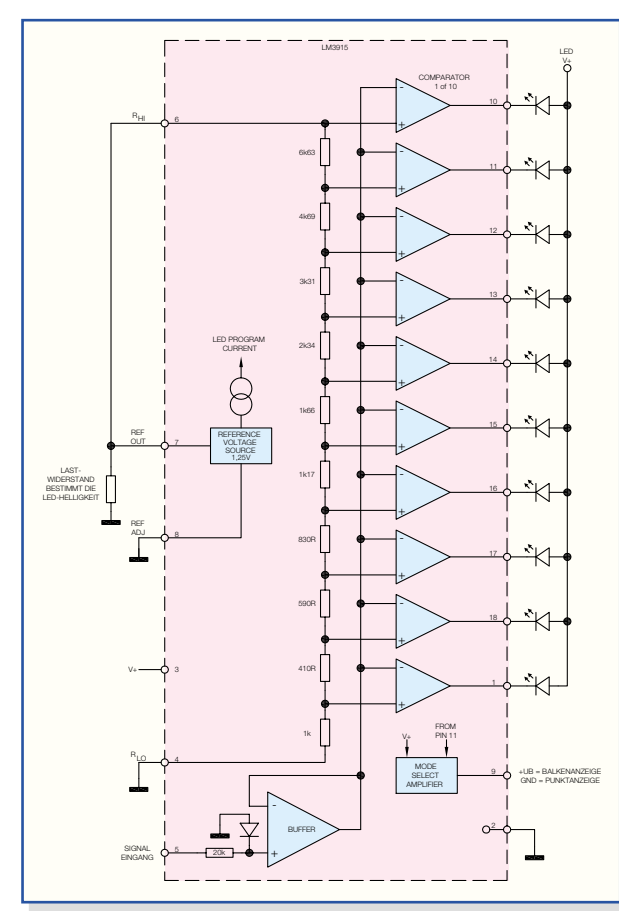

**Bild 6: Interner Aufbau des LM 3915**

te Störeinflüsse werden mit C 1, C 2, C 6 und C 7 verhindert.

#### **Nachbau**

Der praktische Aufbau des LWL-Testers ist einfach, da ausschließlich konventionelle bedrahtete Bauelemente zum Einsatz kommen.

Die Bestückungsarbeiten beginnen wir mit der Senderplatine, wo zuerst 3 bedrahtete 1%ige Metallfilmwiderstände einzulöten sind. Diese werden zuerst auf Rastermaß abgewinkelt, von der Platinenoberseite durch die zugehörigen Bohrungen gesteckt und dann verlötet. Die überstehenden Drahtenden sind, wie auch bei allen nachfolgenden bedrahteten Bauelementen, mit einem scharfen Seitenschneider direkt oberhalb der Lötstellen abzuschneiden.

Im nächsten Arbeitsschritt werden die

Anschlüsse des Spannungsreglers auf Rastermaß abgewinkelt, das Bauteil wird danach mit einer Schraube M3 x 6 mm, Zahnscheibe und Mutter auf die Platine montiert und nach dem Verschrauben der Anschlüsse verlötet.

Beim Einbau des Elkos C 1 ist unbedingt auf die richtige Polarität zu achten, da falsch gepolte Elkos sogar explodieren können, der Trimmer R 4 darf beim Lötvorgang nicht zu heiß werden.

Die Anschlüsse des Keramik-Abblockkondensators C 2 sind mit beliebiger Polarität so weit wie möglich durch die zugehörigen Platinenbohrungen zu führen und dann zu verlöten.

Nun werden die Sendediode D 2 und der Schalter S 1 eingebaut. Diese Bauteile müssen vor dem Verlöten plan auf der Platinenoberfläche aufliegen.

Die Anschlüsse des 9-V-Batterieclips werden zuerst zur Zugentlastung durch die zugehörigen Platinenbohrungen geführt (wie auf dem Pla-

tinenfoto zu sehen ist) und dann sorgfältig verlötet.

Jetzt bleibt nur noch die Kontroll-LED D 1 zu verarbeiten. Dieses, an der Anodenseite durch ein längeres Anschlussbeinchen gekennzeichnete Bauelement, benötigt eine Einbauhöhe von 19 mm, gemessen von der LED-Spitze bis zur Platinenoberfläche.

#### **Aufbau der Empfängerplatine**

Die Empfängerplatine benötigt etwas mehr Bauelemente als die Senderplatine, ist aber auch recht einfach aufzubauen. Hier wird zuerst eine Brücke aus versilbertem Schaltdraht bestückt. Danach erfolgt die Verarbeitung der 13 Metallfilmwiderstände in der gleichen Arbeitsweise wie beim Sender.

Im nächsten Arbeitsschritt sind die Kera-

#### *Stückliste: Sender LWL 100 S*

#### **Widerstände:**

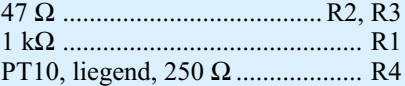

#### **Kondensatoren:**

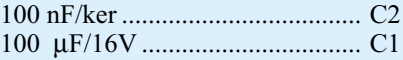

#### **Halbleiter:**

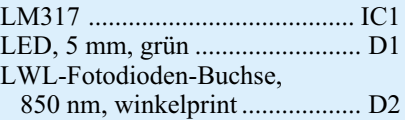

#### **Sonstiges:**

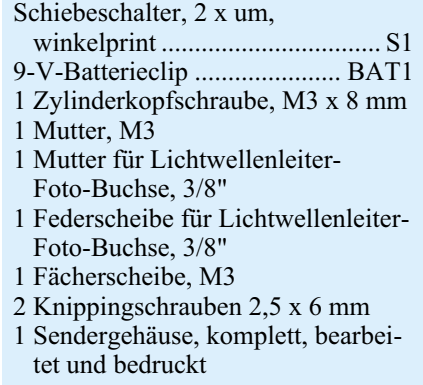

mikkondensatoren an der Reihe, wobei auf möglichst kurze Anschlüsse zu achten ist.

Wie beim Sender wird auch beim Empfänger der Spannungsregler mit einer Schraube M3 x 6 mm, Zahnscheibe und Mutter in liegender Position auf die Leiterplatte montiert und dann an der Platinenunterseite verlötet.

Danach sind die beiden integrierten Schaltkreise so zu bestücken, dass die Gehäusekerbe des Bauelements mit dem Symbol im Bestückungsdruck übereinstimmt.

Der Schiebeschalter S 1 und die Empfängerdiode D 11 müssen vor dem Verlöten der Anschlüsse plan auf der Platinenoberfläche aufliegen.

Nun werden die üblicherweise am Minuspol gekennzeichneten Elkos unter Beachtung der korrekten Polarität eingelötet. Beim Einbau des Einstelltrimmers R 13

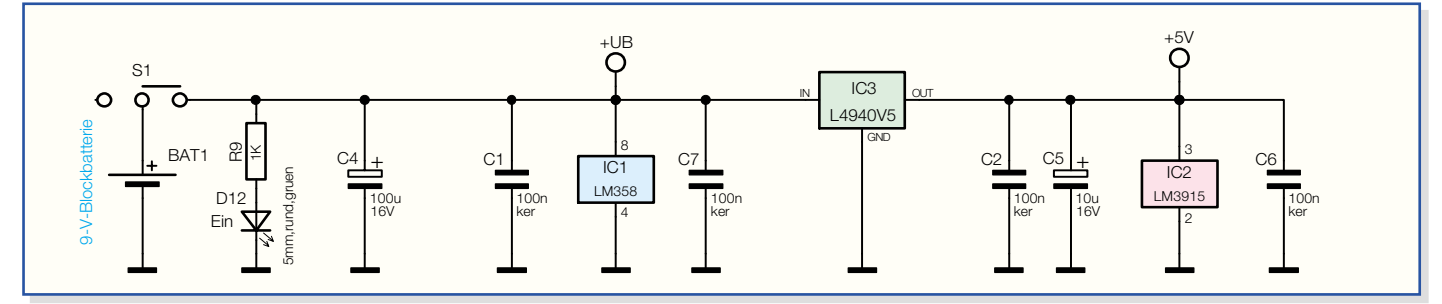

**Bild 7: Spannungsversorgung des LWL-Empfängers**

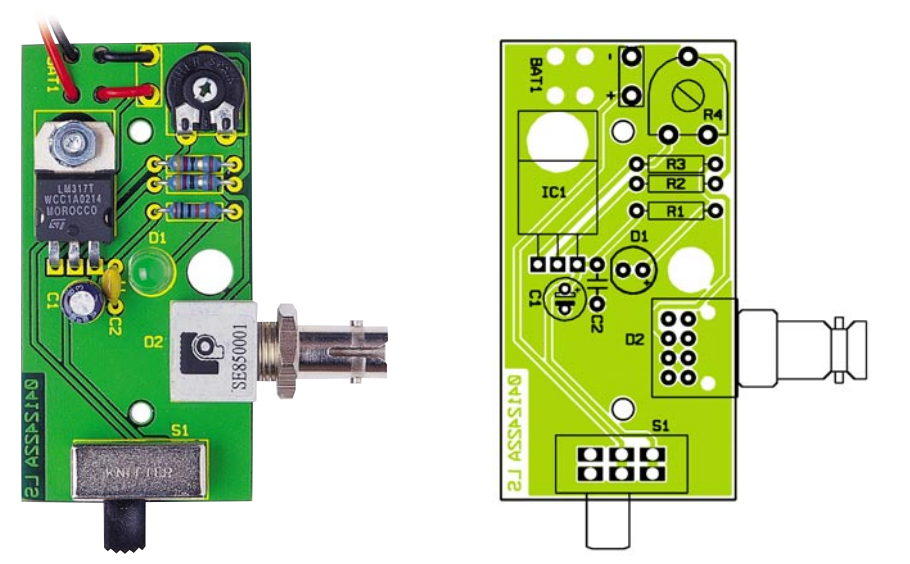

**Ansicht der fertig bestückten Senderplatine mit zugehörigem Bestückungsplan**

ist eine zu große Hitzeeinwirkung auf das Bauteil zu vermeiden.

Die Anschlüsse des 9-V-Batterieclips werden vor dem Verlöten zur Zugentlastung durch die zugehörigen Platinenbohrungen geführt.

Jetzt bleiben nur noch 2 runde LEDs und die 10 Rechteck-LEDs der Balkenanzeige zu bestücken, wobei grundsätzlich die Anoden durch einen längeren Anschluss gekennzeichnet sind. Die rote Low-Bat-Anzeige und die grüne Kontroll-LED benötigen eine Einbauhöhe von 19 mm, gemessen von der LED-Spitze bis zur Platinenoberfläche, während die Rechteck-LEDs mit 17,5 mm Bauhöhe einzulöten sind.

#### **Abgleich**

Der Abgleich, sowohl des Senders als auch des Empfängers, ist sehr einfach und in wenigen Minuten zu bewerkstelligen.

Als Erstes sind Sender und Empfänger über ein kurzes, dämpfungsarmes Glasfaserkabel (62,5 µ) miteinander zu verbinden.

Der Spannungsabfall über R 3 des Senders ist zu messen und mit R 4 auf einen Wert von 310 mV einzustellen.

Im nächsten Abgleichschritt ist der Offset des Verstärker-OPs im Empfänger so zu korrigieren, dass genau 5 LEDs der Balkenanzeige leuchten. Der Empfängerabgleich ist damit bereits abgeschlossen.

Zum endgültigen Abgleich des Senders ist wieder der Spannungsabfall über dem Widerstand R 3 zu messen und mit Hilfe des Trimmers R 4 auf einen Wert von 800 mV einzustellen.

Nach erfolgreichem Abgleich und Funktionstest kommen wir zum Gehäuseeinbau.

#### **Gehäuseeinbau**

Die Senderplatine wird mit 2 und die Empfängerplatine mit 4 Knippingschrauben 2,5 x 6 mm in die jeweils zugehörige Gehäuseunterhalbschale montiert. Alsdann werden die Gehäuseoberschalen aufgesetzt und mit den zugehörigen Schrauben fest verschraubt.

Zuletzt werden auf die Schraubhälse der Senderdiode und der Empfängerdiode jeweils eine Federscheibe und eine Mutter gesetzt und fest verschraubt. Dem Test von optischen Übertragungsstrecken steht nun<br>nichts mehr im Wege nichts mehr im Wege.

#### *Stückliste: Empfänger LWL 100 E*

#### **Widerstände:**

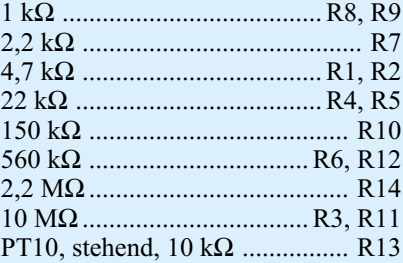

#### **Kondensatoren:**

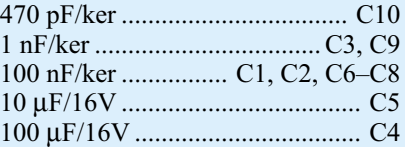

#### **Halbleiter:**

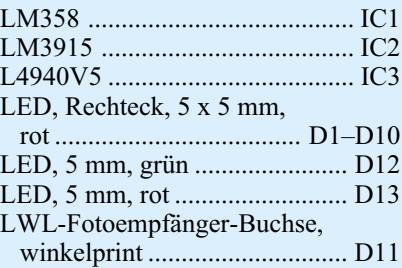

#### **Sonstiges:**

Schiebeschalter, 2 x um, winkel print ............................................ S1 9-V-Batterieclip ...................... BAT1 1 Zylinderkopfschraube, M3 x 8 mm 1 Mutter, M3

- 1 Mutter für Lichtwellenleiter- Foto-Buchse, 3/8"
- 1 Federscheibe für Lichtwellenleiter- Foto-Buchse, 3/8"
- 1 Fächerscheibe, M3
- 4 Knippingschrauben 2,5 x 6 mm
- 1 Empfängergehäuse, komplett, bearbeitet u. bedruckt
- 3 cm Schaltdraht, blank, versilbert

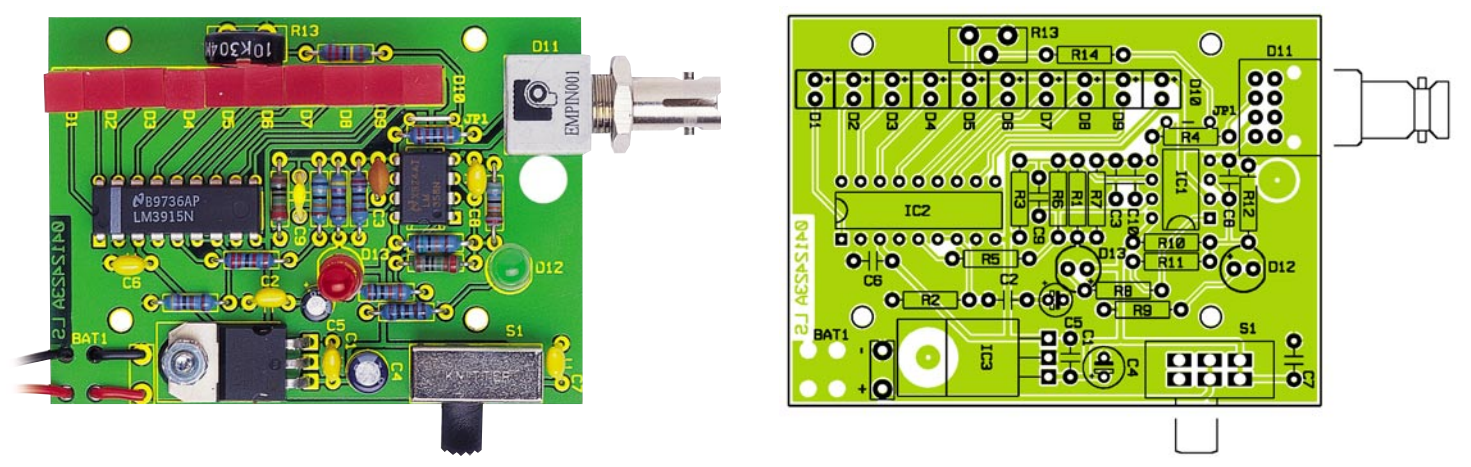

**Ansicht der fertig aufgebauten Empfängerplatine mit zugehörigem Bestückungsplan**

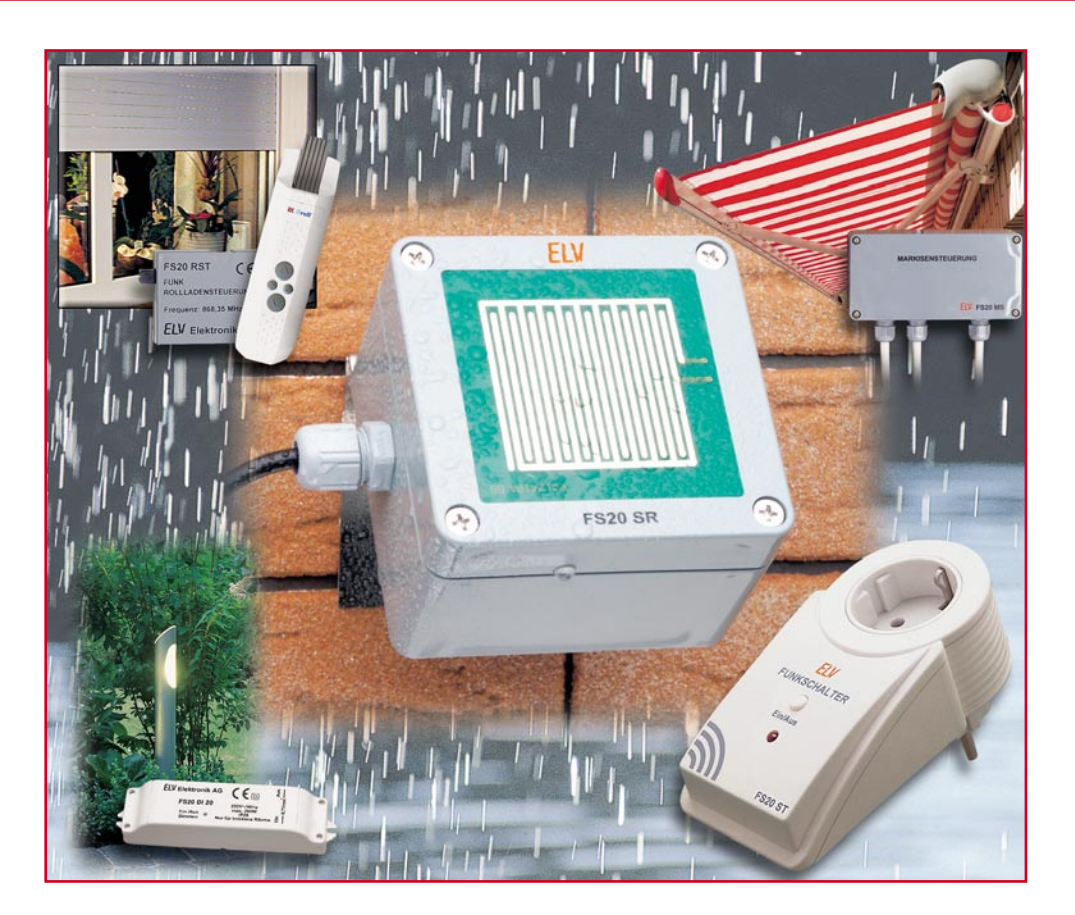

### **Regensensor FS20 SR**

*Der Regensensor FS20 SR erweitert das FS20-Funkschalt-/Funksteuersystem um eine weitere interessante Sensor-Komponente. Dieser kann die diversen Funkschalter ansteuern, die sich auch zum Öffnen und Schließen von Jalousien, Markisen oder elektrisch angetriebenen Dachluken, Fenstern usw. eignen. Der beheizte Regensensor registriert beginnenden Regen, wertet dies nach verschiedenen Kriterien aus und sendet Schaltbefehle auf zwei unterschiedlich programmierbaren Kanälen an die Schaltkomponenten des FS20-Systems. So kann z. B. ein Kanal sofort die Schließung eines Dachfensters veranlassen und der andere Kanal die Beleuchtung einschalten.*

#### **Luken dicht!**

Wenn es zu regnen beginnt, sind die verschiedensten Maßnahmen fällig, deren Vergessen oft auch erhebliche Schäden durch Regenwasser nach sich ziehen kann. Stehen etwa alle Dachfenster offen, wenn schlagartig ein Wolkenbruch kommt, ist guter Rat teuer, falls sich niemand im Haus befindet. Schon das zu späte Bemerken eines Regenschauers kann zu Schäden führen. Deshalb ist ein Regensensor stets zwingender Bestandteil z. B. von elektrisch angetriebenen Dachlukensystemen in Zweck- oder Flachdachbauten. Für den privaten Einsatz sind derartige Systeme jedoch recht teuer und fügen sich zudem, da meist als Insellösung konzipiert, kaum in weitere Haustechnik-Elemente ein.

Das FS20-System von ELV hingegen lässt sich nicht nur leicht an vorhandene Stellelemente wie Motoren, Magneten oder sonstige Antriebe anbinden, sondern hat mit seiner offenen Architektur auch den Vorzug, die unterschiedlichsten Komponenten der Haustechnik miteinander verknüpfen zu können. Dies geht bis hin zur Heizungs- und Klimasteuerung.

Und so ordnet sich der neue Regensensor FS20 SR folgerichtig in dieses System ein. Er sendet bei detektiertem Regen die zuvor programmierten FS20-Befehle aus, um beispielsweise eine ausgefahrene Markise einzufahren und somit vor Regen zu schützen. Weitere Anwendungsfälle wären das Schließen von Dachluken oder das Einschalten einer Lampe, die signalisiert, dass es draußen regnet. Selbstverständlich sind auch komplexere Verknüpfungen wie die Klima- und Beleuchtungssteuerung möglich.

#### **Universell programmierbarer Sensor**

Für das Senden von FS20-Befehlen bietet der FS20 SR zwei unabhängige, einzeln

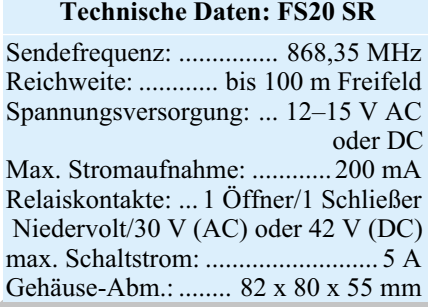

programmierbare Kanäle an. Weiterhin lassen sich die Sendeparameter wie Einschaltdauer, Intervallzeit, Hauscode, Sendebefehl usw. individuell einstellen. Die Schaltung befindet sich in einem wettergeschützten Gehäuse, an dessen Oberseite sich der Regensensor selbst befindet. Zur schnelleren Abtrocknung der Sensorfläche und zur Unterdrückung von Fehlauslösungen, beispielsweise durch Nebel oder andere Kondensationserscheinungen, ist die Schaltung mit einer Sensorheizung ausgestattet. Durch diese Sensorheizung ist der Stromverbrauch des Regensensors allerdings zu hoch, um noch von Batterien gespeist werden zu können. Deshalb wird dieser Sensor mit einem externen Netzteil versorgt – angesichts des Vorteils der höheren Betriebssicherheit ein eher zu vernachlässigender Faktor.

Weiterhin verfügt der Regensensor über ein integriertes Schaltrelais. Dieses Relais besitzt einen Öffner- und einen Schließer-Kontakt. Die maximal zulässigen Anschlusswerte betragen 30 V (AC) bzw. 42 V (DC) mit einer Strombelastbarkeit von 5 A. Beispielsweise lässt sich mit den Schaltkontakten der Niedervolt-Eingang einer Markisen-Steuerung ansteuern. Das Relais bleibt so lange angezogen (Schließer-Kontakt geschlossen), bis der FS20 SR auf seiner Sensorfläche keinen Regen mehr detektiert.

Durch die Funkverbindung kann der Regensensor bis zu 100 m (Freifeld) vom Empfänger abgesetzt installiert werden. Es ist nur darauf zu achten, dass der Anschluss einer Versorgungsspannung (12–15 V/AC oder DC) gewährleistet ist.

Der Regensensor ist in der Lage, alle Empfangsgeräte des FS20-Funkschaltsystems anzusteuern. Er kann also neben der reinen Beleuchtungssteuerung auch Markisen oder Dachluken öffnen und schließen oder andere Schaltvorgänge auslösen. Da er auf zwei Schaltkanälen mehrere Geräte des FS20-Systems unabhängig steuern kann, sind ganz praktische Schaltszenarien denkbar. So kann man etwa auf einem Kanal eine Lampe bei Beginn des Regens für eine definierte Zeit einschalten. Der Empfänger würde beispielsweise mit dem jeweiligen Befehl für 1 Minute einschalten. Bei einer Intervallzeit, die kürzer als die Einschaltdauer ist, wird diese Zeit immer wieder überschrieben und neu gestartet. Es würde bedeuten, dass der Empfänger bei Regen einschaltet und spätestens 1 Minute nach Ende des erkannten Regens, d. h. nach Abtrocknen der Sensorfläche, den Empfänger abschaltet. Mit dem 2. Kanal lässt sich gleichzeitig eine Markise, Dachluke etc. einfahren bzw. schließen. Nach Beginn des Regens wird der hierfür notwendige Schaltbefehl gesendet.

#### **Funktion und Bedienung**

Alle Einstellungen wie Adressierung, Codierung, Einschaltdauer, Sendeabstand, Hauscode, Sendebefehl sind über nur 4 Tasten und 2 Jumper programmierbar. Nach der Programmierung arbeitet der Regensensor völlig autark und benötigt keinerlei Bedienung mehr. Da er Bestandteil des FS20-Funkschaltsystems ist, ist es auch möglich, ihn in dessen Code- und Adresssystem einzuordnen, wenn man mehrere FS20-Geräte parallel betreiben möchte. Bei der ersten Inbetriebnahme stellt sich automatisch ein zufälliger Hauscode und die werksseitig vorgegebene Standard-Adressbelegung der Sendekanäle ein. Deren Änderung ist allerdings nur notwendig, wenn der FS20 SR an das hausinterne FS20- System angepasst werden soll. Die notwendigen Codes sind bei Bedarf auch später noch jederzeit änder- bzw. einstellbar. Die eingehende Beschreibung des Adresssystems und der Programmierung des jeweiligen Empfängers würde aber den Rahmen dieses Artikels sprengen, sie befindet sich sehr detailliert in der Bedienungsanleitung, die zu diesem Bausatz mitgeliefert wird, bzw. in der Bedienungsanleitung des jeweiligen Empfängers. Deshalb widmen wir uns hier diesen Themen nur kurz.

#### **Codierung/Adressierung**

Für die Codierung und Adressierung stehen vier Tasten zur Verfügung, die entsprechend beschriftet sind. Für die Einstellung des Hauscodes sind die Tasten TA 1 und TA 3 gemeinsam für mindestens 5 Sek. zu drücken, bis die Kontroll-LED zu blinken beginnt. Dann erfolgt über die 4 Tasten die Eingabe des 8-stelligen Hauscodes.

Das Erreichen der Adress-Eingabe-Ebene erfolgt ganz ähnlich, ist jedoch für beide Kanäle getrennt vorzunehmen:

- Adresse von Kanal 1 einstellen: Taste TA 1 und TA 2 mind. 5 Sek. gleichzeitig drücken, bis die Kontroll-LED blinkt. Dann ist die 4-stellige Adresse entsprechend des FS20-Adresssystems einzugeben.
- Adresse von Kanal 2 einstellen: Taste TA 3 und TA 4 mind. 5 Sek. gleichzeitig drücken, bis die Kontroll-LED blinkt. Dann erfolgt auch hier die Eingabe der 4-stelligen Adresse.

#### **Manuelles Schalten**

Durch kurzes Betätigen einer der vier Tasten wird ein zugeordneter Schaltbefehl gesendet. Mit der Taste TA 1 lässt sich Kanal 1 beispielsweise ausschalten und mit der Taste TA 2 einschalten. Kanal 2 kann entsprechend über die beiden anderen Tasten (TA 3 und TA 4) bedient werden. Auf diese Weise ist auch das Anlernen eines Empfängers auf die Adresse des FS20 SR sehr einfach möglich.

#### **Kanal aktivieren**

Die Aktivierung bzw. Deaktivierung jedes Kanals erfolgt durch einen Jumper je Kanal.

Dieser ist jeweils wie folgt beschrieben zu stecken:

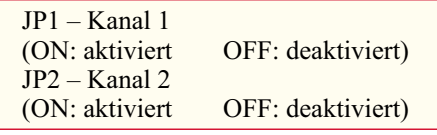

#### **Schaltbefehle programmieren**

Der Schaltbefehl ist der Funkbefehl, der bei Auslösen des Regensensors an die FS20-Empfänger gesendet wird. Hierdurch sind verschiedene Reaktionen am Empfänger auslösbar. Im Auslieferzustand sendet der FS20 SR auf den aktivierten Kanälen den Einschaltbefehl (Einschalten auf Zeit) bei erkanntem Regen. Jeder Kanal kann aber auch so programmiert werden, dass nur Ein- oder nur Ausschaltbefehle gesendet werden!

#### **Einschaltdauer festlegen**

Die an die angesteuerte FS20-Empfangskomponente gesendete Einschaltdauer ist von 0,25 Sek. bis 4,25 Std. bzw. endlos einstellbar. Beispielsweise kann ein eingebundener FS20-Empfänger eine Lampe für die programmierte Zeit einschalten. Bei anhaltendem Regen wird diese Einschaltdauer jeweils aufgefrischt. Nach Ende des Regens, d. h. wenn die Sensorfläche des FS20 SR abgetrocknet ist und der Sensor somit keinen Regen erkennt, schaltet der Empfänger nach Ablauf der letzten Einschaltdauer die angeschlossene Lampe wieder ab. Im Auslieferungszustand sind beide Kanäle auf die Einschaltdauer von 1 Minute programmiert.

#### **Intervallzeit festlegen**

Die Intervallzeit ist die Zeit, die mindestens seit der Sendung der letzten Schaltbefehle vergangen sein muss, bevor der Regensensor den nächsten Schaltbefehl aussendet. Hierfür stehen Zeiten von 8, 24, 56 oder 120 Sek. zur Auswahl.

Die Intervallzeit sollte immer kürzer als die Einschaltdauer sein, damit keine Totzeit entsteht, in der ein ferngeschalteter Verbraucher nicht eingeschaltet werden kann. Die Werkseinstellung beträgt hier 24 Sek.

Man kann also aus dem Umfang der beschriebenen Funktionen erkennen, wie universell der Sensor einsetzbar ist. Routinierten Anwendern des FS20-Systems sind einige dieser Funktionen nicht neu, haben sie sich doch (jeweils dem Objekt ange-

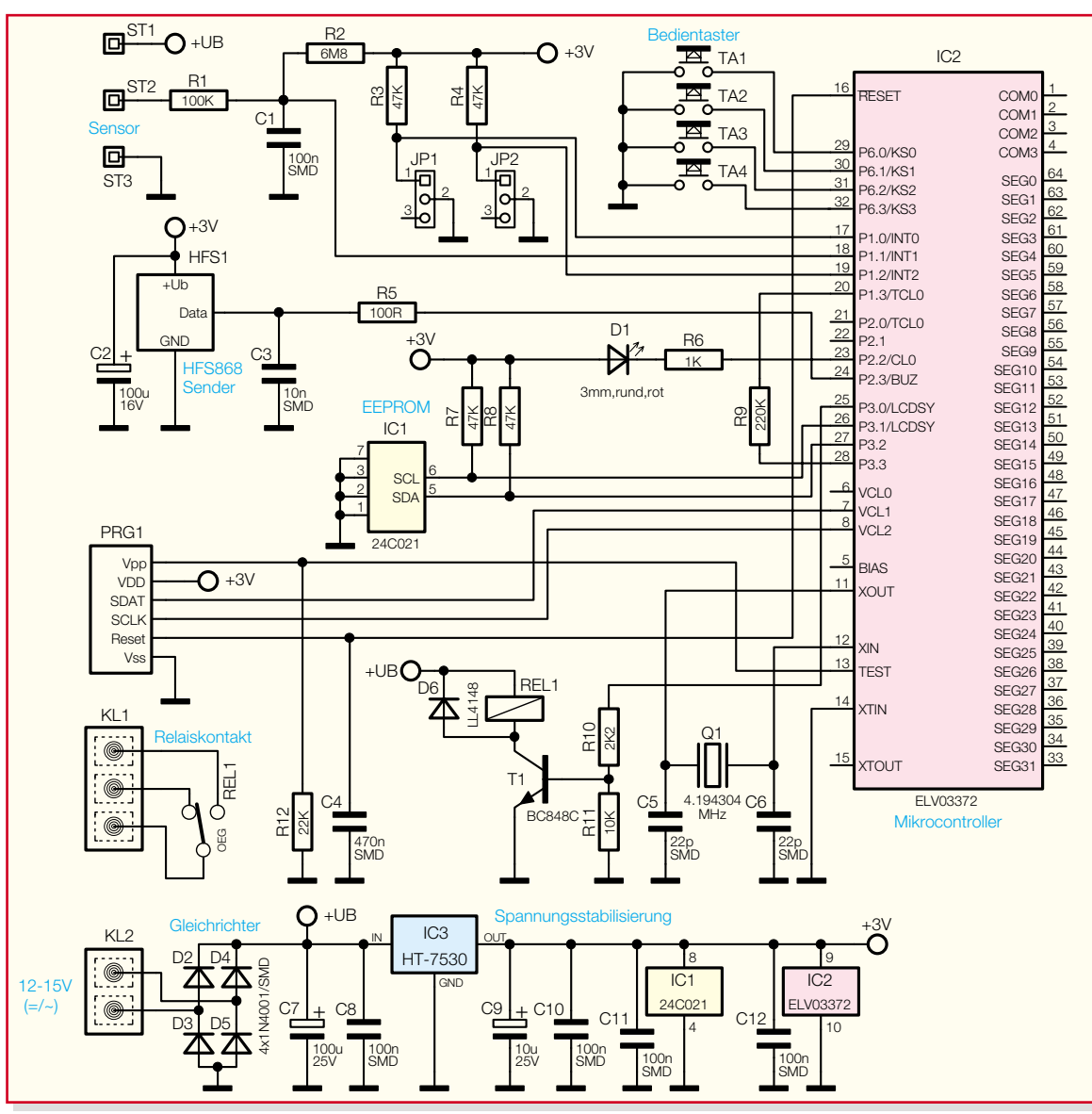

**Bild 1: Schaltung der Steuerplatine**

passt) bereits in anderen Anwendungen wie dem Dämmerungsschalter oder dem Bewegungsmelder bewährt.

#### **Schaltung**

Aufgrund des Aufbaus des Regensensors mit Steuer- und Sensorplatine ist die Schaltung in zwei Schaltbilder aufgeteilt. Beginnen wir mit der Beschreibung der Schaltung für die Steuerplatine (siehe Abbildung 1).

#### **Steuerplatine**

Im unteren Teil des Schaltbildes ist der Anschluss und die Stabilisierung der Versorgungsspannung dargestellt. An der Klemme KL 2 ist die externe Versorgungsspannung (AC oder DC) im Bereich von 12 V bis 15 V anzulegen. Über die Dioden D 2 bis D 5 wird die angelegte Spannung gleichgerichtet. Diese Spannung wird zum Speisen des nachgeschalteten Spannungsreglers IC 3, der Sensorheizung und des Relais benötigt. Bei Versorgung der Schaltung mit einer Gleichspannung ist die Polarität nicht relevant. Die Gleichrichter-Dioden (D 2 – D 5) bewirken automatisch eine polaritätsrichtige Durchschaltung der angelegten Spannung. Der nachgeschaltete Elko C 7 glättet die Betriebsspannung +UB. Der Spannungsregler IC 3 bewirkt eine Stabilisierung der übrigen Versorgungsspannung auf +3 V, die u. a. zur Versorgung des Mikrocontrollers benötigt wird. Die Kondensatoren C 8 bis C 10 dienen zur Stör- und Schwingneigungsunterdrückung des Spannungsreglers IC 3.

Weiter geht es mit dem oberen Teil der Schaltung, die aufgrund der Mikroprozessorsteuerung nur aus relativ wenigen Bauelementen besteht. Das Herzstück ist hier der Mikrocontroller IC 2, der die Steuerung des Regensensors übernimmt. Der Quarz Q 1 stabilisiert in Verbindung mit den Kondensatoren C 5 und C 6 den internen Hauptoszillator auf eine Frequenz von 4,1943 MHz. Der Kondensator C 4 sorgt für einen Reset-Impuls beim Zuschalten der Betriebsspannung und damit für definierte Zustände beim Einschalten oder nach einem Spannungsausfall. Der Programmieradapter PRG 1 und der Widerstand R 12 ermöglichen die Programmierung des Mikrocontrollers in der Serienproduktion.

Im EEPROM IC 1 sind alle durch den Nutzer programmierbaren Daten wie Hauscode, Adressen, Schaltbefehle, Sendeabstand gespeichert und bleiben auch nach Unterbrechung der Betriebsspannung erhalten.

Die LED D 1 wird über den Vorwiderstand R 6 direkt vom Controller angesteuert und signalisiert beispielsweise den Aufruf eines Programmiermodus.

HFS 1 ist ein als Fertigmodul verfügbares HF-Sendemodul, das auf der Frequenz 868,35 MHz sendet und direkt vom Controller-Port P2.3 angesteuert wird. Zur optischen Bestätigung des Sendevorganges leuchtet die Leuchtdiode D 1 kurz auf.

Die Tasten TA 1 bis TA 4 sind direkt an den Controller-Ports angeschlossen und werden per Software entprellt. Über sie erfolgt die manuelle Steuerung und die Programmierung des Regensensors. Die Jumper JP 1 und JP 2 dienen der Aktivierung der jeweiligen Kanäle. Befindet sich der Jumper in der Stellung "ON", so ist der jeweilige Sendekanal aktiviert.

Weiterhin befinden sich oben links im Schaltbild die Kontakte ST 1 bis ST 3, die die Verbindung zur Sensorplatine realisieren. Über den Punkt ST 1 wird die Betriebsspannung +UB zum Betreiben der Sensorheizung auf die Sensorplatine gegeben. Über ST 2 wird die Sensorfläche mit der Auswertelektronik verbunden. Im Ruhezustand (Sensorfläche trocken) wird die Signalleitung durch den Widerstand R 2 auf "High" gelegt. Im aktiven Zustand (Sensorfläche nass, Kontakt zwischen beiden "Sensor-Kämmen" der Sensorfläche) wird die Signalleitung auf "Low" gezogen. Über den Punkt ST 3 gelangt das GND-Bezugspotential auf die Sensorplatine.

An Port 3.0 des Controllers befindet sich das erwähnte Relais. Erkennt der Mikrocontroller den Regen auf der Sensorfläche (Signalleitung  $=$  Low), so wird das Relais über die Widerstände R 10 und R 11 und den Transistor T 1 durchgeschaltet. Die Diode D 6 verhindert eine Zerstörung des Transistors durch Spannungsspitzen, die beim Abfallen des Relais entstehen. Das Relais bleibt bis zur Abtrocknung der Sensorfläche angezogen. Bei der Beschaltung der Relaiskontakte ist eine max. Schaltspannung von 30 V/AC oder 42 V/DC nicht zu überschreiten.

#### **Sensorplatine**

Kommen wir nun zur Beschreibung der Sensorplatine (siehe Abbildung 2). Auf der Bestückungsseite der Sensorplatine sind vergoldete "Sensor-Kämme" aufgebracht. Der eine "Sensor-Kamm" befindet sich auf GND-Potential und der andere "Sensor-Kamm" ist über R 1 mit dem Controller verbunden. Benetzt ein Regentropfen beide Sensor-Kämme, so wird die Signalleitung durch den Regentropfen auf Low-Potential ..gezogen".

Die Lötseite der Sensorplatine besteht nur aus einer Anordnung von parallel geschalteten Widerständen. Diese Widerstände sind so dimensioniert, dass sie bei angelegter Spannung im mittleren Bereich des für sie erlaubten Leistungsbereiches betrieben werden – sie strahlen somit Wärme ab. Diese Wärme wird durch die optimale Platzierung auf der Rückseite (LS) auf die gesamte Sensorplatine verteilt. Dadurch wird ein schnelleres Abtrocknen der Sensorfläche gewährleistet. Außerdem werden Fehlauslösungen, beispielsweise durch Nebel, vermindert.

Bei der Auswahl des Netzteiles ist auf genaue Einhaltung des Spannungsbereichs (12–15 V) zu achten. Zum einen muss die Spannung so hoch sein (U≥12 V), dass die Widerstände genügend Leistung umsetzen bzw. Wärme erzeugen, um die Sensor-

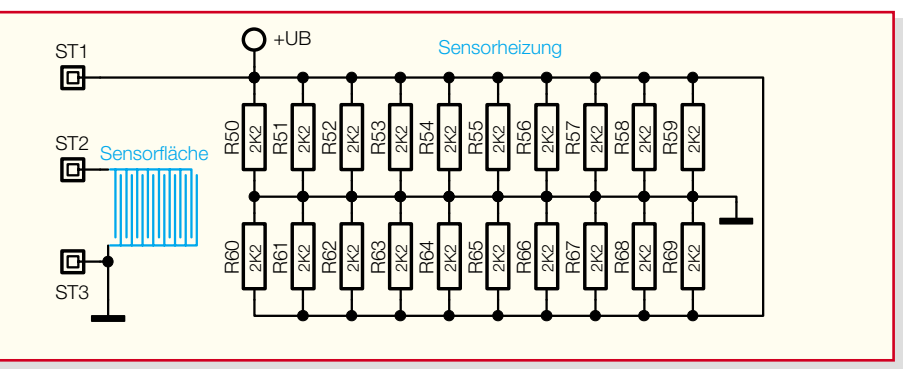

#### **Bild 2: Schaltung der Sensorplatine**

fläche abzutrocknen. Zum anderen darf die max. zulässige Leistung (Pmax) der Widerstände nicht überschritten werden (U<15 V). Deshalb ist eine Kontrolle der tatsächlichen Ausgangsspannung des Netzteils unter der nominellen Belastung (200 mA) vor Anschluss an den Sensor empfehlenswert, da normale Steckernetzteile, wenn sie nicht maximal belastet sind, oft erheblich höhere Spannungen erreichen als angegeben.

#### **Nachbau**

Der Aufbau der Steuerplatine erfolgt auf einer doppelseitig zu bestückenden Platine in gemischter Bestückung (SMD/bedrahtete Bauteile). Die Platine ist mit ihren Abmessungen (74 x 72 mm) und Aussparungen auf ein wassergeschütztes Gehäuse zugeschnitten.

Für das Verlöten der SMD-Bauteile ist ein geregelter Lötkolben mittlerer Leistung und schlanker Spitze sowie SMD-Lötzinn einzusetzen. Eine spitze Pinzette und ggf. eine Lupe sind geeignete Hilfsmittel bei der Bestückung.

Weitere grundlegende und ausführliche Hinweise zu SMD-Lötarbeiten finden Sie im Internet unter www.elvjournal.de im Bereich der Journal-Downloads.

Die Bestückung ist auf der Lötseite mit dem Mikrocontroller IC 2 zu beginnen. Er ist, nachdem das zu Pin 1 gehörende Lötpad leicht verzinnt wurde, sorgfältig in der exakten Einbaulage zu positionieren (Lage von Pin 1 [runde Vertiefung an Pin 1] ist im Bestückungsplan durch eine schräge Gehäuseecke markiert). Zur Kontrolle dient hier auch das Platinenfoto. Nun ist Pin 1 zu verlöten. Nach nochmaliger Kontrolle der richtigen Lage des ICs erfolgt das weitere Verlöten der Pins an den vier Ecken des ICs und dann das der restlichen Pins. Dabei ist sehr sparsam zu verzinnen, damit sich keine Lötbrücken zwischen den Pins bilden. Ist dies doch einmal geschehen, erfolgt das Absaugen überschüssigen Lötzinns mit feiner Entlötlitze. Das EEPROM IC 1 wird auf ähnliche Weise bestückt und verlötet. Die Seite, an der sich Pin 1 befindet, ist im Bestückungsplan durch eine Doppellinie markiert, während sich am IC an Pin 1 eine runde Vertiefung befindet.

Weiter geht es mit der Bestückung der SMD-Bauteile auf der Lötseite (LS) der Steuerplatine, den SMD-Widerständen, SMD-Kondensatoren, SMD-Dioden und SMD-Transistoren. Auch hier wird zunächst jeweils ein Lötpad auf der Leiterplatte vorverzinnt, bevor man das Bauteil mit der Pinzette erfasst, positioniert und an dem vorverzinnten Pad anlötet. Nach Kontrolle der korrekten Position des Bauteils ist der zweite Anschluss zu verlöten. Die Kondensatoren sollten erst direkt vor dem Bestücken aus der Verpackung genommen werden, da diese keinen Aufdruck tragen, der über den Wert informiert. Im Anschluss daran sind die SMD-Transistoren und -Dioden in gleicher Weise mit der Leiterplatte zu verlöten. Hier ist jedoch besonders auf die richtige Polung zu achten, die sich bei den Transistoren allerdings automatisch aus der Pinkonfiguration ergibt. Die Dioden sind durch eine Ring-Markierung an der Katode gekennzeichnet.

Vor der weiteren Bestückung sind alle SMD-Lötstellen sorgfältig, ggf. unter Zuhilfenahme einer starken Lupe, zu kontrollieren. Ist alles in Ordnung, beginnt die Bestückung der konventionell bedrahteten Bauelemente. Bei diesen Bauteilen sind überstehende Drahtenden auf der Lötseite der Platine mit einem Elektronik-Seitenschneider so abzutrennen, dass einerseits die Lötstelle nicht beschädigt wird, andererseits hervorstehende Drahtenden keine Kurzschlüsse im späteren Betrieb hervorrufen können. Zuerst sind die vier Drahtbrücken auf Maß abzubiegen, zu bestücken und zu verlöten. Daraufhin werden der Quarz Q 1 und die Elkos C 2, C 7 und C 9 bestückt. Es ist unbedingt auf polrichtige Bestückung der Elkos zu achten, da diese sonst im schlimmsten Fall sogar explodieren könnten. Die Elektrolytkondensatoren (Elkos) sind üblicherweise am Minuspol gekennzeichnet. Bei dem Elko C 2 ist eine stehende Position vorzuziehen.

Anschließend ist die Leuchtdiode D 1 zu bestücken und zu verlöten, gefolgt von den Klemmen KL1 und KL2 und den Tastern TA 1 bis TA 4. Weiter geht es mit den

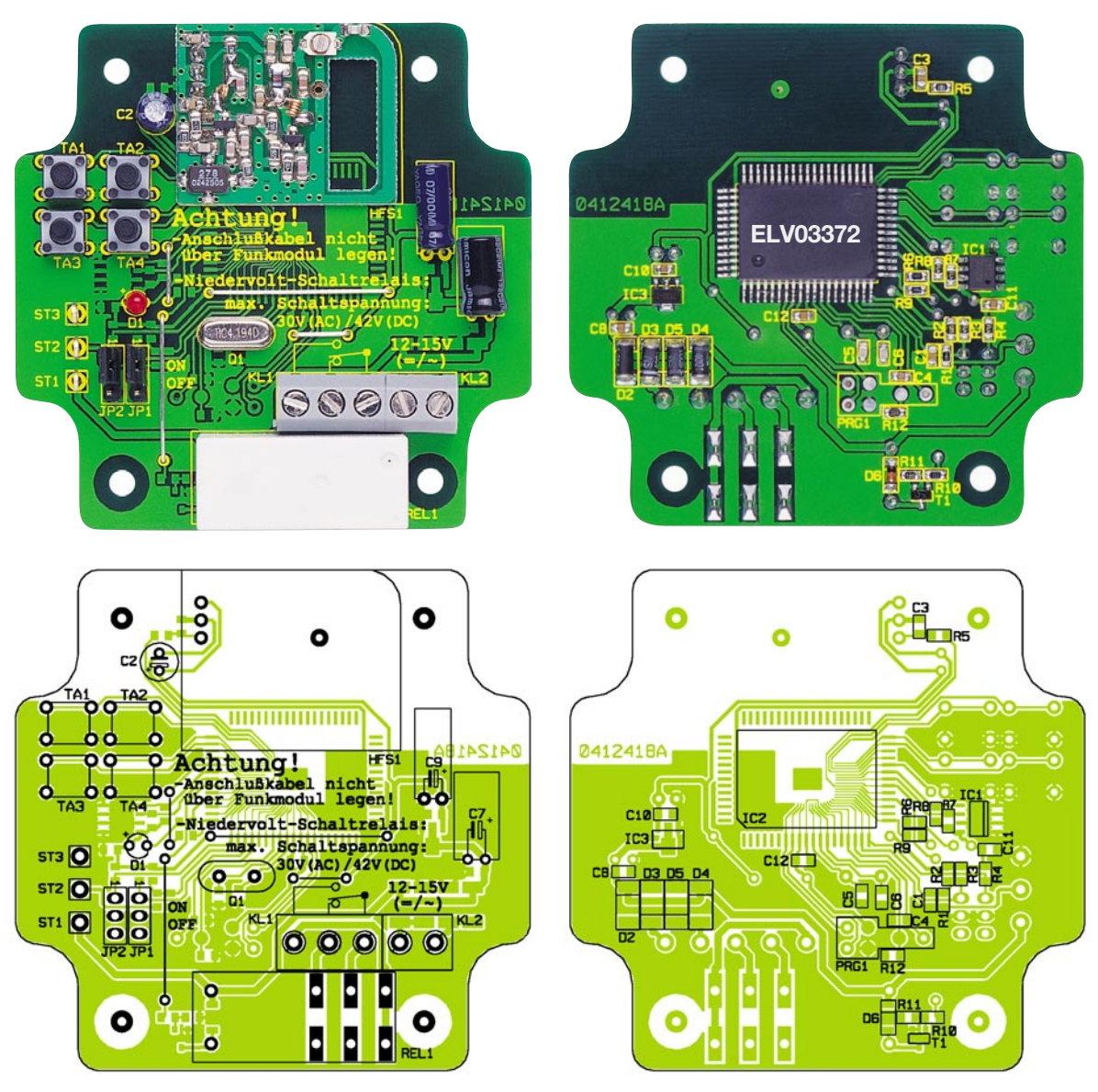

**Ansicht der fertig bestückten Steuerplatine mit zugehörigem Bestückungsplan, links von der Bestückungsseite, rechts von der Lötseite**

Stiftleisten für die Jumper und den Lötösen, über die die Verbindung zur Sensorplatine hergestellt wird. Die Jumper sollten zur Aktivierung beider Kanäle zunächst auf "ON" gesteckt werden. Das Sendemodul ist in der richtigen Lage entsprechend dem Bestückungsplan in einem Abstand von 5 mm zur Hauptplatine über seine Drahtanschlüsse zu verlöten, um die Sendereichweite nicht einzuschränken.

Widmen wir uns jetzt dem Nachbau der Sensorplatine. Auf der Lötseite sind die Widerstände R 50 bis R 69 zu bestücken. Die Sensorplatine ist dann in den Gehäusedeckel (siehe Abbildung 3) zu kleben. Als Kleber wird handelsübliches Silikon eingesetzt, das in jedem Baumarkt erhältlich ist. Alternativ können auch andere Kleber (Bindulin usw.) verwendet werden. Es muss nur gewährleistet sein, dass die Sensorplatine wasserdicht im Gehäuse eingeklebt ist. Zur Vorgehensweise ist zu sagen, dass der Gehäusedeckel lagerichtig, so dass die aufgedruckte Schrift zu lesen ist, bereit gelegt wird. Nun ist die Vertiefung des Deckels mit Silikon auszuspritzen. Vorher

sollte sowohl Gehäusedeckel als auch Sensorplatine mit Isopropanol oder Ähnlichem gereinigt werden. Anschließend ist die Sensorplatine so einzulegen, dass die "Sensor-Kämme" sichtbar sind und sich die Durchkontaktierungen auf der linken Seite befinden (siehe Foto). Das aus den Rillen quellende Silikon lässt sich mit ei-

nem in Spülmittel getränkten Finger glatt streichen und abwischen. Die eingeklebte Sensorplatine ist vor der Weiterverarbeitung ein paar Stunden trocknen zu lassen.

Nach dem Abtrocknen des Klebers ist die Sensorplatine über die Anschlusspunkte ST 1 (rot), ST 2 (gelb) und ST 3 (schwarz) mit den jeweiligen Lötösen der Steuerpla-

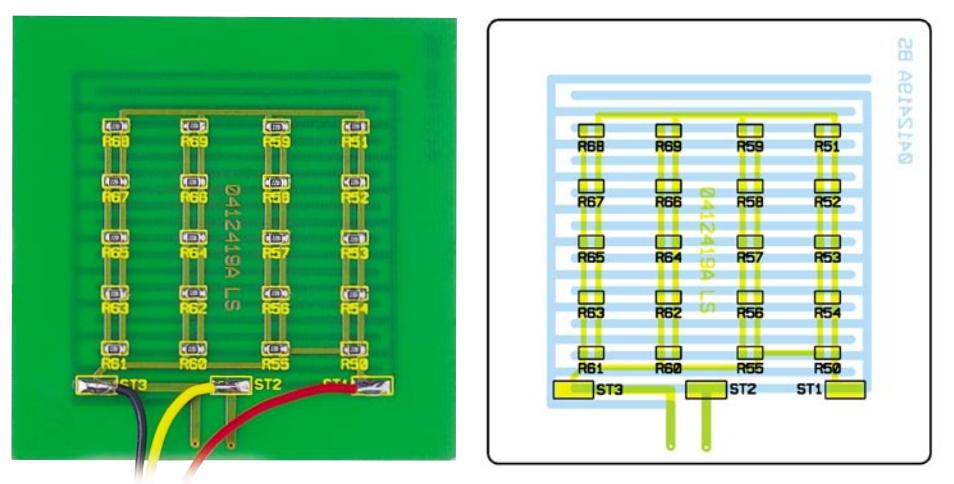

**Ansicht der fertig bestückten Sensorplatine mit zugehörigem Bestückungsplan**

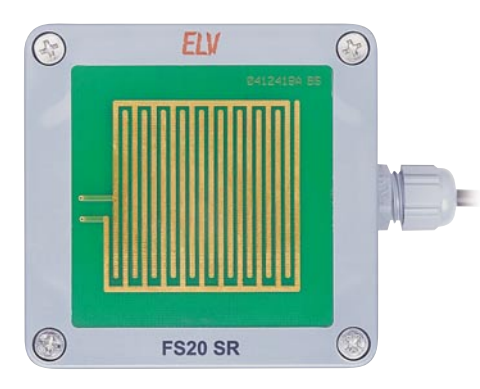

#### **Bild 3: Einbau der Sensorplatine in den Gehäusedeckel**

tine zu verbinden. Die Platinen sind nun fertig bestückt, und die Endmontage kann erfolgen. Zunächst wird die Kabeldurchführung in das Gehäuseunterteil eingesetzt. Die Steuerplatine wird mit vier Schrauben so im Gehäuseunterteil befestigt, dass sich die Anschlussklemmen an der Seite der Kabeldurchführung befinden (siehe Abbildung 4). Abschließend ist noch die Neoprendichtung in den Deckelrand einzulegen und ggf. zu kürzen. Jetzt ist ein erster Funktionstest des Regensensors vorzunehmen. Hierfür ist eine Versorgungsspannung an die Klemmen zu legen. Nach Auflage des Fingers auf die Sensorfläche sollte das Relais anziehen und die LED zweimal kurz aufleuchten. Außerdem sollte sich die Sensorfläche nach kurzer Zeit erwärmen. Nach erfolgreicher Inbetriebnahme ist der Deckel des Regensensors zu verschließen.

#### **Installationshinweis**

Die Montage des Regensensors kann beispielsweise an einer Außenwand oder am Boden erfolgen. Hierbei ist zu beachten, dass sich in der Nähe eine Möglichkeit zur Spannungsversorgung des Regensensors befindet (z. B. wetterfeste Steckdose für Netzteil). Als Spannungsversorgung bietet sich ein handelsübliches Netzteil an (beispielsweise ELV 40-117-08). Da dieses Netzteil nicht wasserdicht ist, darf es nur innerhalb des Hauses verwendet werden. Für den Betrieb im Freien eignen sich spezielle gekapselte 12-V-Halogenlampen-Netzteile, die mit der Schutzart IP 55 bzw. 65 oder gar 67 problemlos im Freien betreibbar sind. Alternativ lässt sich der Regensensor mit einer geeigneten Wechselspannungsquelle, beispielsweise einem Klingeltrafo, betreiben.

Zur Verbindung des Regensensors mit dem Netzteil ist dessen Niederspannungs-Stecker abzutrennen und dort ein wasserfestes Kabel (z. B. Telefonkabel, maximaler Außendurchmesser 5 mm) anzulöten. Dieses Kabel ist vom Haus bis zum Regensensor zu verlegen und, durch die Kabeldurchführung geführt, anzuschließen.

Zur Montage des Regensensors liegt dem Bausatz ein 45°-Winkelständer aus VZA bei. Dieser Winkel kann als Wandhalter oder Ständer verwendet werden. Durch den 45°-Winkel läuft das Regenwasser schneller ab, und die Sensorfläche trocknet schneller.

Der Befestigungswinkel ist mit vier Schrauben am Montageort zu befestigen. Dieser Ort sollte möglichst so gewählt werden, dass keine Bäume, Dachüberstände usw. den freien Fall der Regentropfen auf die Sensorfläche des Regensensors behindern. Daraufhin ist der Befestigungswinkel mit dem Gehäuse zu verbinden. Hierfür ist in das Gehäuse an den jeweiligen Befestigungslöchern eine Edelstahl-Schraube M4x10 mm einzulegen und der Befestigungswinkel jeweils mit einer Mutter zu verschrauben. Es ist darauf zu achten, dass der Gehäusedruck lesbar bleibt, da die Sensorfläche asymmetrisch aufgebaut ist. Der größere Querabstand der Sensorkämme sollte unten liegen.

Bei der bodennahen Montage sollte man darauf achten, dass der Sensor nicht durch vom Regenwasser oder Wind aufgewirbelten Schmutz, Sand usw. verschmutzt werden kann. Außerdem sollte er nicht in Reichweite von Kleinkindern oder Haustieren (z. B. Hunden) liegen.

Um eine sichere Funktion des Regensensors zu gewährleisten, ist die Sensorfläche in regelmäßigen Abständen mit einem Tuch (ggf. mit ein wenig Politur) zu<br>reinigen reinigen.

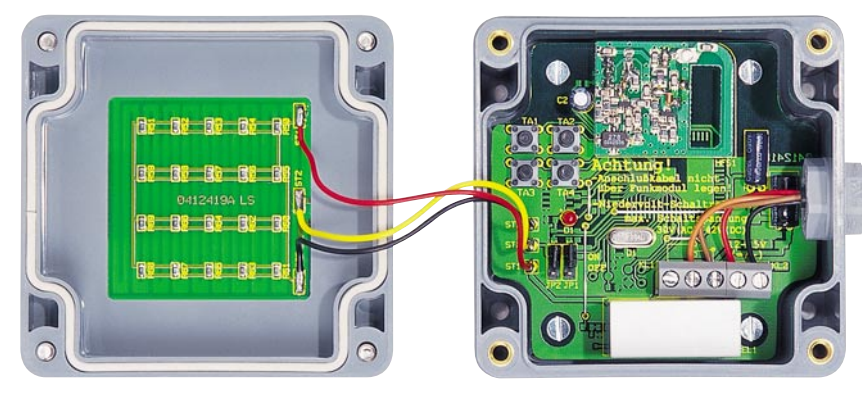

**Bild 4: Innenansicht des Regensensors**

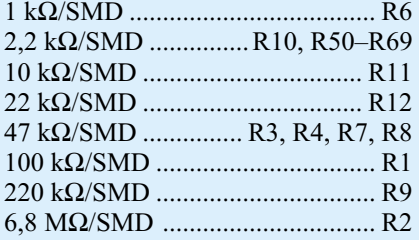

*Stückliste: Regensensor FS20 SR*

#### **Kondensatoren:**

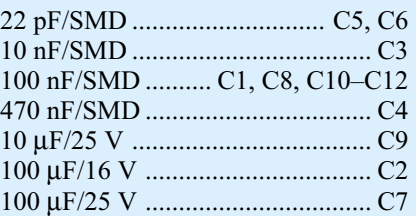

#### **Halbleiter:**

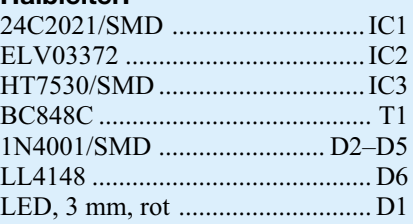

#### **Sonstiges:**

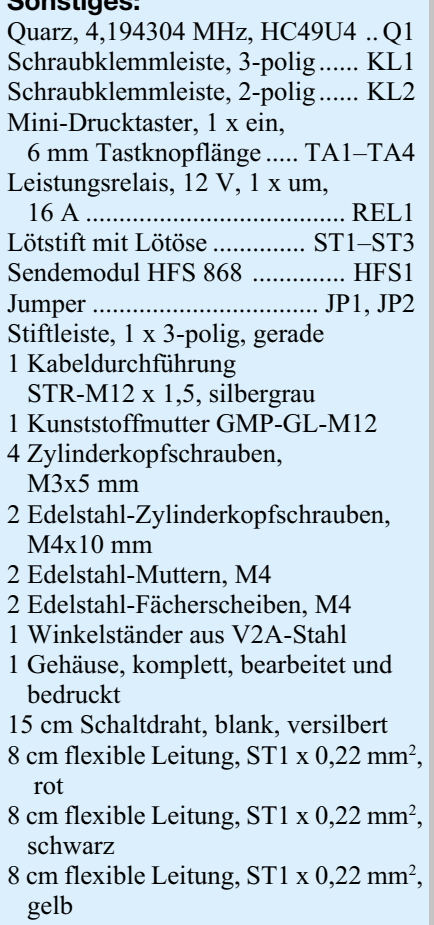

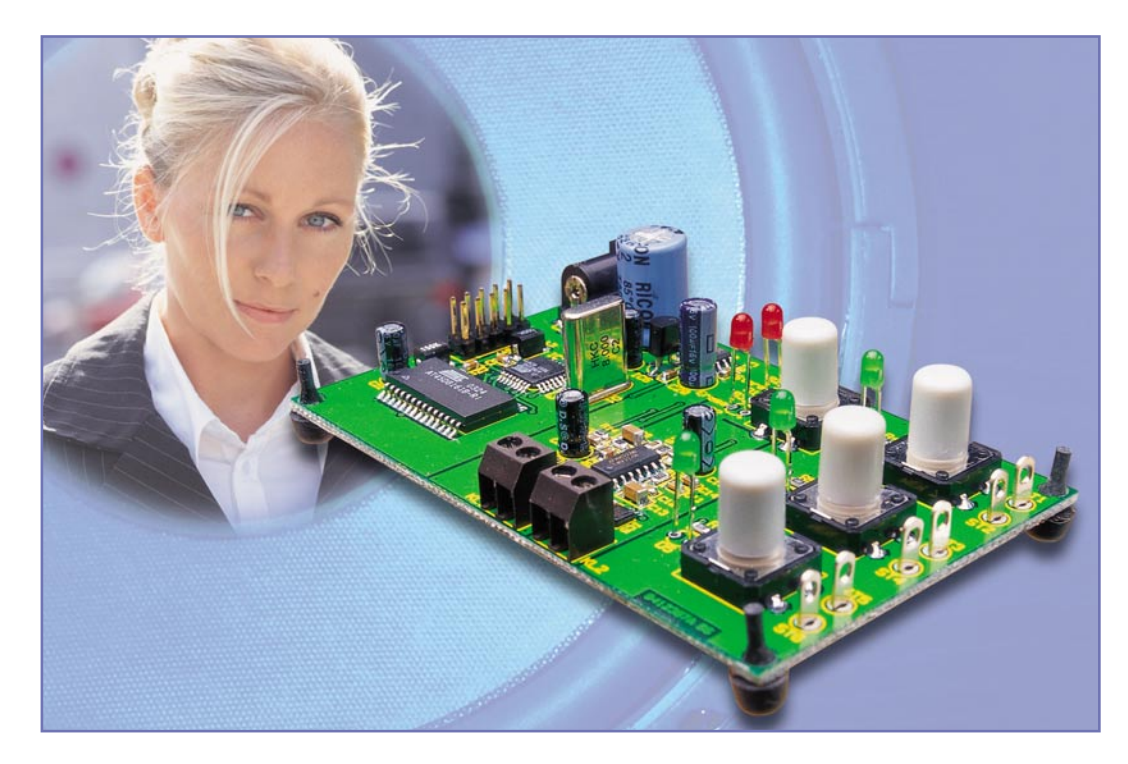

### **Nachricht vom Chip – digitaler Sound-Recorder**

*Digitale Sprach- oder Musikspeicherung begegnet uns allenthalben in Form von Anrufbeantwortern, Diktiergeräten oder MP3-Playern. Da wird es Zeit für ein Selbstbauprojekt zu diesem Thema. Der hier vorgestellte Sound-Recorder speichert auf drei Speicherbänken jeweils bis zu 45 Sek. Sprache oder Musik und kann aufgrund der kompakten Bauform und der Architektur als Experimentierplatine sowohl als Stand-alone-System arbeiten als auch leicht in eigene Applikationen eingebunden werden.*

#### **Elektronisches Gedächtnis**

Besitzer von Mini-Diktiergeräten wissen die Vorteile, die ein solches Gerät bringt, längst zu schätzen – hält es doch jeden Gedanken, der einem unterwegs einfällt, fest und ermöglicht später den blitzschnellen Zugriff auf jede gespeicherte Sequenz. Der DSR 100 funktioniert genauso. Er verfügt über einen in drei Speicherbänke aufgeteilten Speicher, auf dem Musik oder Sprache aufgezeichnet werden kann, wodurch sich eine Vielfalt von Anwendungsmöglichkeiten für das tägliche Leben ergibt. So kann das Gerät z. B. als elektronische Einkaufsliste verwendet werden, und jeder Speicherplatz steht für ein entsprechendes Geschäft wie z. B. Supermarkt, Bäcker oder der Obst- und Gemüsehändler. Die fehlenden Produkte werden einfach als Sprachnachricht gespeichert und vor dem nächsten Einkauf wieder abgerufen. Das spart die Zettelwirtschaft – und

wenn einem unterwegs ein Gedanke kommt, ist auch kein Zettel zur Hand.

Auch für die Speicherung aller Arten von Kurzmitteilungen ist der digitale Sound-Recorder ideal. So kann jedem Mitglied einer kleinen Familie ein Speicherplatz zugeordnet werden, auf dem man gezielt kurze Nachrichten hinterlassen kann. So kann man auch bestimmten Besuchern bei eigener Abwesenheit Nachrichten hinterlassen, etwa dem Paketboten.

Ein großes Anwendungsfeld bietet natürlich auch der Modellbau. Hier sind, um nur ein Beispiel zu nennen, über entsprechende Kontakte, z. B. beim Einfahren eines Zuges in den Bahnhof, automatisch die entsprechenden Lautsprecherdurchsagen auslösbar. Dem Funktionsmodellbauer fallen dabei sicher ganze Listen von Anwendungen ein …

Der DSR 100 ist zwar ursprünglich als Experimentiersystem zum Kennenlernen der für die digitale Tonspeicherung erforderlichen Technik konzipiert, kann aber,

komplettiert mit den ohnehin erforderlichen Komponenten Mikrofon, Lautsprecher und Stromversorgung, sofort auch als eigenständiges Gerät oder eingebunden in eine eigene Applikation genutzt werden. Die gespeicherten Daten legt das Gerät in einem nichtflüchtigen Flash-Speicher ab, sie bleiben so auch bei Spannungsausfall bzw. ausgeschaltetem Gerät erhalten.

#### **Bedienung**

Die Bedienung des DSR 100 ist sehr

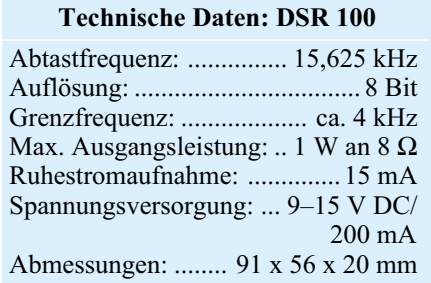

einfach und erfolgt über vier übersichtlich angeordnete Tasten (Abbildung 1). Die drei Tasten auf der rechten Platinenseite sind jeweils einem der drei Speicherplätze (MEM 1, MEM 2, MEM 3) zugeordnet. Mit der vierten Taste (MODE) wird der Betriebsmodus (Löschen, Speichern, Abspielen) eingestellt. Weiterhin verfügt das Gerät für jeden Speicherplatz über eine grüne LED (Aktiv-Anzeige) und zur Modusanzeige über zwei rote LEDs (Store = Aufnehmen, Erase = Löschen). Im Normalbetrieb befindet sich der Sound-Recorder im Wiedergabemodus, in dem die beiden roten LEDs abgeschaltet sind. Ein Druck auf eine der Speicherplatz-Tasten, und die aufgenommenen Daten werden abgespielt, was auch die entsprechende Aktiv-Anzeige signalisiert. Die Wiedergabe wird am Ende der Daten automatisch oder durch einen beliebigen Tastendruck vorzeitig beendet.

Parallel zu den drei Tasten MEM 1, MEM 2 und MEM 3 befinden sich Lötösen auf der Platine, so dass der Wiedergabevorgang auch über einen externen Kontakt auslösbar ist. Hier kann z. B. eine entsprechende Nachricht beim Öffnen einer Tür (z. B., Guten Tag!") oder es können eben jene beschriebenen Modellbau-Anwendungen abgespielt werden.

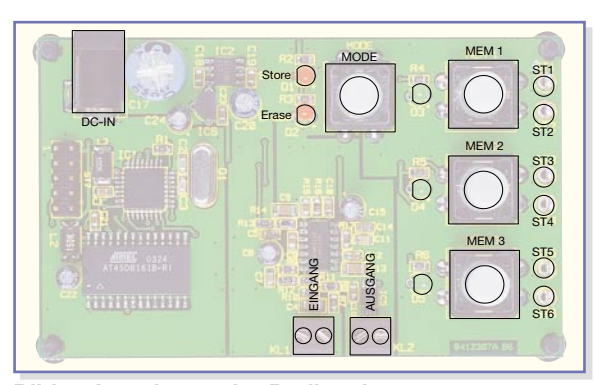

**Bild 1: Anordnung der Bedienelemente**

#### **Schaltung**

Der grundsätzliche Aufbau der Schaltung ist in Abbildung 2 als schnell zu überblickendes Blockschaltbild dargestellt. Abbildung 3 zeigt das komplette Schaltbild des digitalen Sound-Recorders.

Das aufzuzeichnende Signal wird der Schaltung über die Anschlussklemme KL 1

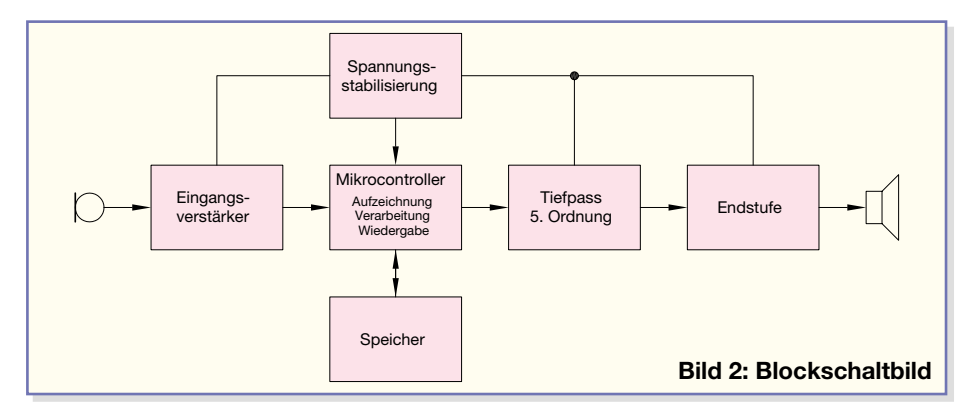

Zum Aufnehmen ist die MODE-Taste einmal zu betätigen, so dass die rote "Store"-LED leuchtet. Die Aufnahme startet jedoch erst durch einen Druck auf die Taste für den entsprechenden Speicherplatz (MEM 1, MEM 2 oder MEM 3) und endet, sobald der zugeordnete Speicherbereich vollständig beschrieben oder eine beliebige Taste betätigt wurde. Ist der Speicherplatz bereits teilweise belegt, so erfolgt ein einfaches Anhängen der neuen Daten an die bereits vorhandenen. Während des Aufnahmevorgangs leuchtet sowohl die "Store"-LED als auch die Aktiv-Anzeige. Danach befindet sich der DSR 100 erneut im Wiedergabemodus, um zu verhindern, dass ungewollt Daten aufgenommen werden.

Das Löschen eines Speicherplatzes erfolgt in ähnlicher Weise wie eine Aufnahme. Hierzu wird zunächst die "MODE"-Taste zweimal betätigt, und die "Erase"-LED beginnt zu leuchten. Der Löschvorgang für den gewünschten Speicherplatz wird durch eine Betätigung der entsprechenden Speicherplatz-Taste gestartet. Dieses zeigt auch die zugehörige Aktiv-Anzeige an. Das Löschen dauert wenige Sekunden, und das Gerät kehrt danach in den Wiedergabemodus zurück.

zugeführt. Der Widerstand R 7 ist bei einigen Mikrofonkapseln erforderlich, um diese mit Spannung zu versorgen, jedoch ist er im Normalfall nicht erforderlich. Das Eingangssignal wird über den Kondensator C 4 gleichspannungsmäßig entkoppelt, so dass am Eingang des Verstärkers lediglich der AC-Anteil anliegt. Der DC-Anteil würde den Ausgang des Verstärkers schon im Ruhezustand an die Grenzen der Betriebsspannung bringen. Das Bezugspotential der Eingangsstufe wird über einen Spannungsteiler (R 8, R 9) auf die halbe Betriebsspannung gelegt, damit auf die negative Spannungsversorgung für den OPV verzichtet werden kann. Der Verstärker ist mit den Bauteilen IC 3A, R 10 und R 11 realisiert und hat eine Verstärkung von 100 (40 dB). Bevor das verstärkte Signal auf den Analog-Digital-Umsetzer des Mikrocontrollers geführt wird, erfolgt eine Begrenzung der Bandbreite über einen RC-Tiefpass (R 12, C 7) mit einer Grenzfrequenz von ca. 4 kHz. Dieses Signal wird auf den Mikrocontroller geführt, der eine Abtastung mit einer Frequenz von 15,625 kHz und einer Auflösung von 8 Bit vornimmt. Ein wenig Theorie zur Signalabtastung kann der Info-Box zum Abtasttheorem entnommen werden. Die erfassten Daten werden in dem 2-MB-Flash-Datenspeicher (IC 4) vom Typ AT45DB161B gesichert.

Weiterhin steuert der Mikrocontroller (IC 1) die komplette Bedienung, indem die Tastenbetätigungen erfasst und ausgewertet werden. Die Statusausgaben er-

#### Infobox Abtasttheorem

Bei der Digitalisierung eines analogen Signals wird in definierten Abständen bzw. mit einer definierten Frequenz fa der Momentanwert mittels eines Analog-Digital-Umsetzers gemessen, d. h. in eine Zahlenfolge umgewandelt. Diese Zahlenfolge kann digital gespeichert und verarbeitet werden.

Die Abtastfrequenz fa ergibt sich aus dem Abtasttheorem, welches besagt, dass fa mindestens doppelt so groß sein muss wie die maximale Frequenz des abzutastenden Signals, um dieses vollständig rekonstruieren zu können. Die Begrenzung des Signals auf eine maximale Frequenz erfolgt in den meisten Fällen über einen Tiefpass, der beim DSR 100 eine Grenzfrequenz von ca. 4 kHz hat. Ein realer Tiefpass hat jedoch keine unendliche Steigung, so dass nicht alle Frequenzanteile oberhalb der Grenzfrequenz direkt abgeschnitten werden.

Im Nutzsignal können also auch noch Frequenzen enthalten sein, die zwar gedämpft sind, aber über 4 kHz liegen. Aus diesem Grund erfolgt eine Überabtastung ("Oversampling"), d. h. beim DSR 100 wird das Signal nicht mit 8 kHz, sondern mit einer höheren Abtastrate erfasst, damit die A/D-Umsetzung ordnungsgemäß durchgeführt werden kann.

Der digitale Sound-Recorder arbeitet mit einer Abtastfrequenz von 15,625 kHz, er arbeitet also mit ungefähr zweifachem Oversampling.

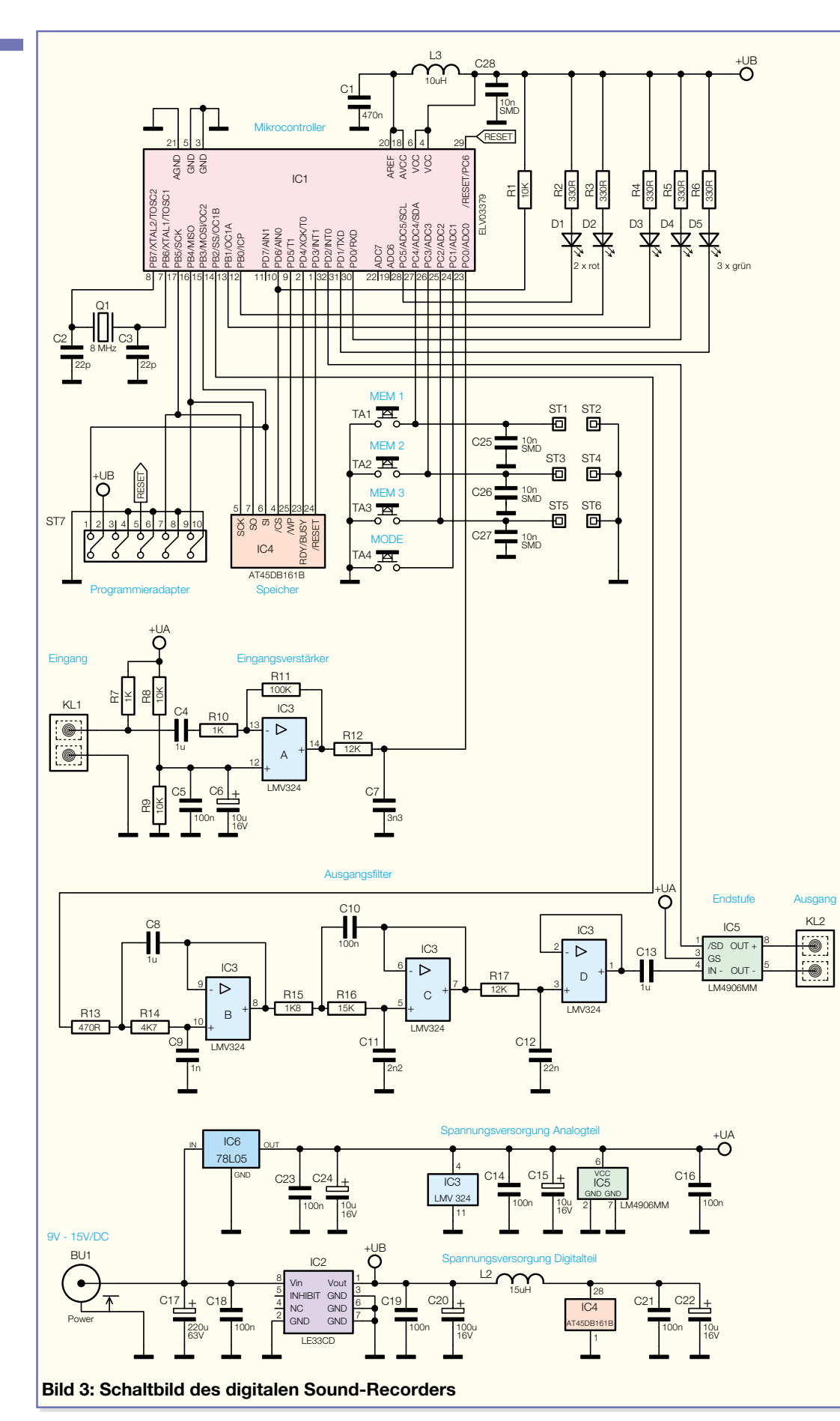

#### folgen über die fünf LEDs  $(D 1 - D 5)$ .

Beim Abspielen der aufgezeichneten Nachrichten liest der Mikrocontroller die Daten aus dem Speicher und gibt sie über PB 2 (IC 1) als PWM-Signal aus, das über

das nachgeschaltete Tschebyscheff-Filter (Tiefpass 5. Ordnung) gefiltert wird. Diese Filtertechnologie haben wir deshalb gewählt, weil hier ein sehr steiler Abfall der Verstärkung oberhalb der Grenzfrequenz

erfolgt. Jedoch weist dieses Filter, im Gegensatz zu anderen, im Durchlassbereich eine gewisse Welligkeit auf, die in dieser Anwendung jedoch vernachlässigbar ist. Das Filter wird über die Operationsverstärker IC 3/B–D mit Beschaltung realisiert.

Das gefilterte Signal wird jetzt über den Kondensator C 13 gleichspannungsmäßig entkoppelt und gelangt auf den Eingang der Endstufe IC 5. Diese verstärkt das Signal und stellt den niederohmigen Ausgang für den Anschluss eines Lautsprechers zur Verfügung.

Die Betriebsspannung wird der Schaltung über die DC-Buchse BU 1 zugeführt und über den Elektrolytkondensator C 17 geglättet. Diese Spannung wird über zwei Spannungsregler IC 6 und IC 2 auf zwei unterschiedliche Werte stabilisiert. Der Digitalteil arbeitet mit einer Spannung von 3,3 V und der Analogteil mit 5 V. Diese Trennung ist nicht nur wegen der unterschiedlichen Spannungen notwendig, sondern auch, weil der Datenspeicher (IC 4) im Digitalteil beim Schreiben impulsartig einen relativ hohen Strom benötigt. Hierdurch weist die Versorgungsspannung eine gewisse Welligkeit auf, wodurch bei der Aufzeichnung zusätzlich zum Nutzsignal ein Brummen aufgenommen würde. Aus diesem Grund ist es auch notwendig, die Masse des Digitalteils und des Analogteils im Layout der Leiterplatte zu trennen und erst im Bereich der Spannungsregler zusammenzuführen.

Die weiteren Kondensatoren im Bereich der Spannungsversorgung dienen zum Glätten der Spannung und zur Unterdrückung von Störungen.

#### **Nachbau**

Bis auf wenige bedrahtete Bauelemente kommen aus-

schließlich SMD-Komponenten zum Einsatz. Aus diesem Grund sollte beim Aufbau der Leiterplatte große Sorgfalt geübt werden, um Lötzinnbrücken zu vermeiden. Außerdem muss das erforderliche

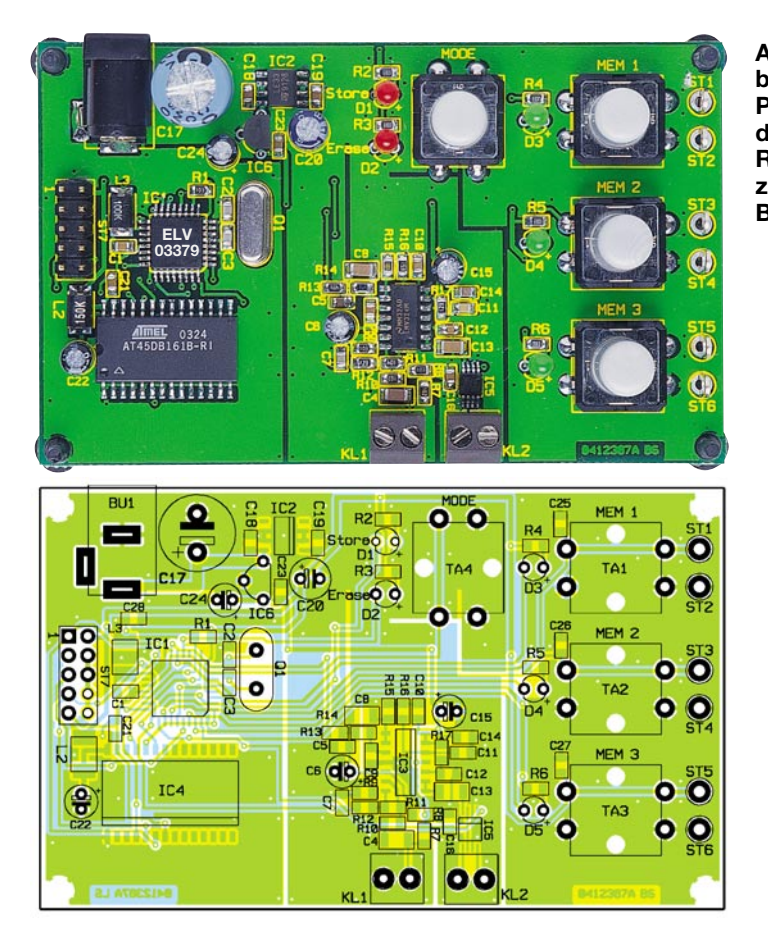

Werkzeug vorhanden sein. Neben einem Lötkolben mit sehr feiner Spitze, SMD-Lötzinn sowie Entlötlitze sollte auch eine SMD-Pinzette zum Positionieren der kleinen Bauteile nicht fehlen. Zusätzlich ist zum Abschneiden der überstehenden Drahtenden ein Elektronik-Seitenschneider erforderlich.

Der Nachbau erfolgt anhand des Bestückungsdruckes, des Platinenfotos und der Stückliste. Im ersten Schritt werden die niedrigsten Bauteile bestückt, hier die SMD-Widerstände und -Kondensatoren. Man verzinnt zunächst ein Lötpad, bevor man das Bauteil mit der Pinzette erfasst und positioniert. Jetzt kann es am vorverzinnten Pad angelötet werden. Bevor jedoch der zweite Anschluss des Bauelementes verlötet wird, ist die korrekte Position noch einmal zu überprüfen. Die Kondensatoren sollte man erst direkt vor dem Bestücken einzeln aus der Verpackung nehmen, da diese keinen Aufdruck tragen, der über den Wert informiert. Im Anschluss daran werden die SMD-ICs bestückt. Diese sind an der Pin 1 zugeordneten Seite abgeflacht oder durch eine Gehäusekerbe gekennzeichnet. Bei der Bestückung von IC 5 ist auf besondere Sorgfalt zu achten, da dieses Bauteil einen sehr engen Pin-Abstand aufweist. Überflüssiges Lötzinn kann hier mit Entlötlitze einfach entfernt werden. Nach dem Verlöten der SMD-Induktivitäten sind alle SMD-Bauteile bestückt.

Jetzt erfolgt die Bestückung der bedrahteten Bauelemente. Hierzu werden die Pins durch die entsprechenden Bohrungen geführt und von der Lötseite aus verlötet. Überstehende Drahtenden sind mit dem Elektronik-Seitenschneider abzutrennen. Es wird zunächst der Spannungsregler IC 6 und dann werden die Elektrolytkondensatoren bestückt. Bei den Elkos ist unbedingt auf richtige Polung zu achten, da diese im schlimmsten Fall sogar explodieren könnten. Die Elektrolytkondensatoren sind üblicherweise am Minuspol gekennzeichnet. Im Anschluss daran werden die Taster, der Quarz Q 1, die Anschlussklemmen (KL 1, KL 2), die DC-Buchse, die Lötösen (ST 1 – ST 6) und die Stiftleiste ST 7 bestückt. Den Abschluss des Nachbaus bildet die Montage der fünf LEDs, die für die spätere Unterbringung der Platine in einem Gehäuse in einem Abstand von 13 mm zwischen Spitze und Leiterplattenoberfläche verlötet werden. Hier ist wieder auf die richtige Polung zu achten. Der längere Anschlusspin kennzeichnet den Pluspol. Vor der Inbetriebnahme sollte die gesamte Leiterplatte nochmals auf Bestückungsfehler und Lötzinnbrücken überprüft werden.

#### **Inbetriebnahme**

Zur einfachen Inbetriebnahme ist der Eingang mit einem Mikrofon und der Aus-

**Ansicht der fertig bestückten Platine des digitalen Sound-Recorders mit zugehörigem Bestückungsplan**

#### *Stückliste: Digitaler Sound-Recorder*

#### **Widerstände:**

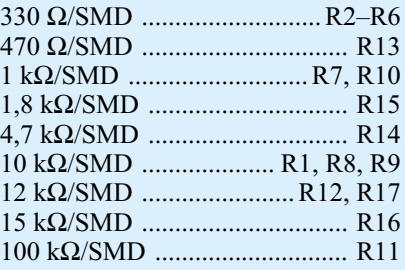

#### **Kondensatoren:**

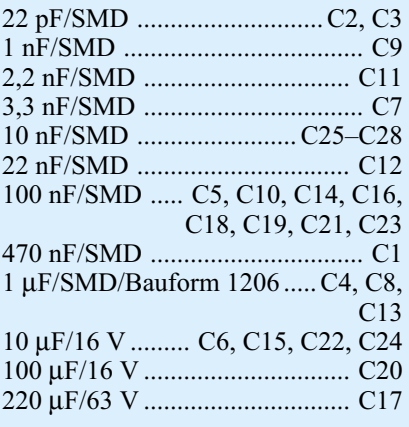

#### **Halbleiter:**

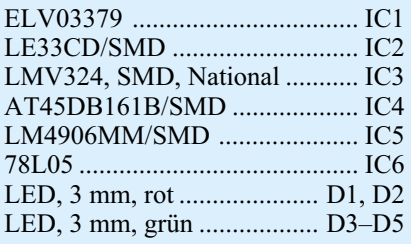

#### **Sonstiges:**

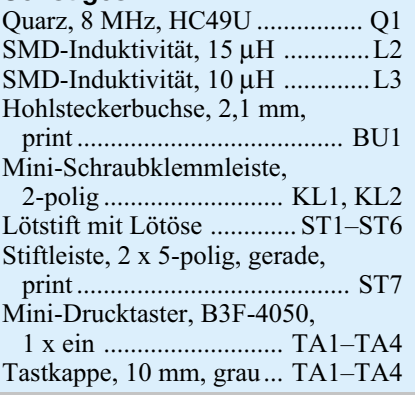

gang mit einem passenden Lautsprecher zu beschalten. Danach ist die Schaltung mit der Betriebsspannung zu verbinden. Bevor zum Test jeder Speicher mit einer kurzen Nachricht besprochen wird, sollten die Speicherbereiche gelöscht werden. Werden die aufgenommenen Daten korrekt wiedergegeben, so ist die Inbetriebnahme beendet und die Schaltung kann im normalen Be-<br>trieb verwendet werden trieb verwendet werden.

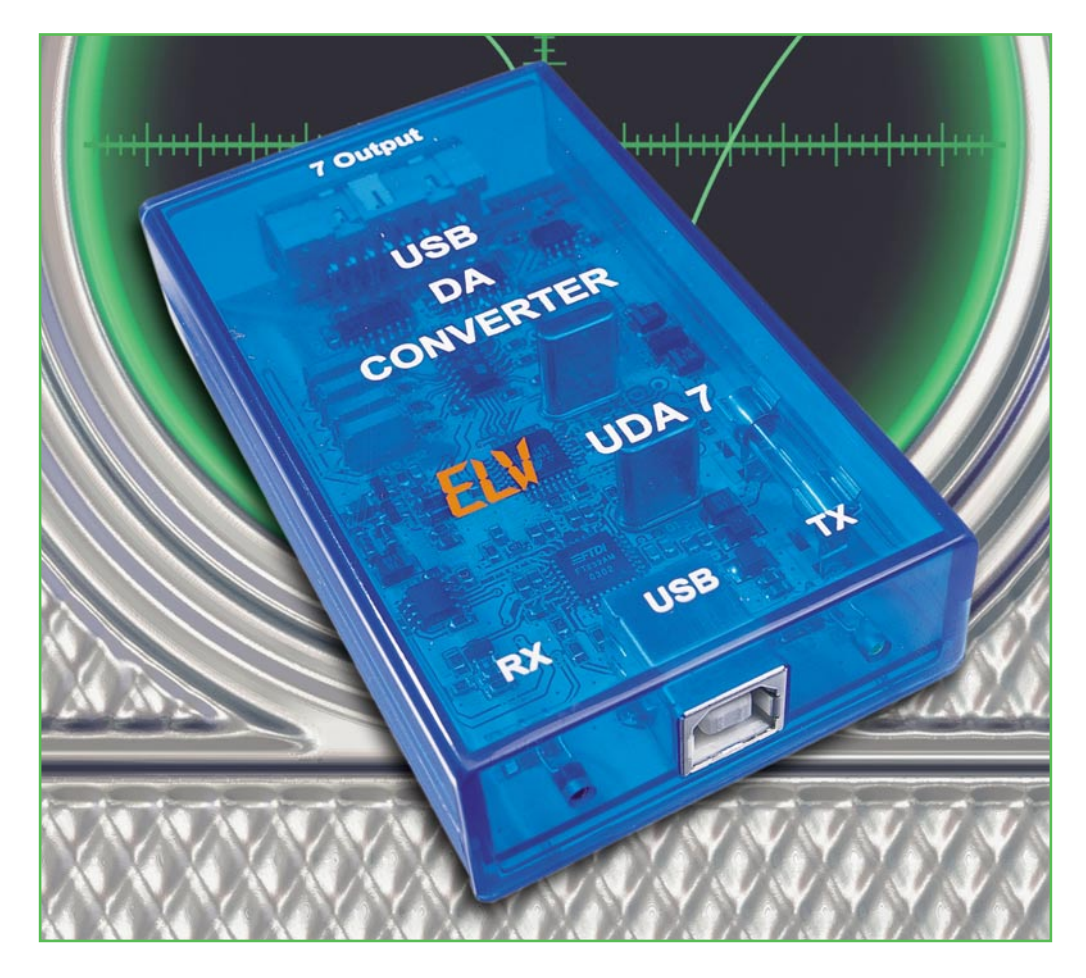

### **USB-DA-Wandler UDA 7**

*Der PC rückt im Elektroniklabor immer mehr in den Mittelpunkt des Equipments. Für seine Anbindung an die analoge Umwelt benötigt er jedoch immer wieder ein Interface – und das heute zunehmend über die weiter an Bedeutung gewinnende USB-Schnittstelle. Nach der Vorstellung des USB-AD-Wandlers UAD 8 im letzten "ELVjournal" beschreiben wir hier das Pendant, das auf 8 Kanälen vom PC erzeugte Spannungen zwischen 0 und 2,55 V ausgibt.*

#### **Grenzen überwinden**

Viele PC-Besitzer nutzen ihren PC nicht nur als Schreib- oder Spielgerät, sondern programmieren die unterschiedlichsten Anwendungen selbst. Da werden Internetseiten oder auch Datenbanken für den alltäglichen Gebrauch erstellt. Hierfür wird in der Regel keine spezielle Hardware benötigt, so dass der "Hobby-Programmierer" sofort nach dem Starten des PCs mit seinen eigenen Projekten beginnen kann.

Etwas komplizierter wird es jedoch, wenn der PC mit externen Geräten, Messaufbauten und eigenen Elektronik-Applikationen kommunizieren soll. Denn hier beginnt meist die analoge Elektronikwelt, für die der PC (außer seiner Soundkarten-Option) von Haus aus keine Schnittstelle besitzt.

Dennoch – ein immer beliebterer Bereich der Elektronik (gerade auch bei den Hobbyprogrammierern) stellt die Messwertaufnahme und -verarbeitung per PC dar. Hier werden unterschiedliche analoge Datensignale via AD-Wandler aufgezeichnet und entsprechend ausgewertet. Aber auch der umgekehrte Weg einer DA-Wandlung stellt eine oft verwendete Anwendung dar. Sollen beispielsweise mit einem PC

#### **Technische Daten: USB-DA-Wandler**

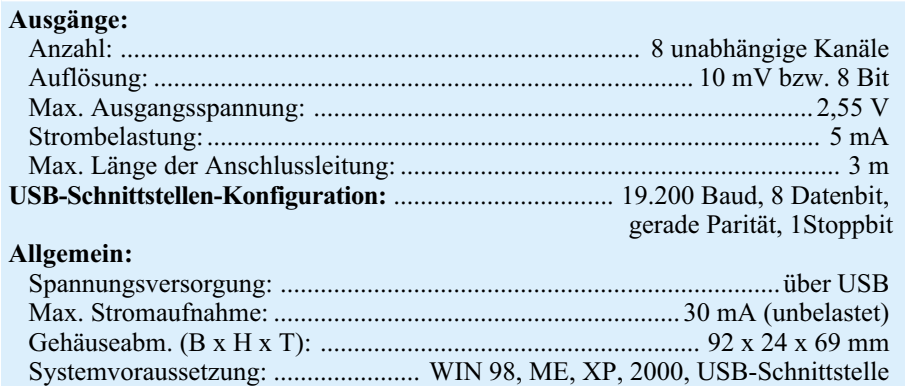

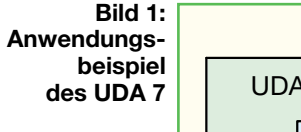

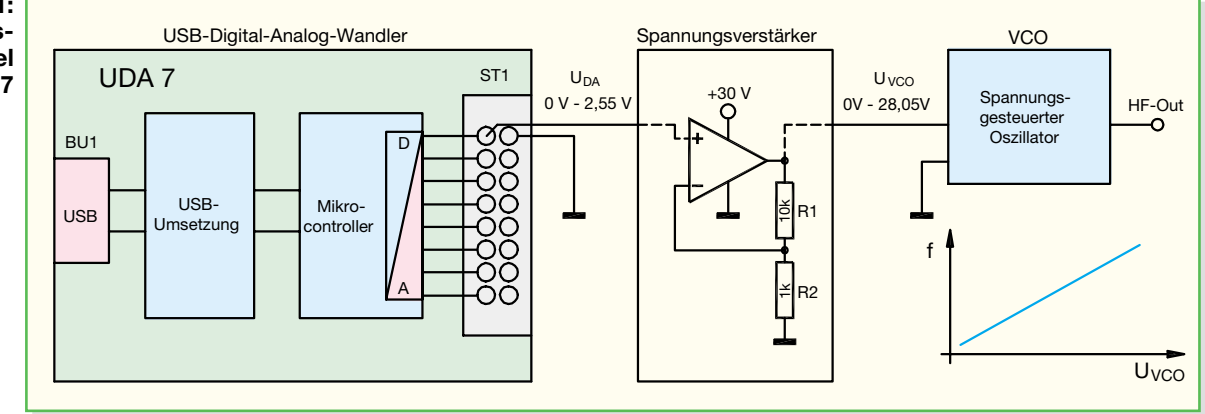

unterschiedliche Spannungen ausgegeben werden, so ist auch hier der Einsatz einer externen PC-Hardware – eines DA-Wandlers notwendig. Nun kann man einwenden, dass dies ein altes Thema ist, Digital-Analog-Wandler für die serielle Schnittstelle gibt es wie Sand am Meer. Aber gerade die früher als Standard erkorene serielle Schnittstelle in Form des 9-poligen RS-232- Anschlusses verschwindet zusehends zugunsten moderner, schnellerer Schnittstellen wie USB oder Firewire. Viele tragbare Computer verfügen gar nicht mehr über die "alte" Schnittstelle. Deshalb müssen moderne Interfaces (z. B. AD- und DA-Wandler) auch für die modernen Schnittstellen ausgelegt sein. Diese tragen dann neben der Datenausgabe auch gleich die Intelligenz zur Kommunikation mit der (nicht einfach programmierbaren) USB-Schnittstelle mit sich.

Der USB-DA-Wandler UDA 7 bietet sich hierbei als Verbindungsglied von der digitalen zur analogen Außenwelt an. Mit ihm lassen sich digital in einem PC-Programm vorgegebene Werte in analoge Spannungen umsetzen. Der Anschluss an den PC wird über eine USB-Schnittstelle hergestellt. Der UDA 7 stellt acht DA-Wandler-Ausgänge zur Verfügung, an denen sich analoge Spannungen im Bereich von 0 V bis 2,55 V erzeugen lassen. Der DA-Wandler hat eine Auflösung von 8 Bit, wodurch sich bei gegebenem Spannungsbereich eine Schrittweite von 10 mV ergibt.

#### **Der USB-DA-Wandler**

#### **Einsatz, Beschaltung und Anschluss**

Bei den meisten Anwendungen eines DA-Wandlers geht es darum, die Steuerung einer Schaltung, eines elektronischen Gerätes etc. zu automatisieren bzw. eine manuelle Bedienung durch eine PC-(fern-) gesteuerte zu ersetzen. Ganz allgemein wird ein solcher DA-Wandler meist dort eingesetzt, wo analoge Eingaben bzw. Einstellungen durch digitale Eingabe bzw. Steuerung zu ersetzen sind. Das einfachste Bei-

spiel ist hier wohl ein (analoges) Potentiometer, dessen Funktion als Drehwinkelabhängige Steuerspannungsquelle durch einen DA-Wandler nachgebildet wird.

Hierzu lassen sich viele weitere Beispiele bringen, wobei die Variation des Aussteuerungsbereiches, d. h. ob die Ausgangsspannung einen Bereich von 0 V bis 2,55 V, bis 5 V, bis 10 V oder bis 30 V überstreichen muss, sehr vielfältig ist. Hier wird es sicherlich bei vielen Anwendungen erforderlich sein, eine entsprechende Anpassung in Form eines einfachen Spannungsverstärkers zu realisieren.

Der Aussteuerungsbereich des ELV UDA 7 von 0 V bis 2,55 V ergibt sich aus der Tatsache, dass die gesamte Schaltung aus der 5-V-Betriebsspannung der USB-Schnittstelle versorgt wird. Weiterhin ist es vielfach von Vorteil, eine einfach nachvollziehbare Schrittweite der analogen Ausgangsspannung zu haben. Hier bietet es sich bei einem 8-Bit-Wandler, der ja die Digitalwerte 0 bis 255 verarbeiten kann, an, den Bereich von 0 V bis 2,55 V zu definieren und so diesen dann in Schritten zu 10 mV durchlaufen zu können.

Als prinzipielle Anwendung für einen DA-Wandler ist beispielsweise in der HF-Technik die Steuerung von Verstärkern oder die Einstellung von Signaldämpfungen zu nennen. Beides kann benutzt werden, um einen HF-Pegel komfortabel einstellbar zu machen oder, in Verbindung mit einem entsprechenden AD-Wandler, eine Pegelregelung zu realisieren. Eine weitere Anwendung ist die Steuerung eines VCOs (voltage-controlled oscillator). Hier erfolgt die Frequenzeinstellung mit Hilfe einer analogen Steuerspannung.

Aber auch ganz andere Anwendungsbereiche sind denkbar: So lässt sich der DA-Wandler zur Steuerung von Modellbahnanlagen oder zur Drehzahleinstellung bei einfachen DC-Motoren verwenden. Eine klassische Spannungsschnittstelle, die sehr elegant durch einen DA-Wandler bedient werden kann, ist die "0–10-V-Analogschnittstelle" in der Lichttechnik. Bei Dimmerracks werden so die Helligkeitswerte der angeschlossenen Leuchten mit Hilfe dieser Steuerspannung, die im Bereich von 0 V (dunkel) bis 10 V (max. Helligkeit) liegt, verändert.

Auch im Laborbereich gibt es diverse Anwendungen, sei es, um zum automatischen Testen von DC-Verstärkern eine variable Eingangsspannung zu generieren (und diese dann ggf. am Ausgang des Verstärkers mit Hilfe eines entsprechenden AD-Wandlers wieder einzulesen), oder um die Auswirkung bei der Variation einer Referenzspannung zu ermitteln.

Als konkretes Beispiel ist in Abbildung 1 die Vorgehensweise bei der Ansteuerung eines VCOs dargestellt: Der DA-Wandler liefert an seinem Ausgang eine Spannung im Bereich von 0 V bis 2,55 V. Diese reicht zur Ansteuerung eines VCOs, der üblicherweise mit Steuerspannungen von 1 V bis 28 V arbeitet, nicht aus. Daher erfolgt mit Hilfe des gezeichneten Pufferverstärkers eine Anpassung der Pegel. Im einfachsten hier gezeichneten Fall wird so der Spannungsbereich 0 V bis 2, 55 V in den Bereich von 0 V bis 28,05 V gehoben. Der gezeichnete Pufferverstärker ist dabei ein einfacher Operationsverstärker, der als nicht-invertierender Verstärker geschaltet ist. Die Verstärkung bestimmt sich über folgende Formel:

$$
U_{VCO} = U_{DA7} \cdot \left(1 + \frac{R1}{R2}\right)
$$

Will man den Verstärker z. B. bis 28 V aussteuern, so lässt sich das dafür benötigte Widerstandsverhältnis über die umge-

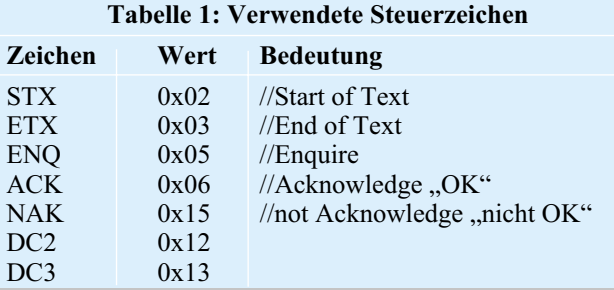

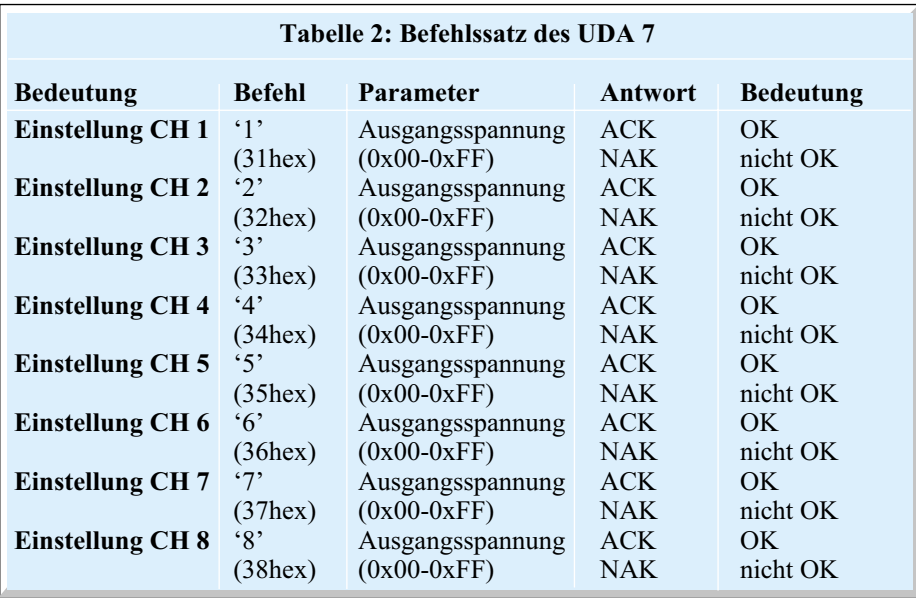

stellte Formel einfach bestimmen:

$$
\frac{R1}{R2} = \frac{U_{VCO}}{U_{DA7}} - 1
$$

Bei den gegebenen Werten ergibt sich ein Verhältnis von 10:1. Damit lassen sich die Widerstände, wie im Beispiel gezeigt, ganz leicht dimensionieren. So kann dann bequem über den PC die Ausgangsfrequenz des Oszillators variiert werden. Diese Vorgehensweise lässt sich prinzipiell auf alle praktischen Anwendungsbeispiele übertragen.

Der Anschluss des DA-Wandlers UDA 7 ist relativ simpel. Einzig die Verbindung zum PC ist nötig. Daten und Spannungsversorgung kommen dann über die USB-Schnittstelle vom PC. Die analogen Ausgangssignale stehen dann an dem 16-poligen Wannenstecker zur Verfügung.

#### **Datenübertragung**

Die USB-Datenübertragung erfolgt hier – ähnlich wie bei einer seriellen Daten-

Die Geschwindigkeit der Datenübertragung wird üblicherweise in "Bit/s" angegeben. Diese Angabe kennzeichnet die Anzahl von einzelnen Bit, die pro Sekunde übertragen werden. Jedes übertragene Bit ist zusätzlich in einen entsprechenden Datenrahmen gefasst, der beim UDA 7 aus drei zusätzlichen Bit besteht. Der Datenrahmen umrahmt durch ein Start- und ein Stoppbit die Kombination aus Daten und Paritätsbit (siehe unten). Er dient dazu, dass der Empfänger den Beginn eines Datenblocks eindeutig erkennt und dann die übertragenen Bit entsprechend erfasst. Jeder Datenblock beginnt mit einer logischen "1" als Startbit und endet mit einer logischen "0" als

übertragung mittels RS-232-Schnittstelle – mit einer Baudrate von 19.200 Bit/s. Wobei als Parameter 8 Datenbit, gerade Parität und 1 Stoppbit gewählt wurde. Eine Erläuterung dieses Datenübertragungsprotokolls ist in der Infobox "Serielle Datenübertragung" zu finden.

Dies stellt jedoch erst die untere, allgemeine Ebene des Datenübertragungsprotokolls dar, das verwendete Protokoll des UDA 7 besteht jedoch pro Befehl aus mehreren zu übertragenden Bytes und benutzt außerdem einen Protokollrahmen. Jedes Datenpaket beginnt mit dem Steuerzeichen (siehe Tabelle 1) "STX" (02hex) und endet mit dem Zeichen "ETX" (03hex). An diesen Zeichen kann der jeweilige Empfänger genau erkennen, wann ein Datenpaket beginnt bzw. endet, und weiß somit, wann ein Befehl oder dessen Antwort komplett empfangen wurde. Kommen diese Steuerzeichen jedoch in den Daten vor, so müssen sie entsprechend umgeformt werden, um einen vorzeitigen Neustart bzw. Abbruch der Kommunikation zu verhin-

#### Infobox "Serielle Datenübertragung"

Stoppbit. Die Anzahl der Stoppbits ist beim UDA 7 auf eines festgelegt, jedoch können andere Geräte auch mit 1,5 oder 2 Stoppbit arbeiten. Es werden also nicht nur die reinen "Nutzdaten" übertragen. Aus diesem Grunde ist die effektiv übertragene Anzahl an Daten natürlich etwas geringer, als es die reine Angabe der Datenübertragungsgeschwindigkeit aussagt.

Bei jeder Datenübertragung können Fehler auftreten, die durch verschiedene Fehlererkennungsmethoden vermittelt werden können. Eine einfache und effektive Methode ist das Einfügen eines Paritätsbit, bei dem zwischen gerader (even parity) und ungerader Parität (odd parity) unterschieden wird. Der Sender untersucht hier das dern. D. h. diese gemäß der Tabelle 1 dargestellten Spannungswerte können nicht in ihrer ursprünglichen Form übertragen werden, da der Empfänger diese als Steuerzeichen interpretiert und nicht als Spannungswerte. Daher wird eine Konvertierung der Zeichen (Werte) entsprechend folgender Auflistung durchgeführt (eine Übersicht der verwendeten ASCII-Zeichen befindet sich in Tabelle 2):

$$
\langle \text{STX} \rangle \rightarrow \langle \text{ENQ} \rangle \langle \text{D} \text{C2} \rangle
$$
  

$$
\langle \text{ETX} \rangle \rightarrow \langle \text{ENQ} \rangle \langle \text{D} \text{C3} \rangle
$$
  

$$
\langle \text{ENQ} \rangle \rightarrow \langle \text{ENQ} \rangle \langle \text{NAK} \rangle
$$

Taucht eines der drei Zeichen "STX", "ETX" oder "ENQ" in den Daten auf, ist es also durch die entsprechende Zeichenfolge zu ersetzen. Empfängerseitig wird diese Umsetzung wieder rückgängig gemacht, um die eigentlichen Nutzdaten wiederherzustellen. Das Übertragungsbeispiel verdeutlicht dies nochmals. Der entsprechende Befehlssatz des UDA 7 ist in Tabelle 2 zu sehen und dort erläutert.

#### **Übertragungsbeispiel**

Wir wollen das verwendete Protokoll einmal an einem Beispiel betrachten. Als Beispiel für den Umgang mit dem Befehlssatz soll an Kanal 6 eine Spannung von 2,36 V (entsprechender digitaler Wert:  $0xEChex = 236$ dec) und an Kanal 3 eine Spannung von 20 mV (Digitalwert 0x02hex = 2dec) eingestellt werden.

Die Auswahl des Kanals 6 (siehe Tabelle 2) wird mit dem Befehl "6" (36hex) vorgenommen. Der folgende Parameter gibt die gewünschte Ausgangsspannung als Hex-Wert (0xEChex) an. Die gesamte Befehlszeile setzt sich wie folgt zusammen:

 $\langle$ STX $>$  $\langle$ 36hex $>$  $\langle$ EChex $>$  $\langle$ ETX $>$ 

Die Auswahl des Kanals 3 wird mit dem

zu übertragene Byte und zählt dabei die Anzahl der logischen Einsen. Bei gerader Parität wird das Paritätsbit so (zurück-) gesetzt, dass die Gesamtzahl aller Einsen in Datenbyte und Paritätsbit gerade ist. Bei ungerader Parität wird das entsprechende Bit so zurückgesetzt, dass die Gesamtzahl ungerade ist. Der Empfänger zählt ebenfalls die Anzahl aller Einsen und ermittelt daraus, ob ein Fehler bei der Datenübertragung aufgetreten ist. Diese Methode erkennt Fehler, bei denen in der Datenübertragung eine ungerade Anzahl von Bits (1, 3, 5, 7) falsch übertragen wurde. Dies ist für einfache Datenübertragungen, wie beim UDA 7, ausreichend.
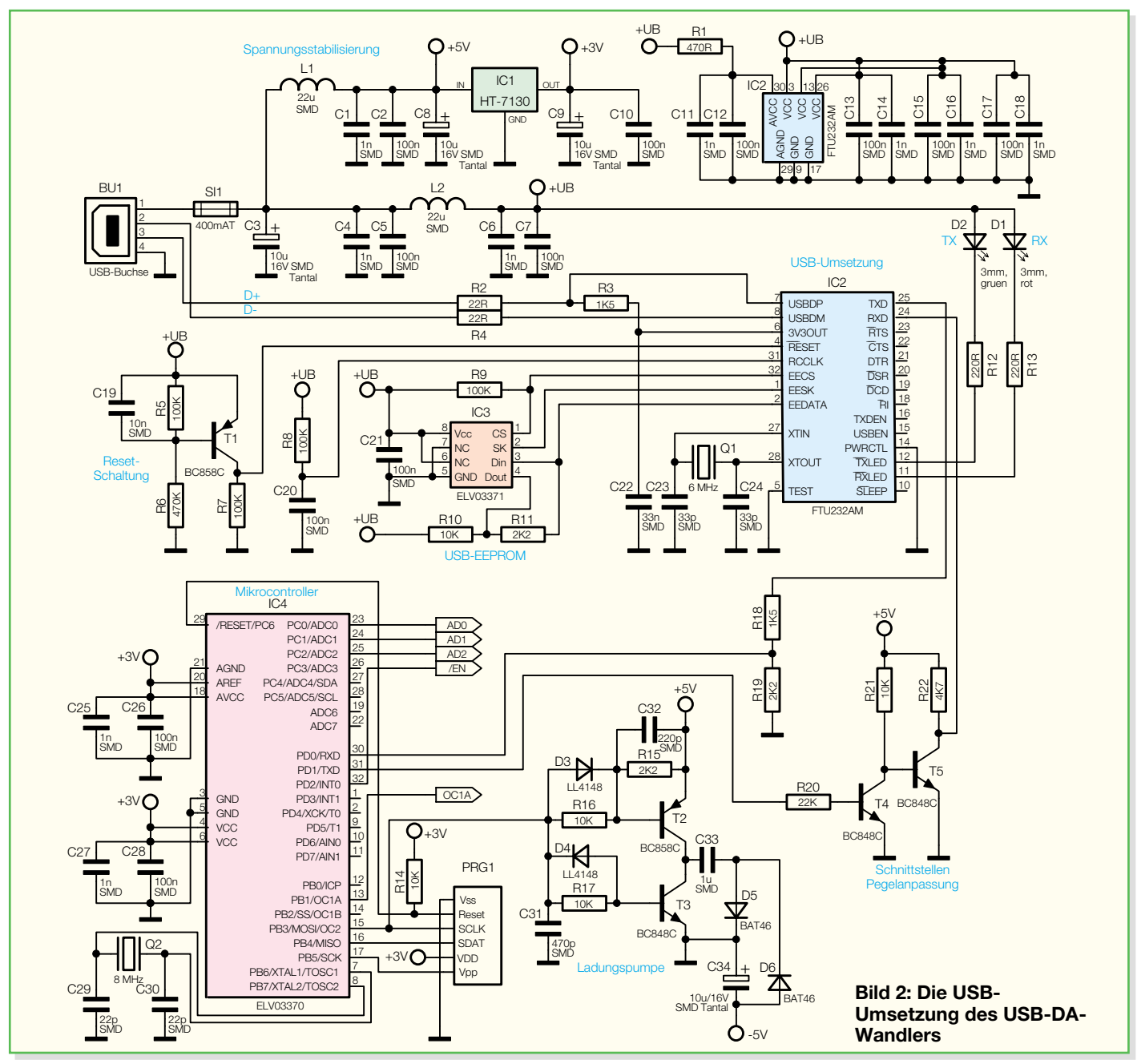

Befehl ..3" (33hex) vorgenommen. Über den zweiten Parameter wird der gewünschte Spannungswert (0x02hex) eingestellt. Der Befehl setzt sich dann wie folgt zusammen.

$$
\langle STX \rangle \langle 33hex \rangle \langle 02hex \rangle \langle ETX \rangle
$$

Hier ist jedoch bereits zu sehen, dass der Befehlsparameter das Steuerzeichen "STX"  $(0x02hex)$  enthält. Es muss also folgende Konvertierung erfolgen:

 $<$ STX $>$  $<$ 33hex $>$  $<$ ENO $>$  $<$ DC2 $>$  $<$ ETX $>$ 

Diese zusammengesetzten Datenstrings sind über die USB-Schnittstelle an die angeschlossene UDA-7-Hardware zu übertragen. Dort werden die jeweiligen digitalen Spannungswerte vom Mikrocontroller an

den eigentlichen DA-Wandler weitergegeben und als entsprechende Analogspannung ausgegeben. Außerdem speichert der Controller die Daten in seinem EEPROM ab, so dass nach einem Reset der UDA-7- Hardware die vorher eingestellte Spannung wieder eingestellt wird. Weiterhin wird jeder richtig empfangene Datenstring mit einem "acknowledge"

 $<$ STX> $<$ ACK> $<$ ETX $>$ 

quittiert. Ein fehlerhaft empfangener Datenstring wird dagegen mit einem "not acknowledge"

$$
<\!\!STX\!\!><\!\!NAK\!\!><\!\!ETX\!\!>
$$

quittiert.

Hat man diese Bildungsregeln erst einmal verinnerlicht, sollte die Programmierung der einzelnen Befehle kein größeres Problem mehr darstellen.

Zum besseren Verständnis der Ansteuerung des USB-DA-Wandlers befindet sich auf der dem Bausatz beiliegenden Programmdiskette ein Beispielprojekt mit zugehörigen Quelltexten in Visual C++. Außerdem findet man hier zahlreiche Informationen zur Programmierung einer USB-Schnittstelle. Zusätzlich lassen sich auf der Internetseite des USB-Chip-Herstellers "www.ftdichip.com" noch weitere Infos zum Umgang mit der USB-Schnittstelle abrufen.

# **Schaltung**

Die gesamte Schaltung des UDA 7 ist zur besseren Übersicht in zwei Schaltbildern dargestellt. Beginnen wir mit dem Steuerteil (siehe Abbildung 2), und hier

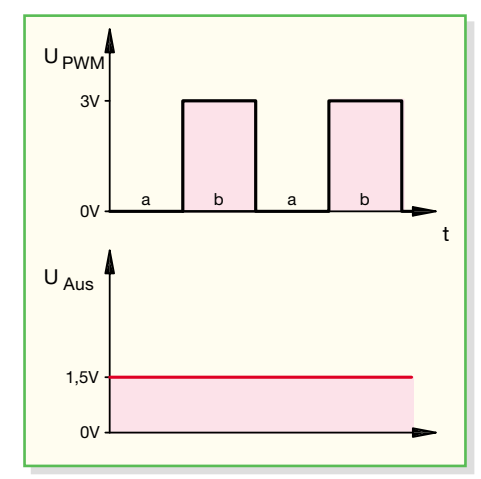

#### **Bild 3: Das angewendete Prinzip der DA-Wandlung**

mit der genaueren Beschreibung der USB-Umsetzung in der oberen Hälfte des Schaltbildes. Über die Buchse BU 1 gelangen die USB-Signale in die Schaltung. Der USB (**U**niversal **S**erial **B**us) stellt neben den beiden Datenleitungen (D+, D-) – dazu später mehr – auch eine Betriebsspannung von 5 V DC zur Verfügung, wobei die Sicherung SI 1 diese USB-Spannung gegen Überlastungen absichert. Die Konden-

satoren C 1 bis C 8 sowie die Induktivitäten L 1 und L 2 dienen zur Stabilisierung der USB-Spannung bzw. zur Unterdrückung hochfrequenter Störungen. Der Spannungsregler IC 1 in Verbindung mit den Kondensatoren C 9 und C 10 stabilisiert die USB-Spannung auf 3,0 V, die zum Betrieb des Mikrocontrollers IC 4 benötigt wird. Die weiteren Kondensatoren (C 11 bis C 18) dienen zur weiteren Störunterdrückung.

Der USB-Controller IC 2 bildet das zentrale Element der USB-Umsetzung, da er speziell für die Konvertierung zwischen USB und RS 232 entwickelt wurde. Er setzt ankommende Befehle vom USB-Format in serielle RS-232-Befehle und abgehende serielle RS-232-Befehle in das USB-Format um, so dass der Mikrocontroller diese an seinen Schnittstellen-Pins (RXD und TXD) lesen und ausgeben kann. Da der USB-Controller IC 2 und der Mikrocontroller IC 4 mit unterschiedlicher Betriebsspannung arbeiten, ist hier eine Pegelanpassung vorzunehmen. Die Pegel der empfangenen Daten werden für den Mikrocontroller von 5 V auf 3 V herabgesetzt, dies erfolgt über einen einfachen Spannungsteiler (R 18, R 19). In der Gegenrichtung werden die Pegel der gesendeten Daten mit Hilfe zweier einfacher Transistorstufen (T 4 und T 5 mit Beschaltung) in Emitterschaltung von 3 V auf 5 V heraufgesetzt.

Die Taktung des USB-Controllers übernimmt ein interner Oszillator, der mit dem Quarz Q 1 und den Kondensatoren C 23 und C 24 auf eine Frequenz von 6 MHz stabilisiert wird. Ein definiertes Starten des Controllers wird durch Beschalten des Reset-Pins mit der Reset-Schaltung, bestehend aus T 1, R 5 bis R 7 und C 19, sichergestellt. Zur Speicherung der USB-Erkennungsdaten (Vendor-ID, Product-ID, Seriennummer etc.) des UDA 7 ist an die "Microwire"-Schnittstelle von IC 2 ein EEPROM (IC 3) angeschlossen.

Neben der USB-Spannung, wie beschrieben, liegen die beiden Datenleitungen (D+, D-) an BU 1 (Pin 2 und 3) an. Diese sind jeweils über einen Widerstand (R 2, R 4), der die Leitungsanpassung verbessert, mit dem USB-Controller IC 2 verbunden. Der Widerstand R 3 dient als Pull-up-Widerstand des USB. Über den definierten "High"-Pegel der D+-Datenleitung erkennt der PC eine angeschlossene UDA-7-Hardware. Die Leuchtdioden D1 und D2 fun-

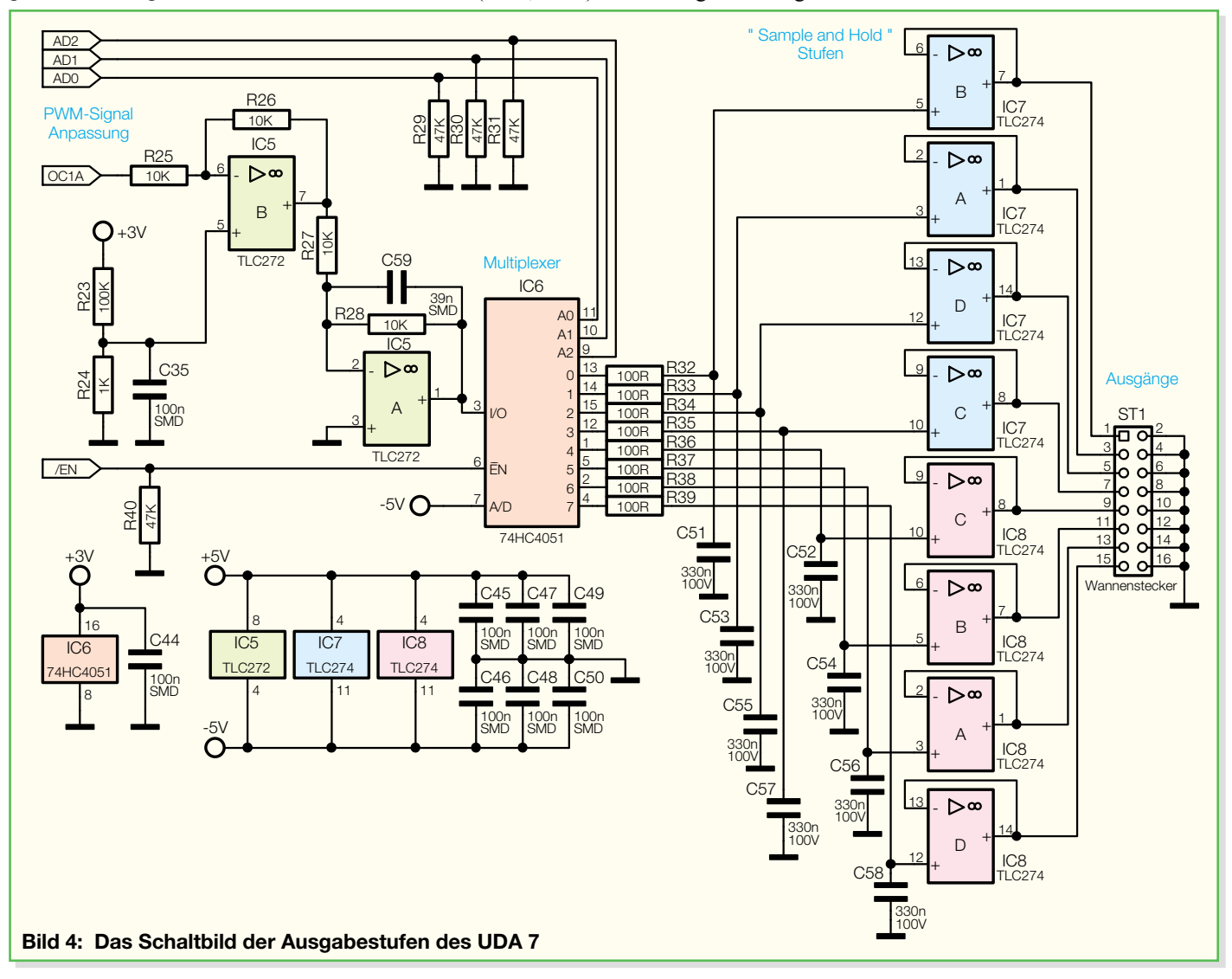

gieren als Statusanzeige für die Übertragung – die grüne LED (D 2) zeigt einen Sendevorgang und die rote LED (D 1) einen Datenempfang an.

In der unteren Hälfte des Schaltbildes bildet der Mikrocontroller IC 4 das zentrale Element. Dieser wandelt den gewünschten digitalen Spannungswert in PWM-Signale (Pin 13, "OC1A") um, aus denen später die analoge Spannung erzeugt wird. Als Steuerleitungen für diese DA-Wandlung dienen die Signale "AD 0" bis "AD 2" und "/EN". Weiterhin speichert der Mikrocontroller die Daten der jeweilig übermittelten Parameter in seinem internen EEPROM ab.

Die Kondensatoren C 25 bis C 28 bewirken eine weitere Störunterdrückung der Betriebsspannung des Mikrocontrollers. Der Quarz Q 2 und die Kondensatoren C 29 und C 30 stabilisieren den Takt des Mikrocontrollers auf 8 MHz. Da für den Betrieb der Operationsverstärker eine negative Betriebsspannung benötigt wird, ist eine Ladungspumpe implementiert. Dieser Schaltungsteil ist mit den Transistoren T 2 und T 3, den Widerständen R 15 bis R 17, den Dioden D 3 bis D 6 und den Kondensatoren C 31 bis C 34 aufgebaut. Die Ansteuerung erfolgt vom Mikrocontroller her, der ein Rechtecksignal auf die Ladungspumpe gibt. Hiermit werden dann die Transistoren T 2 und T 3 wechselnd durchgeschaltet und der Kondensator C 33 entsprechend (um-) geladen. Letztlich lässt sich dann hinter D 6, d. h. am Kondensator C 34, eine negative Spannung ("-5 V") abgreifen.

Der Programmieradapter PRG 1 und der Widerstand R 14 ermöglichen eine Programmierung des Mikrocontrollers in der Serienproduktion.

Die Hauptaufgabe des Mikrocontrollers ist die DA-Wandlung. In Abbildung 3 ist das Prinzip der hier angewendeten Wandlung kurz dargestellt. Der Mikrocontroller gibt ein Rechtecksignal (UPWM) mit den beiden Pegelwerten 0 V und +3 V aus. In dem hier gewählten Beispiel ist dabei ein Tastverhältnis von 1:1 gewählt, d. h. der "High"-Anteil ist genauso lang wie der "Low"-Anteil. Bildet man jetzt von diesem digitalen Signal den arithmetischen Mittelwert (z. B. mit Hilfe einer RC-Schaltung), so ergibt sich ein (in diesem Fall mittlerer) Spannungswert von 1,5 V. Durch das Variieren des Tastverhältnisses lassen sich so unterschiedliche Mittelwerte bilden, aus der PWM wird eine analoge Spannung. So weit zur Theorie – die praktische Schaltung dazu ist in Abbildung 4 zu sehen.

Das vom Mikrocontroller erzeugte PWM-Signal ("OC1A") gelangt auf den als invertierenden Verstärker geschalteten Operationsverstärker IC 5 B. Die Signalverläufe zu der folgenden weiteren Beschreibung sind in Abbildung 5 zu sehen.

Der invertierende Verstärker hat, bedingt durch die Beschaltung mit R 25 = R 26, eine Verstärkung von vu = -1. Somit müsste am Ausgang des OPV das Eingangssignal genau invertiert anstehen. Über eine kleine Vorspannung am positiven Eingang (Pin 5) von IC 5 B, die mit Hilfe des Spannungsteilers aus R 23 und R 24 entsteht, kommt es zu einer gewollten Verschiebung des Ausgangssignals. Die Ausgangsspannung ist um ca. 30 mV ins Positive verschoben. Der mittlere Graph in Bild 5 zeigt hier sehr schön, dass IC 5 B das Eingangssignal invertiert und um 30 mV nach oben verschiebt. Dieser Trick ist notwendig, um den Ausgangsspannungsbereich des UDA 7 bei 0 V beginnen zu können. Der durch die Operationsverstärker entstandene künstliche Offset wird später beim Abgleich durch den Mikrocontroller kompensiert, so dass beim gewünschten digitalen Ausgangswert 0 auch 0,00 V am Ausgang anstehen.

Das so angepasste PWM-Signal gelangt auf den nachgeschalteten Operationsverstärker IC 5 A. Dieser ist ebenfalls, bedingt durch die Beschaltung mit R 27 = R 28, als invertierender Verstärker mit der Verstärkung vu = -1 geschaltet. Der zu R 28 parallel geschaltete Kondensator C 59 wirkt als Integrationsglied. Er sorgt dafür, dass sich am Ausgang des Operationsverstärkers nach einer definierten Ladezeit der arithmetische Mittelwert des PWM-Signals einstellt. Die Höhe der Spannung UX ergibt sich dabei aus dem angelegten Tastverhältnis des PWM-Signals. Am Ausgang von IC 5 A liegt somit das digital-analog-gewandelte Ausgangssignal an. Da der USB-DA-Wandler aber nicht nur einen analogen Ausgang hat, sondern an insgesamt 8 Ausgängen entsprechende Analogspannungen ausgeben kann, ist eine "sampleand-hold"-Schaltung erforderlich.

Prinzipiell stellt eine solche Schaltung eine Zwischenspeicherung der einzelnen, insgesamt acht Ausgangsspannungen dar. Im ersten Schritt erfolgt die DA-Wandlung des entsprechenden analogen Spannungswertes. Anschließend schaltet ein Multiplexer diesen Spannungswert kurzzeitig auf einen dem entsprechenden Kanal zugehörigen Speicherkondensator. Während der DA-Wandler die Werte für die nächsten Kanäle wandelt, kann die Spannung am Speicherkondensator, über einen Pufferverstärker entkoppelt, am Ausgang abgegriffen werden.

Der genaue Ablauf stellt sich wie folgt dar: Der Mikrocontroller schaltet den Multiplexer (IC  $6$ ) über den "/EN"-Anschluss inaktiv. Anschließend stellt dieser das gewünschte PWM-Signal für Kanal 1 an seinem PWM-Ausgang ("OC1A") ein. Dadurch stellt sich am Ausgang des Operationsverstärkers IC 5 A eine dem Mittelwert

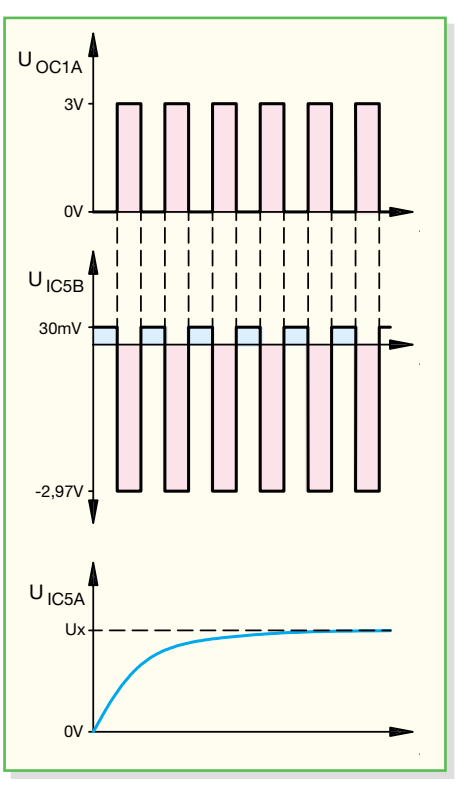

**Bild 5: Die Aufbereitung des vom Mikrocontroller erzeugten PWM-Signals**

des PWM-Signals entsprechende Spannung ein. Damit dieser Ladevorgang korrekt ablaufen kann, wartet der Mikrocontroller eine entsprechende Zeit. Anschließend wird der Kanal 1 über die Adress-Leitungen "AD 0" bis "AD 2" ausgewählt und mit der Freigabe durch die "/EN"-Leitung aktiviert. Damit lädt die Ausgangsspannung des DA-Wandlers IC 5 A den Sample-Hold-Kondensator für Kanal 1 (C 51) auf. Über den nachgeschalteten Operationsverstärker (IC 7 B), der als Impedanzwandler geschaltet ist, steht diese Spannung sofort am Ausgang ST 1, Pin 1 des UDA 7, an. Dieser Impedanzwandler ist notwendig, um den Sample-Hold-Kondensator nur extrem hochohmig zu belasten und gleichzeitig die Ausgangsspannung niederohmig zur Verfügung zu stellen.

Nach kurzer Umladungszeit schaltet der Mikrocontroller den Multiplexer wieder inaktiv ( $\sqrt{EN}$ " = high) und stellt das gewünschte PWM-Signal für Kanal 2 an seinem PWM-Ausgang ("OC1A") an. Nach kurzer Wandelzeit steht am Ausgang des DA-Wandlers IC 5 A die Spannung für Kanal 2 an. Am Multiplexer wird über die Adress-Leitungen "AD 0" bis "AD 2" der Kanal 2 eingestellt und mit "/EN" aktiviert. Nun erfolgt ein Laden des Kondensators für Kanal 2 (C 53). Über den nachgeschalteten Impedanzwandler IC 7 A lässt sich diese Spannung am Ausgang ST 1, Pin 3, abgreifen. Dieser Vorgang verläuft in einer Endlosschleife, so dass nach Kanal 2

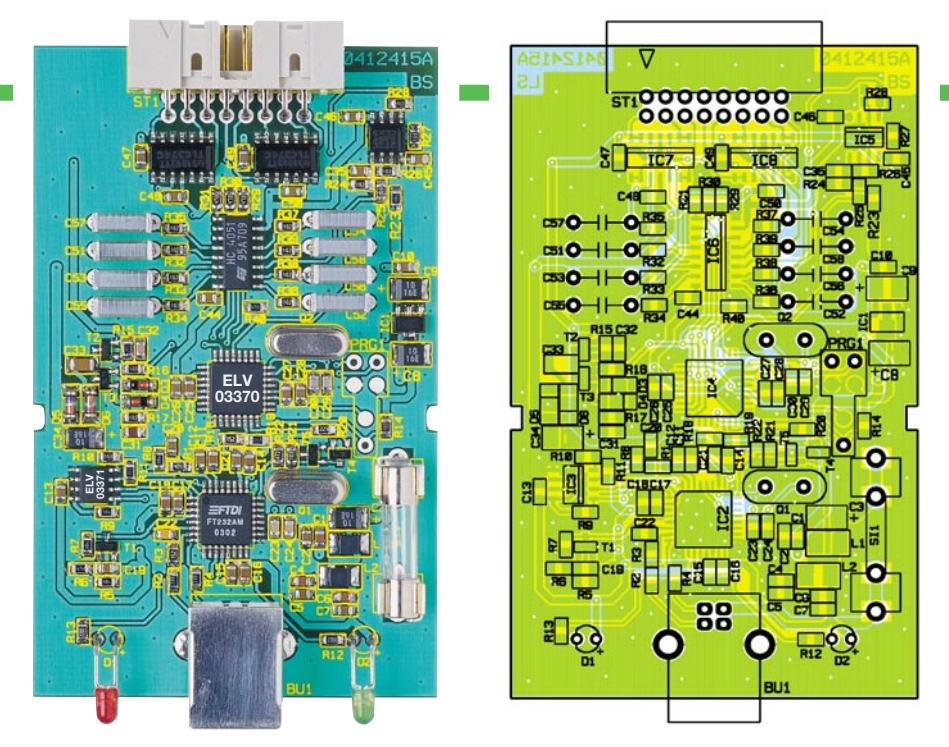

**Ansicht der fertig bestückten Platine des USB-DA-Wandlers mit zugehörigem Bestückungsplan**

der Kanal 3 usw. und nach Kanal 8 der Kanal 1 folgt. Durch dieses zyklische Nachladen der Kondensatoren stellt sich an den Ausgängen eine stabile, der Spannungsstufe entsprechende Spannung ein. Bei der Beschaltung der Ausgänge ist zu beachten, dass der maximale Ausgangsstrom der Operationsverstärker IC 7 und IC 8 eingehalten wird (siehe technische Daten).

#### **Nachbau**

Der UDA 7 ist aus der Zielstellung, eine besonders kompakte Baugruppe zu entwerfen, fast ausschließlich mit SMD-Bauteilen aufgebaut. Ein geregelter Lötkolben mit sehr feiner Spitze, SMD-Lötzinn, Entlötlitze und eine SMD-Pinzette zum Positionieren der kleinen Bauteile zählen zur Grundausstattung für den Aufbau.

Der Aufbau erfolgt anhand des Bestückungsdrucks, des Platinenfotos sowie der Stückliste. Die Bestückung beginnt mit dem Auflöten von IC 1 bis IC 8. Diese haben einen geringen Pin-Abstand und sind am einfachsten zu bestücken, wenn

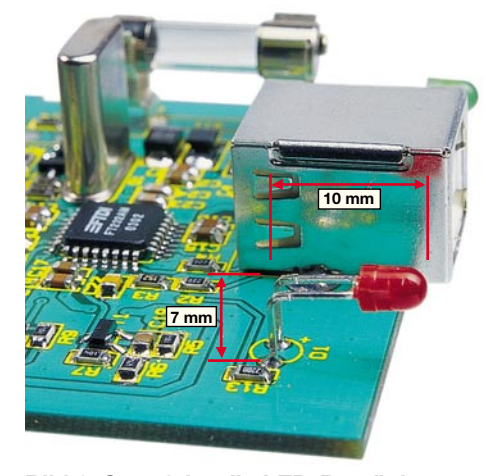

Bild 6: So erfolgt die LED-Bestückung.

ringsum noch keine Bauteile die Lötarbeiten behindern. Wichtig ist hier die korrekte Einbaulage der ICs. Beim USB-Controller (IC 2) und dem Mikrocontroller (IC 4) ist die Pin 1 zugeordnete Ecke entweder angeschrägt oder durch eine kreisförmige Ausfräsung des Gehäuses gekennzeichnet, die sich auch im Bestückungsdruck wiederfindet. Bei den restlichen ICs ist die Pin 1 zugeordnete Seite abgeflacht bzw. durch eine Gehäusekerbe gekennzeichnet. Beim Spannungsregler IC 1 ergibt sich die polrichtige Bestückung automatisch aus der Pinkonfiguration und der Anordnung der zugehörigen Lötpads.

Man verzinnt zunächst ein Lötpad für das jeweilige IC vor, setzt dann das IC lagerichtig auf die Lötpads auf und verlötet den ersten Pin. Im Anschluss daran ist ein zweiter Pin an der diagonal gegenüberliegenden Seite zu verlöten. Dabei ist darauf zu achten, dass alle Anschlüsse des jeweiligen ICs genau auf den zugehörigen Lötpads aufliegen, um später Kontaktfehler durch ungenügende Verlötung oder gar Kurzschluss auszuschließen. Wichtig ist bei diesem ersten Schritt auch, dass alle Pins auf der Platine aufliegen. Wenn Pins "in der Luft schweben", kann es beim späteren Verlöten dazu kommen, dass kein Kontakt zwischen Pin und Lötpad entsteht. Bevor die weiteren Anschlüsse der ICs mit der Leiterplatte verlötet werden, ist nochmals die richtige Position zu überprüfen, da eine Korrektur im Nachhinein nur noch sehr schwer durchführbar ist.

Nach dem Verlöten der IC-Pins und der Kontrolle der Lötstellen geht es nun an die weiteren SMD-Komponenten – die SMD-Widerstände, -Spulen, -Kondensatoren, -Transistoren und -Dioden. Hier wird ebenfalls zunächst jeweils ein Lötpad auf der Leiterplatte vorverzinnt, bevor man das

# *Stückliste: USB-DA-Wandler UDA 7*

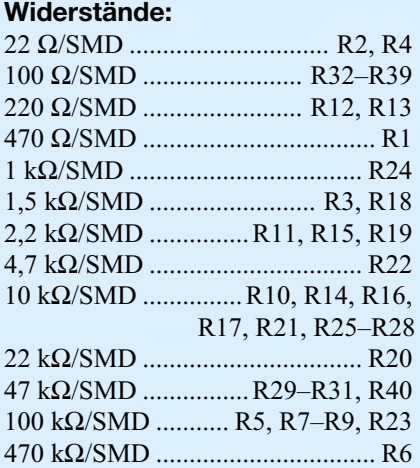

#### **Kondensatoren:**

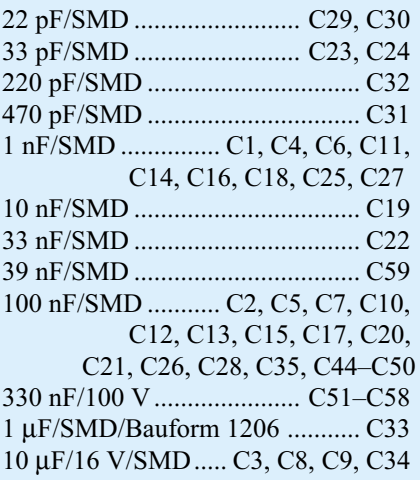

# **Halbleiter:**

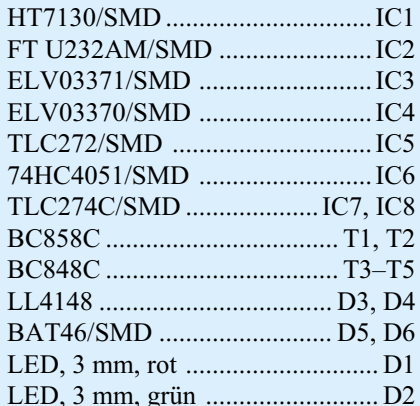

#### **Sonstiges:**

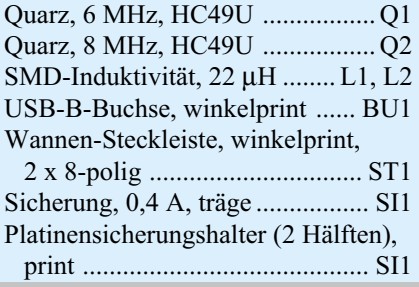

Bauteil mit der Pinzette erfasst, positioniert und am vorverzinnten Pad anlötet. Nach der Kontrolle der korrekten Position des Bauteils sind die restlichen Anschlüsse zu verlöten. Die Kondensatoren sollten erst direkt vor dem Bestücken einzeln aus der Verpackung genommen werden, da diese keinen Aufdruck tragen, der über den Wert informiert. Die SMD-Elkos C 3, C 8, C 9 und C 34 tragen üblicherweise an ihrem Pluspol eine Markierung, diese muss mit jener im Bestückungsdruck übereinstimmen.

Im Anschluss daran sind die SMD-Transistoren und -Dioden in gleicher Weise auf der Leiterplatte zu verlöten. Hier ist jedoch besonders auf die richtige Polung zu achten, die sich bei den Transistoren aus der Pinkonfiguration ergibt. Die Dioden sind durch eine Ring-Markierung an der Katode gekennzeichnet.

Vor der weiteren Bestückung sind alle SMD-Lötstellen sorgfältig zu kontrollieren, ggf. unter Zuhilfenahme einer Lupe. Sind alle SMD-Komponenten aufgelötet und überprüft, beginnt die Bestückung der bedrahteten Bauelemente. Die Quarze (Q 1, Q 2) und die Folienkondensatoren (C 51 bis C 58) sind gemäß Bestückungsdruck zu bestücken und zu verlöten. Die USB-Buchse BU 1, der Wannenstecker ST 1 und der Sicherungshalter SI 1 müssen direkt auf der Leiterplatte aufliegen, bevor die Anschlüsse verlötet werden, da die Lötstellen sonst bei späterer mechanischer Belastung relativ stark beansprucht werden.

Nun erfolgt die polrichtige Bestückung der Leuchtdioden, wobei die Anode durch den längeren Anschlusspin gekennzeichnet ist. Die LED-Anschlüsse sind in ca. 10 mm Abstand von der LED-Spitze um 90° abzuwinkeln. Danach sind die LEDs so zu verlöten, dass sich ein Abstand von etwa 7 mm zwischen LED und Platine ergibt (siehe Abbildung 6). Die so montierten LEDs passen dann genau in die

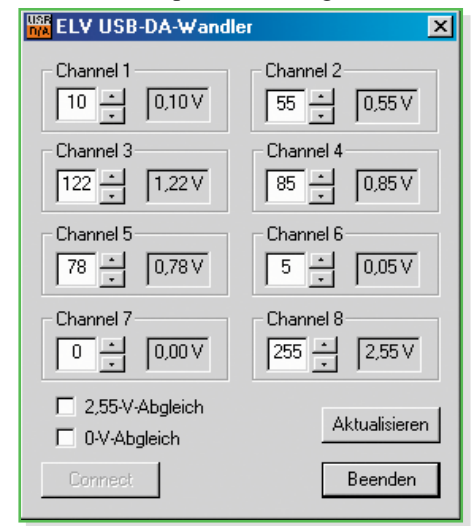

**Bild 8: Mitgeliefertes Testprogramm**

**Bild 7: Die Montage der Platine ins Gehäuse**

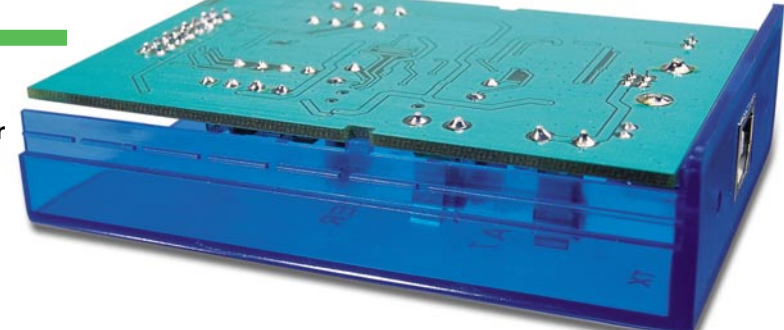

entsprechenden Bohrungen des optional erhältlichen Gehäuses.

Abschließend, nach nochmaliger Überprüfung der Leiterplatte auf Bestückungsfehler und Lötzinnbrücken, ist das passend für diese Baugruppe erhältliche Gehäuse zu montieren. Hierzu wird die Platine mit der USB-Buchse und den LEDs voran in die Gehäuseoberschale eingelegt, so dass die Platine in die "Gehäuse-Nasen" einrastet (siehe Abbildung 7) und LEDs sowie USB-Buchse in den zugehörigen Aussparungen stehen. Abschließend ist die Gehäuseunterschale von der Seite her aufzuschieben. Das so fertig aufgebaute Gerät ist nun noch zu testen und abzugleichen.

#### **Funktionskontrolle und Abgleich**

Für den Abgleich ist ein genaues Multimeter (besser 0,3 % Genauigkeit im DC-Messbereich bis 3,0 V). Außerdem wird ein PC mit USB-Schnittstelle und das mitgelieferte Testprogramm benötigt.

Das Testprogramm macht die Überprüfung der Funktion des USB-DA-Wandlers einfach. Dazu verbindet man zunächst die UDA-7-Hardware über ein USB-Anschlusskabel mit dem PC. Dieser erkennt die neu angeschlossene Hardware und verlangt nach kurzer Zeit einen USB-Treiber. Dieser (ftd2xx.inf) ist auf der mitgelieferten Programmdiskette enthalten. Anschließend ist den Anweisungen des Betriebssystems zu folgen, bis die Hardware korrekt installiert ist.

Nach dieser Installation ist das Testprogramm "usb da.exe" von der Programmdiskette zu starten, worauf das Dialogfeld des Testprogramms (siehe Abbildung 8) erscheint. Hier beginnt nun der eigentliche Abgleich:

Am Ausgang des Kanals 1 (ST 1, Pin 1 "+" und Pin 2 "GND") muss das Multimeter angeschlossen werden. Dann ist im Programmfenster der 2,55-V-Abgleich durch Setzen des Häkchens vor "2,55-V-Abgleich" zu starten. (**Hinweis**: Unbedingt mit dem 2,55-V-Abgleich beginnen.) Es erscheint eine Meldung, dass die Ausgangsspannung an Channel 1 zu messen und mit den "Wipptasten" des Kanal-Abgleichfeldes "Channel 1" einzustellen ist (siehe Abbildung 9). Hier ist der am Bildschirm dargestellte Wert so zu verändern, dass sich am Multimeter eine Spannung von 2,55 V ergibt. **Bild 9: Der Abgleich-Modus des UDA 7**

Ist dies geschehen, so ist das Häkchen vor 2,55-V-Abgleich wieder durch Anklicken zu löschen. Anschließend ist der Offset-Abgleich zu starten, indem das Häkchen vor das "0-V-Abgleich"-Feld gesetzt wird. Die Spannung am Ausgang von Kanal 1 ist nun über die "Wipptasten" "Channel 1" in gleicher Weise auf 0,00 V (am Multimeter) einzustellen. Nach erfolgreichem Abgleich des Offsets ist das Häkchen auch hier wieder zu löschen. Diese Abgleichdaten sind dann im internen EEPROM des Mikrocontrollers gespeichert und werden bei jeder Ausgabe entsprechend als Korrekturwert herangezogen. Diese Daten bleiben auch nach einem Spannungsausfall (USB-Verbindung unterbrochen) erhalten, so dass man den Abgleich nicht vor jeder Verwendung des UDA 7 erneut durchführen muss.

Nach diesen einfachen Abgleicharbeiten ist der USB-DA-Wandler einsatzbereit und kann wie vorgesehen genutzt werden. Das Testprogramm ist auch als einfaches Bedienprogramm für den UDA 7 einsetzbar. Dabei dürfen zunächst keine Häkchen in den beiden Abgleichoptionen gesetzt sein. Mit den jeweiligen Wipptasten des anzusprechenden Kanals lässt sich die Ausgangsspannung für diesen Kanal vorgeben. Sind alle gewünschten Kanäle eingestellt, schickt man die Daten durch Betätigen des "Aktualisieren"-Buttons zum UDA 7, an dessen Ausgängen dann die eingestellten Werte erscheinen. Damit findet der interessierte Programmierer bereits in diesem einfachen Programm einen Ansatz für eigene Applikationen. satz für eigene Applikationen.

#### **EXT ELV USB-DA-Wandler**

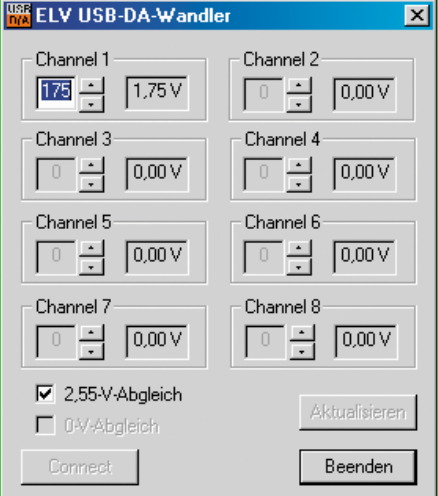

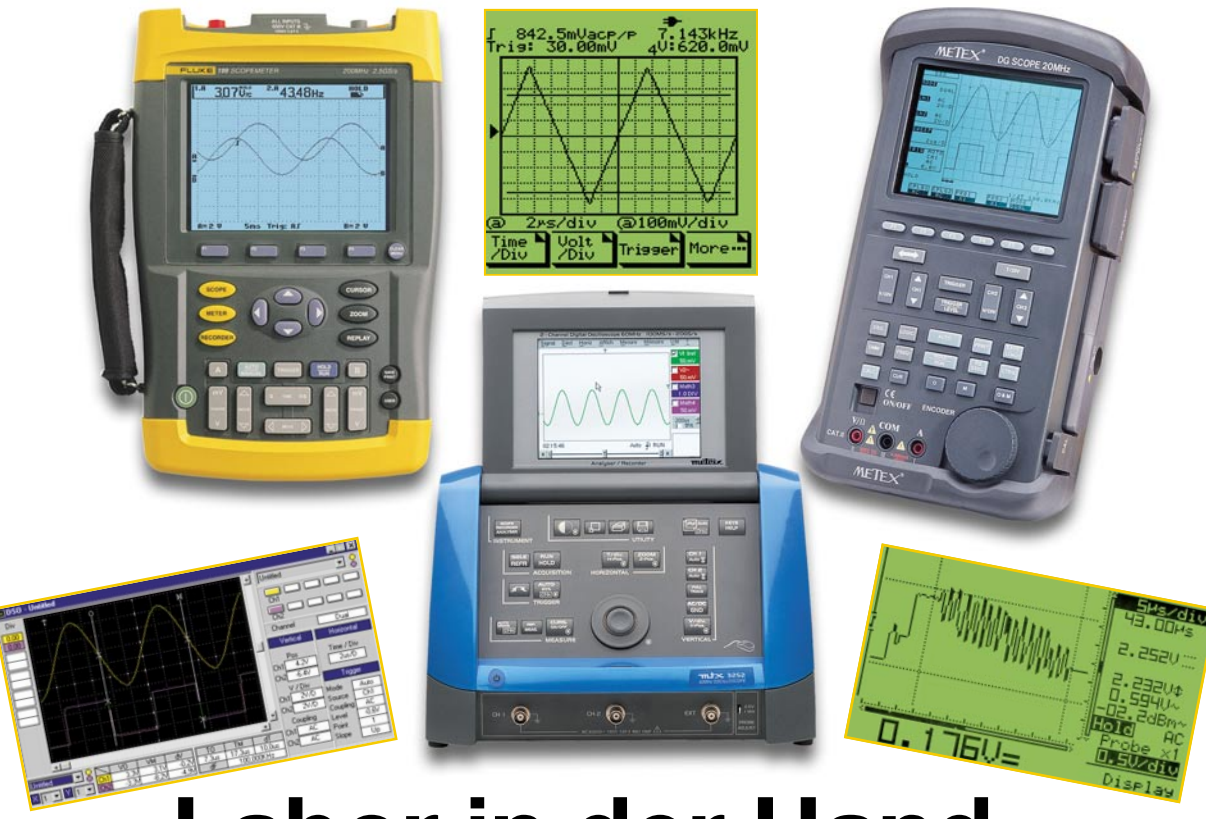

# **Labor in der Hand – mobile Kombi-Messtechnik**

*Ein modernes Handheld-Messgerät kann heute einen ganzen Messgerätepark ersetzen. Gleichzeitig kommen neue Generationen von vielfältig einsetzbaren Kompaktmessgeräten auf den Markt. Dabei reicht die verfügbare Bandbreite vom einfachen Handheld-Scope, der in das Hobby-Budget passt, über das vielseitig einsetzbare Universalmessgerät bis zum hochkomplexen tragbaren Digital-Oszilloskop für Forschung, Produktion und Service. Wir zeigen in einem Überblick eine Reihe von Geräten und ihre Möglichkeiten.*

# **Tragbare Messlabore**

In welche Richtung die Entwicklung bei tragbaren Messgeräten geht, zeigen uns seit Jahren die immer komplexer, genauer und vielseitiger werdenden Digitalmultimeter. Features wie automatische Messbereichswahl, diverse Speicher- und Rechenmöglichkeiten, True-RMS-Messung, interne Kompensation von Messleitungen, die Integration von Frequenzzählung, Frequenzgenerator, hochqualitative R-C-L-Messung, ja sogar die Erkennung falsch belegter Buchsen sind heute bei Multimetern oberhalb der 70-Euro-Klasse Selbstverständlichkeiten. Für derartige Features musste man noch vor 10 Jahren einen ganzen Park von (stationären) Messgeräten zum vielfachen Preis anschaffen.

Eigentlich war es dank fortschreitender Technik, insbesondere auch der Display-

und Signalprozessortechnik, nur folgerichtig, eines Tages auch die Funktionalität von Oszilloskopen, Mehrkanal-Logik-Analyzern, Frequenz-Analyzern und Funktionsgeneratoren in tragbare (und mit normalen Akkus einige Zeit versorgbare) Handheld-Geräte zu packen (Handheld – in der Hand zu halten, umgangssprachliche Bezeichnung für kompakte tragbare Geräte). Waren es zunächst noch einige wenige (teure) Exoten, erobert sich diese Technik inzwischen auch Preisbereiche, die für den Hobbyelektroniker durchaus interessant sind. Denn immerhin bekommt er hier gleich ein ganzes kleines, platzsparendes, zudem mobiles Messlabor in die Hand und muss viele weitere Anschaffungen nach dem Multimeter gar nicht mehr machen. Und insbesondere die integrierten Oszilloskopfunktionen glänzen gegenüber (einfacheren) stationären Oszilloskopen, vor allem durch die ohnehin als

Basis dienende Digitaltechnik bedingt, mit einem Bedienkomfort, den man bei der "Röhre" meist vergeblich sucht.

#### **Oszilloskop tragbar**

Beginnen wir unseren Streifzug durch diese Technik mit einem "einfachen" Handheld-Oszilloskop, das schon für weniger als 200 Euro erhältlich und dennoch bereits sehr vielfältig einsetzbar ist. Das "Velleman Personal Scope HPS 10" (Abbildung 1) ist ein vollwertiges Einkanal-Oszilloskop mit einer Analogbandbreite von 2 MHz und einer Abtastrate von 10 MS/s, das seine Messwerte auf einem LC-Display mit 128 x 64 Bildpunkten darstellt. Hervorstechend ist bei diesem Gerät die einfache Bedienbarkeit, die durch viele Automatikfunktionen unterstützt wird. So muss man sich z. B. kaum um grundlegende Einstellungen kümmern – Messbereich

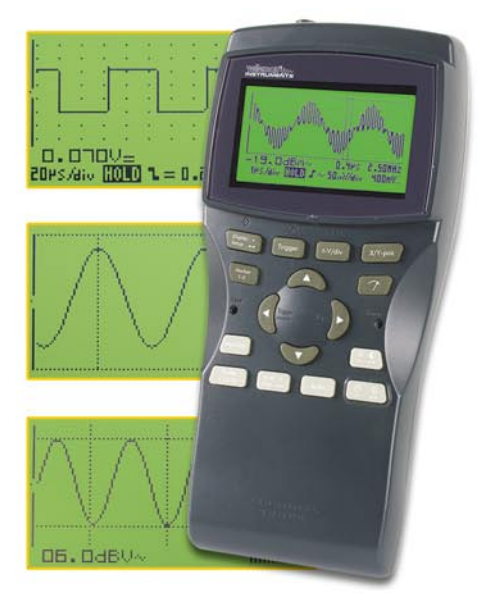

**Bild 1: Das Velleman Scope HPS 10 – vollwertiges Einkanal-Oszilloskop bis 2 MHz**

und Displaydarstellung werden automatisch dem anliegenden Messsignal angepasst und man erhält sofort eine auswertbare, übersichtliche Messwertdarstellung (Autosetting). Bemerkenswert ist auch der weite Bereich der X-Ablenkung von 0,2 us bis 1 Std. (!). Auch viele Features der "größeren" Brüder wie etwa die bequeme Auswertung (z. B. ∆V, ∆t, Frequenz) des Messsignals über Cursoren, die beiden Referenzspeicher für Vergleichsmessungen sowie umfangreiche Triggermöglichkeiten fehlen nicht. Ein besonderes Feature für viele, die oft mit Audio-Messungen zu tun haben, ist die integrierte Leistungsmessung (RMS, Spitze, AC/DC), wahlweise an 2, 4, 8, 16 und 32 Ω.

Mit einem Akkupack (800 mAh) "schafft"

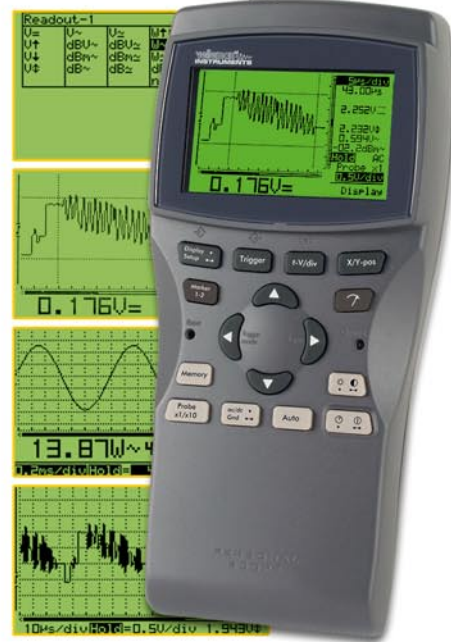

**Bild 2: Profi bis 5 MHz/40 MS/s – Vellemann HPS 40**

dieses mit 105 x 220 x 35 mm kompakte Gerät immerhin bis zu 8 Betriebsstunden. Im Stationärbetrieb kann das "Personal Scope" am Netz arbeiten, das Netzteil lädt dabei auch die Akkus im Gerät auf.

Der größere Bruder, das "HPS 40" (Abbildung 2) kostet zwar fast das Doppelte, zielt aber mit seinen Daten noch deutlicher auf den Profibereich. Zum einen verfügt es über einen mit 112 x 192 Pixeln deutlich höher aufgelösten Bildschirm, zum anderen machen 5 MHz Analogbandbreite, 40 MS/s Abtastrate, eine 8-stufige Triggerpegelwahl und eine X-Ablenkung bis herab zu 50 ns es für viele Aufgaben z. B. im Video-Service, geeignet. Dazu kommen erweiterte Anzeigemöglichkeiten wie u. a. die der Triggerflanke und der Triggerposition für die Auswertung direkt in der wohl ein 5-MHz-Einkanal-Oszilloskop als auch ein komfortables Multimeter, einen Frequenzzähler bis 1,3 GHz (!), einen Einkanal-Logik-Analyzer und einen Funktionsgenerator, der Sinus-, Rechteck- und Dreiecksignale zwischen 2 Hz und 1 MHz ausgibt. Wie mächtig die einzelnen Funktionen sind, ist allein schon in den Screenshots in Abbildung 3 zu sehen. Das Oszilloskop verfügt (natürlich) über umfangreiche Signalauswertungsmöglichkeiten per Cursorsteuerung, das bereits beschriebene Autosetting und diverse Triggersignal-Steuerungsmöglichkeiten.

Im Multimeterbetrieb sind Spannungsund Strommessung, natürlich mit True-RMS, Widerstandsmessung bis 40 MΩ, Kapazitätsmessung bis 100 µF, Frequenzmessung bis 5 MHz, Pegelwertdarstellung

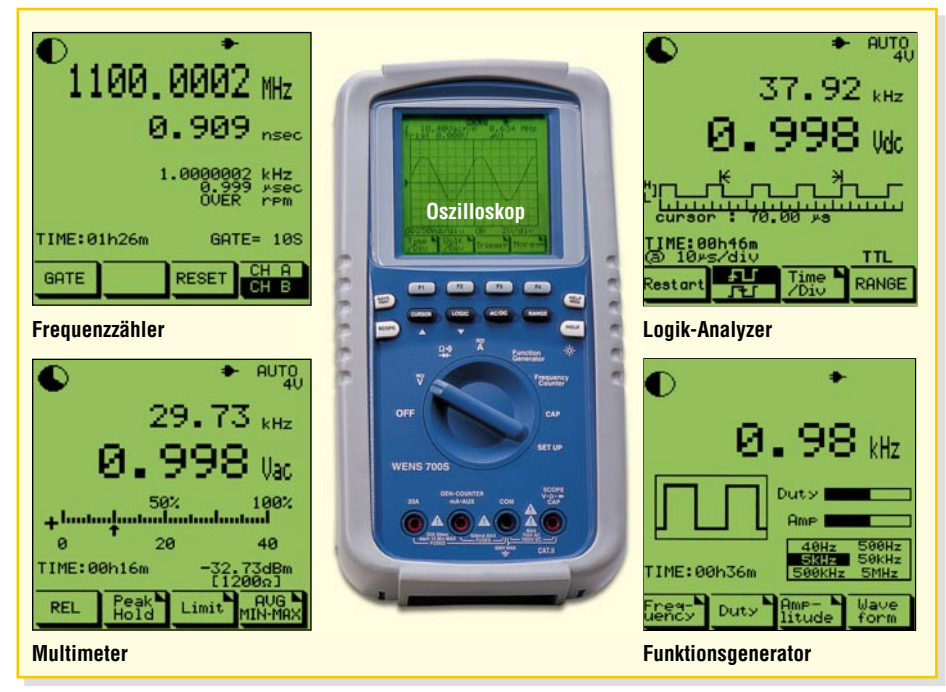

Bild 3: 5 Geräte in einem - das WENS 700 S hat ein ganzes Messlabor "an Bord".

Signalanzeige sowie ein serielles PC-Interface, das die Übertragung der Daten zu einem PC und die detaillierte Auswertung, den Ausdruck, die Speicherung und Weiterverarbeitung erlaubt. Wie man auch an den Screenshots in Abbildung 2 sehen kann, steht diese Version des "Personal Scope" dem eines stationären, digitalen Oszilloskops nur wenig nach, zahlreiche Features sind dort zudem kaum zu finden.

# **All-in-one-Handhelds im Kommen**

Die Preis-Differenz zum Handheld-Oszilloskop ist gerade die eines guten Multimeters, aber mit einem typischen Vertreter der kompletten mobilen Messlabore, dem WENS 700 S (Abbildung 3), verfügt man schon für gut 450 Euro über ein richtig komplettes Messgerät, das gleich 5 traditionelle Geräte ersetzt. Es beherbergt somit wählbarer Referenz, Temperaturmessung, Dioden- und Durchgangstest sowie Sonderfunktionen wie z. B. die Durchschnittswerterfassung verfügbar. Dazu kommt eine grafische Verlaufsanzeige zur besseren Visualisierung der Messwerte.

Arbeitet das Gerät als Logikanalysator, sind neben der Signaldarstellung weitere Signalauswertungen wie die der Spannung und der Frequenz möglich.

In dieser Geräteklasse selbstverständlich ist die PC-Schnittstelle. Und die Anzeigefläche wird immer größer: Auf 63 x 63 mm glänzt das WENS 700 S mit einer Darstellung von 160 x 160 Pixeln. Auch hier versieht ein per Netzteil nachladbares Akkupack seinen Dienst im mobilen Betrieb.

#### **Zweikanalig**

Wenn ein Messkanal im Oszilloskopteil

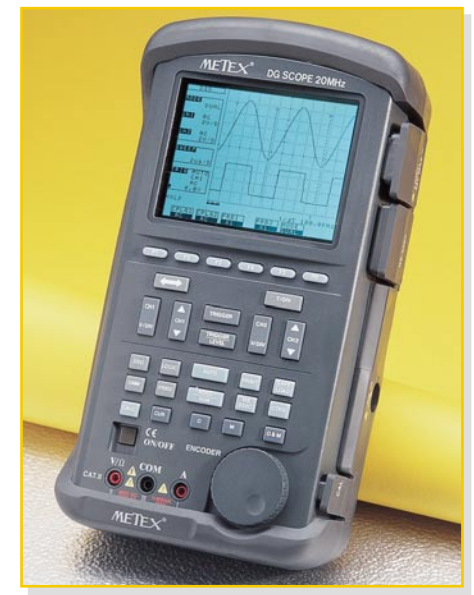

**Bild 4: Zweikanal-Digital-Oszilloskop METEX DG SCOPE mit Multimeter-, Frequenzzähler- und Logikanalysatorfunktion**

nicht ausreicht, muss man zwar tiefer in die Tasche greifen, erhält aber schon absolute Profitechnik. Ein bereits erschwinglicher Klassiker dieser Gattung ist das "DG SCOPE" von METEX, das gut 860 Euro an der Kasse aufruft. Als Gegenwert steht hier aber ein tragbares, wenn auch mit 146 x 60 x 250 mm nicht mehr unbedingt in einer Hand zu haltendes Messgeräte-Center, das kaum noch Wünsche offen lässt.

Das hier bereits 96 x 72 mm große Display zeigt 320 x 240 Pixel, da bleibt neben detaillierter Signaldarstellung genug Platz für die wechselnde Beschriftung der sechs Softkeys sowie der ausführlichen und sehr übersichtlichen Anzeige von Mess- und Einstellwerten.

Die auf den ersten Blick verwirrende Tastenanzahl täuscht – die meisten Tasten dienen der Bedienung des Oszilloskop-

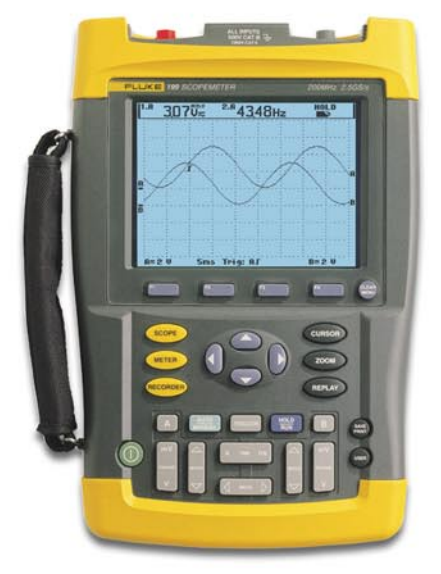

**Bild 5: Robuster Profi mit Farbdisplay – FLUKE Serie 190**

**Bild 6: Ergonomische Form, selbstleuchtende Anzeige und hohe Genauigkeit – das MTX 3250**

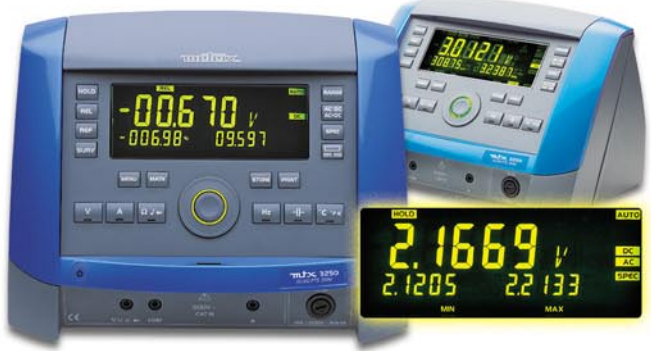

teils, der Rest der Betriebsarten-Auswahl, der natürlich obligatorischen Cursorsteuerung (mit variabel setzbaren Cursormarken) sowie der Aktivierung von Sonderfunktionen wie etwa der der (optisch isolierten) seriellen Schnittstelle oder der direkten Ansteuerung eines Druckers. Ein großer Inkrementalgeber besorgt die Detaileinstellung in allen Messarten.

Das hohe Niveau des Gerätes zeigt sich nicht nur in der soliden Verpackung mit gut abgedeckten Schnittstellenbuchsen, einem leistungsfähigen Akku für den Mobilbetrieb, sondern vor allem im Funktionsumfang und den hervorragenden Daten.

Das Zweikanal-Speicheroszilloskop verarbeitet Signale bis 20 MHz mit einer Abtastrate von 20 MS/s und verfügt über 4 Referenzspeicher für das komplette Abspeichern ganzer Signalverläufe sowie 4 Speicher für komplette Messparametereinstellungen, so dass sich wiederholende Messvorgänge blitzschnell eingestellt sind.

Auch als Multimeter macht das Gerät eine gute Figur. True-RMS ist selbstverständlich, die Messwertanzeige erfolgt digital und quasianalog, und parallele Pegelmessung sowie Relativwertmessung machen Messungen genau und bequem.

Als Frequenzzähler erfasst das DG SCOPE Signale zwischen 5 Hz und 20 MHz und erlaubt sowohl Frequenz- als auch Periodenmessung.

Besonders komfortabel ist der Logikanalysator ausgefallen. Mit einem speziellen 8fach-Tastkopf mit Mini-Clips sind gleich acht Kanäle parallel erfassbar.

In dieser Preisklasse gehört im Übrigen eine ausgewachsene Erfassungs- und Visualisierungssoftware zum Lieferumfang.

#### **Hightech am Henkel**

Die (auch preisliche) Spitze verkörpern Scopes, die mit ihren Features sogar die meisten stationären Geräte in den Schatten stellen. Ein typischer Vertreter dieser Oberklasse ist in Abbildung 5 zu sehen. Die ScopeMeter-Serie 190 von FLUKE brilliert mit Analogbandbreiten bis 200 MHz, Echtzeit-Abtastraten von bis zu 2,2 GS/s, 2 Kanälen, Speichertiefen von bis zu 27.500 Werten je Kanal und hoch auflösenden Farbdisplays. Kennzeichnend sind hier auch eine erhebliche, implementierte Rechenleistung und große Speicherkapazitäten. Dadurch ist es z. B. möglich, nicht nur umfangreiche Mathematik-Funktionen zu integrieren, auch ganze Messverläufe sind komplett speicherbar und können später Bild für Bild oder als laufende Animation angesehen werden. Selbstverständlich fehlen integrierte Multimeterfunktionen auch hier nicht.

Besonders umfangreich fallen auch die Möglichkeiten der für diese Geräte verfügbaren Software aus. Damit sind nicht nur die üblichen Visualisierungs-, Speicherund Druckfunktionen möglich, sondern u.a. auch der Aufbau einer Signalformbibliothek für die Speicherung von Referenzen und Vergleichsmessungen oder die Spektrumanalyse.

Es versteht sich bei Profi-Preisen von mehreren tausend Euro von selbst, dass ein derartiges Gerät auch mechanisch für den robusten Industrieeinsatz ausgeführt ist.

#### **Tragbares Design**

Zum Schluss unseres kleinen Exkurses

**Bild 7: Mit integriertem 100-MHz-Frequenzzähler – Signalgenerator MTX 3240**

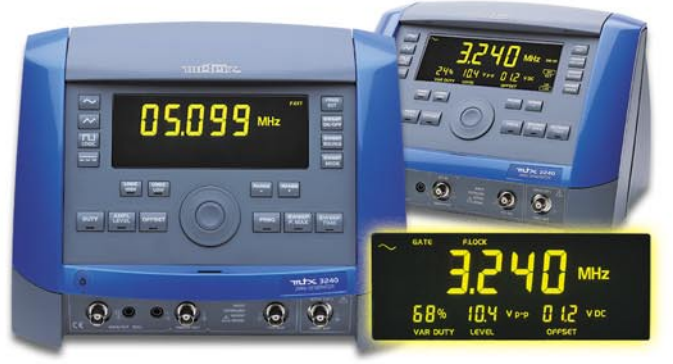

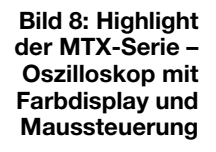

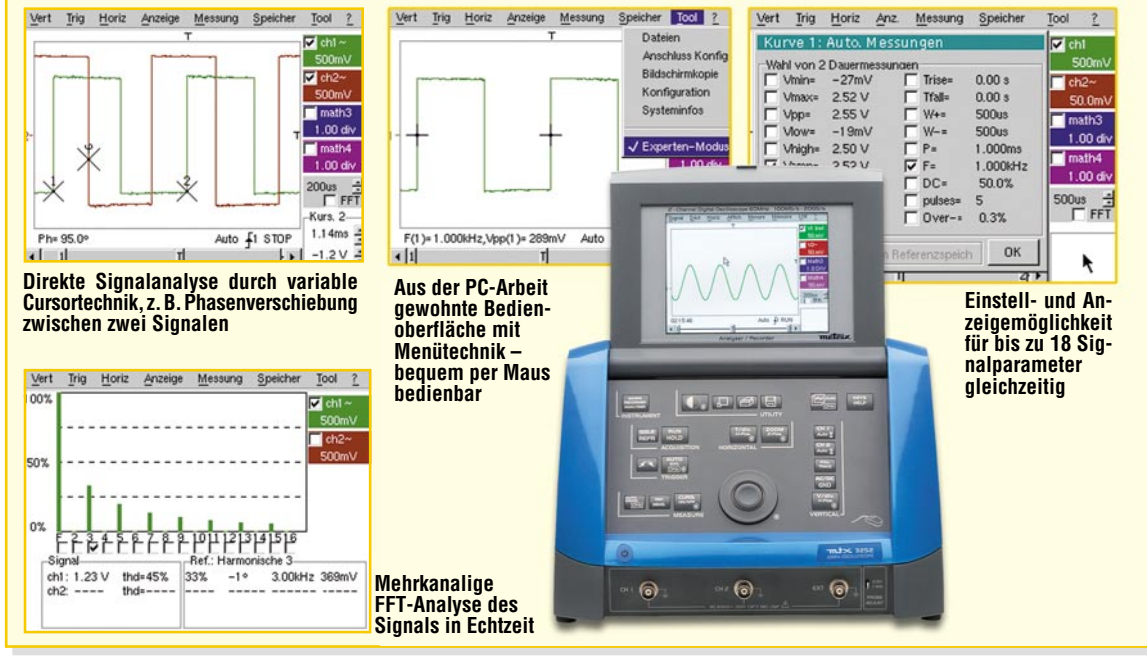

durch die Welt der Handhelds wollen wir uns noch einer völlig neuen Art von Messgeräten zuwenden, die zwar nicht mobil betreibbar sind, weil per Stromnetz versorgt, aber auch einfach transportabel sind.

Vor allem das innovative Design der neuen MTX Compact-Serie von METRIX (Abbildung 6 bis 8) fällt sofort ins Auge. Die Geräte sind ergonomisch durchdacht ausgeführt – Pultform, Anschlüsse vorn unten, die wichtigsten Bedienelemente sind mit auf dem Tisch aufliegender Hand bequem erreichbar, sauber rastende Mikrotaster und abriebfeste Laserbeschriftung sind nur einige der Ergonomie-Merkmale.

Die Bildschirme der Oszilloskope sind bei Nichtgebrauch geschützt einklappbar und die selbst leuchtenden Anzeigen sind unter allen Beleuchtungsverhältnissen gut ablesbar. Was will man als Elektroniker mehr? Natürlich, einfach bedienen sollte man das Messgerät können – dies nimmt einem die implementierte Hochleistungs-Rechentechnik mit 16/32-Bit-Mikroprozessoren weitgehend ab, so dass nur wenige Bedienelemente, übersichtlich angeordnet, übrig bleiben.

Die als Tischgeräte konzipierten, aber dank integriertem Tragegriff leicht tragbaren Geräte sind robust ausgeführt und trotzen so auch rauem Labor- und Ausbildungsbetrieb.

Die noch brandneue Serie besteht bereits aus zahlreichen Geräten. Die Multimeter-Analysator-Reihe MTX 3250 (Abbildung 6) mit einer internen Datenaufzeichnungsmöglichkeit von bis zu 1500 Datensätzen wird vervollständigt durch zwei Versionen mit optisch getrennter PC-Schnittstelle, die nicht nur eine Auswertesoftware mit Daten "füttert", sondern es ist auch eine Fernsteuerung von einem PC aus möglich (MTX 3250-P, Fernsteue-

rung mit SCPI-Protokoll) und sogar der Einsatz als Langzeit-Datenlogger (MTX 3250 A). Ansonsten haben wir es hier mit einem sehr hochwertigen Multimeter mit hoher Grundgenauigkeit zu tun (Spannungs- und Strommessung, Widerstand, Kapazität, Temperatur, Frequenzmessung bis 1 MHz, Diodentest, Durchgang), das auch durch Berechnung und Anzeige der eigenen Messunsicherheit hervorsticht. Daneben sind Mathematikfunktionen ebenso verfügbar wie ein Grenzwert-Überwachungsmodus, Relativwertmessung und Spitzenwertüberwachung.

Fast zum Verwechseln dem Multimeter ähnlich ist der Signalgenerator MTX 3240 (Abbildung 7). Er gibt Sinus-, Rechteck-, Dreieck-, Rampe- und TTL-Signale sowie Impulse im Bereich zwischen 0,1 Hz und 5,1 MHz aus. Eine Wobbelung ist ebenso möglich wie die Variation des Tastverhältnisses. Da ein leistungsfähiger Frequenzzähler zur Kontrolle der ausgegebenen Werte bereits integriert ist, lag es nahe, diesen auch Frequenzen (bis 100 MHz) extern eingespeister Signale anzeigen zu lassen.

Kennzeichnend für diesen Generator sind auch die hochstabile Ausgabe der eingestellten Frequenz sowie die gleichzeitige Anzeige auch der Level- und Offset-Amplituden im Display.

Die bisherigen Highlights der Serie sind jedoch die beiden Zweikanal-Digital-Oszilloskope MTX 3252 (60 MHz) und MTX 3352 (100 MHz), die jeweils mit einem Monochrom- oder Farbdisplay lieferbar sind (Abbildung 8). Ihre maximale Abtastrate beträgt 20 GS/s, und auch die Dynamik in X-Richtung ist faszinierend. Sie beträgt 2,5 mV bis 100 V/DIV (!). Auch hier ermöglicht Mikroprozessortechnik eine enorme Speichertiefe von 50.000 Punkten.

Die an einen Computer-Desktop erin-

nernde Bedienoberfläche wird auch wie bei einem PC bedient – per Computermaus, ergänzt durch zahlreiche Automatik- und Mathematikfunktionen wie auch einer Zoom-Funktion bis 200 für höchst detaillierte Datenauswertung. Sieht man sich die Screenshots in Abbildung 8 an, so kann man bereits zahlreiche Möglichkeiten dieser Geräte erkennen. Besonders erwähnenswert sind schließlich auch die Möglichkeit der Mehrkanal-Echtzeit-FFT-Analyse, die Druckfunktion ohne PC sowie die Optionen, über Software-Module beispielsweise einen Datenlogger implementieren zu können.

Die Preise bewegen sich von ca. 690 Euro für das MTX 3240 über ca. 870 Euro für das MTX 3250 bis zu ca. 1350 Euro für das 60-MHz-Oszilloskop mit Monochrom-Bildschirm und enden bei ca. 2180 Euro für das 100-MHz-Modell mit Farbdisplay. Für den, der täglich mit solchen Geräten umgehen muss, ist hier jeder Cent gut angelegt. Insbesondere Ausbilder profitieren von der einfachen Bedienbarkeit und der übersichtlichen Ausgabe – können ihre Schüler sich doch mehr auf die eigentlichen Aufgaben statt auf das Erlernen der Messgerätebedienung konzentrieren …

Bleibt als Fazit unseres kleinen Exkurses durch moderne und tragbare Messtechnik zu konstatieren, dass sich hier in letzter Zeit sehr viel getan hat und es für viele Elektroniker wohl an der Zeit ist, den betagten, platzfressenden und immobilen Messgerätepark zu entrümpeln und ein Update durch ein wahres Vielfachmessgerät zu vollführen.

Ausführliche Informationen und alle technischen Daten zu den vorgestellten Geräten finden Sie im ELV-Hauptkatalog 2004 oder im Internet unter www.mess-<br>technik ely de technik.elv.de.

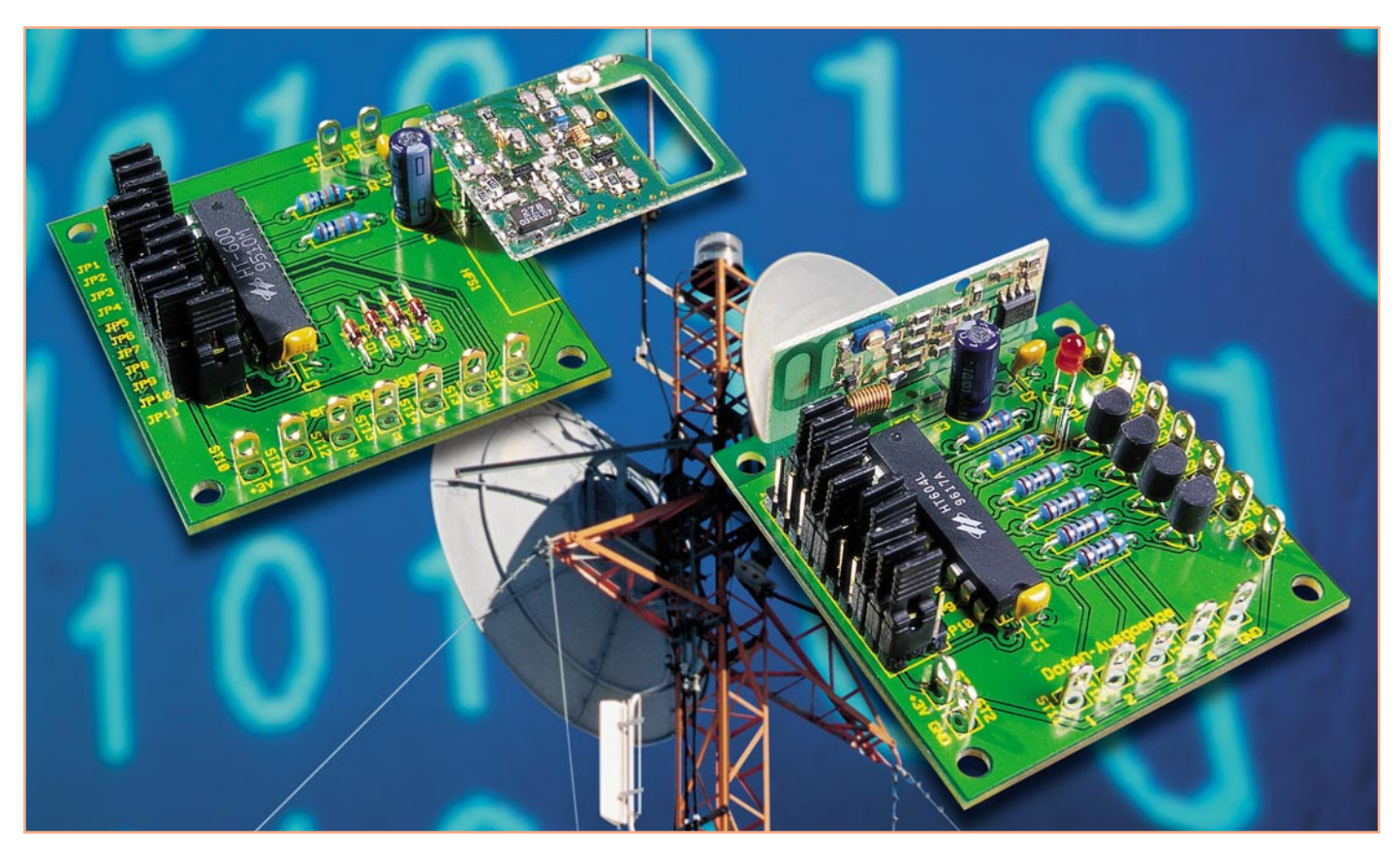

# **4-Kanal-HF-Schaltsignalübertragung mit Sicherheitscode**

*Bei Funk-Datenübertragungen lässt sich eine hohe Sicherheit vor unbefugtem Zugriff mit Hilfe einer entsprechenden Codierung erreichen. Das neue ELV-Schaltsignal-Übertragungssystem gewährleistet mit 59.049 Codiermöglichkeiten eine relativ gesicherte Übertragung und durch die Verwendung des 868-MHz-Bandes eine hohe Verfügbarkeit.*

# **Allgemeines**

Eine Übertragung von Nachrichten per Funk ist heutzutage Stand der Technik und aus dem täglichen Leben nicht mehr wegzudenken. Sei es die Sprachübertragung mittels Mobiltelefon oder das WLAN (Wireless Local Area Network) bei Computernetzwerken.

Die Funkübertragung hat immer dann große Vorteile, wenn z. B. Daten an mobile Geräte gesendet werden sollen oder nachträgliches Installieren von Datenleitungen zu aufwändig oder gar unmöglich ist. Durch den hohen Aufwand an Installationsarbeiten und die dadurch entstehenden Kosten bei einer kabelgebundenen Datenübertragung rechnen sich oftmals die Mehrkosten für eine Übertragung per Funk.

Dennoch gibt es auch Nachteile bei der Funktechnik. Zum einen ist das Signal innerhalb der Reichweite abhörbar, und zum anderen kann es aufgrund der begrenzten Anzahl an Funkkanälen zu Störungen kommen. Diese Störungen können z. B. durch andere Funksysteme wie Funkkopfhörer oder Garagentoröffner hervorgerufen werden.

Für diese beiden doch recht entscheidenden Nachteile ist bei dem neuen Schaltsignal-Übertragungssystem Vorsorge getroffen. Die Sicherheit der Übertragung wird durch eine spezielle Adressierung der Bausteine erreicht. Hierdurch liegt die Wahrscheinlichkeit, dass sich zwei Systeme beeinflussen, bei 1/59.049. Das heißt in der Praxis: Die Chance, dass sich beispielsweise ein mit dem SSU 4 aufgebauter Garagentoröffner durch einen anderen, fremden Sender bedienen lässt, liegt bei 1 zu 59.049.

Um Störungen durch andere Funksender zu minimieren, wurde das 868-MHz-Band gewählt. Die Zulassungsvorschriften geben hier strikte Vorgaben für Sendedauer und Sendezyklus. Ein Dauersenden, wie es z. B. im 433-MHz-Band gestattet ist und beispielsweise auch von Funk-Kopfhörersystemen praktiziert wird, ist hier nicht erlaubt.

So eignet sich das hier vorgestellte Funk-Schaltsignal-Übertragungssystem, um Steuerungsbefehle z. B. für Garagen-

#### **Technische Daten: 4-Kanal-Schaltsignalübertragung**

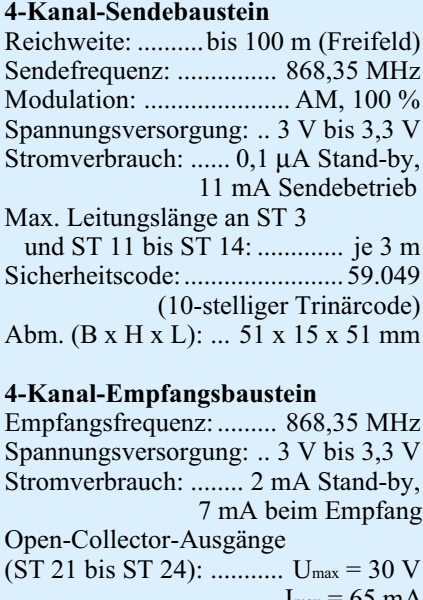

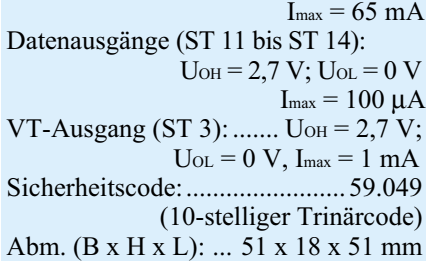

torantriebe, Beleuchtungsanlagen, Heizungssteuerungen usw. zu übertragen.

# **Funktion**

Abbildung 1 zeigt das Blockschaltbild des 4-Kanal-Schaltsignal-Übertragungssystemes. Am Sendebaustein wird eine universell wählbare Adresse eingestellt, und die Dateneingänge werden beschaltet. Je nach Einstellung beginnt die Datenübertragung automatisch mit Anlegen der Signale oder durch einen High-Pegel am Transmit-Enable-Eingang (TE). Das übertragene Datenpaket enthält sowohl die Adresse als auch Informationen der Da-

teneingänge. Diese Daten werden dann vom Empfangsbaustein empfangen und ausgewertet. Stimmt die übertragene Adresse mit der am Empfänger eingestellten überein, speichert dieser zunächst die Informationen über die Dateneingänge. Folgt nun ein weiteres identisches Datenpaket, schaltet der Empfänger die Ausgänge entsprechend den Eingängen am Senderbaustein durch. Um einen erfolgreichen Empfang zu identifizieren, wird der Ausgang VT auf High-Pegel geschaltet und eine LED leuchtet auf.

#### **4-Kanal-Sendebaustein SSU 4S**

Der Sender besteht im Wesentlichen aus dem Encoder-IC HT 600 und dem Sendemodul HFS 1. Dabei versieht der HT 600 die 4 Schaltsignale (AD 12 bis AD 15) mit dem Sicherheitscode und gibt dieses Datenpaket in serieller Form zum Senden an das Sendemodul weiter. Zur Steuerung des Senders stehen am HT 600 insgesamt fünf digitale Eingänge zur Verfügung. Die vier Eingänge " $1$ " bis " $4$ " (ST 11 bis ST 14) repräsentieren die Dateneingänge des Systems. Der fünfte Eingang ist der TE-Eingang, mit dem der eigentliche Sendevorgang beginnt. Legt man nun einen High-Pegel an mindestens einen dieser Eingänge, wird das Signal bei geschlossenem Jumper JP 11 sofort gesendet. Möchte man nicht, dass die Übertragung sofort beginnt, kann man den Jumper JP 11 entfernen und durch Anlegen eines High-Pegels am zugehörigen Eingang ST 3 die Übertragung beginnen. Als High-Pegel wird dabei eine Spannung gewertet, die größer als das 0,8fache der Betriebsspannung ist. Damit der Empfänger das Sendesignal korrekt auswerten kann, muss sichergestellt werden, dass der Sendebaustein mindestens 200 ms aktiviert ist. Das heißt, der High-Pegel am TE-Eingang des Senders muss mindestens 200 ms anstehen. Bei manueller Betätigung per Tastendruck ist dies meist automatisch gegeben, bei "elektronischer" Betätigung muss dies explizit sichergestellt werden.

Wählt man die letztere Methode zur Signalübertragung, ist auch eine Erweiterung der Datenübertragung auf bis zu 16 Kanäle möglich. Hierzu kombiniert man die vier Kanäle im Binärsystem, belegt sie also mit den Zuständen "0" oder "1" und startet dann über ST 3 die Übertragung. Auf der Empfängerseite wertet der entsprechende Decoder die vier Kanäle wieder aus und rekonstruiert die Zustände "0" oder "1" der einzelnen Datenkanäle, wie auf der Senderseite angelegt. Da so bei jeder Übertragung die vier Datensignale mit den beiden

Zuständen "0" oder "1" ausgewertet werden, stehen  $2^4 = 16$  Ausgangskombinationen zur Verfügung.

Der Sicherheitscode (die Adressierung) wird über die zehn Jumper eingestellt. Hierbei gibt es die Möglichkeit, die Jumper in den Zuständen "high", "low" oder "offen" zu setzen. Bei zehn Jumpern mit jeweils drei möglichen Zuständen ergibt sich ein so genannter 10-stelliger Trinärcode mit 310 = 59.049 Möglichkeiten der Codierung.

Die Spannungsversorgung des Sendebausteines erfolgt über die Anschlüsse ST 2 und ST 4. Zum sicheren Betrieb muss diese Spannung im Bereich von 3 V bis 3,3 V liegen und mit min. 11 mA belastbar sein.

#### **4-Kanal-Empfangsbaustein SSU 4E**

Die Abbildung 1 zeigt ebenfalls das Blockschaltbild des 4-Kanal-Empfangsbausteins. Das Empfangsmodul HFE 1 empfängt das Datensignal vom Sendebaustein und stellt dies als serielles Datenpaket an seinem Ausgang zur Verfügung. Dieses wird dann dem Decoderbaustein (je nach Bestückung HT 604L oder HT 614) zugeführt und von ihm ausgewertet. Ist am Decoder der gleiche Sicherheitscode (Adresse) wie am Sender eingestellt und die Daten werden zweimal hintereinander erfolgreich empfangen, dann nehmen die Datenausgänge ST 11 bis ST 14 des Empfangsbausteins die gleichen Zustände an wie die Dateneingänge am Sendebaustein. Diese Ausgänge sind allerdings nur in der Lage, einen Ausgangsstrom von 4 mA zu treiben. Damit auch größere Lasten geschaltet werden können, stehen zugehörige Open-Collector-Ausgänge (ST 21 bis ST 24) zur Verfügung. Zu beachten ist hier, dass diese Ausgänge invertiert sind, d. h. bei einem High-Pegel am Datenausgang ST 1x liegt der Open-Collector-Ausgang auf Masse, entsprechend ..Low-Pegel".

Die Forderung, zweimal ein korrektes Datenpaket empfangen zu müssen, bedeutet nun nicht, dass der TE-Eingang am

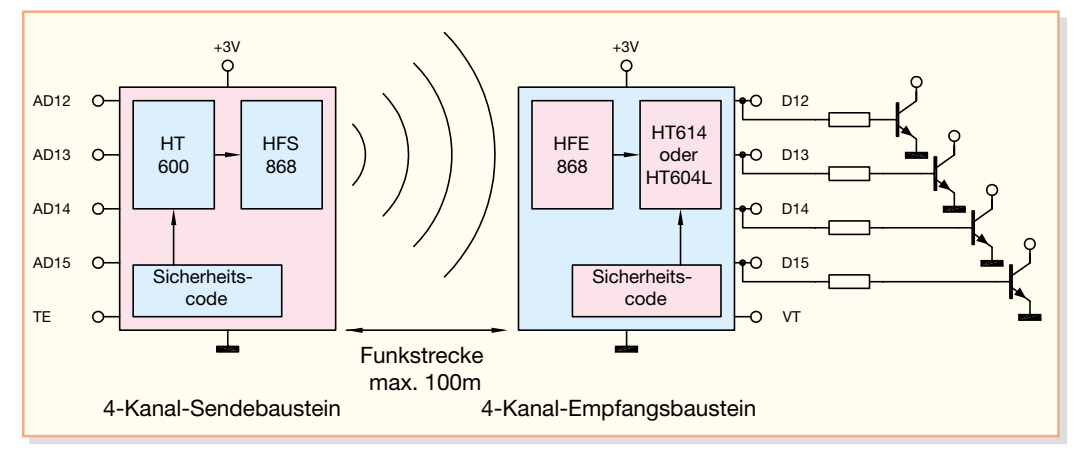

**Bild 1: Blockschaltbild der 4-Kanal-HF-Schaltsignalübertragung**

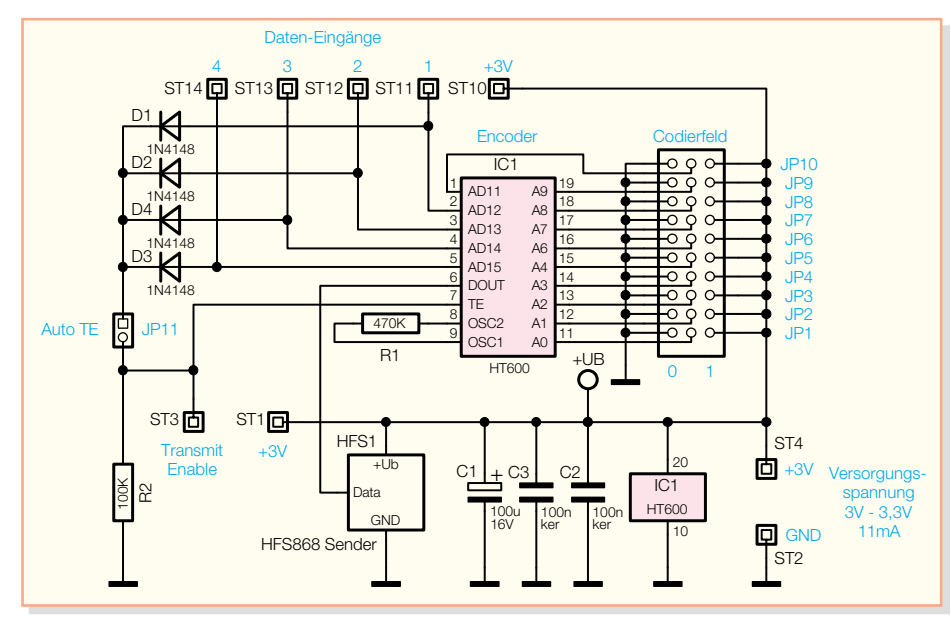

**Bild 2: Schaltplan des 4-Kanal-Sendebausteins**

Sendebaustein immer zweimal betätigt werden muss, um die Ausgänge am Empfangsbaustein zu schalten. Die mehrfache Signalübertragung erfolgt im Prinzip automatisch, da die Übertragung eines Datenpakets weniger als 100 ms dauert. Wird z. B. ein Dateneingang des Sendebausteines mit einem Taster beschaltet und von Hand betätigt, wird die Zeit von 2 x 100 ms normalerweise ohnehin überschritten. Hierdurch ist das Zeitfenster dann groß genug, um die Signale mehrfach zu übertragen, und der Decoder kann die Informationen positiv auswerten. Je nach Decoder-Baustein werden die Daten unterschiedlich verarbeitet:

Beim **HT 614** stehen die Schaltsignale für die Zeit des Datenempfanges an. D. h., nur solange das TE-Signal den Sender aktiviert und der Empfang als korrekt ausgewertet wird, liegen auch die zugehörigen Datensignale an.

Der **HT 604L** speichert hingegen die Daten so lange, bis er neue Daten empfängt. D. h. der Empfänger ändert den Zustand seiner Ausgänge erst, wenn diese durch ein neues, anderes Datenpaket überschrieben werden. Setzt man, wie bereits oben beschrieben, einen zusätzlichen Binärdecoder (74159 etc.) ein, können insgesamt durch die Kombination der vier Binärwerte 24 = 16 Kanäle übertragen werden.

Nach einem gültigen Datenempfang (zwei korrekte Übertragungen) liegt am Ausgang "VT-out" an ST 3 High-Pegel an. Dies kann z. B. dann sehr hilfreich sein, wenn weitere Aktionen ausgeführt oder die Daten in einen Speicher übernommen werden sollen. Des Weiteren leuchtet die LED D 1 bei gerade beschriebenem gültigen Datenempfang auf.

Die Versorgungsspannung des Empfangsbausteins beträgt 3 V bis 3,3 V, muss aber auf jeden Fall stabilisiert sein und mindestens einen Strom von 7 mA liefern können.

#### **Schaltung**

Abbildung 2 zeigt das Schaltbild des 4-Kanal-Sendebausteins. Zentraler Baustein ist der Encoder HT 600, IC 1. Dieser versieht die an Pin 2 bis Pin 5 anliegenden Dateninformation mit dem Sicherheitscode und gibt sie in Form eines seriellen Datenpaketes am Datenausgang "DOUT", Pin 6, aus.

Diese Ausgabe wird gestartet, sobald an Pin 7, "TE" (Transmit Enable), High-Pegel anliegt. Dies geschieht bei gestecktem Jumper JP 11 automatisch (über die Dioden D1 bis D 4), wenn an mindestens einem Eingang ST 11 bis ST 14 ein High-Pegel anliegt. Ist Jumper JP 11 offen, startet der Sendevorgang erst, sobald am Eingang ST 3 ein High-Pegel anliegt. Somit lässt sich die Übertragung gezielt und unabhängig vom anliegenden Datensignal starten. So wird beispielsweise verhindert, dass undefinierte Zwischenzustände an den Datenleitungen einen Sendevorgang auslösen. Möchte man die Datenübertragung lediglich auf diese Weise starten, können die Dioden D 1 bis D 4 und der Jumper JP 11 auch entfallen.

Von Pin 6 ("DOUT") gelangt das Datenpaket zum Sendermodul HFS 1 vom Typ HFS 868, welches dann ein 100%-AMmoduliertes HF-Signal bei 868,35 MHz aussendet. Die Sendeleistung von ca. 8 dBm bei nur 3 V Versorgungsspannung gewährleistet die Reichweite von bis zu 100 m.

Mit Hilfe der Jumper JP 1 bis JP 10 sind an den Codiereingängen A 0 bis A 9 und AD 11 (Pin 11 bis Pin 19 und Pin 1) jeweils drei Zustände einstellbar. Ist kein Jumper gesteckt, entspricht das dem Zustand "offen". Ein Setzen des Jumpers nach

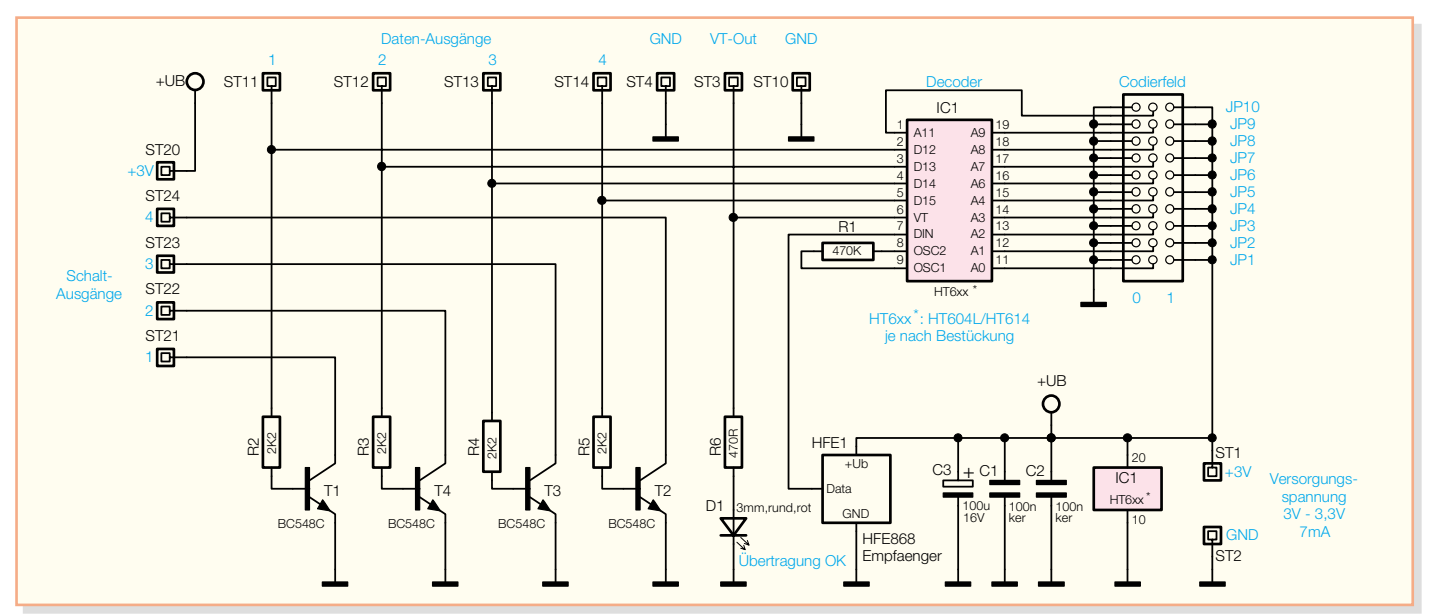

**Bild 3: Schaltplan des 4-Kanal-Empfangsbausteins**

Masse entspricht dem Zustand "Low" und ein Verbinden mit der Betriebsspannung einem "High". Diese Codierung muss auch exakt genauso am Empfänger eingestellt werden.

Da es sich bei dem Sendebaustein im Prinzip um ein Schaltwerk handelt, ist eine Taktung notwendig. Hierzu legt der Widerstand R 1 die Arbeitsfrequenz des internen Oszillators fest. Bei der hier gewählten Dimensionierung beträgt die Taktfrequenz ca. 60 kHz. Damit Encoder und Decoder synchron arbeiten können, muss dieser denselben Wert wie der entsprechende Widerstand im 4-Kanal-Empfängermodul haben.

Der Sendebaustein ist mit einer Gleichspannung von 3 V bis 3,3 V zu versorgen. Er benötigt im Ruhezustand einen Strom von 0,1 µA (typ.) und während des Sendebetriebs ca. 11 mA. Aufgrund dieses geringen Stromverbrauches im Stand-by-Mode ist der Sender auch für den Batteriebetrieb geeignet.

Die Schaltung des 4-Kanal-Empfangsbausteins ist in Abbildung 3 dargestellt. Die von dem HF-Empfangsmodul HFE 1 empfangenen Daten gelangen in serieller Form zum Dateneingang "DIN", Pin 7, des Decoderbausteins HT 604L bzw. HT 614. Entspricht der mit den Jumpern JP 1 bis JP 10 gesetzte Sicherheitscode der Codierung des Senders und wird das Datenpaket zweimal hintereinander korrekt empfangen, so erscheint das Datensignal an den Ausgängen D 12 bis D 15. Diese Pegel werden dann direkt auf die Lötstifte ST 11 bis ST 14 gegeben. Zusätzlich erfolgt hierüber die Ansteuerung der Open-Collector-Ausgänge. Ein High-Signal am Datenausgang D 1x steuert den zugehörigen Transistor T x an und zieht den Kollektor und somit auch den entsprechenden Open-Collector-Ausgang ST 2x gegen Masse. Hierdurch können dann z. B. direkt Relais o. Ä. gesteuert werden. Dabei ist allerdings zu beachten, dass die Belastbarkeit der Transistoren nicht überschritten wird: Die maximale Kollektor-Emitter-Spannung Uce am Transistor beträgt 30 V, und es darf ein Kollektorstrom Ic von maximal 65 mA fließen.

Für den Decoderbaustein IC 1 gibt es zwei verschiedene Ausführungen. Zum einen kann man den HT 604L verwenden. Dieser speichert das Schaltsignal so lange, bis er ein neues Datenpaket vom Sender empfängt. Hierbei werden selbstverständlich die Ausgänge D12 bis D15 entsprechend geschaltet. Zum anderen gibt es den HT 614. Dieser Decoder ist nahezu identisch mit dem HT 604L, allerdings speichert dieser das Datenpaket nicht und die Ausgänge sind nur so lange aktiviert, wie er gültige Daten von dem 4-Kanal-Sendebaustein empfängt.

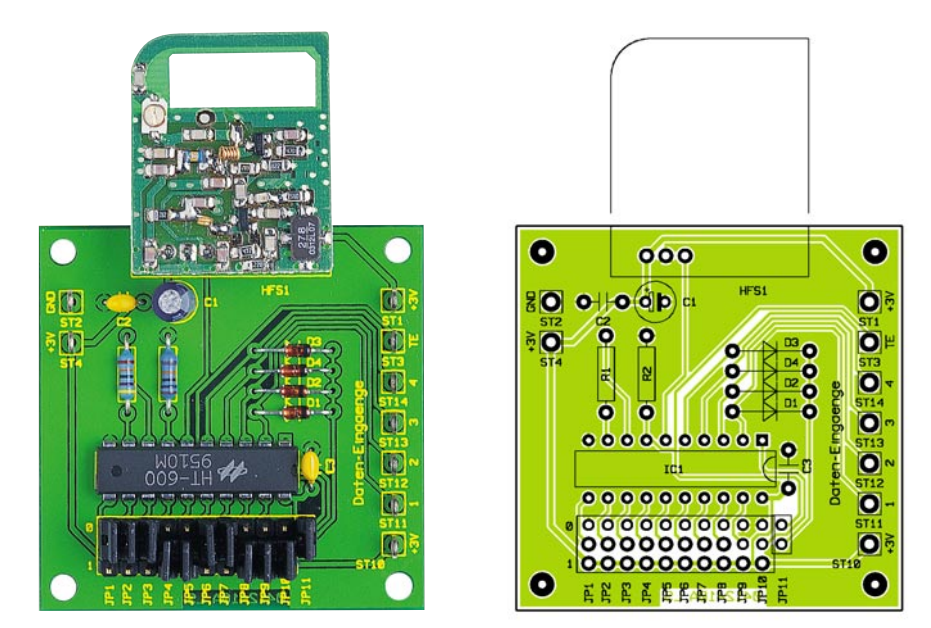

**Ansicht der fertig bestückten Senderplatine mit zugehörigem Bestückungsplan**

Bei beiden Varianten nimmt der Ausgang "VT", Pin 6, während eines gültigen Datenempfangs High-Pegel an. Dieser Pegel steht dann zur weiteren Verarbeitung am Ausgang "VT-out", ST 3, an. Gleichzeitig beginnt die LED D 1 zu leuchten.

Der 4-Kanal-Empfangsbaustein benötigt zur Versorgung eine Gleichspannung von 3 V bis 3,3 V. Im Stand-by-Betrieb gibt sich der Empfänger mit einem Strom von weniger als 2 mA zufrieden.

#### **Nachbau**

Der Nachbau besteht zum einen aus dem Bestücken der beiden Basisplatinen der Sende- und Empfangsbausteine und zum anderen aus der Montage der ELV-Funkmodule auf den entsprechenden Basisplatinen.

Die beiden einseitigen Basisplatinen sind mit den Abmessungen 51 mm x 51 mm gleich groß. Sie sind in gewohnter Weise anhand des zugehörigen Bestückungsplans und der entsprechenden Stückliste zu bestücken. Dabei wird mit den niedrigen Bauteilen wie Widerständen und Dioden begonnen und aufsteigend bis zu den größten Bauteilen wie Kondensatoren und Transistoren alles bestückt und verlötet. Zum Bestücken der Bauteile sind die Anschlussdrähte entsprechend abzuwinkeln und einzusetzen. Nach dem Verlöten werden dann die überstehenden Anschlussdrähte oberhalb der Lötstelle vorsichtig mit einem kleinen Seitenschneider abgekniffen. Dabei ist darauf zu achten, dass die Lötstellen nicht beschädigt werden.

Beim Einbau der Dioden, Elektrolyt-Kondensatoren, Transistoren und ICs muss unbedingt die richtige Polung beachtet werden. Die Dioden sind so zu positionieren, dass sich der Katodenring am Bauteil auf der gleichen Seite befindet wie die Markierung auf dem Bestückungsdruck. Bei den Elektrolyt-Kondensatoren ist der negative Anschluss durch eine Markierung am Bauteil gekennzeichnet. Dabei ist zu beachten, dass auf dem Bestückungsdruck der positive Anschluss mit einem "+" gekennzeichnet ist. Die Transistoren sind so einzubauen, dass die abgeflachte Seite am Bauteil dem Aufdruck auf der Platine entspricht. Hier gibt aber auch die Pin-Anordnung die korrekte Einbaulage vor. Die korrekte Polung der ICs (HT 600 und HT 604L bzw. HT 614) ist durch eine Kerbe an der oberen Stirnseite des ICs markiert. Die ICs sind so einzubauen, dass diese Markierungen mit dem Aufdruck auf den Platinen übereinstimmen. Auch beim Einbau der LED ist die Polung wichtig.

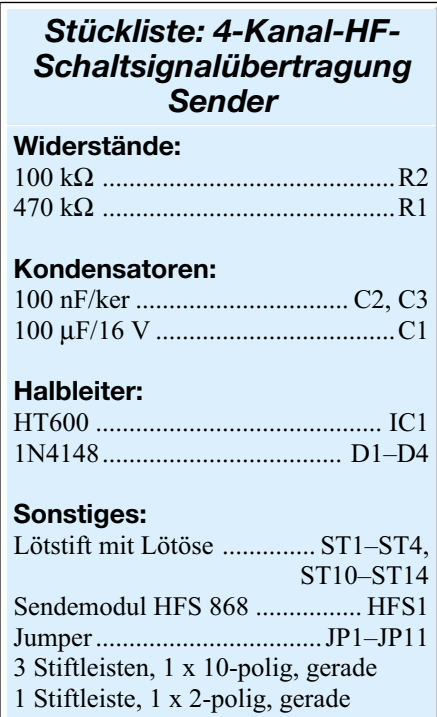

# *Funktechnik*

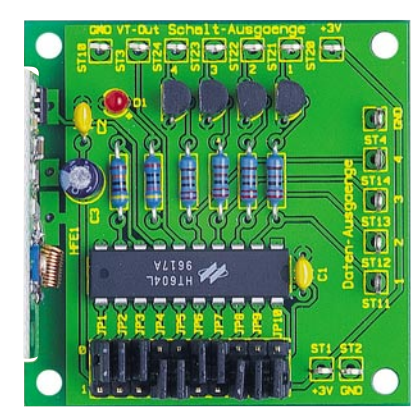

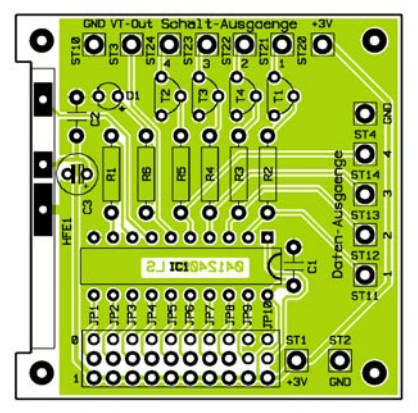

#### **Hinweis:**

**Aufgrund der Zulassungsvorschriften für das 868-MHz-Band muss durch die Ansteuerung des Senders (über den TE-Eingang [JP 11 nicht gesetzt] oder die Dateneingänge [JP 11 gesetzt]) sichergestellt werden, dass das Tastverhältnis von 1 % nicht überschritten wird! D. h. die Sendedauer darf bezogen auf eine Stunde eine Gesamtzeit von 36 Sekunden nicht überschreiten.**

**Ansicht der fertig bestückten Empfängerplatine mit zugehörigem Bestückungsplan**

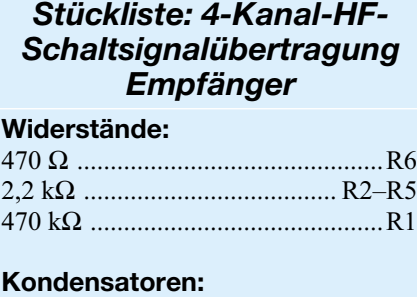

# 100 nF/ker ................................ C1, C2 100 µF/16 V ....................................C3 **Halbleiter:** BC548C ................................... T1–T4 LED, 3 mm, rot, low current .......... D1 **Sonstiges:** Lötstift mit Lötöse .............. ST1–ST4, ST10–ST14, ST20–ST24 HF-Empfangsmodul HFE 868 ..... HFE1 Jumper ..................................JP1–JP10

3 Stiftleisten, 1 x 10-polig, gerade

Hier erkennt man den positiven Anschluss (Anode) an dem etwas längeren Anschlussbein der LED.

Zum Abschluss der Bestückungsarbeiten werden nun die Stiftleisten für die Jumper eingesetzt. Die Jumper JP 1 bis JP 10 bestehen pro Platine aus drei 10-poligen Stiftleisten, die nebeneinander an der dafür vorgesehenen Position eingelötet werden. Beim Sender gibt es weiterhin noch den Jumper JP 11. Dieser besteht aus einer zweipoligen Stiftleiste. Generell ist bei der Montage der Stiftleisten darauf zu achten, dass diese parallel zueinander ausgerichtet sind und exakt senkrecht zur Platine stehen.

Nachdem nun alle Bauteile, Stiftleisten und Lötstifte bestückt und angelötet sind, wenden wir uns der Montage der Sendeund Empfangsmodule zu. Zuvor muss allerdings am Empfangsmodul HFE 868 noch ein kleiner Umbau erfolgen. Hier ist, wie auch im beiliegenden Beiblatt beschrieben, der Kondensator C 9 (auf dem HFE 868) vorsichtig gegen den beiliegenden 680-nF-SMD-Kondensator zu tauschen. Mit Entlötlitze lässt sich der bestückte Kondensator am einfachsten entfernen. Das Einlöten des neuen 680-nF-Kondensators in die gleiche Position sollte mit feiner Lötspitze und dünnem Lötzinn erfolgen.

Die Montage des Empfängermoduls HFE 868 an der Basisplatine wird wie in Abbildung 4 gezeigt vorgenommen. Dazu ist ein Überstand auf der Lötseite der Basisplatine von ca. 1,5 mm zu wählen. Wenn die Empfängerplatine nun im 90°-Winkel zur Basisplatine ausgerichtet ist, ist diese Verbindung zunächst mit einem kleinen Lötpunkt zu sichern. Ist nach einer weiteren Kontrolle die Ausrichtung des Empfangsmoduls nun immer noch korrekt, können die drei Verbindungsstellen vollständig verlötet werden.

Anschließend ist das Sendemodul HFS 868 mit der Senderplatine zu verbinden. Dazu werden die drei Anschlussstifte des Sendemoduls von der Bestückungsseite der Basisplatine her in die dafür vorgesehenen Bohrungen eingeführt. Dabei ist zu beachten, dass der Abstand zwischen beiden Platinen ca. 10 mm beträgt und das Sendemodul parallel zur Basisplatine liegt. Ist dies sichergestellt, werden die drei Stifte auf der Lötseite der Basisplatine verlötet.

Nachdem die Platinen nun vollständig bestückt sind, müssen diese noch hinsichtlich Bestückungsfehler und Lötzinnbrücken kontrolliert werden.

Im letzten Arbeitsschritt sind nun noch die Jumper JP 1 bis JP 10 entsprechend der gewünschten Adressierung zu setzen. Diese muss bei Empfänger und Sender identisch (!) sein. Ist es erwünscht, dass die Datenübertragung direkt beim Anlegen eines Signals an einen der Dateneingänge beginnt, ist zusätzlich noch der Jumper JP 11 auf der Senderplatine zu setzen. Wird der TE-Eingang separat angesteuert, darf JP 11 nicht gesetzt sein.

Damit sind die Module fertig gestellt und können in ein Gehäuse eingebaut werden. Nach dem Anlegen der erforderlichen Betriebsspannung sind Sender und Empfänger betriebsbereit und können verschiedenste Schalt- und Steueraufgaben übernehmen. **ELV** 

rechter Winkel Empfangsmodul **Basisplatine YMMANAMAN** 1,5mm Überstand Lötverbindung

**Bild 4: Montage des Empfängers HFE 868**

**Bild 5: Empfangsbaustein mit montiertem Empfänger HFE 868**

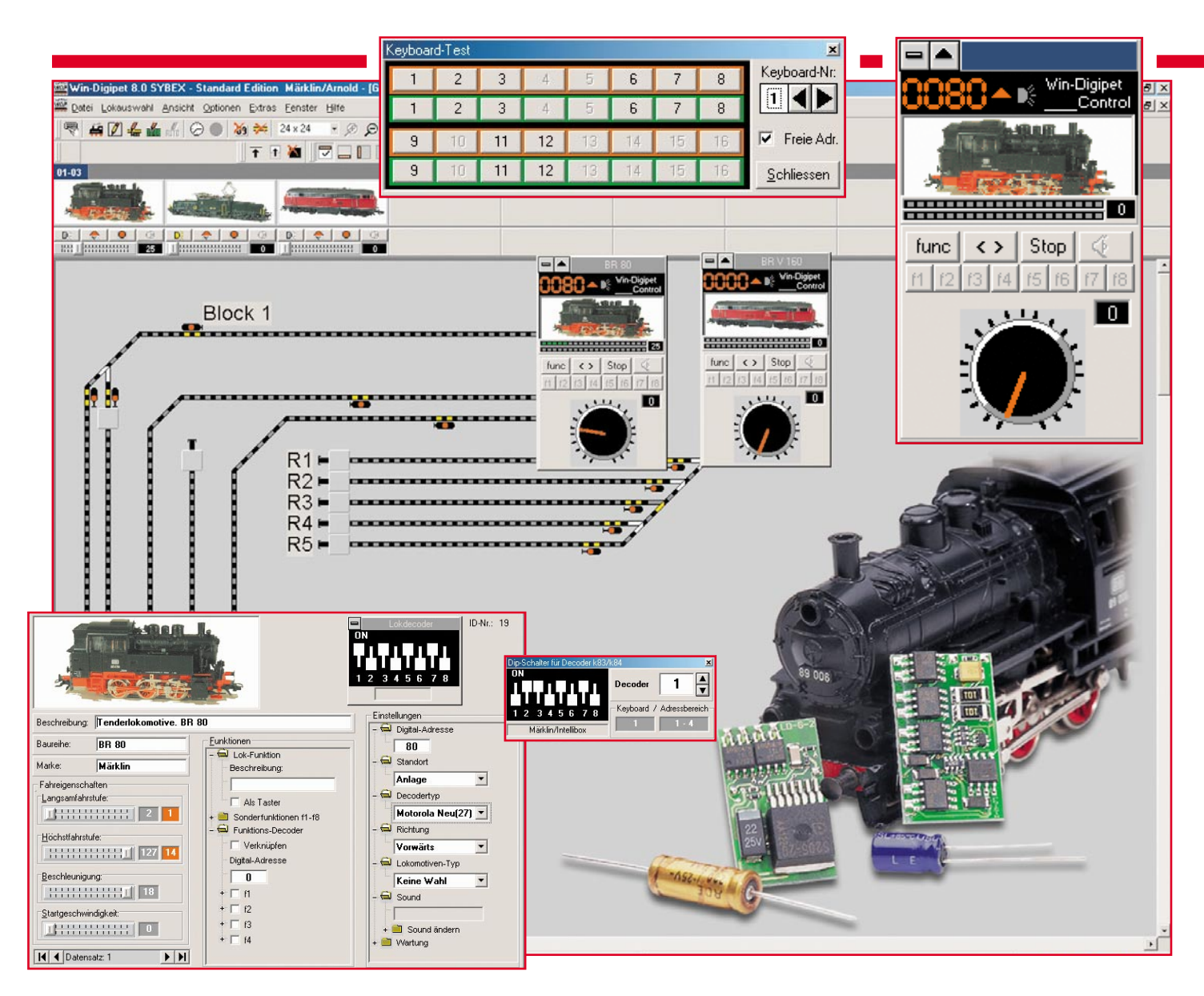

# **Digitale Modellbahntechnik Teil 1**

*Will man heute seine Modellbahn effizient und vorbildgetreu steuern, kommt man um digitale Steuerungssysteme nicht mehr herum. Denn erst diese ermöglichen es, Triebfahrzeuge, auch mehrere zugleich, vorbildgetreu zu steuern, mit geringem Aufwand Spezialfunktionen zu realisieren, Betriebsabläufe vollautomatisch zu steuern usw. Wir besprechen zunächst einführend gängige Digitalsysteme und stellen später die hierfür nötige Technik und die Realisierung digitaler Lösungen vor.*

# **Digital – warum?**

Eine Modelleisenbahn elektronisch zu steuern, ist ein alter Hut – schon seit vielen Jahren erledigen elektronische Bausteine vielfältige Aufgaben auf der Modellbahn- "Platte". Vorwiegend sind dies Steueraufgaben wie Blockstrecken-, Signal- und Weichensteuerungen, Rückmeldebausteine, Aufenthalts- und Verzögerungssteuerungen usw. Derartiger Komfort geht allerdings, solange man die Steuerung mit analoger Technik vornimmt, zu Lasten einer immer weiter ausufernden Verkabelung. Und wer hier nicht akribisch dokumentiert, hat bei Erweiterungen und Reparaturen Probleme. Auch betriebstechnisch stößt die analoge Steuerung an Grenzen. Um überhaupt mehrere Triebfahrzeuge fahren zu lassen, ist die Aufteilung der Gleise in getrennt anzusteuernde und zu versorgende Abschnitte nötig, bei der Übergabe von Fahrzeugen zwischen verschiedenen Abschnitten sind einige Regeln zu beachten, und will man Fahrten automatisieren, steigt der Verdrahtungs- und Elektronikaufwand weiter. Deshalb greifen heute gerade Neueinsteiger, aber auch zunehmend Umsteiger, vielleicht anlässlich des Aufbaus einer neuen Anlage, zur Digitaltechnik. Die ist zwar nicht ganz billig in der Anschaffung, birgt aber enorme aufbauund betriebstechnische Vorteile. Wieso?

Bei der digitalen Anlage gibt es, vereinfacht gesehen, nur einen Fahrstromkreis, der ständig unter Spannung steht. In diesem Fahrstromkreis können aber dennoch viele Triebfahrzeuge fahren und getrennt gesteuert werden. Das Geheimnis steckt in Form des elektronischen Lokführers in den Tiefen der Lok. Ein Decoder empfängt über den Fahrstromkreis codierte Signale von einem Steuergerät, decodiert diese und steuert entsprechend den Motor der Lok an (Abbildung 1). Derartige Decoder sind entweder schon in gekauften Triebfahrzeugen vorhanden oder können relativ einfach

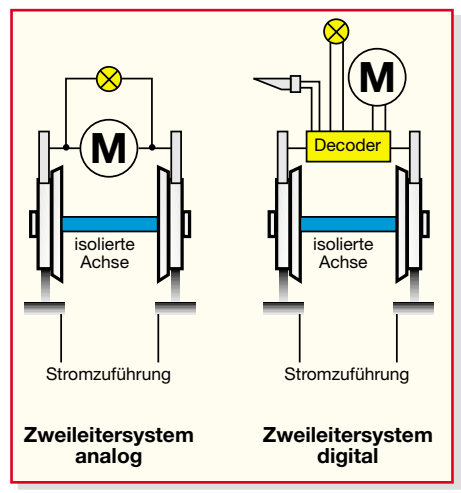

**Bild 1: Der Decoder ermöglicht beim Digitalsystem nicht nur die vorbildgetreue Motorsteuerung, sondern auch die Steuerung von Zusatzfunktionen.**

nachgerüstet werden. Welche Entwicklung allein die Kompaktheit der Decoder durchgemacht hat, zeigt Abbildung 2. Der große, werkseitig montierte Decoder in der BR 215 von Roco stammt aus der Mitte der 90er Jahre, die kleinen vor der 89 aus 2003 (von Tams). Natürlich können solche Decoder mehr als nur einfach das Fahrzeug fahren lassen. Sie sind programmierbar, gleichen die erhöhte Last bei Bergfahrt aus, ermöglichen unabhängig von der Anhängelast sanftes Anfahren, steuern Lampen, Signale und Dampfgeneratoren in den Fahrzeugen an. So kann man naturgetreu (automatisch) anfahren und bremsen, der Zug hält am Berg das Tempo und ist immer in der richtigen Richtung beleuchtet – sogar das Dimmen von Beleuchtungen ist möglich. Dank der ständigen Stromzuführung sind hier auch Zugbeleuchtungen oder Toneffekte im Fahrzeug sogar im Stand einfach zu realisieren.

# **Steuerung stationär, mobil oder per PC**

Die Steuerung kann auf vielfältige Weise erfolgen – entweder von speziellen Steuergeräten oder Fahrpulten (Abbildung 3) oder, wie im Titelbild des Artikels angedeutet, direkt von einem PC aus. Welche Komponenten zur Steuerung gehören, werden wir noch genauer erläutern.

Über den gleichen Weg erfolgt auch die Ansteuerung von Weichen, Signalen, Bahnübergängen, Beleuchtungen etc. Dazu gibt es eine Vielzahl von Funktions-, Weichenund Schaltdecodern.

Die Ansprache jedes Decoders, ob in der Lok oder an der Weiche, wird über eine Adressierung der einzelnen Decoder vorgenommen. So kann der Bediener jedes einzelne Gerät gezielt ansteuern, ohne dass andere davon beeinflusst werden. Im Beispiel der in Abbildung 3 dargestellten Roco-

Lokmaus I erkennt man sofort den Adressierungsschalter am unteren Ende des Handreglers, mit dem also bis zu 8 Loks angesprochen werden können. Oben auf dem Regler befinden sich noch Tasten für Sonderfunktionen.

Durch die beschriebene digitale Steuerung per Adressierung kann man auch, insbesondere bei der Steuerung durch einen Computer, komplette Fahrwege für einzelne Loks programmieren und Weichen, Signale usw. im Verbund und automatisiert steuern.

Das alles funktioniert allein über wenige Leitungen, im Wesentlichen über den Leitungsweg Schiene, wie ein Computerbus. Deshalb reduziert sich bei der digital gesteuerten Anlage der Verdrahtungsaufwand ganz wesentlich, alle weiteren Verdrahtungen der an diesen Bus angeschlossenen Decoder finden allein auf kurzem Weg hin zu den jeweiligen Aktuatoren statt.

Und mit den vielen Möglichkeiten, die Anlage authentisch zu steuern, führt heute eigentlich kein Weg mehr an der Digitalanlage vorbei. Zudem erleichtern die Hersteller den Einstieg erheblich durch so genannte Digital-Startpackungen, die dann quasi im Plug-and-Play-Verfahren in Minutenschnelle installiert sind.

# **Verschiedene Systeme**

Klingt doch gut – oder? Leider haben aber gerade diese Hersteller ein paar Hürden eingebaut, wie es sie halt überall in der digitalen Welt gibt. Dass man sich entscheiden muss zwischen Gleich- und Wechselstromsystem sowie für die Art der Stromzuführung (Zweileiter- oder Mittelleitersystem), ist nicht neu. Doch damit nicht genug, zusätzlich muss man sich für ein Digitalformat entscheiden, denn es gibt derzeit deren fünf.

# **DCC**

Eines ist das herstellerunabhängige DCC-Format, das als Einziges allen Herstellern eine verbindliche Normung des Steuersignals auf dem Gleis vorschreibt. Es entstand unter der Federführung der NMRA (National Model Railroad Association, Verband der Modelleisenbahner von Nordamerika). Alle Fahrzeuge und Geräte, die per DCC ansprechbar sein sollen, müssen der NMRA-Norm genügen, damit kann der Modellbahner sich hundertprozentig darauf verlassen, dass die Komponente auf seiner Anlage auf Anhieb "spielt". Nahezu alle Hersteller setzen auf dieses DCC-Format, dabei sind u. a. Arnold, Fleischmann, Lenz, Roco oder Trix.

# **Märklin Motorola (MM)**

Dennoch ist, vor allem in Deutschland, ein anderes Format mehr verbreitet – Märklin Motorola (MM), das in zwei verschiedenen Versionen, Motorola I und II, existiert (darauf gehen wir noch ein). Dies resultiert natürlich aus der traditionell hohen Verbreitung von Märklin-Modellbahnen hierzulande, Märklin gilt quasi als der Mercedes unter den Modellbahnen. MM ist jedoch ein werksinternes Format, lediglich Arnold bietet es alternativ zu DCC an. Dass dies einschränkender klingt, als es schließlich ist, beweisen Steuerungen wie die systemübergreifende "Intellibox" von Uhlenbrock, die gleich mehrere Formate

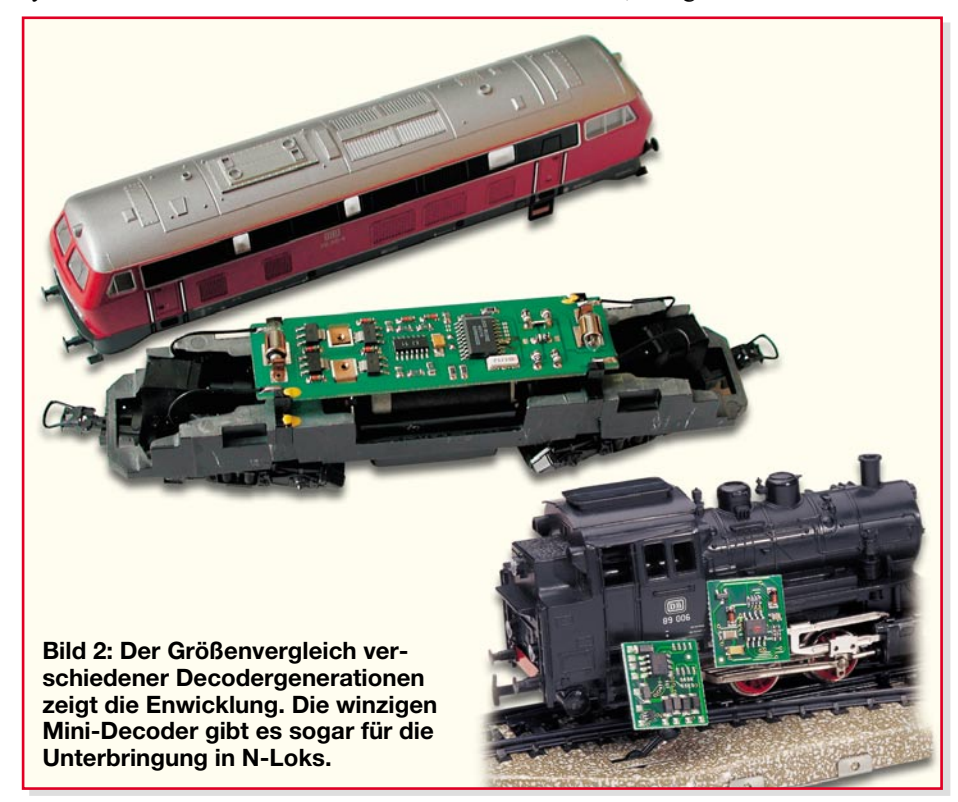

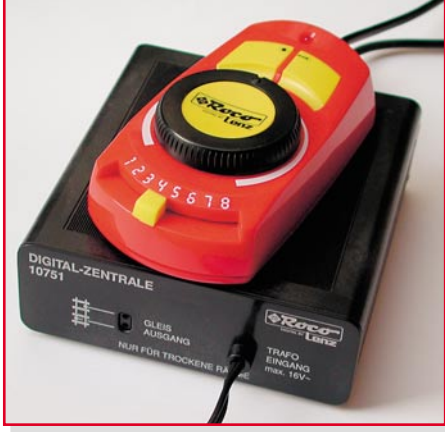

**Bild 3: Bis zu acht adressierte Loks lassen sich mit dieser (Einsteiger-) Digitalsteuerung befehligen. Die Lokmaus ermöglicht das bequeme Steuern, ohne an einem Steuerpult sitzen zu müssen. Die Zentrale darunter sorgt für die Bahnstromversorgung und die Einspeisung der digitalen Signale auf das Gleis.**

ansteuern kann. So ist es z. B. möglich, die recht preiswerte Weichen-, Funktions- und Schaltdecodertechnik sowie Rückmeldetechnik im MM-Format auf der Anlage mit der DCC-Fahrzeugsteuerung zu mischen. Auch der gemischte Betrieb von Gleichund Wechselstromfahrzeugen ist, sofern man eine Oberleitung installiert hat, mit einer solchen Digitalsteuerung auf einer Anlage theoretisch möglich. Zur Intellibox kommen wir im nächsten Teil ausführlicher, denn die kann noch weit mehr.

# **Der Rest**

Neben den beiden "großen" Formaten gibt es noch die werksbezogenen Formate FMZ, Zimo und Selectrix, wobei hier aufgrund der recht geringen Verbreitung die Hersteller langsam ins DCC-/MM-Lager "überlaufen" – so verstehen viele ihrer Fahrzeugdecoder inzwischen auch diese Formate.

### **Großes Angebot**

Ausgerichtet an den beiden marktführenden Formaten, hat sich eine ganze Rei-

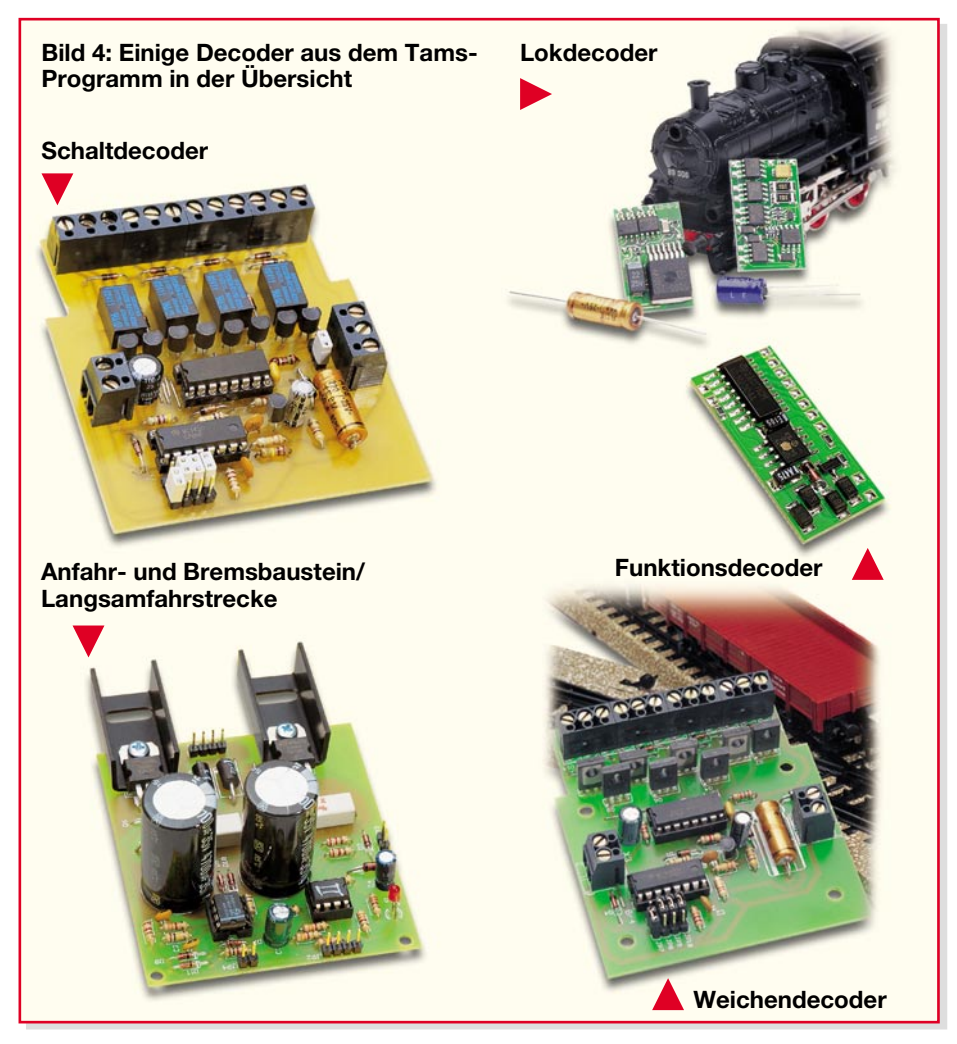

he von Modellbahn-Zubehörherstellern der Entwicklung von Steuer- und Decodertechnik verschrieben. Neben den Modellbahnherstellern selbst wie Arnold, Fleischmann, Märklin oder Roco findet man hier eine ganze Reihe von hochspezialisierten Zubehörherstellern von Digirail über Digitrax, Lenz, Tams, Uhlenbrock, Viessmann bis Zimo.

Wir wollen uns in der Folge im Zuge des Exkurses durch den Aufbau einer Digitalanlage mit dem System von Tams beschäftigen und die Integration in Fahrzeuge und eine Anlage zeigen.

Hier findet man sowohl Decoder für das MM- als auch das DCC-Format, für Gleichstrom- oder Allstrommotoren, Weichenund Funktionsdecoder sowie Spezialdecoder für Schaltaufgaben, Anfahr-/Bremsund Aufenthaltsbausteine. Abbildung 4 zeigt einige davon. Eine Übersicht über einige Eckdaten der Fahrzeugdecoder gibt Tabelle 1. Alle Bausteine sind zu moderaten Preisen erhältlich und mit einer ausführlichen Programmier- und Installationsanleitung versehen.

Wie diese in Fahrzeugen montiert und in eine Digitalanlage eingebunden werden, zeigen wir im zweiten (Praxis-) Teil des Artikels, der neben der Steuerung per Hand auch die über einen PC (Win-Digipet) be-<br>schreibt. schreibt.

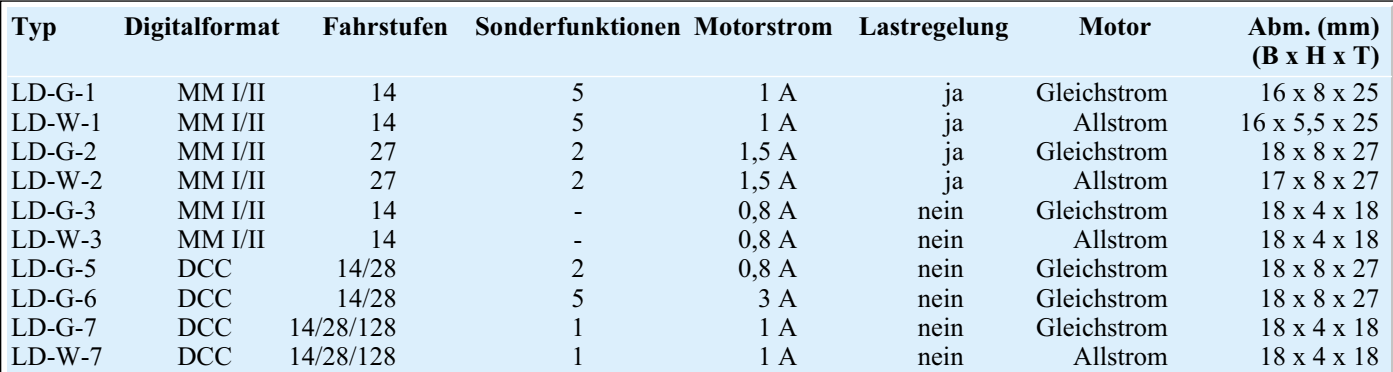

**Tabelle 1: Lokdecoder von Tams**

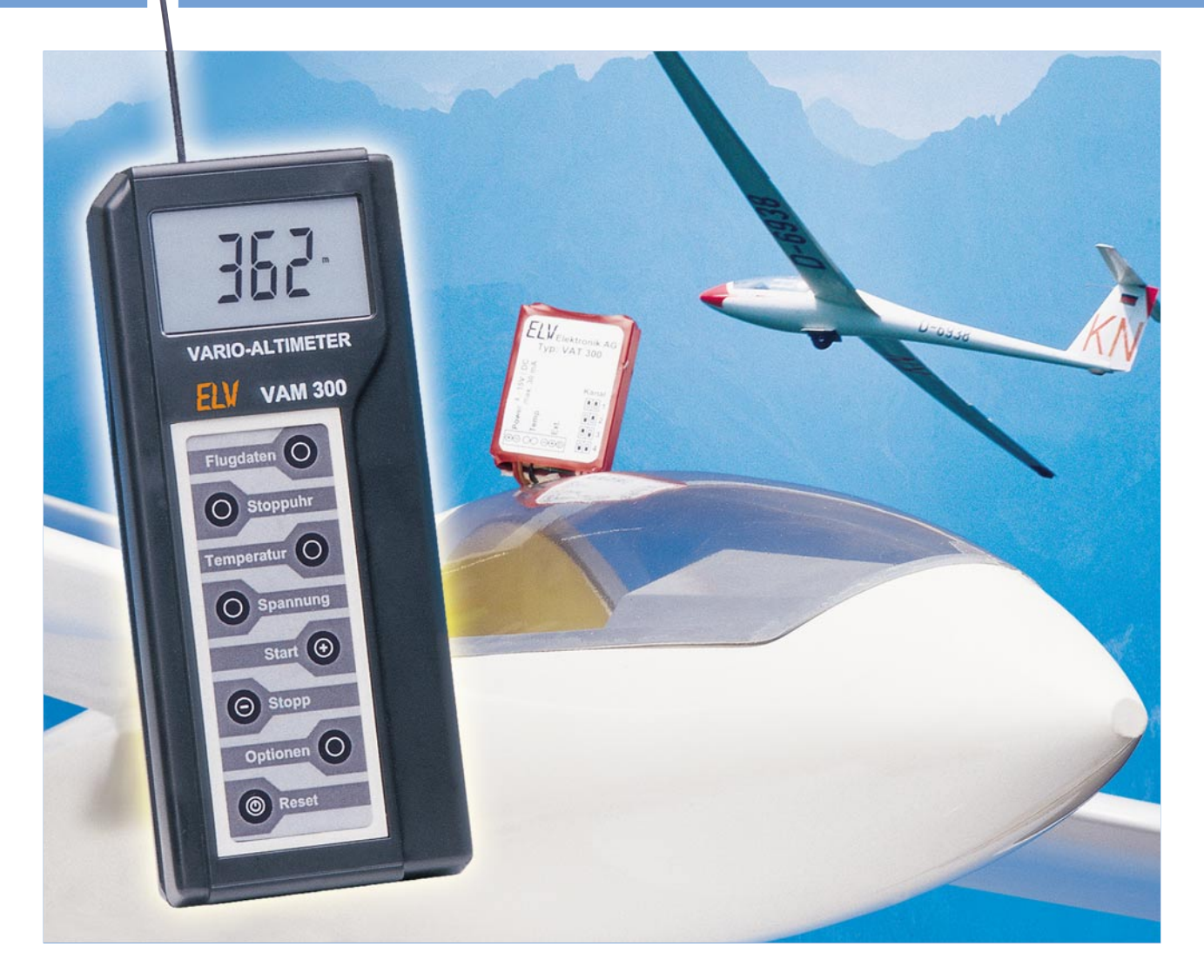

# **Modellbau-Telemetriesystem Teil 2**

*Mit dem neuen Vario-Altimeter VAM 300 lassen sich Flughöhe, verschiedene Temperaturen und eine Akkuspannung eines Flugmodells vom Boden aus überwachen. Dazu sendet der Telemetriesender VAT 300, der im Flugmodell eingebaut ist, die gemessenen Daten während des Fluges per Funk zum Piloten. Nach der Vorstellung der Funktionen und der Bedienung im ersten Teil werden nun Schaltungen und Nachbau der beiden Geräte erklärt.*

# **Schaltung**

Das Modellbau-Telemetriesystem besteht aus dem Telemetriesender VAT 300 und dem Vario-Altimeter VAM 300. Jedes der beiden Geräte basiert auf einem eigenen Mikrocontroller, der zusammen mit der Außenbeschaltung die digitale Datenverarbeitung und -übertragung sowie die zahlreichen Funktionen möglich macht.

# **Schaltung VAT 300**

Abbildung 6 zeigt die Schaltung des VAT 300.

Die Taktfrequenz des Mikrocontrollers IC 1 wird mit einem internen Oszillator erzeugt, den der Keramikresonator Q 1 auf 4 MHz stabilisiert.

Der Datenaustausch mit dem Drucksensor DS 1 wird über 3 Datenleitungen realisiert. Zudem stellt der Mikrocontroller IC 1

einen Takt für den Drucksensor bereit.

Das Funkmodul HFS 1 wird über eine Datenleitung angesteuert. Bei einem High-Pegel auf der Datenleitung sendet das Funkmodul HFS 1 ein Funksignal auf seiner Trägerfrequenz von 433,92 MHz. Bei Low-Pegel wird nicht gesendet. Auf diese Weise erfolgt die Datenübertragung in digitaler Form.

Der externe Temperaturfühler ist mit dem integrierten ADC (Analog-Digital-

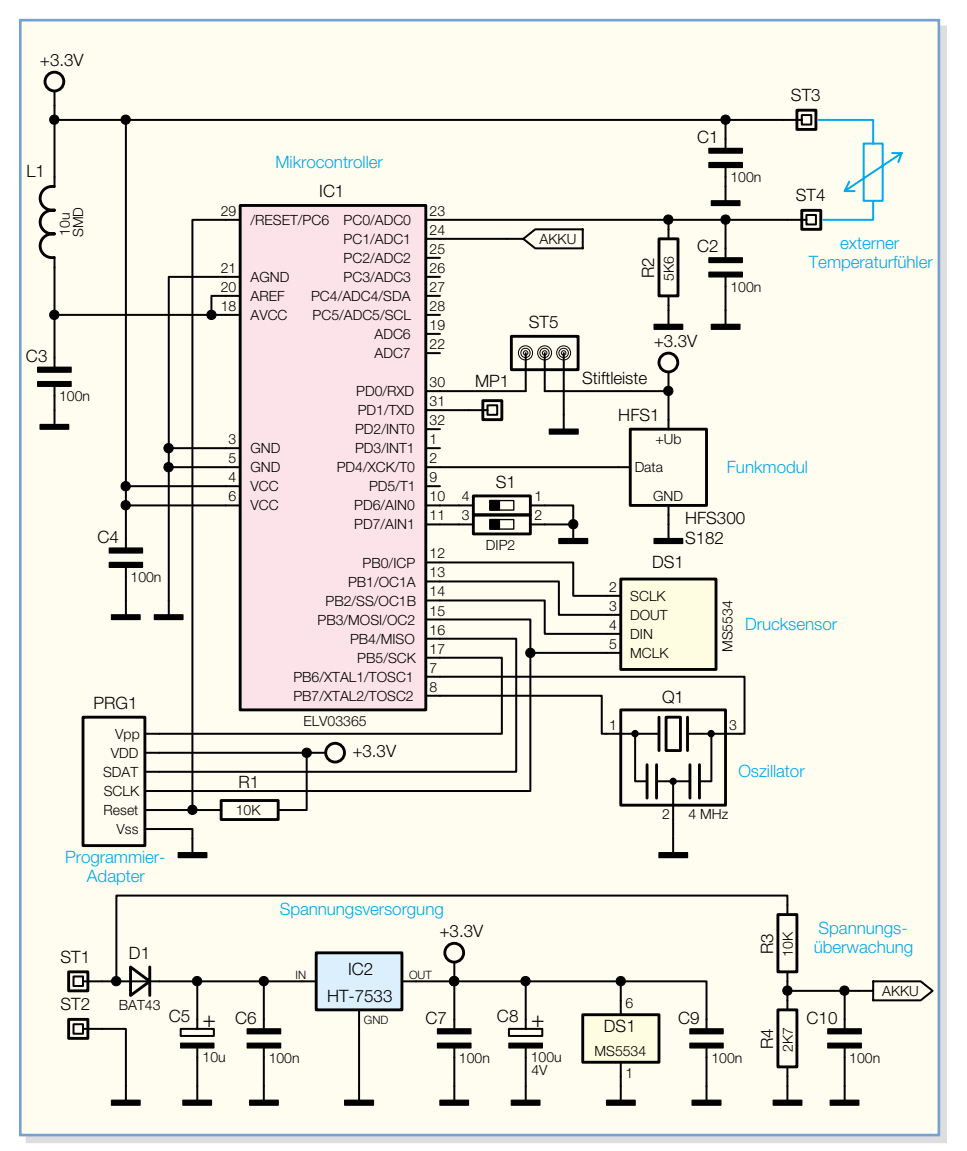

**Bild 6: Schaltbild des VAT 300**

Wandler) des Mikrocontrollers IC 1 verbunden. Die Kondensatoren C 1 und C 2 filtern eventuelle Störungen aus, die über die Zuleitung einstreuen könnten. Der Temperaturfühler bildet zusammen mit dem Widerstand R 2 einen Spannungsteiler zwischen +3,3 V und Masse. Die resultierende Spannung wird dem ADC zugeführt und ausgewertet.

Die Spannungsüberwachung funktioniert ähnlich. Die Eingangsspannung wird über die beiden Widerstände R 3 und R 4 heruntergeteilt und dem ADC des Mikrocontrollers IC 1 zugeführt. Der Kondensator C 10 filtert Störungen aus und schützt den Mikrocontroller vor Spannungsspitzen.

Die DIP-Schalter von S 1 (Kanalauswahl) verbinden je nach Schalterstellung die entsprechenden Datenpins des Mikrocontrollers IC 1 mit Masse. Der Mikrocontroller erkennt dann einen Low-Pegel. Bei geöffneten Schaltern erzeugen die internen Pull-up-Widerstände des Mikrocontrollers den gewünschten High-Pegel.

Die Stiftleiste ST 5 ist eine Schnittstelle für mögliche zukünftige Erweiterungen des Telemetriesystems.

Die Spannungsversorgung der Schaltung übernimmt der Spannungsregler IC 2. Er erzeugt die Versorgungsspannung (+3,3 V) für die weiteren Bauteile der Schaltung. Die Diode D 1 verhindert, dass die Schaltung durch Verpolen der Anschlüsse beschädigt wird. Dem Mikrocontroller IC 1 und dem Drucksensor IC 2 sind die Kondensatoren C 4 und C 9 zugeordnet. Diese Kondensatoren sind zwischen +3,3 V und Masse angeschlossen und vermindern Strom- und Spannungsspitzen in der Schaltung.

Die Versorgungsspannung für den ADC des Mikrocontrollers IC 1 wird zusätzlich durch die Spule L 1 und den Kondensator C 3 gefiltert. Diese gefilterte Spannung wird auch als Referenzspannung für den ADC genutzt. Abweichungen der Ausgangsspannung des Spannungsreglers IC 2 vom Soll-Wert +3,3 V könnten daher Auswirkungen auf die Messung von externer Temperatur und Spannung haben.

#### **Schaltung VAM 300**

Die Schaltung des Vario-Altimeters VAM 300 ist in Abbildung 7 dargestellt.

Der Mikrocontroller IC 1 verfügt über einen 4,19-MHz-Oszillator zum Erzeugen des eigenen Taktes. Die Frequenz des Oszillators wird mit dem Quarz Q 1 und den Kondensatoren C 1 und C 2 stabilisiert.

Der integrierte LCD-Treiber des Mikrocontrollers IC 1 steuert das LC-Display direkt an.

Der RESET-Pin des Mikrocontrollers IC 1 ist über den Kondensator C 6 mit Masse verbunden. Nach dem Einschalten der Versorgungsspannung (+4,4 V) lädt sich dieser Kondensator über den internen Pull-up-Widerstand des Mikrocontrollers auf, so dass sich der Pegel am RESET-Pin mit einer ausreichend großen Verzögerung von low nach high ändert.

Die Low-Bat-Erkennung ist aus den Widerständen R 1 bis R 3 und dem Transistor T 1 aufgebaut. Wenn die Spannung der angeschlossenen 9-V-Blockbatterie unter einen Wert von ca. 6,3 V abfällt, ist die Spannung an der Basis von T 1 durch den Spannungsteiler aus R 1 und R 2 so weit abgesunken, dass T 1 durchschaltet und damit den Eingangspin am Mikrocontroller IC 1 auf High-Pegel zieht. Solange die Batteriespannung über diesem Wert liegt, sperrt der Transistor T 1, und der Eingangspin wird über den Widerstand R 3 auf Low-Pegel gehalten.

Das Empfangsmodul HFE 1 gibt die empfangenen 433,92-MHz-Signale in digitaler Form an seinem Datenausgang aus. Um den Stromverbrauch zu senken, wird die Versorgungsspannung des Empfangsmoduls mit der Diode D 1 abgesenkt. Der Kondensator C 7 glättet diese Spannung. Die niedrigere Versorgungsspannung des Empfangsmoduls beeinflusst natürlich auch die Höhe des High-Pegels am Datenausgang des Empfangsmoduls. Ein nachgeschalteter Inverter aus den Widerständen R 4 bis R 6 und dem Transistor T 5 hebt den Pegel wieder an. Über den Spannungsteiler aus R 4 und R 5 wird die Basis des Transistors angesteuert, so dass dieser bei anliegendem High-Pegel durchschaltet und den Eingangspin des Mikrocontrollers mit Masse verbindet. Bei Low-Pegel sperrt der Transistor, und der Widerstand R 6 erzeugt einen ausreichend hohen High-Pegel am Eingangspin des Mikrocontrollers.

Für die Ausgabe der akustischen Signale ist der Piezo-Signalgeber PZ 1 vorgesehen. Der Schaltkontakt der Ohrhörerbuchse BU 1 leitet die Signale an den Piezo-Signalgeber weiter, solange kein Ohrhörer angeschlossen ist. Die Lautstärke von Piezo-Signalgeber und Ohrhörer kann mit dem

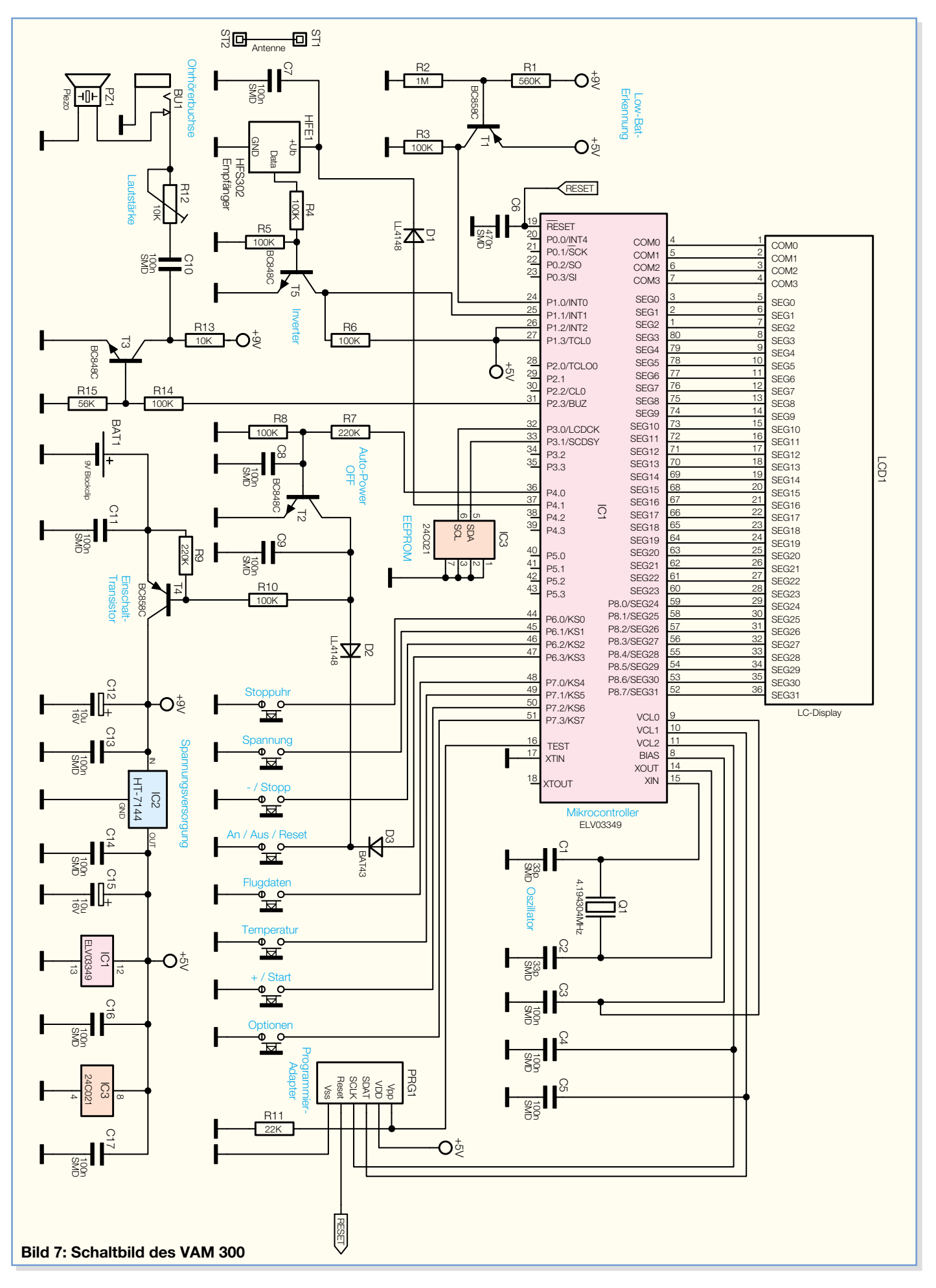

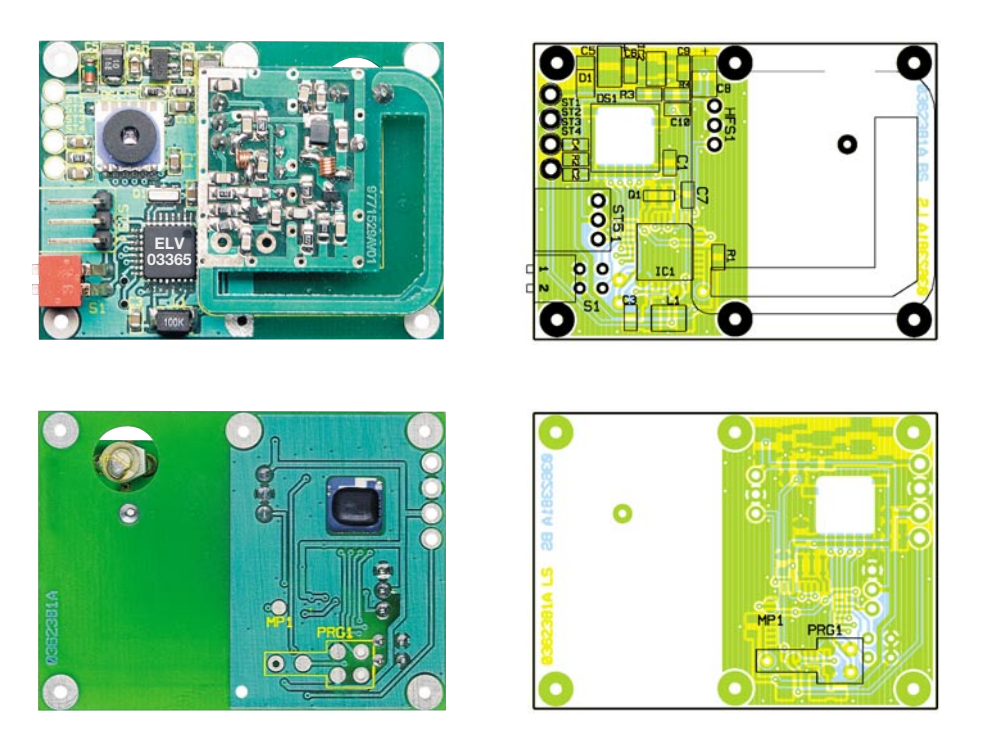

schen die Anschlüsse laufen, so kann man **Ansicht der fertig bestückten Platine des VAT 300 mit zugehörigem Bestückungsplan, oben von der Bestückungsseite, unten von der Lötseite**

Potentiometer R 12 eingestellt werden. Der Kondensator C 10 entkoppelt Gleichspannungsanteile, damit die Stromaufnahme über R 13 bei gesperrtem Transistor T 3 (Ruhezustand) verringert wird. Dieser wird über den Spannungsteiler aus R 14 und R 15 vom Buzzer-Ausgang des Mikrocontrollers IC 1 angesteuert.

Das EEPROM IC 3 zum Speichern der Einstellungen des VAM 300 ist über 2 Datenleitungen mit dem Mikrocontroller IC 1 verbunden. Die Daten werden seriell aus dem EEPROM gelesen und hineingeschrieben.

Mit den 8 Tasten legt man die jeweiligen Eingangspins des Mikrocontrollers IC 1 bei jedem Tastendruck auf Masse. Im Ruhezustand werden die Eingangspins über interne Pull-up-Widerstände auf High-Pegel gehalten.

Die  $\circledcirc$ -Taste ist über die Dioden D 2 und D 3 so entkoppelt, dass sie den Einschalt-Transistor über den Basisspannungsteiler aus R 9 und R 10 durchschalten kann.

Die Spannungsversorgung der Schaltung übernimmt der Spannungsregler IC 2. Die von IC 2 erzeugten +4,4 V speisen die übrigen Bauteile der Schaltung. Die Kondensatoren C 16 und C 17 sind zwischen +4,4 V und Masse angeschlossen und vermindern Strom- und Spannungsspitzen in der Schaltung.

Die Auto-Power-off-Schaltung erlaubt es dem Mikrocontroller IC 1, die Versorgungsspannung mit Hilfe des Einschalttransistors bei Bedarf abzuschalten. Dazu wird der Basisspannungsteiler des Transistors T 2 so lange auf Masse gehalten,

wie das Gerät eingeschaltet bleiben soll. Zum Ausschalten gibt der Mikrocontroller einen Low-Pegel auf den Basisspannungsteiler von T 2, der aus den Widerständen R 7 und R 8 besteht. Dadurch sperren dann T 2 und T 4, so dass die Versorgungsspannung getrennt wird.

#### **Nachbau**

Der VAT 300 wird überwiegend mit SMD-Bauteilen bestückt. Nur so lassen sich Abmessungen sowie Gewicht des VAT 300 klein halten. Das VAM 300 ist sowohl mit SMD-Bauteilen als auch mit bedrahteten Bauteilen bestückt.

Der Nachbau der beiden Geräte erfordert in jedem Fall Löterfahrungen mit SMD-Bauteilen.

An Spezial-Werkzeugen sollten ein Lötkolben mit sehr feiner Lötspitze, Lupenleuchte, oder zumindest eine Lupe, und eine Pinzette zur Verfügung stehen. Weiterhin sind SMD-Lötzinn und Entlötlitze sehr hilfreich.

Zum Zusammenbau des VAT 300 ist zur Verarbeitung des Schrumpfschlauchs zusätzlich eine Heißluftpistole oder ein leistungsstarker Haartrockner erforderlich.

### **Nachbau VAT 300**

Der VAT 300 wird aus insgesamt 3 Platinen zusammengesetzt. Die 39 x 53 mm messende Hauptplatine bietet zusammen mit einer ebenso großen Abdeckplatine den nötigen Platz für die Bauteile. Die dritte Platine ist das Funkmodul. Es findet

zwischen der Hauptplatine und der Abdeckplatine seinen Platz. Das Gerät wird von Schrumpfschlauch umschlossen und kommt so ohne ein Gehäuse aus.

Die Hauptplatine wird daher auch nur von der Oberseite bestückt, damit die Unterseite des Gerätes möglichst eben bleibt.

Zuerst erfolgt das Auflöten des Mikrocontrollers IC 1. Dazu ist ein Lötpad auf der Platine vorzuverzinnen, der Mikrocontroller aufzusetzen und durch erneutes Erwärmen des vorverzinnten Lötpads zu fixieren. Dabei muss man darauf achten, dass Pin 1, der durch eine runde Vertiefung im Gehäuse des Mikrocontrollers markiert ist, mit der abgeflachten Ecke im Bestückungsplan übereinstimmt. Die Lage des Mikrocontrollers ist jetzt nochmals zu prüfen und, wenn die Anschlusspins des Mikrocontrollers noch nicht exakt auf den zugehörigen Lötpads aufliegen, zu korrigieren. Anschließend kann der Mikrocontroller vollständig verlötet werden. Sollte dabei versehentlich Lötzinn zwi-

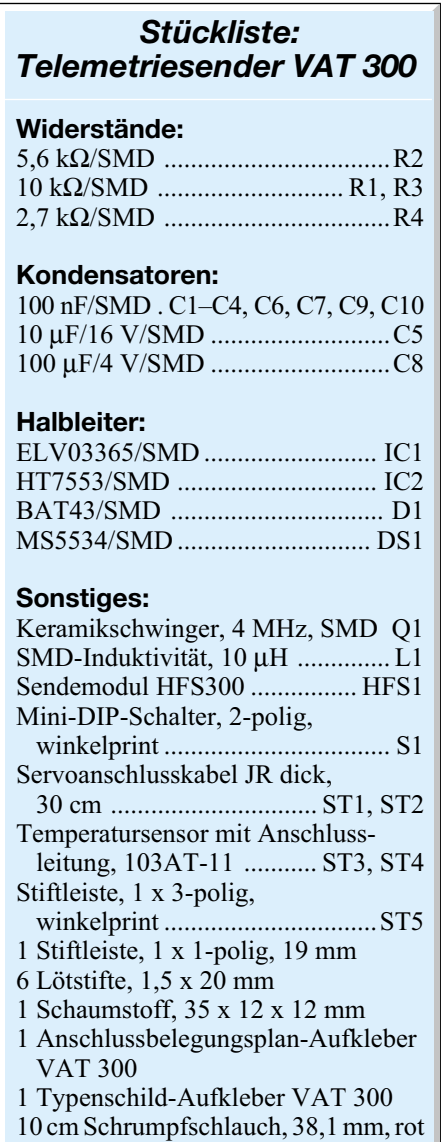

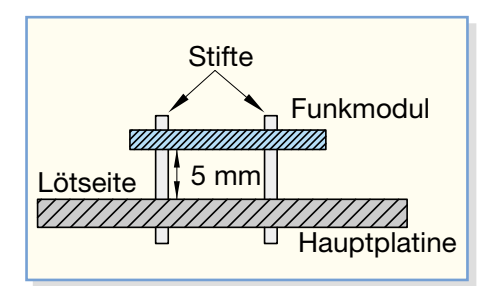

**Bild 8: Befestigung Funkmodul**

dieses überschüssige Lötzinn am einfachsten mit Entlötlitze entfernen.

Der Drucksensor wird mit den Lötpads auf seiner Unterseite kontaktiert. Diese Lötpads müssen direkt auf den zugehörigen Lötpads der Platine liegen. Die richtige Einbaulage ist an der Anordnung der Lötpads zu erkennen. Zum Einlöten wird auch hier zunächst wieder nur ein Lötpad auf der Platine vorverzinnt, und der Drucksensor am zugehörigen Pin vorläufig fixiert. Die richtige Lage des Bauelements ist zu kontrollieren und gegebenenfalls zu korrigieren, bevor man die restlichen Lötpads des Drucksensors verlötet. Dazu ist das jeweilige Lötpad auf der Platine mit dem Lötkolben zu erwärmen und das Lötzinn so zuzuführen, dass es sich mit den Lötpads unterhalb des Drucksensors verbindet.

Anschließend befestigt man die übrigen SMD-Bauteile in ähnlicher Weise auf der Platine. Es wird jeweils erst ein Lötpad mit etwas Lötzinn versehen, das Bauteil an einem Anschluss fixiert und in korrekter Lage vollständig verlötet.

Die Keramik-Kondensatoren sollten erst unmittelbar vor ihrer Bestückung aus der

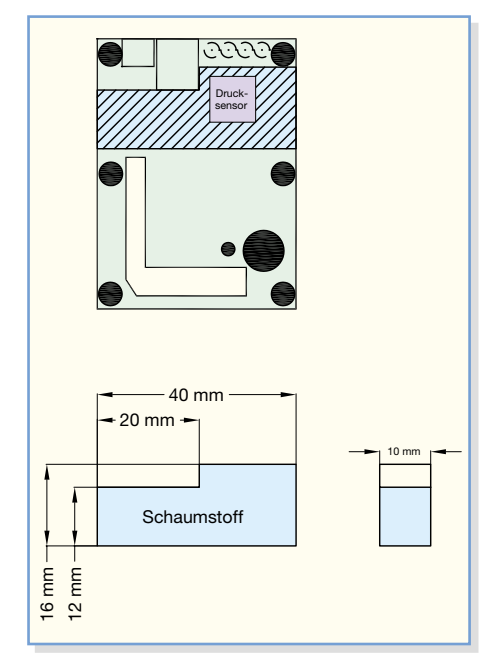

**Bild 9: Zuschneidung und Platzierung des Schaumstoffstücks**

Verpackung genommen werden, da sie anders als die Widerstände keinen Aufdruck haben und so leicht verwechselt werden können.

Die richtige Einbaulage der Diode D 1 ist durch einen Ring auf dem Glasgehäuse zu erkennen. Dieser markiert die Katode und muss mit der Linie im Bestückungsdruck übereinstimmen. Die Elkos sind durch einen aufgedruckten Strich markiert, der den positiven Anschluss kennzeichnet.

Es folgen die bedrahteten Bauteile. Der zweipolige DIP-Schalter S 1 und die dreipolige abgewinkelte Stiftleiste ST 5 werden eingelötet. Die überstehenden Beinchen schneidet man möglichst bündig ab.

Das Funkmodul wird mit 3 Stiften zur Befestigung geliefert. Für den Einsatz im

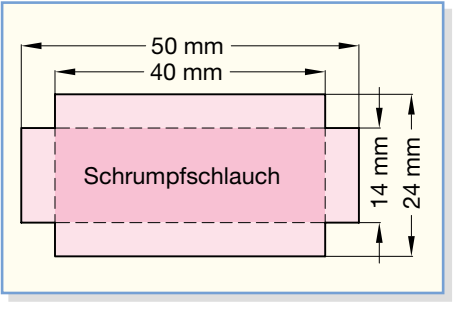

**Bild 10: Abmessungen des Schrumpfschlauchdeckels**

Flugmodell ist es ratsam, einen vierten Stift zu verwenden, da ansonsten die Lötpads des Funkmoduls durch Erschütterungen leicht ausreißen können. Daher ist zunächst der vierte Stift in das separate Loch auf der Platine im Bereich des Funkmoduls zu löten. Das Funkmodul wird nun mit seinen 3 Stiften in die Platine eingesetzt und, wie in Abbildung 8 dargestellt, bis auf 5 mm an die Platine herangeschoben. Nach dem Verlöten eines Stiftes sollte die Lage des Moduls auf korrekten Abstand und Parallelität geprüft werden. Erst dann sind die übrigen Stifte zu verlöten. Überstehende Stiftenden trennt man mit einem starken Seitenschneider möglichst bündig an der Platine ab.

Jetzt wird die Abdeckplatine vorbereitet, indem man die Hohlstifte in die entsprechenden Löcher steckt und verlötet. Die richtige Platinenseite ist anhand der Aussparung für den DIP-Schalter leicht ermittelbar. Die Abdeckplatine sollte zum Überprüfen der Passgenauigkeit mit ihren Stiften in die Hauptplatine geführt werden. Die Oberfläche der Abdeckplatine soll später bündig sein mit der Oberfläche des DIP-Schalters.

Wenn die Abdeckplatine passt, kann man die Kabel vorbereiten. Zuerst ist die orangefarbene Leitung vom Servoanschlusskabel vorsichtig abzutrennen und der Steckkon-

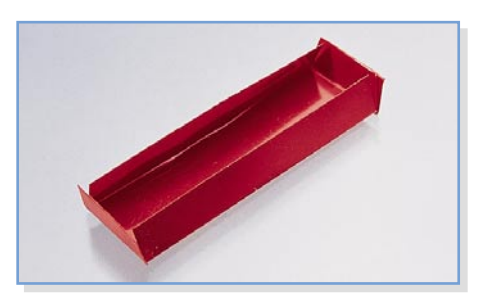

**Bild 11: Fertig gefalteter Schrumpfschlauchdeckel**

takt aus dem Steckergehäuse zu entfernen. Dazu hebt man die Kunststoffverriegelung leicht an und zieht den Steckkontakt am Kabel heraus. Die abgetrennte orangefarbene Leitung wird nicht benötigt.

Die Anschlussleitung des Temperaturfühlers ist jetzt auf das gewünschte Maß zu kürzen. Anschließend führt man das Servoanschlusskabel und die Leitung des Temperaturfühlers durch die dafür vorgesehenen Löcher in der Abdeckplatine. Die rote Leitung des Servoanschlusskabels wird mit ST 1 verbunden, die braune mit ST 2 und die Leitungen des Temperaturfühlers mit ST 3 und ST 4.

Falls man ein fertiges Vario-Altimeter VAM 300 zur Hand hat, kann man das Gerät jetzt bereits auf Funktion prüfen.

Wenn alles in Ordnung ist, muss als Nächstes das Schaumstoffstück wie in Abbildung 9 dargestellt zugeschnitten und platziert werden. Es soll direkt auf dem Drucksensor liegen, um diesen vor Schmutz zu schützen und störende Luftbewegungen zu dämpfen. Die Leitungen sollen daher über dem Schaumstoff liegen.

Jetzt kann man die Abdeckplatine befestigen. Die Abdeckplatine drückt dabei den Schaumstoff so weit zusammen, bis ihre Oberfläche mit der des DIP-Schalters bündig ist.

Sie kann nun an der Schaumstoffseite durch das Verlöten eines Hohlstiftes fixiert werden. Erst wenn sich die Abdeckplatine

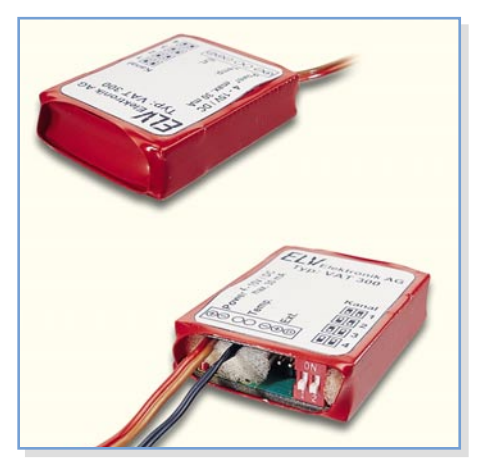

**Bild 12: Fertig eingeschrumpfter Telemetriesender VAT 300 (Ansicht von oben und unten)**

in der richtigen Höhe befindet und parallel zur Hauptplatine liegt, verlötet man die restlichen Hohlstifte. Die überstehenden Enden der Hohlstifte sind mit einem geeigneten Seitenschneider zu entfernen.

Die Schrumpfschlauchumhüllung besteht aus einem Stück Schrumpfschlauch sowie einem rückseitigen Deckel aus Schrumpfschlauch.

Von den mitgelieferten 10 cm Schrumpfschlauch sind zuerst 2,4 cm für den Deckel abzuschneiden. Aus diesem Stück wird dann die Form, die Abbildung 10 zeigt, ausgeschnitten. Die Kanten des Deckels müssen, wie in Abbildung 11 zu erkennen ist, umgeknickt werden. Man kann sie z. B. über einem Lineal knicken oder auch über dem Gerät selbst. Wichtig ist, dass die Kanten scharf gefaltet werden und die langen Seiten um mehr als 90° abgewinkelt sind. Nur so hält sich der Deckel an der Rückseite des Gerätes.

Nachdem man den Deckel nun aufgesteckt hat, ist das Gerät mittig in den übrigen Schrumpfschlauch zu legen. Dieser wird nun durch vorsichtiges Erhitzen geschrumpft. Dabei dreht man das Gerät, damit die Wärme alle Stellen des Schrumpfschlauches erreicht. Hier ist darauf zu achten, dass der Deckel an der Rückseite des Gerätes nicht verrutscht und nicht unnötig erwärmt wird. Der Deckel soll möglichst wenig oder gar nicht schrumpfen. Die überstehenden Enden des Schrumpfschlauches werden entfernt. Saubere Schnittergebnisse erzielt man durch Einritzen des Schrumpfschlauches mit einem scharfen Messer entlang der gewünschten Schnittli-

nie. So können die Schrumpfschlauchenden dann vorsichtig entlang der entstandenen Sollbruchstellen abgerissen werden. Abbildung 12 zeigt den fertig eingeschrumpften Telemetriesender VAT 300.

# **Nachbau VAM 300**

Die Platine des VAM 300 hat eine Größe von 63 x 164 mm und wird von beiden Seiten bestückt.

Zuerst erfolgt auch hier das Auflöten des Mikrocontrollers IC 1. Pin 1 des ICs ist im Bestückungsplan durch eine abgeflachte Ecke markiert. Das IC selbst hat als Markierung für Pin 1 eine runde Vertiefung im Gehäuse. Beim Anlöten der 80 Anschluss-

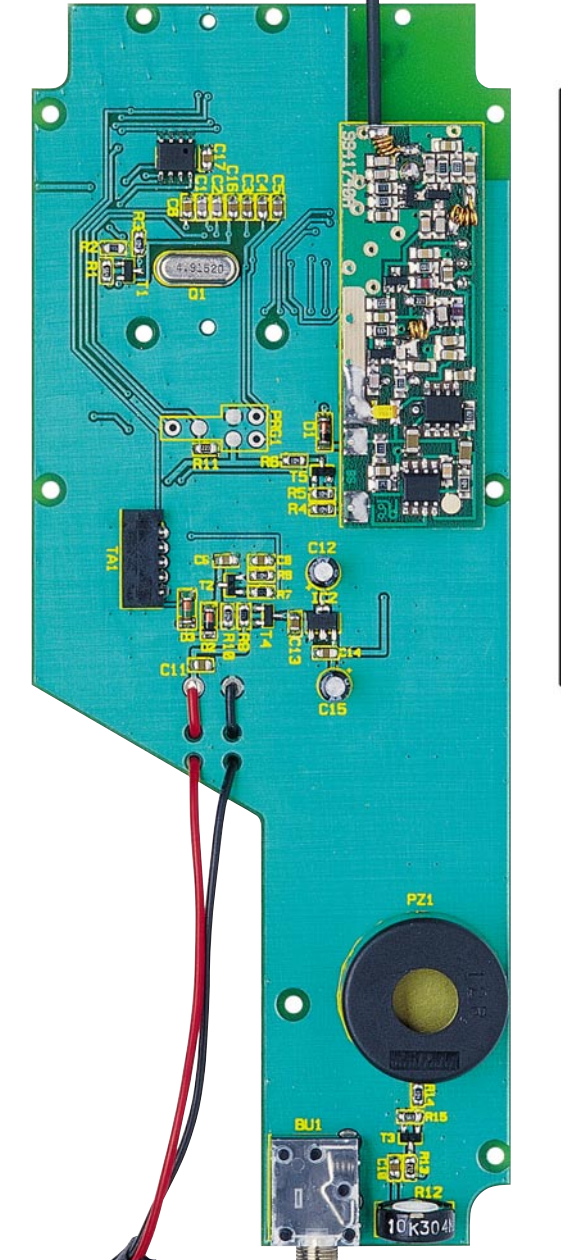

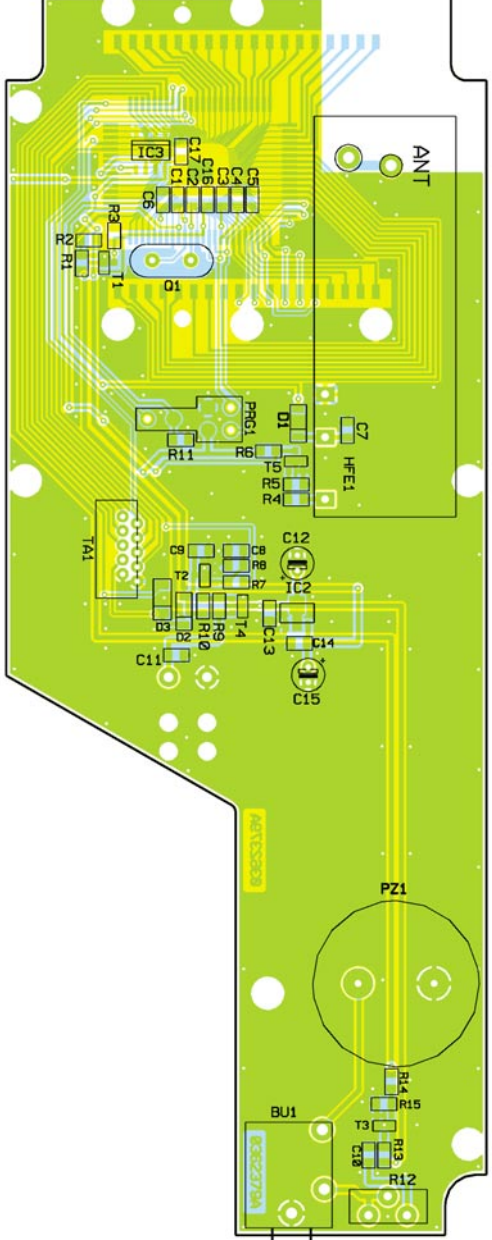

#### **Ansicht der fertig bestückten Platine des VAM 300 mit zugehörigem Bestückungsplan von der Bestückungsseite**

pins ist größte Sorgfalt geboten, weil es durch den entsprechend geringen Pinabstand leicht zu Kurzschlüssen durch ungewollte Lötbrücken oder durch unkorrektes Platzieren des Bauteils kommen kann. Um Fehler zu vermeiden, sollte zunächst ein Lötpad vorverzinnt werden, mit dem man den Mikrocontroller anschließend vorläufig fixiert. Die Einbaulage ist nun zu kontrollieren und gegebenenfalls zu korrigieren. Wenn alle Anschlusspins exakt auf den zugehörigen Lötpads aufliegen, kann man das IC nun vollständig verlöten. Sollte dabei versehentlich Lötzinn zwischen die Anschlüsse laufen, so ist dieses überschüssige Lötzinn am einfachsten mit Entlötlitze abzusaugen. Abschließend ist der Einbau des Mikrocontrollers IC 1 genauestens mit einer Lupe zu prüfen. Wenn alles in Ordnung ist, kann man die Bestückung auf der anderen Seite der Platine fortsetzen.

Das EEPROM IC 3 hat eine abgeflachte Gehäusekante als Markierung für die richtige Einbaulage. Diese muss mit der Doppellinie im Bestückungsdruck übereinstimmen. Das EEPROM wird an einem Pin fixiert, die Einbaulage kontrolliert und gegebenenfalls korrigiert. Anschließend verlötet man die restlichen 7 Anschlusspins.

Nun werden die übrigen SMD-Bauteile bestückt. Hier ist ähnlich vorzugehen wie

# *Modellsport*

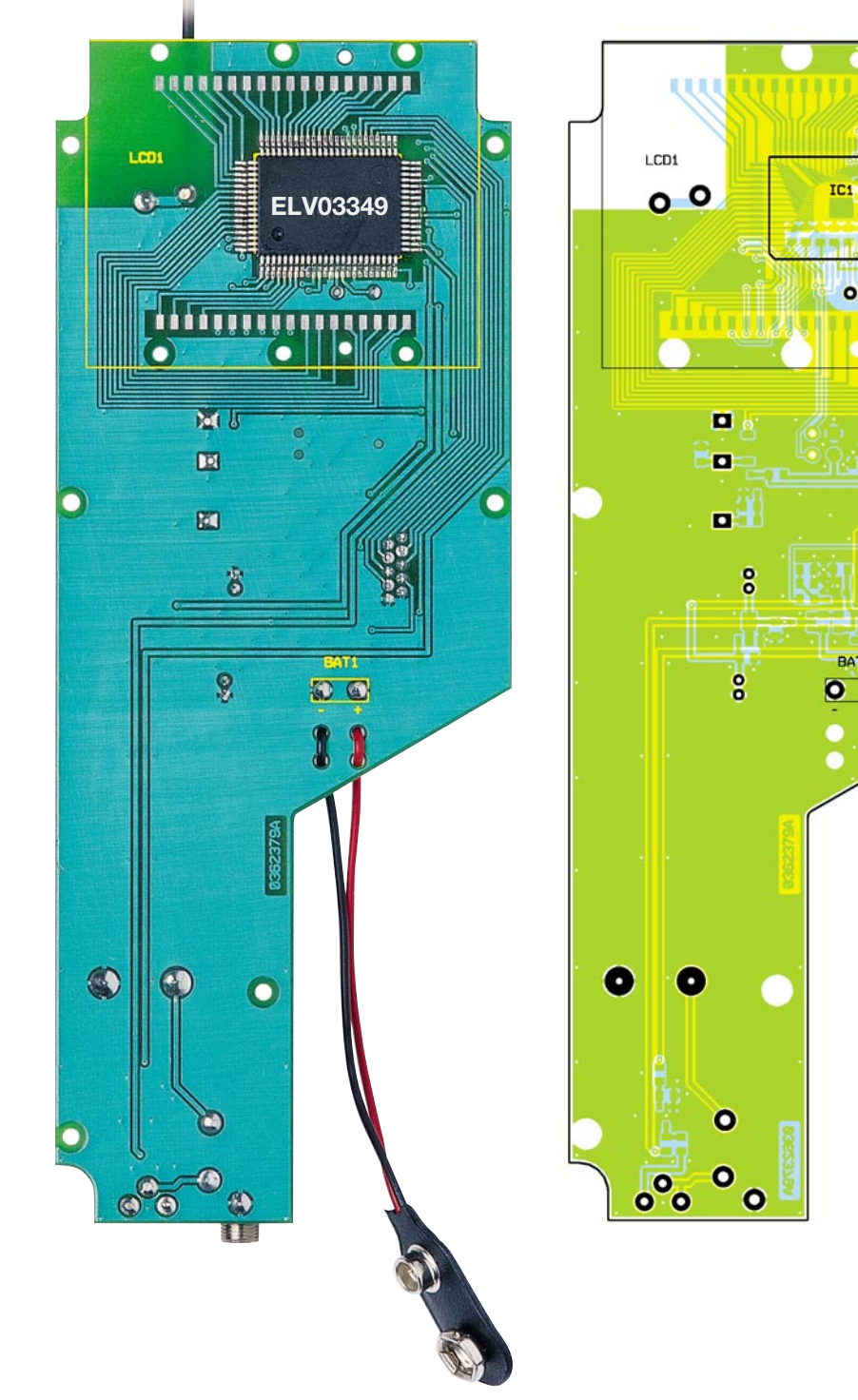

**Ansicht der fertig bestückten Platine des VAM 300 mit zugehörigem Bestückungsplan von der Lötseite**

bei den ICs: Zunächst wird ein Lötpad mit etwas Lötzinn versehen. Dann ist das Bauteil an einem Anschluss zu fixieren und in korrekter Lage vollständig zu verlöten. Die

Widerstände lassen sich leicht anhand des Wertaufdrucks identifizieren. Bei den Keramik-Kondensatoren ist keinerlei Beschriftung auf dem Gehäuse angebracht.

Um Verwechslungen zu vermeiden, sollten die Kondensatoren deshalb erst unmittelbar vor dem Bestücken aus ihrer Verpackung genommen werden. Beim Bestücken der Dioden D 1, D 2 und D 3 ist zusätzlich auf die richtige Polarität zu achten. Die Katode ist auf dem Glasgehäuse mit einem schwarzen Ring gekennzeichnet. Im Bestückungsdruck gibt es eine Linie als entsprechende Markierung.

 $\overline{a}$ 

Als Nächstes sind die bedrahteten Komponenten zu bestücken. Bei den Elkos C 12 und C 15 ist die Polarität zu beachten. Die Buchse zum Anschließen der Folientastatur muss mit der Öffnung zur Außenkante der Platine zeigen. Die Anschlussleitungen des Batterieclips sind zur Zugentlastung durch die beiden Löcher vor ihren Anschlüssen zu führen und erst dann anzulöten (siehe Platinenfoto).

Vor der Montage des Displays und dem Einlöten des Empfängers muss die Antenne montiert werden. Dazu biegt man 5 mm des Drahtes im 90°-Winkel und ummantelt den Rest des Drahtes, wie in Abbildung 13 dargestellt, mit Schrumpfschlauch. Die Kappe darf noch nicht auf den ummantelten Draht gesetzt werden, weil die Antenne später noch durch das Loch in der Stirnplatte geführt werden muss. Der abgewinkelte Teil der Antenne wird nun in das Loch geführt, das im Bereich des Empfängers im Bestückungsdruck eingekreist ist. Wenn die Antenne senkrecht nach oben weist, wird sie von beiden Seiten mit reichlich Lötzinn befestigt, so dass die Lötstelle später auch den mechanischen Belastungen, die der Gebrauch des Gerätes mit sich bringt, standhält.

Zum Einbau des Displays ist zunächst die Schutzfolie vom Displayglas zu entfernen. Anschließend ist das Display in den transparenten Displayträger zu legen, wobei sich die linke Displayseite mit dem Anguss (Nase) an der Seite des Displayträgers mit der entsprechenden Aussparung befinden muss. Als Nächstes wird der Displayträger, wie in Abbildung 14 gezeigt, in den Displayrahmen geschoben. In die so vorbereitete Einheit sind nun die beiden Leitgummis einzulegen. Nun kann

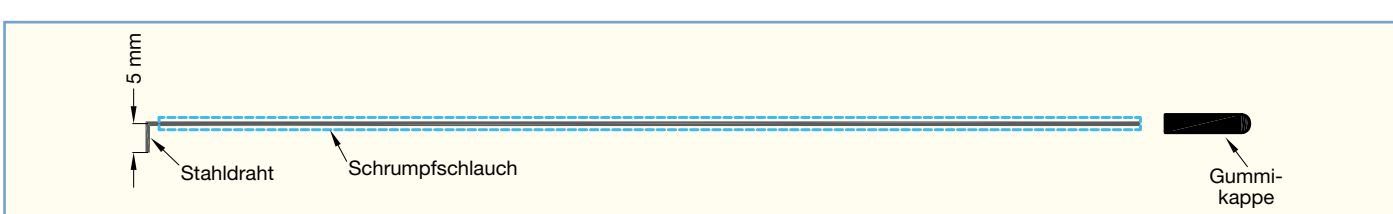

**Bild 13: Konfektionierung der Antenne**

# *Stückliste: Vario-Altimeter VAM 300*

# **Widerstände:**

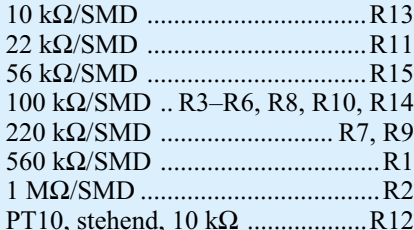

#### **Kondensatoren:**

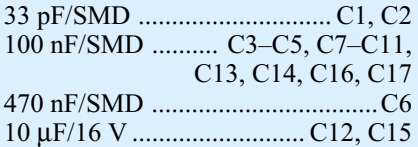

#### **Halbleiter:**

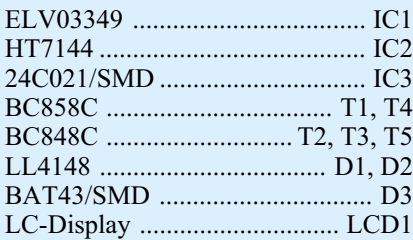

#### **Sonstiges:**

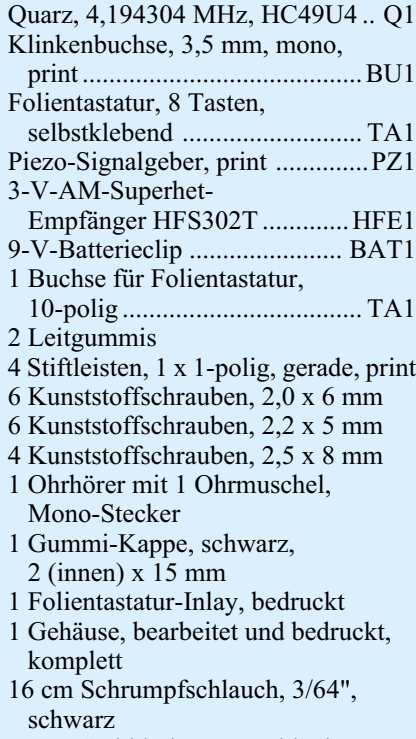

17 cm Stahldraht, 1 mm, blank

man die Platine auf den Displayrahmen legen, so dass der Mikrocontroller im Displayrahmen versenkt wird. Die zwei Kunststoffnasen am Displayrahmen müssen in die entsprechenden Bohrungen der Platine fassen. Dazu muss man das Display möglicherweise um 180° drehen, damit es in

die richtige Lage kommt. Jetzt wird der Displayrahmen mit 6 Schrauben 2 x 6 mm befestigt. Die Schrauben vorsichtig anziehen, damit sie nicht aus dem Kunststoffrahmen ausreißen. Um sicherzustellen, dass die Leitgummis gut kontaktiert sind, ist zu kontrollieren, ob der transparente Displayträger noch von allen 6 Nasen des Displayrahmens gehalten wird. Gegebenenfalls muss man den Displayträger durch kräftigen Druck wieder sicher einrasten.

Anschließend kann die Montage des Empfängers erfolgen. In die noch freien 4 Löcher im Bereich des Empfängers werden Stifte eingelötet. Diese müssen senkrecht auf der Platine stehen, damit sie später genau in die Löcher des Empfängers fassen.

Nun wird der Empfänger vorbereitet. Beim Umgang mit dem Empfänger ist darauf zu achten, dass die 3 offenen Kupferspulen keinesfalls verbogen werden. Die Spulen sind so geformt, dass der Empfänger optimal abgeglichen ist. Jede Veränderung der Spulen würde den Empfänger verstimmen und damit die Reichweite stark einschränken. Die Antenne des Empfängers ist zu entfernen und dann der Empfänger auf die Stifte aufzusetzen und zu verlöten.

Nun wird die Folientastatur vorbereitet. Dazu ist die Tastaturbeschriftung in die Folientastatur einzuschieben und die Schutzfolien von den beiden Seiten zu entfernen. Das Anschlusskabel der Folientastatur wird nun durch den Schlitz in der oberen Gehäusehalbschale geführt und die Tastatur in die vorgesehene Aussparung der Frontplatte geklebt.

Jetzt sind die einzelnen Gehäuseteile und die Platine zu montieren. Dazu wird zunächst das Anschlusskabel der Folientastatur mit dem Gegenstück auf der Platine verbunden. Dann führt man die Antenne durch die Bohrung in der Stirnplatte. Beim Einlegen der Platine in die obere Gehäusehalbschale sind die Stirnplatte und die Heckplatte in der richtigen Position festzuhalten. Die Platine wird anschließend mit 6 Schrauben 22 x 5 mm befestigt.

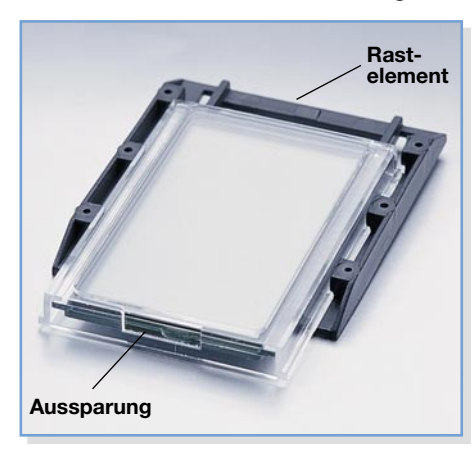

**Bild 14: Aufschieben des Displayträgers auf den Rahmen**

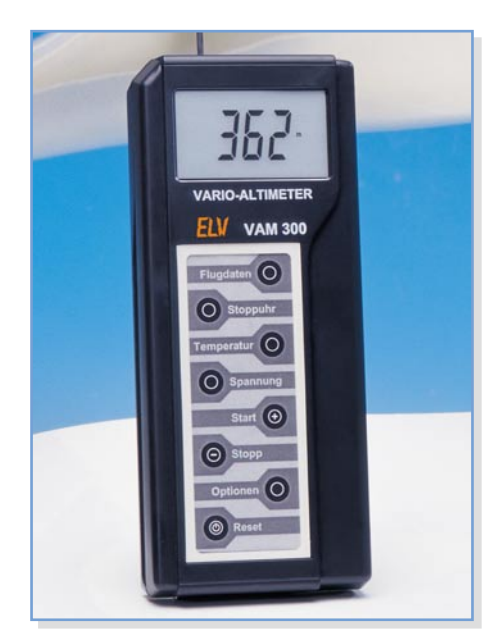

**Bild 15: Fertig zusammengebautes Vario-Altimeter VAM 300**

Nun kann man das Gerät schließen. Dazu sind der Batterieclip in das Batteriefach der unteren Gehäusehalbschale zu führen und die Gehäusehalbschalen zusammenzufügen. Die Gehäusehalbschalen werden von 4 Schrauben 2,5 x 8 mm zusammengehalten.

Zuletzt wird die Kappe am Ende der Antenne angebracht.

Abbildung 15 zeigt das fertig zusammengebaute Vario-Altimeter VAM 300.

Zur Inbetriebnahme ist eine Batterie anzuschließen und ins Batteriefach einzusetzen.

Nach einem Druck auf die ©-Taste meldet sich das Gerät mit einem Displaytest und einem akustischen Kontrollsignal.

# **Funktionstest**

Die beiden Geräte VAT 300 und VAM 300 können nun zusammen auf korrekte Funktion geprüft werden. Den VAT 300 sollte man auf Kanal 1 einstellen, weil nur so auch Kontaktfehler an den DIP-Schaltern erkennbar sind. Zur Inbetriebnahme benötigt der VAT 300 eine Versorgungsspannung, beispielsweise aus einem Empfängerakku.

Mit dem VAM 300 sind nun die verschiedenen Messwerte des VAT 300 kontrollierbar.

Die Kontrolle des VAM 300 wird durch Ausprobieren von Ohrhörer, Lautstärkeeinstellung sowie dem Eingeben von Alarmen und deren Auslösung (siehe Funktionsbeschreibung im Teil 1) vervollständigt.

Wenn sich alle Funktionen wie dort und in der Bedienungsanleitung beschrieben verhalten, ist das Telemetriesystem bereit<br>für den Einsatz im Fluomodell für den Einsatz im Flugmodell.

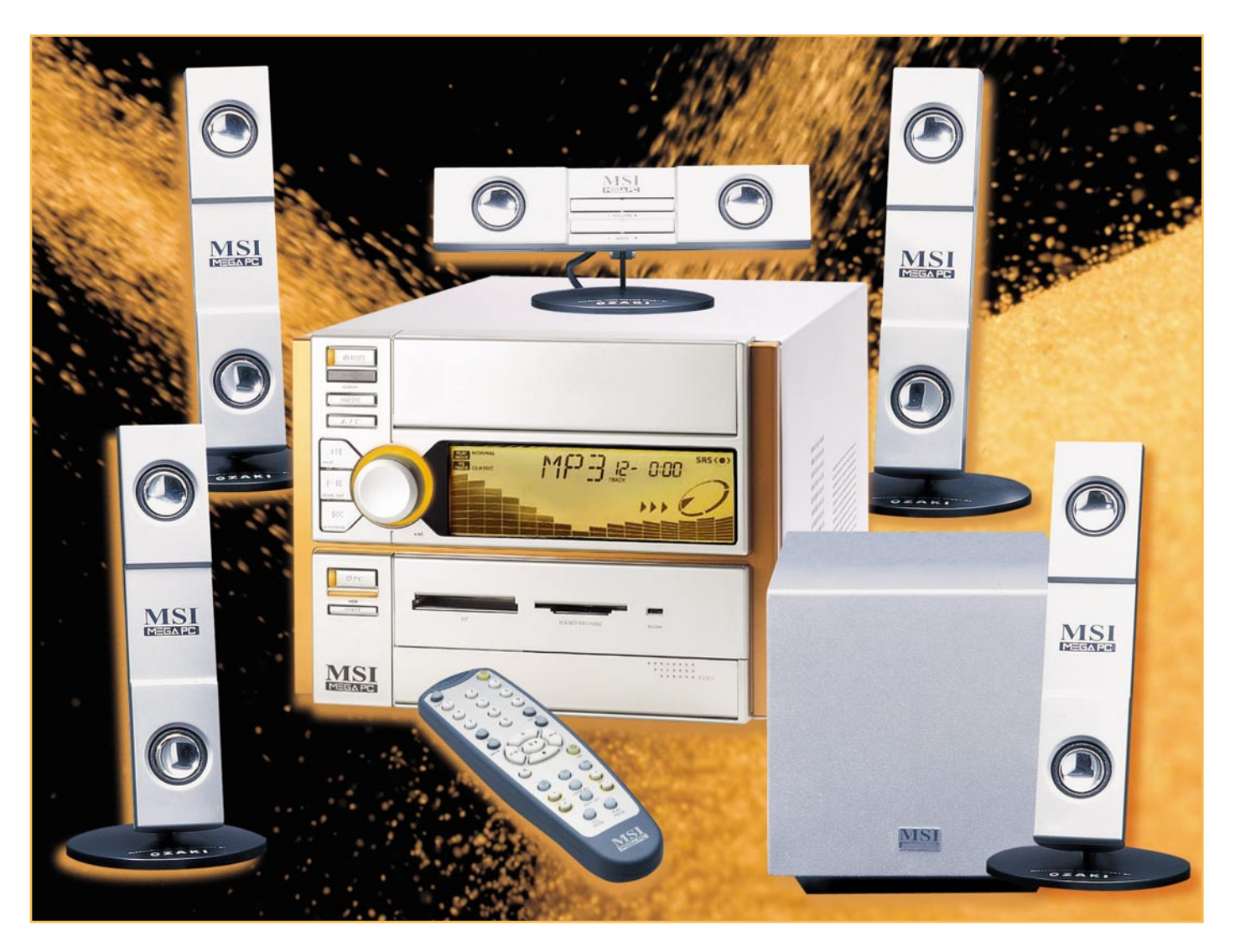

# **Vom Barebone zum Home Theater PC**

*PC-Kompaktsysteme, Mini-PC und Barebones genannt, erfreuen sich zunehmender Beliebtheit, passen sogar mit ihrer eleganten Optik ins Wohnzimmer und können dort Hi-Fi-Anlage, DVD-Player/Recorder, Sat-Receiver und Videorecorder Konkurrenz machen. Wir betrachten das Thema anhand eines Beispielsystems, zeigen den kompletten Aufbau und die Nutzung als Multimedia-Plattform.*

#### **Mini, Mini!**

Dass die PC-(Mainboard-)Industrie angesichts steigender Sättigung ihrer Kundschaft mit Hochleistungs-Arbeitsplatzrechnern und damit weniger steigender Umsätze neue Absatzfelder suchen muss, ist sicher auch ein Grund dafür, dass seit 2003 kleine, ansehnliche Mini-PCs auftauchen, die viele Aufgaben der "Großen" bequem erledigen und dank ihres optischen Auftretens auch durchaus in der Lage sind, als echtes Multimedia-Center die Wohnzimmer zu erobern.

Dass ein PC nicht zwingend in einem klobigen Tower-Gehäuse untergebracht werden muss, zeigen seit Jahren die Industrie- und Embedded-PC-Hersteller. Hier gibt es komplette PCs auf einer einzigen Einsteckkarte, statt mechanischer Massenspeicher gibt es schon reinen Chip-Speicher usw.

Dem Prinzip des kompakt bauenden PCs

folgen die Hersteller mit dem Angebot von Mini-PCs, die etwa als Bürocomputer, tragbarer LAN-Party-Rechner oder einfach als kompakter und schick anzusehender Heimcomputer ihren Dienst tun. Denn die Zeiten der tristen, grauen Blechkisten sind hier endgültig vorbei!

Dass man dabei mit – wenn auch wenigen – Einschränkungen leben muss, ist angesichts der Größen von einem Drittel bis einem Viertel der herkömmlichen Tower-Gehäuse klar – man muss sich gut

überlegen, wofür der Rechner dienen soll, da die Einschränkung meist in der mangelnden Erweiterbarkeit für Einsteckkarten und Laufwerke liegt. Letzteres Manko lässt sich mit modernen Combo-Laufwerken beheben, die CDs und DVDs lesen und beschreiben können. Die meisten dieser kleinen Rechner enthalten, wenn überhaupt, nur einen PCI-Slot und vielleicht noch einen AGP-Slot – fertig!

Alle sonst als Einsteckkarten zu findenden Komponenten wie Grafikkarte und Soundkarte, sind ins Mainboard integriert.

Man unterscheidet bei den kompakten PCs zwischen den betriebsfertig aufgebauten Mini-PCs und den Barebones, die vom Nutzer selbst zu komplettieren sind. Letzteren wollen wir uns anhand eines komplett diskutierten Beispiels detailliert widmen. Denn hier setzt unser Vorhaben an, einen wohnzimmertauglichen PC zu bauen, der Hi-Fi-Anlage, Videorecorder, Satellitenempfänger, PC und die gehasste Bedienungsanleitung des Videorecorders weitgehend ersetzen soll. Ein solches Gerät wird allgemein HTPC (Home Theater PC) genannt.

### **Schickes Barebone**

Für das Vorhaben eignen sich mehrere Modelle am Markt – so stellen ASUS (mit dem DIGIMatrix) und MSI (mit dem MEGA 651) zum Manuskript-Zeitpunkt im Herbst 2003 zwei absolut ansehnliche Barebonesysteme vor, die sich optisch hinter keiner Hi-Fi-Anlage vestecken müssen.

Wir entschieden uns, das MSI-Barebone (Abbildung 1) aufzubauen. Auf den ersten Blick mutet das System wie eine der üblichen Mini-Hi-Fi-Anlagen an – die ist es auch bereits, bevor man den eigentlichen PC einschaltet. Denn dann kann man bereits dank eines installierten Tuners und

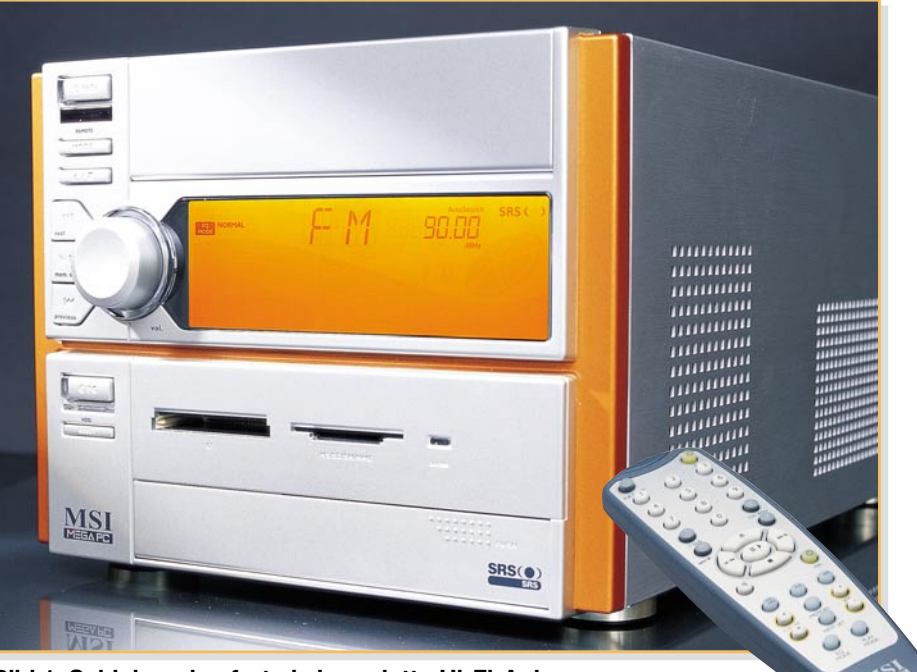

**Bild 1: Schick und sofort als komplette Hi-Fi-Anlage einsetzbar – der MEGA 651**

einer Laufwerkssteuerung Radio hören, CDs (auch MP3) abspielen und ein noch anzuschließendes Verstärkersystem ansteuern. Dazu ist eine Lautstärkeeinstellung ebenso vorhanden wie feste Equalizereinstellungen, die, wie heute üblich, Genres zugeordnet werden.

Das Ganze lässt sich bequem von der Couch aus mit der mitgelieferten Infrarot-Fernbedienung steuern.

Das in Orange hinterleuchtete Display macht wie die beleuchteten Bedienelemente und die dem Zeitgeist folgende ("Equalizer-") Animation optisch eine Menge her.

Die Tonausgabe erfolgt entweder über die üblichen Soundkarten-Ausgänge (die auch bei abgeschaltetem PC ausgeben) oder über einen optischen SPDIF-Ausgang. Über einen ebensolchen Eingang wie über Klin-

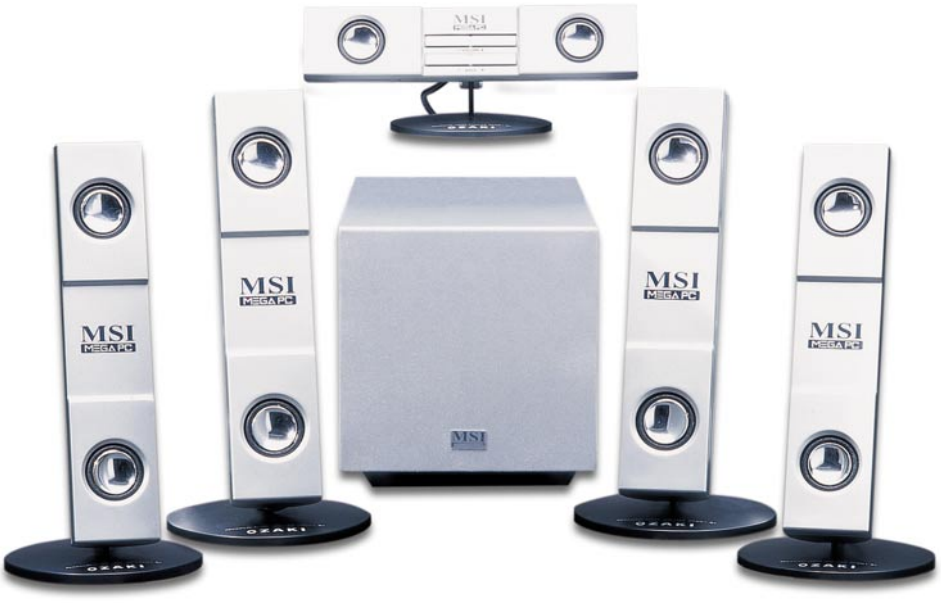

**Bild 2: Das zum MEGA 651 passende 5.1.-Soundsystem**

ELVjournal 1/04 65

kenbuchsen lassen sich auf der Frontseite auch Audio-Signale einspeisen.

Passend zum Barebone gibt es von MSI ein komplettes AC-3/5.1.-Soundsystem (Abbildung 2), das auf einem Aktiv-Subwoofer mit integrierter Decodier- und Verstärkertechnik für die 5 weiteren Boxen basiert, die trotz ihrer geringen Größe sehr ordentlich klingen. Am Center-Lautsprecher sind Lautstärke und Bassanteil des Subwoofers noch einmal getrennt einstellbar. Während der Subwoofer entweder (da größenmäßig und optisch passend) dem PC zugeordnet werden oder in einer beliebigen Raumecke verschwinden kann, besitzen die fünf kleinen Boxen eigene Standfüße, die auch als Wandhalter einsetzbar sind. MSI gibt 66 W (RMS) Gesamtausgangsleistung an – für nicht zu große Räume durchaus ausreichend, auch wenn es später der DVD-Film mit Mehrkanalton ist.

Natürlich lässt sich der MEGA 651 auch an einen normalen Hi-Fi-Verstärker anschließen und nutzt dann dessen Potential samt dem der vorhandenen Hi-Fi-Boxen. Tuner- und CD-Klang können sich sehen lassen, wobei man sich durchaus mehr Brillanz und Bassstärke bei der gesamten Wiedergabe wünschen würde, der Klangeindruck ist für hohe Ansprüche etwas flach.

Bereits mit diesen Features gelingt die nahtlose Einbindung in das heimische Wohnzimmer – aber auch als kleiner Arbeitsplatzrechner macht sich das Barebone gut. Dass bei laufendem PC das Radio und der CD-Player nicht wie gewohnt per IR-Fernbedienung anzusprechen sind, kann man verschmerzen, beide sind über Windows per Software-Plug-in steuerbar. Im PC-Betrieb ist übrigens auch das Frontdis-

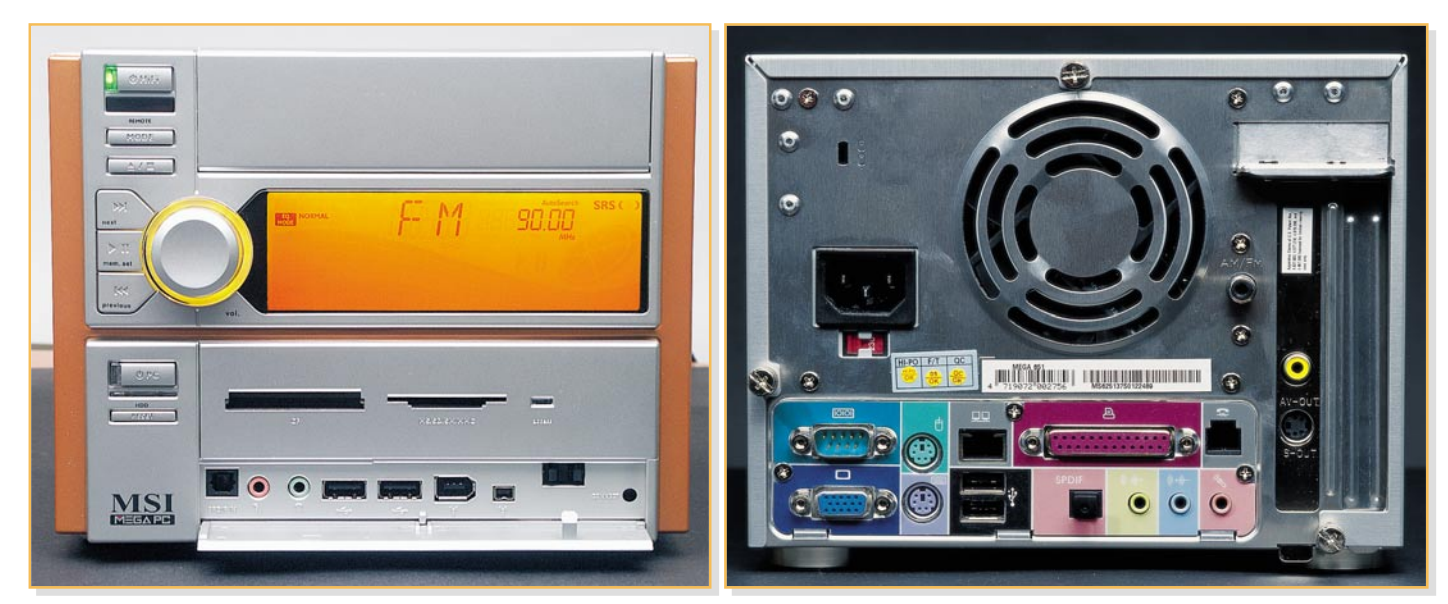

**Bild 3: Schnittstellen komplett – vorn die öfter zu erreichenden, hinten komplett mit LAN, Modem und optischem Sound-Ausgang**

play abgeschaltet, die integrierte Uhr zeigt aber so lange an, wie das Gerät am Stromnetz angeschlossen ist.

# **Alles da**

Studiert man Front- und Rückseite (Abbildung 3) des Winzlings, wird man schnell feststellen, dass die Bestückung mit Schnittstellen und sonstiger Ausstattung nichts zu wünschen übrig lässt.

Beginnen wir mit der Frontseite. Hinter der Klappe oben verbirgt sich der Schacht für das optische Laufwerk, unterhalb (hinter dem Display) ist Platz für eine Festplatte. Darunter befindet sich eine Blende mit einem 6-in-1-Kartenleser, der alle gängigen Speicherkarten (außer XD-Card) fasst. Dieser ist austauschbar gegen eine mitgelieferte FDD-/HDD-Blende. Dann ist statt des Card-Readers auch ein Floppy-Disk-Laufwerk oder eine zweite Festplatte installierbar.

Ganz unten sind praktischerweise hinter einer Klappe diverse oft benötigte Schnittstellen zugänglich: ein optischer

SPDIF-Eingang, ein Mikrofoneingang, ein Kopfhörerausgang, zwei USB-Ports (2.0) sowie ein 6- und ein 4-poliger Firewire-Port (IEEE1394-1/2).

Dreht man das Gerät um, schaut man auf ein übliches, voll ausgestattetes PC-99-Anschlussfeld mit VGA-, Seriell-, PS/2-Mausund PS/2-Tastatur-, LAN-, 2 x USB (2.0) und Parallelport. Zusätzlich sind die erwähnten Audio-Ausgänge SPDIF (optisch) und Lautsprecher sowie Soundkarten-Line- und Mikrofoneingang vorhanden. Rechts ist bereits einer der beiden Slots belegt. Ach ja, ein integriertes 56k-Modem macht die Ausstattung komplett.

# **Innere Werte**

Nach Abnehmen des Gehäuses (werkzeuglos durch drei geriffelte Schrauben möglich) kann man bereits erahnen, dass es hier einmal eng zugehen wird (Abbildung 4). Man kann gut die Steckplätze für CPU (478-polig) und 184-poligen DDR-SDRAM sowie den PCI- und den AGP-Slot erkennen. Was hier noch an freiem Raum vorhanden ist, wird später fast vollständig von Erweiterungskarten, Laufwerken und CPU samt Kühler ausgefüllt sein.

Apropos Kühler. Dass in solch ein Konzept kein Standard-CPU-Kühler passt, ist sicher auf den ersten Blick klar. Deshalb befindet sich ein spezieller CPU-Kühler (in Abbildung 5 links) im Lieferumfang, der, vergleicht man ihn mit dem Original-Kühler unseres verwendeten Celeron-Prozessors, deutlich andere Abmessungen aufweist. Er besteht aus einer Kombination von Kühlkörper, Heatpipe und Lüfter, der natürlich zum geregelten Mainboard-Anschluss passt. Ergänzt wird das Kühlsystem durch einen geregelten Netzteil-Lüfter und einen kleinen Chipsatz-Lüfter. Das heißt übrigens für den laufenden Betrieb, dass der Rechner nach hinten und an den Seiten genügend Freiraum für Luft-Zuund Abfuhr benötigt.

Betrachtet man diese Ausstattung, eröffnet der MSI MEGA 651 zahlreiche interessante Möglichkeiten, sich einen kompakten, gut aussehenden und dennoch leistungsfähigen Mini-PC aufzubauen.

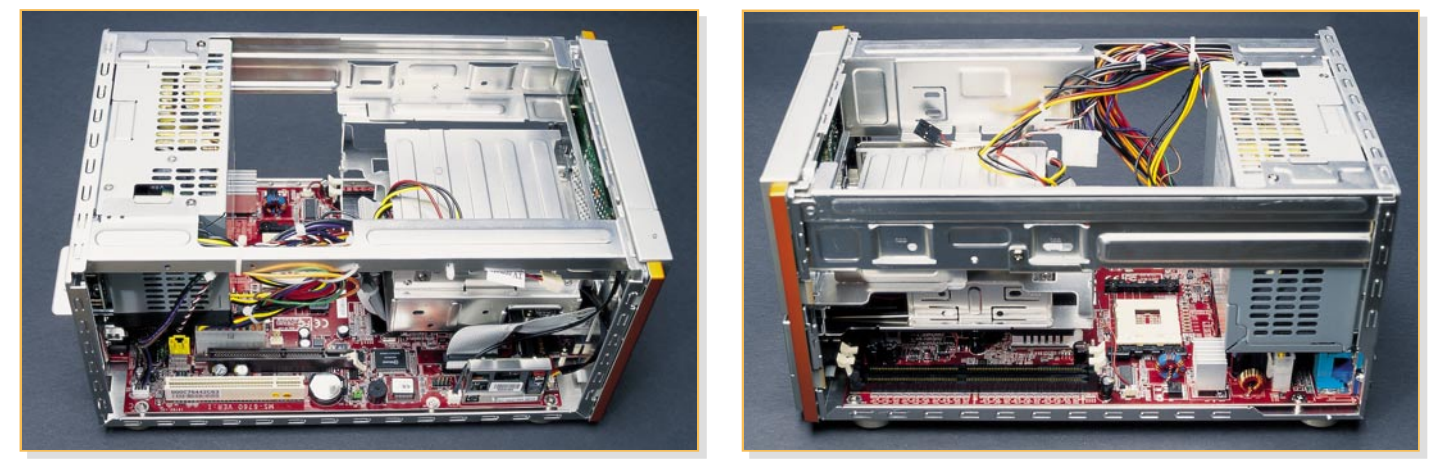

**Bild 4: Der Blick ins Innenleben zeigt alle Steckplätze und die Laufwerksschächte – viel Platz ist nicht!**

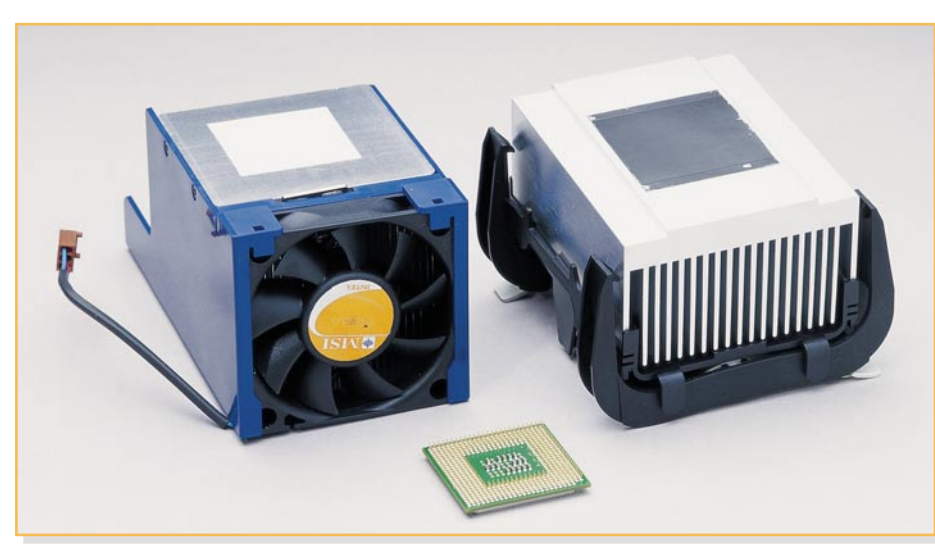

**Bild 5: Der CPU-Kühler, links der Spezialkühler für den MEGA 651, rechts der original Celeron-Kühler**

#### **Der Ausbau**

Damit kommen wir zu dem, was einen Barebone ausmacht. Denn er wird "nackt" zum Selbstausbau geliefert. Das heißt, außer Netzteil und Mainboard befinden sich noch keine Komponenten an Bord, die einen PC vollständig werden lassen. Zwar sind Grafik (AGP 4X, 32 MB Shared RAM, max. Auflösung 1600 x 1200) und Sound (Realtek AC 97, ALC 650, 5.1-Sound) auf dem Mainboard integriert, aber es fehlen noch CPU, RAM, Festplatte und optisches Laufwerk.

Will man den Rechner zum Multimedia-Computer ausbauen, benötigt man noch eine TV-Tunerkarte, zusätzlich vielleicht eine TV-Ausgabekarte. Soll der Rechner als mobiler Spiele-PC für die LAN-Party dienen, ist die Aufrüstung mit einer leistungsfähigen Grafikkarte zwingend, denn die Eignung der integrierten Grafik für schnelle Spielegrafik ist naturgemäß begrenzt. Schnelle 3D-Spiele laufen nicht oder nur ruckelnd. Für Video und TV reicht die installierte Grafikleistung aber allemal.

So muss man sich also vor dem Kauf der restlichen Komponenten ein genaues Konzept machen, was der Rechner leisten soll.

Bei uns soll der Rechner als Heim-Multimedia-Center arbeiten. Deshalb haben wir ihn mit einer (besonders leisen) 120-GB-Festplatte, einer 2-GHz-Celeron-CPU, einem Combo-Laufwerk, das DVD-Abspielen und CD-Brennen erlaubt, 256 MB RAM, einer DVB-S-Karte (für digitalen Satellitenempfang) und einer TV-out-Karte für die Video-Signalausgabe (Composite, S-Video) ausgestattet. Dazu kam MS Windows XP (Home Edition) als Betriebssystem.

wird und noch preiswertere Komplettgeräte auf den Markt kommen, denn man muss bedenken, dass wir für alle Komponenten den regulären Ladenpreis gezahlt haben.

#### **Worauf man achten muss**

Die bei uns eingesetzte CPU ist für die geforderte Anwendung gut dimensioniert, allgemein werden 1,8 GHz als ausreichend angesehen. Überdimensionierung macht hier wenig Sinn – die CPU wird nicht ausgelastet, verbraucht nur unnötig Strom, erzeugt so überflüssige Wärme und treibt die Lüfter zu rauschenden Höchstleistungen. Eingesetzt werden dürfen nur CPUs mit 478-poligem Sockel (PGA 478). Die maximal mögliche CPU-Taktfrequenz beträgt 2,8 GHz. Tabelle 1 zeigt eine ausführliche Kompatibilitätsliste, welche CPUs einsetzbar sind.

RAM kann man zwar kaum genug haben, 256 MB reichen hier aber aus.

Dagegen ist für die Anwendung als digitaler Videorecorder viel Festplattenspeicher erforderlich. Aber neben viel Platz muss die Festplatte auch einen geringen

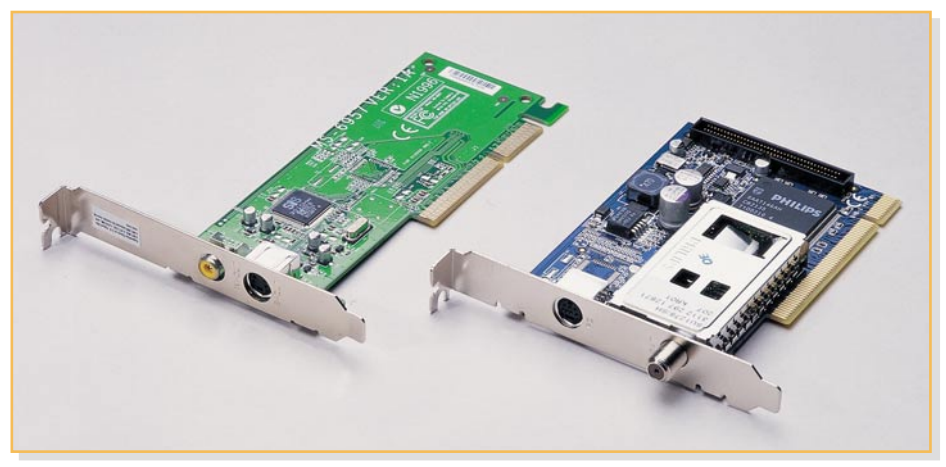

**Bild 6: Die beiden verwendeten Steckkarten: links die TV-out-Karte, rechts die DVB-S-Karte**

Inklusive des MEGA 651 selbst (wir haben die Version ohne Laufwerk [ca. 300 Euro, mit Combo-LW ca. 369 Euro] gekauft), kamen wir so inklusive Tastatur und Maus (natürlich drahtlos) auf knapp 800 Euro (beim Versandhändler) – ein guter Preis für solch eine Konfiguration. Wählt man freilich einen DVD-Brenner, geht es schon an die 1000 Euro heran.

Es ist anzunehmen, dass 2004 die Welle der Mini-Home-Cinema-PCs zunehmen

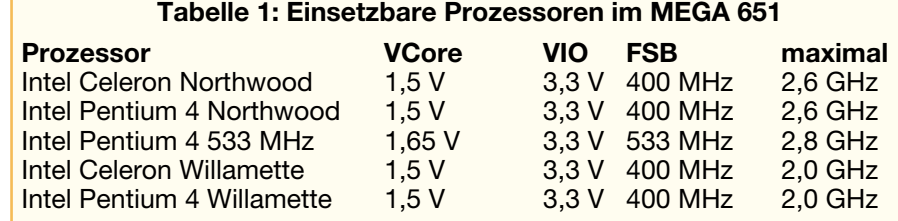

Geräuschpegel aufweisen, weshalb wir zu einem geräusch-minimierten Modell von Seagate griffen, das tatsächlich sehr leise läuft.

Die nächste Entscheidung betraf die TV-Tunerkarte. Hier ist die Auswahl groß. Wir haben eine DVB-S-Karte von KNC One ("TV Station DVB-S", baugleich mit "Anubis Digi-Sat DVBS") gewählt, die für unsere Zwecke sehr brauchbare Features wie Timeshift-Fernsehen, MPEG-2-Aufzeichnung, EPG (EPG – Elektronischer Programmführer), Aufnehmen mit Dolby-Digital-Ton und den für die Einbindung in fremde EPG-Systeme so wichtigen WDM-Treiber aufweist. Leider waren die optionale Fernbedienung und das Aufsteckmodul für Pay-TV (In Abbildung 6 rechts ist die Leiste dafür am hinteren Rand zu sehen) noch nicht erhältlich. Die Karte findet im

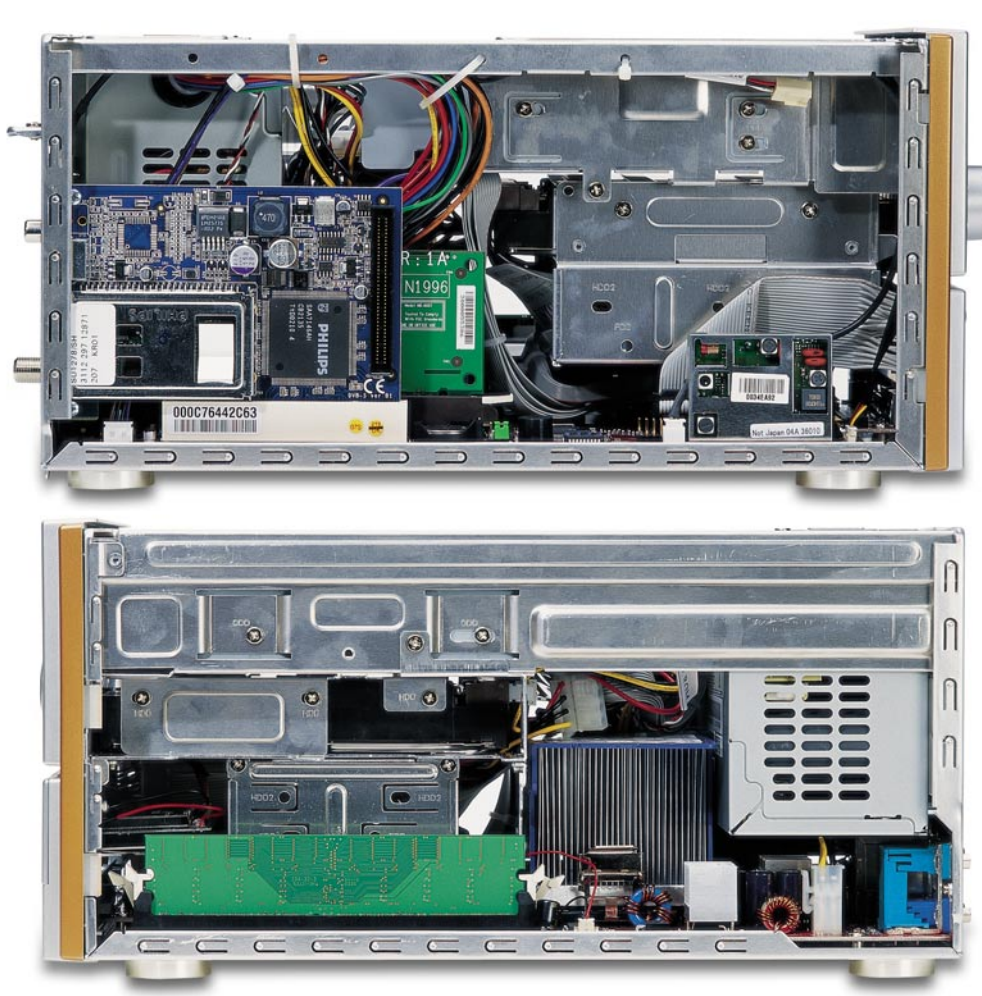

**Bild 7: Voll bestückt, ist das Gehäuse bis in die letzte Ecke gefüllt.**

PCI-Slot des Gerätes ihren Platz. MSI selbst bietet übrigens auch eine passende TV-Tunerkarte für Antennen-/Kabel-TV an.

Da weder Tunerkarte noch PC einen TV-Ausgang besitzen, war eine zusätzliche Karte hierfür nötig. Praktischerweise bietet MSI eine solche Karte, passend für den AGP-Slot, an (Abbildung 6 links). Damit stehen ein Composite-Ausgang sowie ein S-Video-Ausgang zur Verfügung. Wer einen LCD- oder Plasmabildschirm oder einen Beamer besitzt, kann stattdessen auch den VGA-Ausgang nutzen.

Als letzte Hardwareentscheidung war die für das optische Laufwerk zu fällen. Wir entschieden uns individuell (der Videorecorder soll hauptsächlich für zeitversetztes Fernsehen, weniger für die Filmaufzeichnung und -archivierung dienen) für ein Combo-Laufwerk GCC-4480B von LG, das einen schnellen DVD/CD-Reader sowie einen schnellen CD-R(W)-Brenner kombiniert. Übrigens kann wegen des Öffnungsmechanismus der eleganten Laufwerksklappe im Gehäuse längst nicht jedes Laufwerk eingesetzt werden, MSI hält auf ihrer Internetseite eine Kompatibilitätsliste zum Download bereit.

Windows XP kam als Betriebssystem zum Einsatz, da dies die Voraussetzung insbesondere für einige EPG-Dienste ist.

Derartige Betrachtungen muss also jeder anstellen, bevor er sein System aufrüs-

tet. Denn einerseits kostet eine Überdimensionierung nur unnötig Geld, andererseits kann eine Fehlentscheidung ebenfalls eine Menge Geld verschlingen und den Einsatzzweck des Gerätes in Frage stellen.

# **Drangvolle Enge**

Bei der Montage der Komponenten sollte man sich genau an die Vorgaben des Herstellers halten, denn nachlässig verlegte Kabel können hier schnell zu Schäden führen, oder die CPU wird beim Einbau zerstört. MSI liefert für die Montage einen Schraubensatz mit, den man auch verwenden sollte. Er weist z. B. spezielle flache Schraubenköpfe auf. Denn jetzt wird es eng!

Glücklicherweise sind alle Kabel so geformt und fixiert, dass kaum eines versehentlich einen Lüfter blockieren kann.

Die Montage beginnt mit der Festplatte, sofern man den Card-Reader an seinem Platz lässt und kein zweites Laufwerk installiert. Die Montage ist unkritisch, die Platte ist eindeutig ohne Verstellmöglichkeit fixierbar.

Dann folgt der kniffligste Teil der Montage. Dabei ist die CPU in ihre Fassung einzusetzen und der mitgelieferte Spezialkühlkörper zu montieren.

Vorsicht, die Halteklammern sind sehr

straff, wenn man unüberlegt hantiert, kann man hier durchaus die CPU beschädigen. Ist der Kühlkörper befestigt, wird der zugehörige Kühler richtig herum in diesen eingeschoben und ans Mainboard angeschlossen.

Der Rest ist schnell erledigt – optisches Laufwerk in den oberen Laufwerksschacht einbauen, RAM und die Erweiterungskarten in ihren Slots installieren – fertig!

Abbildung 7 zeigt, wie eng es jetzt im Rechnergehäuse zugeht.

# **Leise, leise!**

Mit Spannung ging es an das erste Einschalten, der Gesamtgeräuschpegel interessierte uns vor allem. Denn der sollte den Fernsehgenuss keinesfalls stören. Und nach leidvoller Erfahrung mit einer "singenden" Festplatte eines digitalen Videorecorders im Wohnzimmer würde auch die Frau des Hauses genau hinhören …

Der erste Eindruck war ernüchternd. "Viel zu laut!", lautete die einhellige Meinung. Die Geräuschmessung brachte bei mit einer umfangreichen Photoshop-Operation gut ausgelasteter CPU 55 dB(A), das sind mehr als 6 Sone – "guter" Arbeitsplatzpegel. Mehr als 3 Sone (entspricht etwa 40 dB[A]) werden allgemein als zu laut für den angestrebten Verwendungszweck angesehen. Der Verursacher war

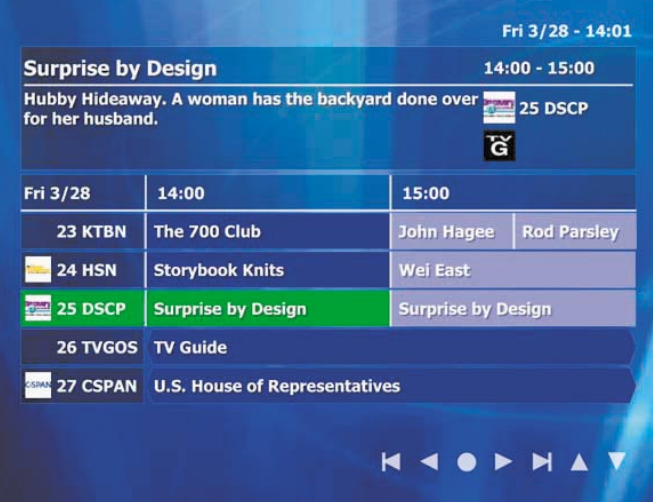

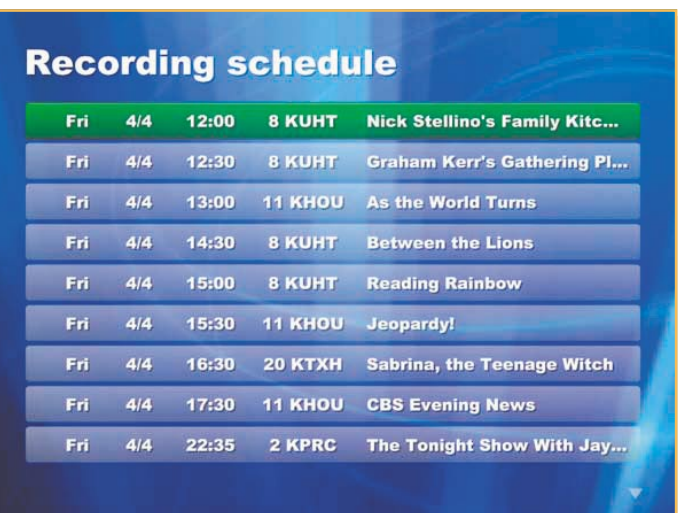

**Bild 8: Erste Eindrücke von der HTPC-Software "myHTPC"** 

schnell gefunden – es war der kleine Chip-Lüfter für den Chipsatz-Controller. Der hatte wohl einen Lagerschaden und lief auch zu schnell. Mit einem anderen Exemplar, das mit einer Temperaturregelung ausgestattet war und akustisch vom Chip bzw. Board isoliert wurde, war das Problem beseitigt, der Rechner liefert jetzt im Mittel 2,5 Sone (38,5 dB[A]), das ist selbst bei leiserer Tonwiedergabe im Zimmer nicht mehr störend.

Der Griff zur lärmarmen Festplatte hat sich bezüglich der Laufgeräusche gelohnt, der Zugriff ist dennoch hörbar.

Dass das optische Laufwerk beim Anlaufen deutlich rauscht, weiß jeder PC-Benutzer, man gewöhnt sich daran, und das Laufwerk läuft spätestens beim ersten Ton der DVD leise.

Nun noch (Sat-) Antenne, Lautsprecher, Bildschirm und die restliche Peripherie (drahtlose Maus und Tastatur verstehen sich hier von selbst) angeschlossen, Betriebssystem installiert und dann die Anwendungsprogramme.

#### **Software**

In erster Linie ist dies das zur TV-Karte gehörende Betriebsprogramm, das letztendlich wie ein Fernseh- oder Satellitenempfänger funktioniert. Dazu kommen in diesem Falle Videorecorder-Funktionen wie das Zeit- oder EPG-gesteuerte Aufnehmen von Sendungen, das zeitversetzte Fernsehen (man kommt um 20.30 Uhr nach Hause und kann dann den 20.15 Uhr begonnenen Film von Anfang an sehen, während der weiter auf die Festplatte aufgenommen wird). Dazu kommen ein geeignetes Abspielprogramm für DVDs und ein Schreibprogramm für DVDs/CDs. Damit "steht" die Grundausstattung, alle diese Programme befinden sich im Lieferumfang der jeweiligen Hardware.

Die Programmierung des so entstande-

nen PVRs (PVR – in der Technikwelt eingebürgerter Begriff für die Verbindung zwischen PC und Videorecorder: Personal Videorecorder) kann, wie gesagt, zeitgesteuert, aber auch über das mit dem DVB-Stream mit ausgestrahlte EPG erfolgen. Allerdings bieten längst nicht alle TV-Karten-Hersteller bequeme Programmierfunktionen wie das direkte Programmieren aus dem gesamten Senderangebot durch einfachen Klick, das automatische Hochfahren des Rechners bei Aufnahmebeginn, komfortablen Zugriff auf die aufgezeichneten Programme per Menü usw.

Dazu ist man bei den meisten Lösungen auch in normaler Computermanier darauf angewiesen, einzelne Programme für alle benötigten Funktionen suchen und starten zu müssen.

Ersterem Anspruch genügen zahlreiche Free- und Shareware-Programme, die man im Internet findet. Sie basieren allerdings in vielen Fällen auf kostenpflichtiger Datenlieferung durch spezielle Aufbereitung der Programmdaten. Einen Gesamtüberblick über (nahezu) alle Programme liefern spezielle Datendienste, die z. B. an Programmzeitschriftenverlage angegliedert sind, wie etwa der Clickfinder von TV-Movie oder tvtv. Erst mit Hilfe dieser Daten ist es möglich, die äußerst bequeme Ein-Klick-Programmierung auszuführen.

Während einige dieser DVB-Programme nahezu mit allem TV-Karten arbeiten, sind andere wiederum eng auf einen bestimmten Typ, etwa Hauppauge, begrenzt. Ein wichtiges Indiz bei der Vorabbeurteilung, ob die Software zur Karte passt, sind entweder Chipsatzangaben der Programmentwickler, z. B. BT 878, oder dass es einen WDM-Treiber für diese Karte geben muss, die Karte einen bestimmten Komprimierungsstandard (MPEG x) realisieren muss usw.

Diese Programme bieten aber auch meist eine homogene Bedienoberfläche, die die

einfache Auswahl der verschiedenen Nutzungsmöglichkeiten wie in einem DVD-Menü bieten. Eine ausgezeichnete und nahezu täglich verbesserte Software für den Heimkino-PC ist "myHTPC", eine fantastische Freeware für die Konfiguration eines kompletten Heimkinos im Rechner. Das "Frontend", die Bedienoberfläche, kann man weitgehend selbst konfigurieren, so dass man hier auf einen Mausclick alle benötigten Komponenten, vom TV-Empfang über den Videorecorder mit Timeshift und EPG, das eigene Musikund Videoarchiv, ja sogar jederzeit den topaktuellen Wetterbericht, erreichen kann. Das Programm, einige Screenshots von der Entwickler-Webseite sind in Abbildung 8 zu sehen, macht dem nur mit einem speziellen PC erhältlichen Microsoft-Programm, Windows XP Media Center" deutlich Konkurrenz. Eine große Gemeinde auch an deutschen Mitstreitern des Projekts entwickelt es ständig weiter, tauscht sich aus und scheint hier vorläufig eine perfekte Software für die Realisierung eines HTPC gefunden zu haben.

Wer übrigens nicht mit Windows arbeiten möchte, sondern mit Linux, dem ist das Linux-VDR-Projekt zu empfehlen, ebenfalls ein sehr weit gediehenes und komfortables HTPC-Projekt. Auf diese Projekte und weitere praktische Hinweise für den Betrieb von HTPCs werden wir in einem<br>weiteren Beitrag eingehen. weiteren Beitrag eingehen.

# **Internet-Links:** www.msi-computer.de www.vdrportal.de www.myhtpc.net www.progdvb.com www.tvgenial.com www.tvtv.de

www.silentmaxx.de

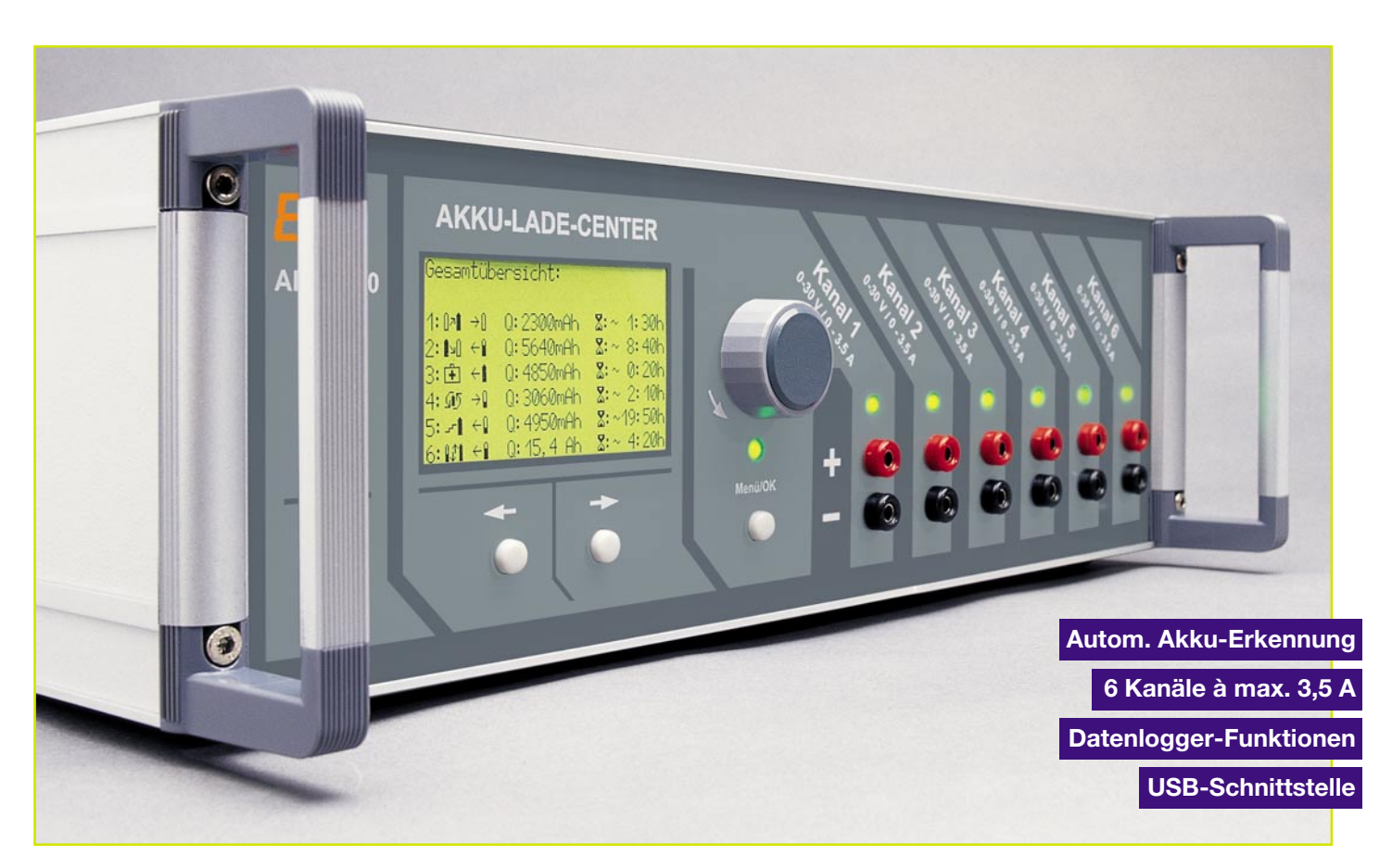

# **Akku-Lade-Center ALC 9000**

*Im Bereich der Ladetechnik bietet das ALC 9000 Leistungsmerkmale, die weltweit wahrscheinlich bei keinem anderen Ladegerät zu finden sind. Neben den sechs voneinander unabhängigen Ladekanälen wurde besonders viel Wert auf einen hohen Bedienungskomfort gelegt. Die Beschreibung wird nun mit den Funktionen des Datenloggers fortgesetzt.*

# **Datenlogger**

Der integrierte Datenlogger stellt ein besonderes Feature des ALC 9000 dar. Die Daten von kompletten Lade-/Entladekurvenverläufen können im ALC 9000 gespeichert werden und stehen nach der Bearbeitung zur Darstellung auf dem Display oder zur weiteren Bearbeitung mit Hilfe eines PCs zur Verfügung.

Auch nach dem Ausschalten des Gerätes oder nach einem Netzausfall bleiben die gespeicherten Daten vollständig erhalten.

Detaillierte Zustandsinformationen des behandelten Akkus erhält man durch Kennlinien und Wertevergleich während der Lade-/Entladezyklen. So ist z. B. während der Entladung eines Akkupacks an einem abrupten Spannungsabfall eine Zelle mit geringer Kapazität leicht zu erkennen. Die

regelmäßige Erfassung und Auswertung der Daten gibt einen genauen Aufschluss über den Zustand des Akkus bzw. Akkupacks. Insbesondere in kritischen Anwendungen hat man somit stets einen genauen Überblick über den Zustand der Akkus bzw. der einzelnen Zellen.

Da das ALC 9000 mit einem Grafikdisplay ausgestattet ist, sind auch komplette Kennlinienverläufe vollkommen unabhängig von einem PC darstellbar. Der PC kann somit im Arbeitszimmer und das Ladegerät in der Werkstatt bleiben.

Natürlich besteht beim ALC 9000 auch die Möglichkeit, die erfassten Daten mit Hilfe eines PCs weiterzuverarbeiten. Durch die Übergabe der erfassten Messwerte z. B. an Tabellenkalkulationsprogramme kann

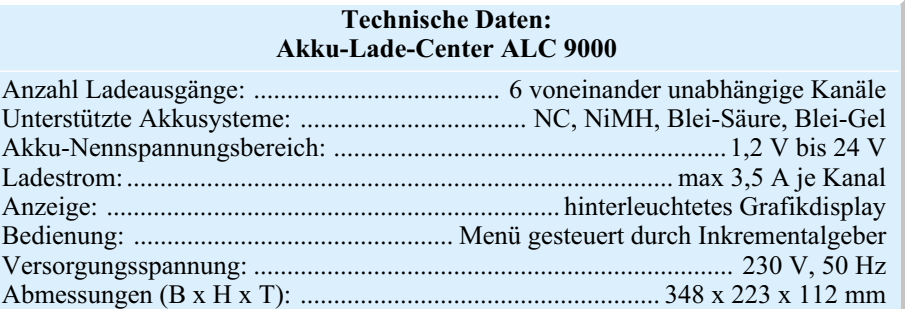

**Teil 2**

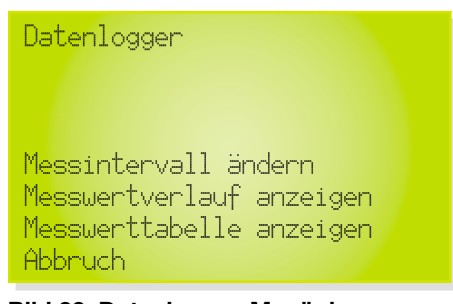

#### **Bild 22: Datenlogger-Menü des ALC 9000**

die Akkuanalyse nach beliebigen Kriterien erfolgen und es können entweder die "Rohdaten" oder die daraus erstellten Tabellen und Kurvenverläufe in Dateien abgelegt werden.

Neben evtl. unterschiedlichen Standorten von PC und Ladegerät ist ein entscheidender Vorteil des Datenloggers, dass während der Akkubearbeitung der PC nicht in Betrieb sein muss. Schließlich kann ein Bearbeitungsvorgang mehrere Stunden oder sogar Tage dauern.

Im ALC 9000 übernimmt der Datenlogger grundsätzlich diese Aufgabe, indem die Daten für Akkuspannung, Ladestrom, Temperatur und Kapazität in einem internen Flash-Speicher abgelegt werden. Die Erfassungsparameter sind für jeden Kanal individuell einstellbar.

Eine spezielle zum ALC 9000 gehörende PC-Software sorgt für die Übertragung der mit dem Datenlogger erfassten Messwerte zum PC. Die PC-Software speichert die erfassten Daten in einem Format ab, welches von nahezu jeder gängigen Tabellenkalkulation verarbeitet werden kann.

### **Konfiguration des Datenloggers**

Die Konfiguration des integrierten Datenloggers erfolgt direkt am ALC, unabhängig von einem angeschlossenen PC. Dazu wird zunächst im Hauptmenü (Abbildung  $8$ , "ELVjournal"  $6/2003$ , Seite 79) der Menüpunkt Datenlogger ausgewählt und die "Menü/OK"-Taste betätigt. Daraufhin erscheint das in Abbildung 22 dargestellte Menü auf dem Display des ALC 9000. Zur Auswahl stehen: Messintervall ändern, Messwertverlauf anzeigen und Messwerttabelle anzeigen. Der jeweils gewünschte

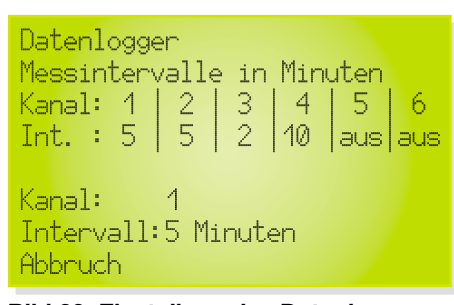

**Bild 23: Einstellung des Datenlogger-Messintervalls**

Menüpunkt wird mit dem Drehimpulsgeber ausgewählt und dann die "Menü/OK"-Taste betätigt. Mit Abbruch erfolgt ein Sprung zum vorhergehenden Menü.

Bei Messintervall verändern erhalten wir dann die in Abbildung 23 dargestellte Anzeige, wo alle Kanäle mit dem aktuell eingestellten Zeitintervall zu sehen sind. Der Cursor befindet sich auf der Kanalauswahl im unteren Bereich des Displays. Nach Bestätigung mit "Menü/OK" ist der gewünschte Kanal zu wählen, der durch eine weitere Betätigung der "Menü/OK"-Taste übernommen wird. Mit dem Inkrementalgeber kann zur Einstellung des Zeitintervalls gewechselt werden, die in der gleichen Weise erfolgt.

Ein ausgewählter Messwertverlauf ist in Abbildung 24 dargestellt, wobei zuerst die Auswahl des gewünschten Kanals mit dem Drehimpulsgeber erfolgt.

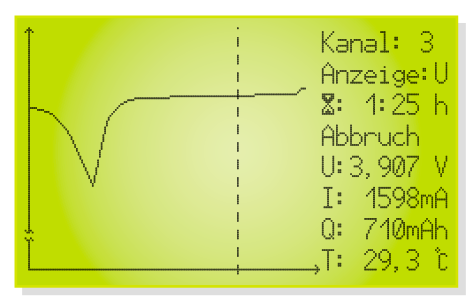

**Bild 24: Darstellung des Messwertverlaufs für Kanal 3 auf dem Display**

Wahlweise kann dabei der grafische Verlauf der Akkuspannung, des Stromes, der Kapazität oder die mit einem externen Sensor erfasste Akkutemperatur dargestellt werden.

Nach Auswahl des darzustellenden Messwertverlaufs springt der Cursor auf die Zeit, wo nun die zum eingestellten Zeitpunkt erfassten Messwerte für Akkuspannung, Strom (Entladestrom mit Minus-Zeichen), Kapazität und Temperatur angezeigt werden. Analog dazu bewegt sich der Cursor (gestrichelte Linie) innerhalb der Grafik.

Die tabellarische Darstellung der zur Verfügung stehenden Messwerte zeigt Abbildung 25. Nach Auswahl des gewünschten Kanals ist mit dem Drehimpulsgeber die Zeit der Messwerterfassung auszuwählen, wobei jeweils 2 vorhergehende und 3 nachfolgende Messwerte mit angezeigt werden.

#### **USB-Schnittstelle**

Wie bereits erwähnt, kann neben der Darstellung der vom Datenlogger erfassten Daten auf dem Display auch eine Weiterverarbeitung mit dem PC erfolgen. Dazu ist das ALC 9000 mit einer USB-Schnittstelle ausgestattet.

|        | Kənal:3 %: | 1:25 h Abbruch |           |       |
|--------|------------|----------------|-----------|-------|
| ጄ(h) - | – U(V)     | T(mA)          | - 0 (mAh) | T(f)  |
| 4:23   | 3,907      | 4598 -         | -740 -    | 29. B |
| 1:24   | 3,907      | 1600           | 742.      | 29. 4 |
| 1:25   | 3,908      | 1598           | 714       | 29.5  |
| 4:26   | 3,909      | 1600           | 746       | 29, 6 |
| 4: 27  | 3,910      | 1600           | 748       | 29.6  |
| 4:28   | 3.940      | 4598           | 720       | 29,6  |

**Bild 25: Tabellarische Messwertdarstellung auf dem ALC-9000-Display**

Die Datenlogger-Software ermöglicht das Auslesen der im Flash-Speicher des ALC 9000 gesammelten Daten. Diese Daten werden dann direkt in eine Datei gespeichert, die man zur weiteren Bearbeitung und Auswertung mit gängigen Tabellenkalkulationsprogrammen (z. B. Microsoft Excel o. Ä.) öffnen und nahezu beliebig visualisieren kann.

Zunächst ist die PC-Software jedoch auf dem Rechner zu installieren. Die Installation wird gestartet, indem die Diskette in das entsprechende Laufwerk eingelegt und die Datei "Setup.exe" ausgeführt wird. Dazu ist der Menüpunkt "Ausführen" im Windows-Startmenü zu wählen, die Dialogzeile auszufüllen und dann mit "OK" zu bestätigen. Die daraufhin angezeigten Fenster mit den Installationsanweisungen können direkt mit dem Button "Weiter" bestätigt werden, falls die Standardeinstellungen des Programms (Pfad usw.) übernommen werden sollen.

Nach der Installation der Software sind der PC und das Ladegerät über ein USB-Kabel zu verbinden, worauf die Kommunikation zwischen den beiden Geräten aufgebaut wird.

Die Datenlogger-Software ist zu starten und die Zieldatei einzugeben, in der die erfassten Daten gespeichert werden sollen. Die erzeugte Datei kann später mit nahezu jedem gängigen Tabellenkalkulationsprogramm geöffnet werden, da die Daten in einer formatierten Textdatei gespeichert sind.

#### **Blockschaltbild**

Aufgrund der außergewöhnlichen Leistungsmerkmale handelt es sich beim ALC 9000 um ein recht komplexes Gerät mit mehreren unterschiedlichen Baugruppen, deren Zusammenhänge und deren detaillierte Funktionsweise daher am besten anhand eines vereinfachten Blockschaltbildes (Abbildung 26) zu erkennen sind.

Wie im Blockschaltbild zu sehen, ist der Mikrocontroller das zentrale Bauelement des ALC 9000, wobei es sich um einen 8-Bit-AVR-Controller mit RISC-Architektur handelt. Dieser Controller verfügt über herausragende Leistungsmerkmale und ist

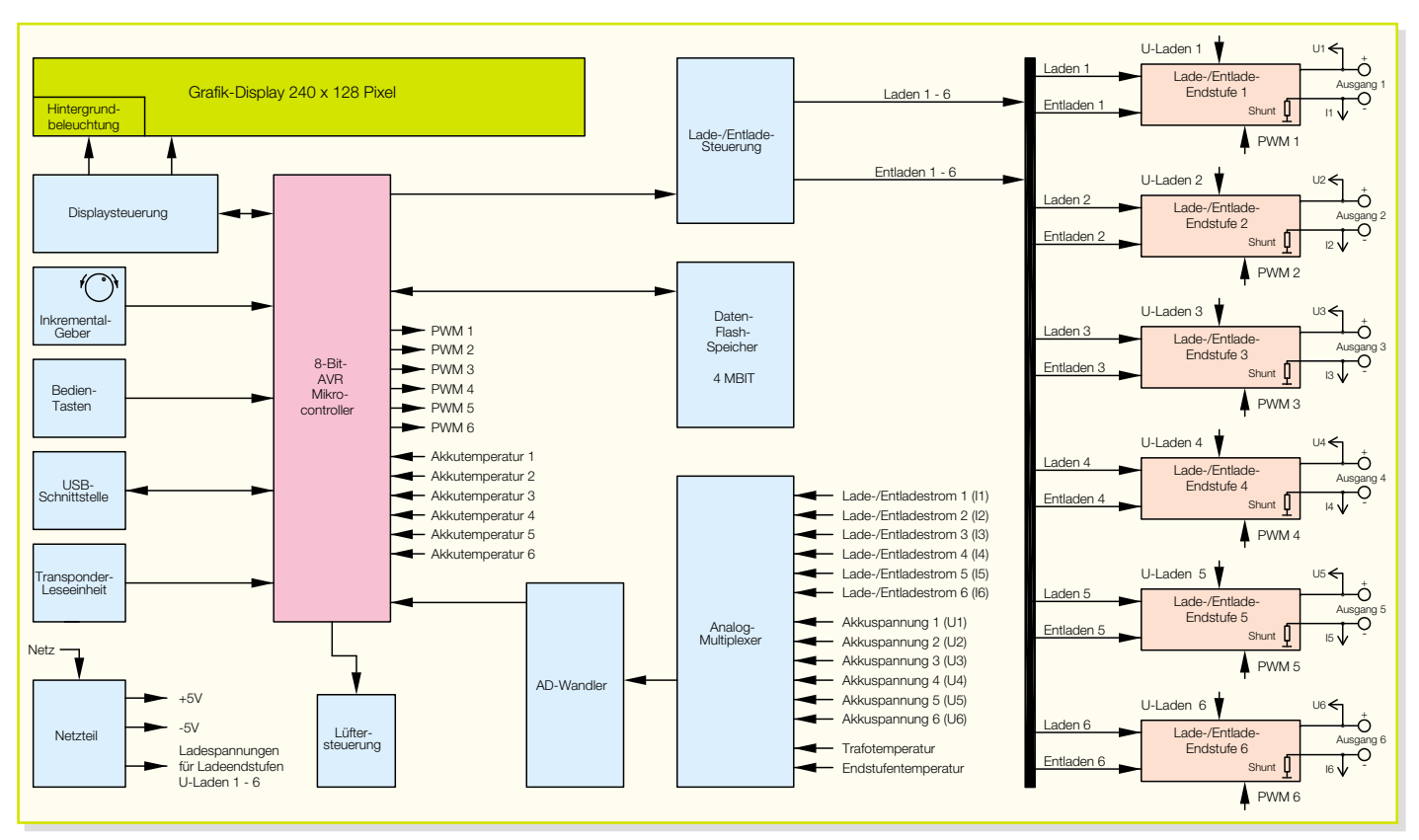

**Bild 26: Blockschaltbild des ALC 9000**

mit einem integrierten, im System programmierbaren 64-kByte-Flash-Speicher ausgestattet. Dadurch ist das ALC 9000 optimal für die Zukunft gerüstet, da spätere Software-Updates und Erweiterungen kein Problem sind.

Sollten sich zukünftig neue Akkusysteme oder neue Ladeverfahren am Markt etablieren, besteht die Möglichkeit einer entsprechenden Softwareanpassung, ohne dass dazu Hardwareänderungen erforderlich sind. Dank des Grafikdisplays und der komfortablen Bedienung mit dem Inkrementalgeber sind auch von den Anzeige- und Bedienmöglichkeiten kaum Grenzen gesetzt.

Der Mikrocontroller verfügt aber noch über eine ganze Reihe weiterer herausragender Features. So ist neben einem 4-kByte-SRAM zusätzlich auch noch ein 2-kByte-EEPROM-Bereich direkt im Mikrocontroller integriert. Hier können z. B. Bedieneinstellungen und Gerätekonfigurationen abgespeichert werden, die dann nach dem Ausschalten des Gerätes oder bei einem Netzausfall nicht verloren gehen.

6 PWM-Kanäle mit einer programmierbaren Auflösung von bis zu 16 Bit ermöglichen die Steuerung von analogen Funktionen. Zur analogen Messwerterfassung ist ein 8-Kanal-ADC (Analog-Digital-Konverter) mit 10 Bit Auflösung integriert.

Selbst der Taktoszillator ist in Form eines kalibrierten RC-Oszillators direkt im Controller vorhanden sowie ein Watchdog-Timer mit "Onchip-Oszillator".

Durch den Leistungsumfang des Mikrocontrollers verringert sich der externe Schaltungsaufwand erheblich.

Im Blockschaltbild oben links sind die Funktionsblöcke Inkrementalgeber (Drehimpulsgeber) und die Bedientasten des ALC 9000 dargestellt. Sowohl der Inkrementalgeber als auch die Bedientasten sind direkt mit den Portpins des Controllers verbunden.

Darunter befindet sich der Block "USB-Schnittstelle". Diese Schnittstelle dient dem ALC 9000 zur Kommunikation mit einem externen PC. Zur Signalumsetzung ist ein spezieller USB-Chip vorhanden, der wiederum mit den entsprechenden Ports des Mikrocontrollers verbunden ist.

Die im Blockschaltbild darunter angeordnete Transponder-Leseeinheit ist optional und ein besonderes, wahrscheinlich weltweit bei keinem anderen Ladegerät zu findendes Feature des ALC 9000. Durch das Anbringen eines kleinen Passiv-Transponders direkt am Akku ist eine automatische Identifizierung möglich, so dass z. B. zum Starten des Ladevorgangs keine manuellen Einstellungen erforderlich sind. Mit Hilfe des Transponders erfolgt die Identifizierung vollkommen berührungslos, wobei Abbildung 27 die grundsätzliche Funktionsweise des Transpondersystems zeigt.

Die Transponder-Leseeinheit besteht im Wesentlichen aus einem ASIC, wo sowohl analoge als auch digitale Baugruppen enthalten sind. Dieses ASIC kommuniziert mit dem zentralen Mikrocontroller des ALC 9000 und ist auf der analogen Seite mit einer Antennenspule versehen. Sobald ein auf Resonanzfrequenz abgestimmter Codeträger (Passiv-Transponder) in den Erfassungsbereich der Antennenspule gebracht wird, erfolgt über das elektrische Feld die Versorgung des Transponders mit Energie.

Dieser belastet nun im Rhythmus des Codes das elektrische Feld, wodurch eine Modulation des Antennensignals erfolgt. Der Demodulator in der Leseeinheit erkennt die Belastung und wertet die Codeinformationen aus. Die Daten werden dann als digitale Informationen aufbereitet und zum zentralen Mikrocontroller gegeben.

Der Mikrocontroller übernimmt die Auswertung und Zuordnung des Transponders zu den abgespeicherten Akkudaten in der Datenbank des ALC 9000.

Auch wenn es sich beim Transponder um ein winziges Bauteil mit einer Schwingkreisspule handelt, ist der interne Aufbau recht komplex wie in Abbildung 28 zu sehen ist.

Doch nun zurück zum Blockschaltbild in Abbildung 26, wo unten links das Netzteil eingezeichnet ist. Neben den Versorgungsspannungen für die Steuerelektronik werden hier mit Hilfe eines leistungsfähigen Netztransformators auch die Ladespannungen für die Endstufen erzeugt.

In der Entladefunktion wird die aus dem Akku bzw. Akkupack entnommene Energie in Wärme umgesetzt. Zum Abtransport der Abwärme ist das ALC 9000 mit einem

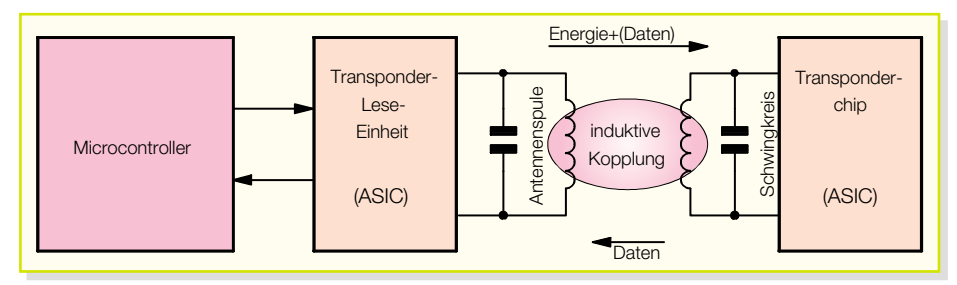

**Bild 27: Grundsätzliche Funktionsweise des Transpondersystems**

leistungsfähigen Kühlkörper-Lüfter-Aggregat ausgestattet. Die Lüfterdrehzahl wird dabei proportional zur Kühlkörpertemperatur vom Mikrocontroller gesteuert.

Für die zuverlässige Lade-Enderkennung nach der Methode der negativen Spannungsdifferenz ist die Erfassung der Akkuspannungen mit hoher Präzision (mind. 14 Bit) im stromlosen Zustand erforderjeden Kanal getrennt erfasst werden. Die proportional zur Akkutemperatur an den einzelnen Sensoren anliegenden Spannungen werden direkt auf die A/D-Wandler-Eingänge des Mikrocontrollers gegeben, da hierbei eine Auflösung von 10 Bit vollkommen ausreichend ist.

Über PWM-Signale (Pulsweiten-Modulation) werden die einzelnen Lade- und

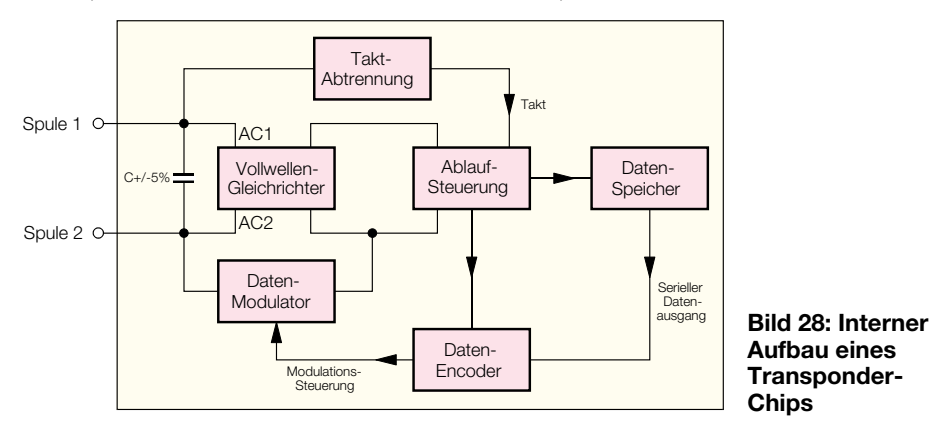

lich. Da für diese Aufgabe die im Mikrocontroller integrierten 10-Bit-A/D-Umsetzer von der Auflösung nicht ausreichen, verfügt das ALC 9000 über einen hochauflösenden A/D-Wandler, der direkt mit dem Mikrocontroller verbunden ist.

Die analogen Messwerte werden dem A/D-Wandler über Analog-Multiplexer zugeführt, wobei neben den Akkuspannungen die Lade- und Entladeströme, die Trafotemperatur und die Endstufentemperatur erfasst werden.

Über externe Temperatursensoren kann beim ALC 9000 die Akkutemperatur für

Entladekanäle des ALC 9000 gesteuert. Vom Mikrocontroller erfolgt die Sollwertvorgabe durch pulsweitenmodulierte Signale, woraus durch Integration Steuergleichspannungen gewonnen werden. Die eigentliche Lade-/Entladestrom-Regelung erfolgt dann hardwaremäßig durch Soll-/ Istwert-Vergleich in der jeweiligen Endstufe. Vom Mikrocontroller kann die Sollwertvorgabe mit bis zu 16 Bit Auflösung erfolgen.

Bei der Aufzeichnung von kompletten Lade-/Entladespannungskurvenverläufen fallen erhebliche Datenmengen an, die auch

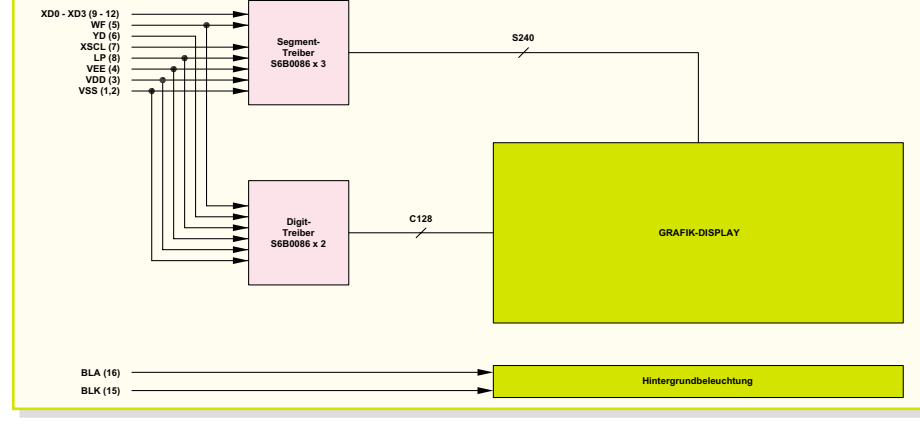

**Bild 29: Aufbau des ALC-9000-Displays**

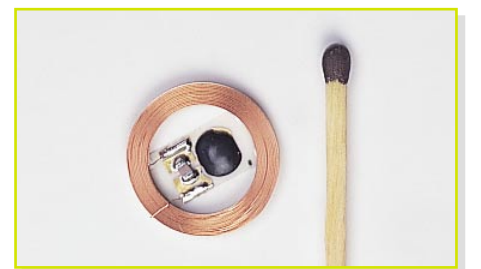

**Transponder im Größenvergleich**

nach dem Abschalten des Gerätes nicht verloren gehen dürfen. Diese Daten werden in einem Flash-Speicher abgelegt, der im Blockschaltbild oberhalb des Analog-Multiplexers eingezeichnet ist.

Direkt vom Mikrocontroller erfolgt die Lade-/Entladesteuerung der einzelnen Endstufen des ALC 9000.

Eine weitere Besonderheit ist das im oberen Bereich des Blockschaltbildes eingezeichnete Grafikdisplay. Durch die Grafikfähigkeit sind bei der Darstellung kaum Grenzen gesetzt und auch spätere Erweiterungen problemlos zu realisieren.

Das Display ist mit einer zusätzlichen Steuerelektronik ausgestattet und kommuniziert mit dem Mikrocontroller des ALC 9000. Abbildung 29 zeigt den Aufbau des Displays in Form eines Blockdiagramms. Die LED-Hinterleuchtung wird ebenfalls direkt vom Mikrocontroller gesteuert.

Betrachten wir nun die Lade-/Entlade-Endstufen des ALC 9000, die im rechten Bereich des Blockschaltbildes zu sehen sind. Insgesamt verfügt das ALC 9000 über 6 identisch aufgebaute Endstufen. Der Ladezweig ist zur Verringerung von Verlustleistungen jeweils als PWM-Stepdown-Schaltregler und der Entladezweig als Linear-Regler realisiert.

Wie im Blockschaltbild zu sehen ist, ist der Minusanschluss des Akkus jeweils über einen Shunt-Widerstand zur Stromerfassung mit der Schaltungsmasse des ALC 9000 verbunden. Der Spannungsabfall am Shunt ist während des Ladevorgangs positiv und während des Entladevorgangs negativ. Die Spannung ist direkt proportional zum jeweiligen Strom und wird über den Analog-Multiplexer zum A/D-Wandler und somit zum Mikrocontroller gegeben.

Die Messung der Akkuspannung erfolgt jeweils im stromlosen Zustand am Plusanschluss des Akkus bzw. Akkupacks und die Messwerte gelangen ebenfalls über den Analog-Multiplexer und den A/D-Wandler zum Mikrocontroller.

Nachdem das Blockschaltbild einen ersten Überblick über die Funktionsweise und die einzelnen Stufen des ALCs verschafft hat, folgt im 3. Teil ("ELVjournal"  $2/2004$ ) die Schaltungstechnik dieses in-<br>novativen Ladegerätes novativen Ladegerätes.

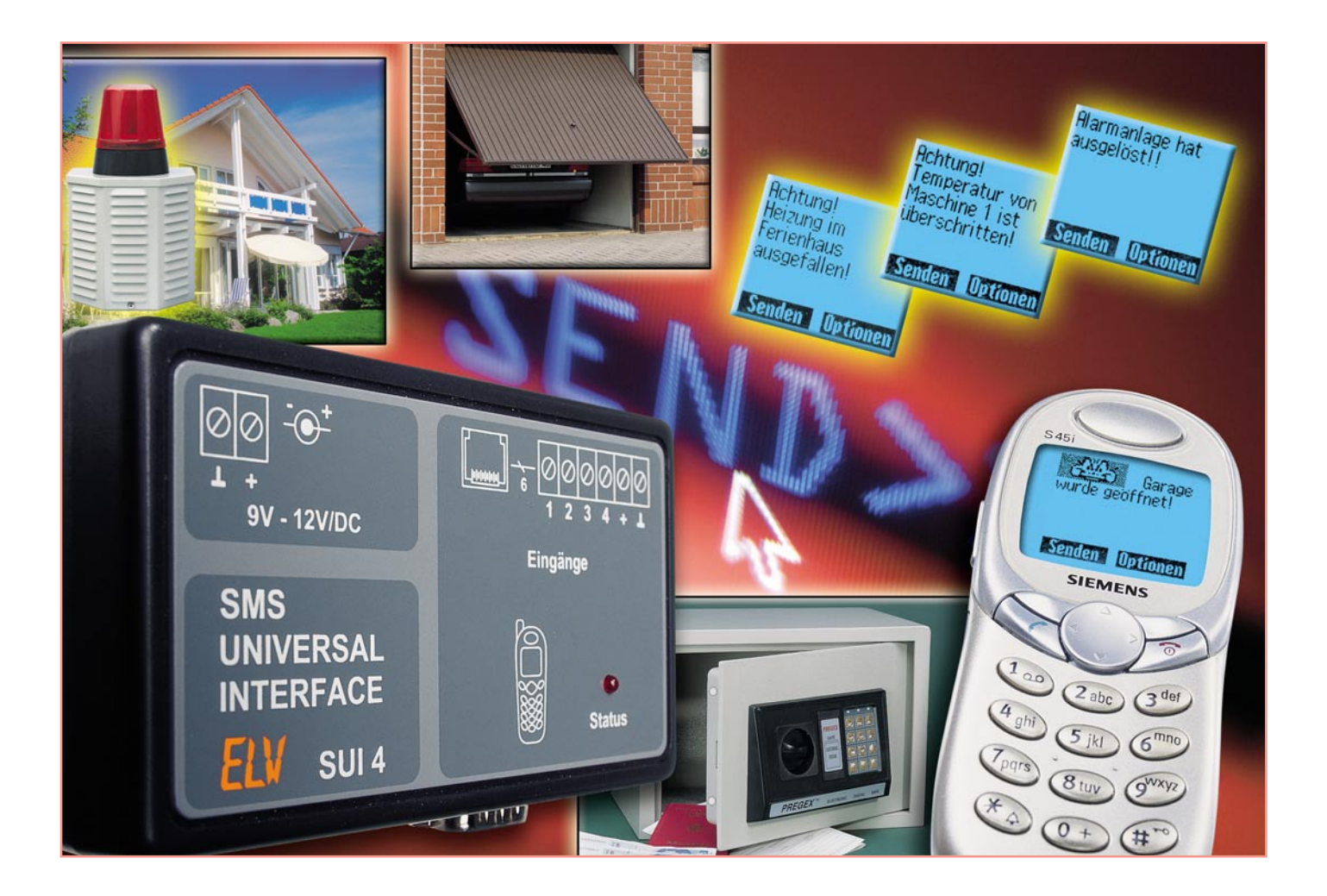

# **SMS-Universal-Interface**

*Das SMS-Universal-Interface nutzt die Fähigkeiten von Mobiltelefonen, mit ihrer Umgebung über ein Interface kommunizieren zu können, über das die Aussendung von Kurznachrichten (SMS) ausgelöst werden kann. Es verfügt über vier konfigurierbare Meldeeingänge, die Meldungen externer Sensoren, wie Wasser-, Gas-, Bewegungs- oder Kontaktsensoren, auswerten. Ein Mikroprozessor setzt diese Meldungen in für das Mobiltelefon kompatible Schaltbefehle um und steuert so den Versand zuvor auf der SIM-Karte des Telefons gespeicherter SMS an vorprogrammierte Telefonnummern.*

# **Anruf genügt...**

Das Feature hochwertiger Alarmanlagen, bei bestimmten Ereignissen automatisch per Telefon bestimmte Nummern anzurufen und zum Ereignis passende Nachrichten zu übermitteln, wertet den Nutzen einer derartigen Anlage erheblich auf – kann man doch auch bei Abwesenheit sicher sein, stets über das Geschehen daheim oder in der Firma informiert zu werden. Da spielt die Brandmeldung eine genauso wichtige Rolle wie die bei Einbruch oder – heute zunehmend interessanter – die Übermittlung von technischen Zuständen wie das Verlassen von Temperaturbereichen, das Melden von Wasseraustritt oder -mangel, die Überwachung von Pegelständen, Kontakten, Klappen usw. Derartige Bereiche waren bisher die Domäne der klassischen Fernüberwachung, die diese Aufgaben mit nicht unerheblichem Aufwand löst.

Nachdem aber das Mobiltelefon rasante

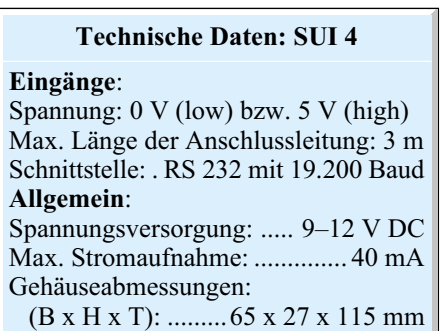
Verbreitung gefunden hatte, gab es bald Überlegungen, dieses für die – immerhin weltweit mögliche – Überwachung und Nachrichtenübermittlung einzusetzen. Für die Integration in entsprechende Überwachungstechnik stellt die Geräteindustrie inzwischen spezielle Bausteine zur Verfügung, die eigentlich nichts anderes als ein Mobiltelefon ohne schickes Gehäuse sind. Für den Privateinsatz sind diese Module jedoch zu teuer und nur mit erhöhtem Beschaltungs- und Peripherieaufwand einsetzbar. Deshalb greift man hier zum kompletten Mobiltelefon.

Da die Innovationszyklen bei diesen Geräten immer kürzer werden, ist bereits vielfach die dritte, vierte oder fünfte Generation im täglichen Einsatz, während die Vorgängermodelle, obwohl funktionsfähig, ihr Dasein in irgendwelchen Schubladen fristen.

Wenn es sich bei dem Mobiltelefon um ein Gerät der Firma Siemens handelt, das ein vollwertiges Fax-Datenmodem enthält und mit einer Übertragungsrate von 19.200 Baud kommunizieren kann, ist das hier vorgestellte SMS-Universal-Interface ein praktischer Einsatzbereich für das Handy.

Mit diesem Gerät wird das Mobiltelefon zu einem universellen Melder, der das Auslösen von Schaltkontakten per SMS meldet – besonders praktisch auch für abgelegene Orte, zu denen keine stationäre Telefonleitung führt, etwa das Ferienhaus oder das Boot im fernen Hafen.

Einsetzen lässt sich das SMS-Universal-Interface überall dort, wo man über Zustände von Sensoren, wie z. B. Feuchte-Meldern, Frostwächtern oder Bewegungsmeldern, informiert werden möchte.

Es besteht natürlich auch die Möglichkeit, eine vorhandene Alarmanlage zu erweitern, so dass im Alarmfall per SMS eine Benachrichtigung erfolgt.

Da das Gerät mit einer Betriebsspannung von 9 bis 12 V arbeitet, lässt es sich auch in Fahrzeugen (z. B. Einbruchmelder

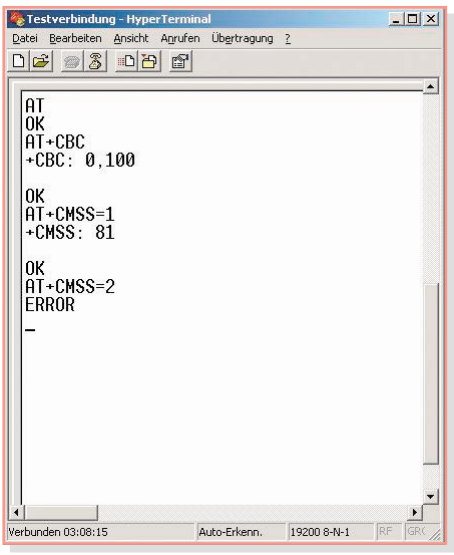

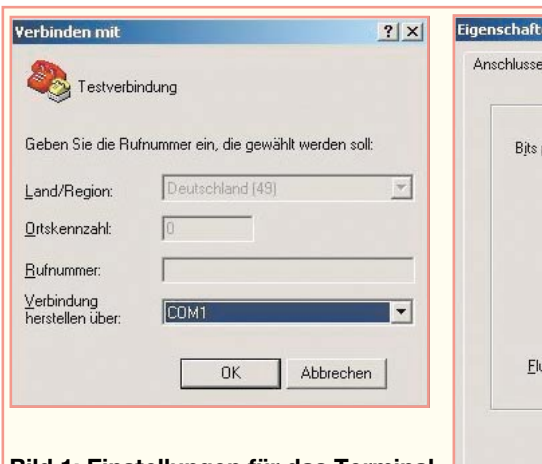

**Bild 1: Einstellungen für das Terminalprogramm zum Testen des Mobiltelefons**

im Caravan) oder an anderen Orten, wo eine mobile Stromversorgung, ob Akku oder/und Solarzelle, zur Verfügung steht, verwenden.

# **Welches Telefon?**

Das Interface ist für die Zusammenarbeit mit den Handys der Siemens-Reihen 35, 42, 45 und 50 konzipiert. Leser, die aber die Schnittstelle ihres vorhandenen Handys genau kennen, werden auch Möglichkeiten finden, weitere Typen über das jeweils passende RS-232-Datenkabel an das Interface "anzubinden". Mit diesem Datenkabel, einem PC und einem Terminalprogramm wie z. B. "Hyperterminal" lässt sich schnell testen, ob das Mobiltelefon mit der Schaltung funktionieren wird.

Nach dem Start von "Hyperterminal" muss eine neue Verbindung erstellt werden. Nachdem man einen Namen für die Verbindung eingegeben hat, erscheinen zwei Dialogfenster, wie in Abbildung 1 gezeigt. Bei "Verbindung herstellen über" ist die Schnittstelle einzutragen, an die das Mobiltelefon angeschlossen ist. Die anderen Einstellungen sind aus Abbildung 1 zu übernehmen.

**Bild 2: Screenshot des Terminalprogramms nach Eingabe der AT-Befehle**

en von COMI  $|?|x|$ instellungen pro Sekunde: 19200  $\overline{\phantom{0}}$ Datenbits:  $\sqrt{8}$  $\overline{\phantom{a}}$ Parität: Keine  $\overline{\phantom{0}}$ Stoppbits: 1  $\overline{\phantom{0}}$ usssteuerung: Kein  $\vert$ Wiederherstellen  $n<sub>k</sub>$ Abbrechen **Obernehmen** 

Sobald das Mobiltelefon mit dem passenden Datenkabel an die eingestellte Schnittstelle angeschlossen ist und mit "Hyperterminal" eine Verbindung hergestellt wurde, kann man das Mobiltelefon mit AT-Befehlen (siehe Info-Box) ansprechen.

Die eingegebenen AT-Befehle werden jeweils mit der Return-Taste abgeschlossen:

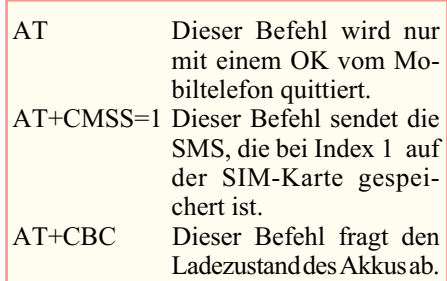

Abbildung 2 zeigt einen erläuternden Screenshot des Terminalprogramms, bei dem ein Mobiltelefon auf die eingegebenen AT-Befehle antwortet. Für das Senden der SMS aus dem Speicher sind dort zwei Möglichkeiten gezeigt. Das Senden der Nachricht mit dem Index 1 war erfolgreich. Das Mobiltelefon quittiert dies mit:

+CMSS: 81 <Leerzeile> OK

Das Senden der Nachricht mit dem Index 2 wird mit einer Fehlermeldung (ER-ROR) quittiert. In diesem Fall war der

# Info-Box AT-Befehle

Bei dem AT-Befehlssatz handelt es sich um einen von der Firma Hayes entwickelten Befehlssatz (Hayes-Befehlssatz) zur Modem-Steuerung aus Terminalprogrammen. Dieser Befehlssatz beginnt mit dem Befehl AT, für Attention, deshalb auch die Namensgebung, und hat sich als Quasi-Standard für die Modem-Steuerung entwickelt.

# ELVjournal 1/04 75

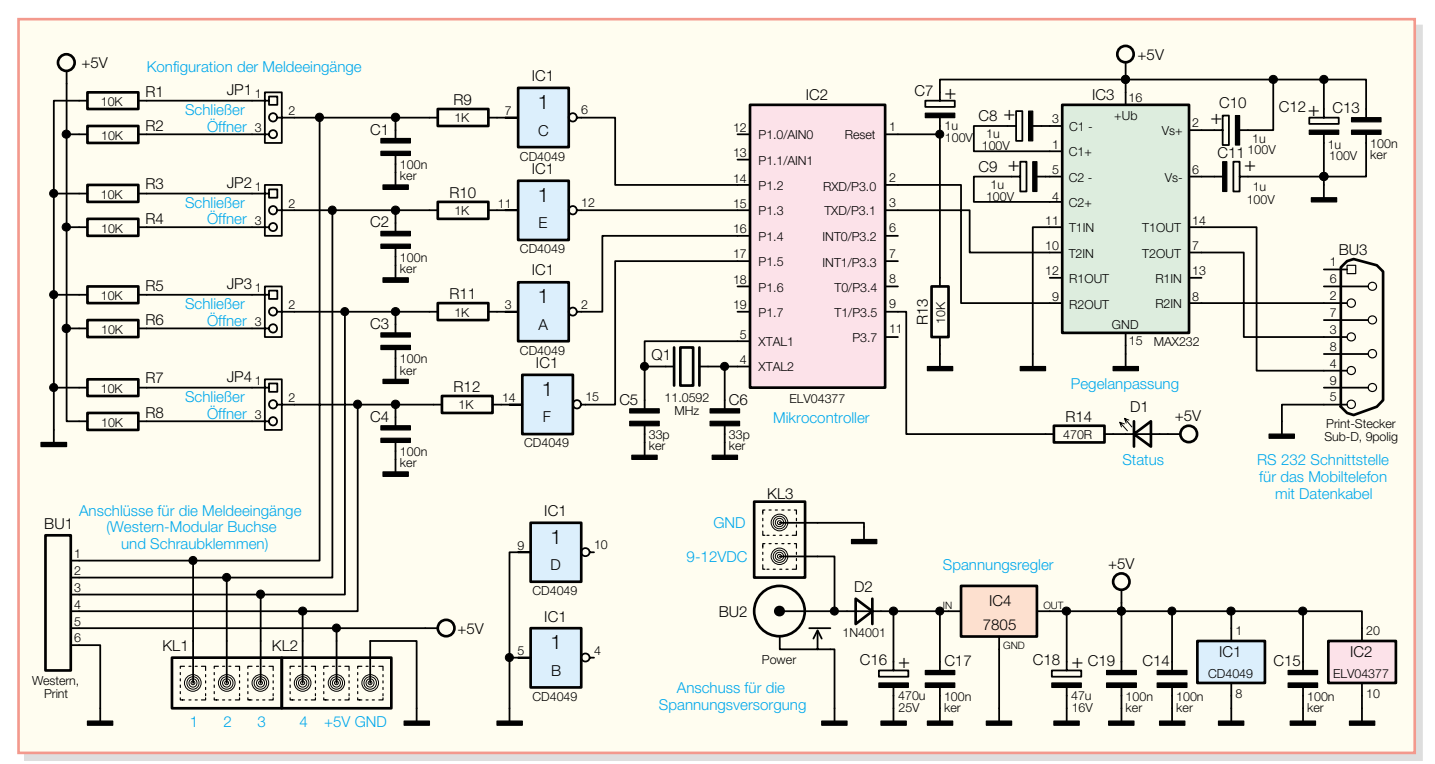

**Bild 3: Schaltbild des SMS-Universal-Interfaces**

Grund, dass unter Index 2 keine SMS gespeichert war.

Hat man die Datenverbindung zwischen Handy und PC derart aktivieren können, eignet sich das Gerät auch für die Zusammenarbeit mit unserem Interface.

# **Funktion**

Das SMS-Universal-Interface SUI 4 verfügt über vier Melde-Eingänge, die je nach Bedarf einzeln für Öffner- oder Schließer-Kontakte einsetzbar sind. Diese Eingänge werden in einem Zyklus von 50 ms abgefragt. Erfolgt die Auslösung eines Alarms, sendet die Schaltung einen AT-Befehl an das Mobiltelefon, der das Verschicken einer zuvor auf der SIM-Karte des Telefons gespeicherten SMS auslöst. Hierbei ist es möglich, für jeden Melde-Eingang eine SMS mit einem individuellen Text an jeweils eine Telefonnummer zu versenden.

Um sicherzustellen, dass beim Auslösen eines Melde-Eingangs das Mobiltelefon auch betriebsbereit ist, fragt das SMS-Universal-Interface alle zwei Stunden den Ladezustand des Akkus ab. Wird ein Wert von 20 Prozent der Ursprungskapazität erreicht, wird ebenfalls eine SMS aus dem Speicher des Mobiltelefons versendet.

Damit ist ein völlig autarker Betrieb der Konfiguration ohne jegliche Bedienung möglich.

## **Schaltung**

Das Schaltbild des SMS-Universal-Interfaces ist in Abbildung 3 dargestellt. Die Spannungsversorgung erfolgt über die

Hohlsteckerbuchse BU2 oder über die Schraubklemme KL3 mit einer Gleichspannung von 9 bis 12 V. Die Diode D2 schützt die Schaltung im Falle einer falsch gepolten Eingangsspannung. Mit dem Spannungsregler (IC 4) wird die Betriebsspannung für die Schaltung auf 5 V stabilisiert.

Die Melde-Eingänge 1 bis 4 werden über eine RC-Kombination entprellt und über die invertierenden Gatter des Hex-Buffers IC 1 auf die Eingangsport-Pins des Mikrocontrollers IC 2 geführt, so dass dieser saubere Schaltimpulse erhält. Die Peripherie des Mikrocontrollers besteht lediglich aus der Beschaltung mit der Quarz-/ Kondensatorkombination (Q 1, C 5, C 6), die den Takt des internen Oszillators stabilisiert, sowie der Reset-Beschaltung an Pin 1 (C 7, R 13), die für einen definierten Programmstart beim Einschalten oder bei Spannungswiederkehr nach Stromausfall sorgt. Dazu kommt noch eine an Pin 9 angeschlossene Status-LED mit ihrem Vorwiderstand (D 1, R 14) für die Anzeige von Programm- und Schaltzuständen.

Mit den Jumpern JP 1 bis JP 4 kann man für jeden Melde-Eingang einstellen, ob es sich bei diesem um einen Ruhekontakt (Öffner) oder um einen Schaltkontakt (Schließer) handelt.

Über die Pins RXD und TXD des Mikrocontrollers erfolgt die Kommunikation mit dem Mobiltelefon. Der Datenaustausch erfolgt seriell mit einer Übertragungsrate von 19.200 Baud.

Da das Mobiltelefon mit einem Datenkabel angeschlossen wird, das für den Anschluss an einen PC gedacht ist, muss noch eine Pegelanpassung vorgenommen werden. Dies geschieht mit IC 3, das den TTL-Pegel des Mikrocontrollers auf den RS-232-Pegel der Schnittstelle umsetzt, und umgekehrt.

## **Bedienung**

### **Vorbereiten des Mobiltelefons**

Mobiltelefone speichern üblicherweise zehn bis fünfzehn SMS auf der zugehörigen SIM-Karte. Während eingehende SMS hier automatisch abgelegt werden, lassen sich ausgehende Nachrichten nur durch entsprechenden Menüaufruf speichern (siehe jeweilige Handy-Bedienungsanleitung).

 Die Nachrichten, die das Handy beim Auslösen des jeweiligen Melde-Eingangs senden soll, müssen auf den ersten Speicherplätzen der Karte abgelegt werden:

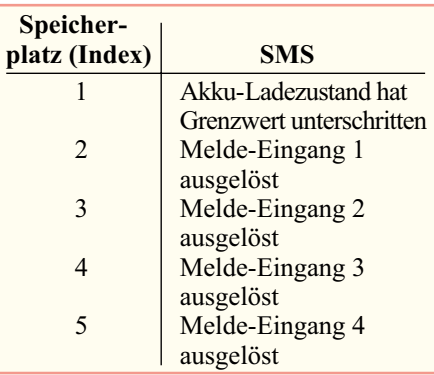

Im Mobiltelefon wird jede zu speichernde SMS auf dem nächsten freien Index abgelegt, unabhängig davon, ob es sich um eine empfangene oder um eine zu versendende SMS handelt.

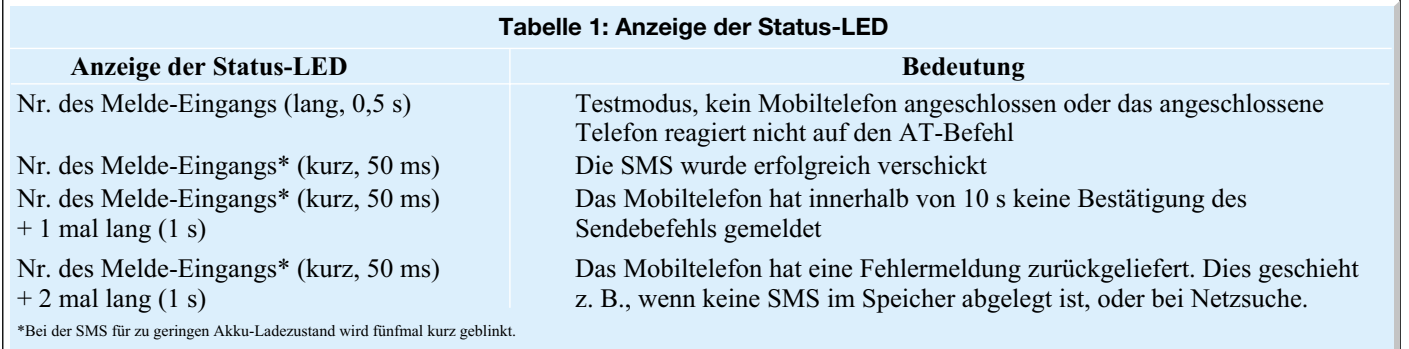

Da die Zuordnung eines bestimmten Speicherplatzes über das Menü des Mobiltelefons nicht möglich ist, sind als Erstes alle eventuell auf der SIM-Karte gespeicherten SMS aus den Ein- und Ausgangsordnern zu löschen. Wenn die Speicherplätze frei sind, können die Nachrichten, die das Handy nach Ansteuern durch das SMS-Universal-Interface senden soll, gespeichert werden.

Als Erstes ist die SMS zu speichern, die bei zu geringem Akku-Ladezustand zu senden ist, danach die Nachrichten für die Melde-Eingänge eins, zwei, drei und vier. Jede Nachricht muss man jetzt einmal an die Telefonnummer senden, die auch später im Betrieb benachrichtigt werden soll. Durch das Verschicken erfolgt ein Ablegen der Telefonnummer zusammen mit dem Text im Speicher der SIM-Karte – so steht sie für die weitere Benutzung zur Verfügung.

Die nun noch freien Speicherplätze können natürlich weiterhin für ein- bzw. ausgehende Kurznachrichten verwendet werden.

# **Konfigurieren der Melde-Eingänge**

Die Melde-Eingänge sind wahlweise für Öffner- oder Schließer-Kontakte verwendbar. Soll eine SMS abgesetzt werden, wenn der angeschlossene Schaltkontakt geschlossen ist, so ist der Melde-Eingang als Schließer zu konfigurieren. Dazu wird der entsprechende Jumper (z. B. JP 1 für Melde-Eingang 1) in Position "Schließer" (Anschlüsse 1 und 2) eingesetzt. Der Schaltkontakt wird an der Anschlussklemme zwischen dem Melde-Eingang und +5 V angeschlossen.

Soll eine SMS abgesetzt werden, wenn der Schaltkontakt geöffnet wird, so ist der Melde-Eingang als Öffner zu konfigurie-

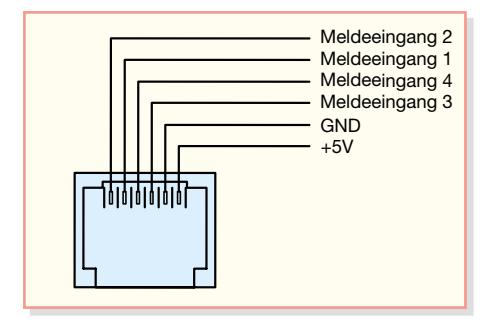

ren. Dazu wird der entsprechende Jumper (z. B. JP 1 für Melde-Eingang 1) in Position "Öffner" (Anschlüsse 2 und 3) eingesetzt. Der Schaltkontakt ist an der Anschlussklemme zwischen Melde-Eingang und GND anzuschließen.

Die Melde-Eingänge können außerdem auch über die Western-Modular-Buchse mit den Schaltkontakten verbunden werden, dies macht einen Anschluss einfacher, wenn das Gerät öfter von den Kontakten getrennt werden soll, etwa bei einem Ortswechsel. Die Anschlussbelegung der Western-Modular-Buchse ist in Abbildung 4 dargestellt.

Wenn ein Schaltkontakt an einem der Melde-Eingänge auslöst, wird die entsprechende SMS gesendet. Die nächste SMS wird erst gesendet, wenn der Schaltkontakt wieder in den Ruhezustand geht und danach erneut auslöst.

Eine Besonderheit weist der Melde-Eingang 4 auf. Anders als bei den anderen Eingängen, die bei jedem Auslösen des Schaltkontaktes eine SMS versenden, wird für Melde-Eingang 4 nur eine SMS am Tag verschickt. Wenn der Schaltkontakt an Melde-Eingang 4 einmal ausgelöst wird, wird der Melde-Eingang für 24 Stunden deaktiviert. Diese Funktion ist z. B. für den Fall gedacht, dass bei einer Temperaturüberwachung mit Frostmeldung nicht ständig SMS geschickt werden, wenn die Temperatur länger im kritischen Bereich liegt.

Beim Anschluss der Schaltkontakte ist aus Gründen der Störsicherheit darauf zu achten, dass die Anschlussleitungen nicht länger als drei Meter sind.

Für nicht verwendete Melde-Eingänge sind die Jumper in Position "Schließer" einzusetzen.

Ein Anschlussbeispiel mit zwei Öffnern

**Bild 4: Anschlussbelegung der Western-Modular-Buchse**

und einem Schließer ist in Abbildung 5 zu sehen.

# **Test der Eingänge und Anzeige der Status-LED**

Wenn die Schaltkontakte an die Melde-Eingänge angeschlossen und die Jumper JP 1 bis JP 4 richtig eingesetzt sind, kann man das Gerät in Betrieb nehmen.

Die Spannungsversorgung mit einer Gleichspannung von 9 bis 12 V kann wahlweise über die Hohlsteckerbuchse BU 2 oder über die Schraubklemme KL 3 erfolgen.

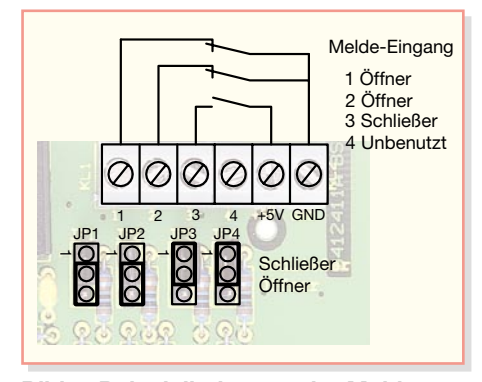

**Bild 5: Beispielbelegung der Melde-Eingänge**

Das Mobiltelefon wird mit dem zugehörigen Datenkabel am Sub-D-Stecker angeschlossen. Das Datenkabel sollte aus Gründen der Störsicherheit nicht länger als drei Meter sein.

Wird nun einer der Schaltkontakte an den Melde-Eingängen ausgelöst, wird dies durch die Status-LED angezeigt. Die möglichen Anzeigen zeigt Tabelle 1.

Beim Auslösen eines Melde-Eingangs versucht das Interface, so lange die entsprechende SMS abzusetzen, bis dies vom Mobiltelefon richtig bestätigt wird. Dies gilt nicht für den Fall, wenn kein Mobiltelefon angeschlossen ist oder das angeschlossene Mobiltelefon nicht auf AT-Befehle reagiert. In diesen Fällen wird nur einmal durch das lange Blinken der Nummer des Melde-Eingangs angezeigt, dass der Schaltkontakt ausgelöst wurde. Die Sperre von 24 Stunden für den Melde-Eingang 4 ist in diesen Fällen ebenfalls nicht aktiv.

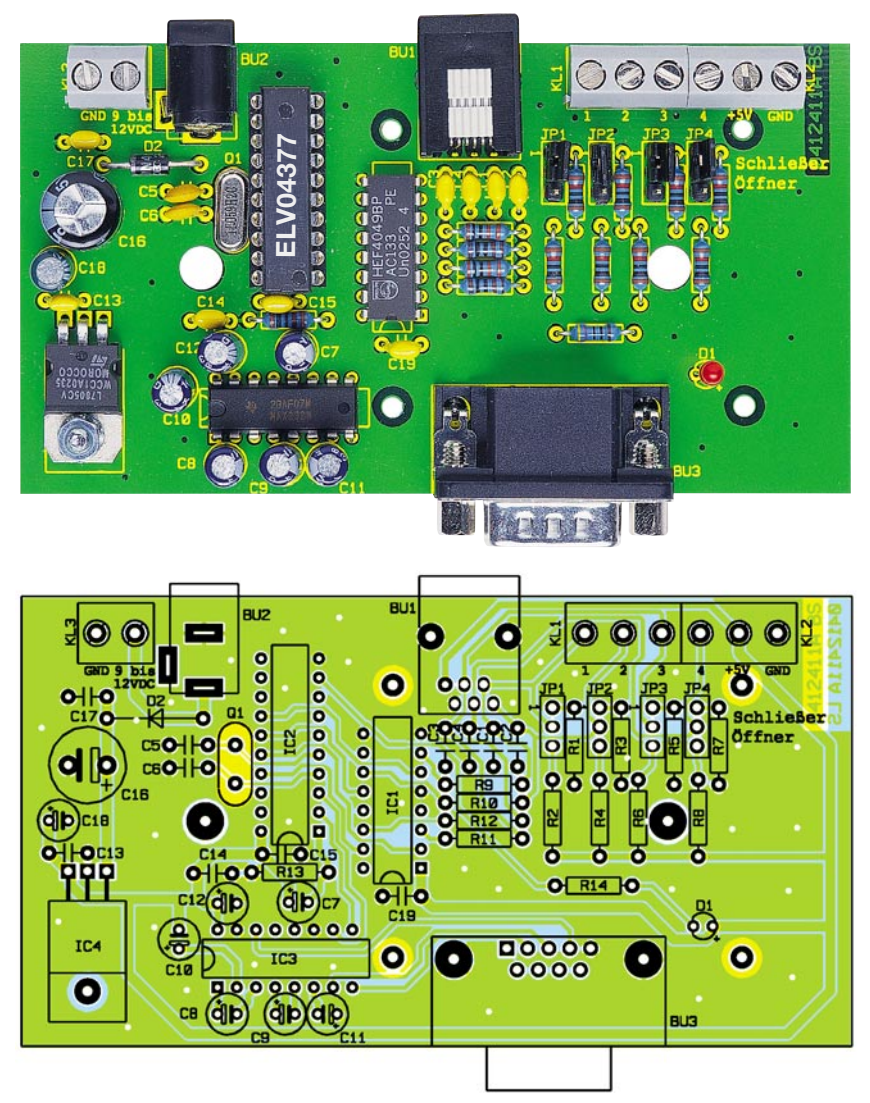

**Ansicht der fertig bestückten Platine des SMS-Universal-Interfaces mit zugehörigem Bestückungsplan**

# **Nachbau**

Der Aufbau des SMS-Universal-Interfaces ist sehr einfach und auch für Elektronik-Neulinge ohne Probleme durchführbar. Der Aufbau mit konventionell bedrahteten Bauelementen gewährleistet dabei die sehr hohe Nachbausicherheit.

Der Aufbau der Platine erfolgt anhand der Stückliste und des Bestückungsdruckes. Die Bestückung beginnt mit den flachsten Bauteilen, in diesem Fall mit den Widerständen und der Diode. Die Bauteile sind auf das richtige Rastermaß abzuwinkeln, von der Oberseite einzusetzen und von der Unterseite vorsichtig zu verlöten. Bei der Diode ist die Polung zu beachten, sie ist an der Katode mit einem Ring gekennzeichnet und entsprechend dem Schaltzeichen im Bestückungsdruck einzusetzen.

Als Nächstes werden die ICs und die IC-Fassung für den Mikrocontroller eingelötet. Hierbei ist darauf zu achten, dass sowohl bei den ICs als auch bei der Fassung die Markierung an Pin 1 mit der im Bestückungsdruck übereinstimmt.

Jetzt ist der Quarz zu bestücken. Danach wird der Spannungsregler, nach Abwinkeln seiner Anschlussbeine im Abstand von 2,5 mm zum Gehäuse um 90 Grad nach hinten, mit einer Schraube M 3 x 8, Fächerscheibe sowie Mutter M3 zuerst auf die Platine geschraubt, und erst dann sind seine Anschlüsse zu verlöten.

Nun werden die Stiftleisten für die Jumper JP 1 bis JP 4 bestückt. Beim Einsetzen der Kondensatoren ist bei den Elektrolyt-Kondensatoren (C 7 bis C 12, C 16 und C 18) auf die richtige Polung zu achten. Hier ist am Bauteil der Minus- und im Bestückungsdruck der Pluspol markiert. Als Nächstes werden dann die Schraubklemmen, die Hohlsteckerbuchse, die Western-Modular-Buchse und der Sub-D-Stecker eingesetzt und verlötet.

Schließlich bestückt man die LED (D 1). Im Bestückungsdruck ist die Anode mit "<sup>+"</sup> gekennzeichnet, dies ist der längere Anschluss des Bauteils. Wenn die Schaltung in das passende Gehäuse eingesetzt werden soll, ist die LED so einzulöten, dass sich ihre Gehäuseunterkante 14 mm über der Platine befindet.

# *Stückliste: SMS-Universal-Interface SUI 4*

# **Widerstände:**

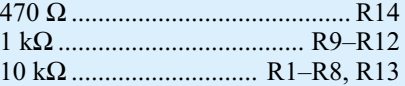

## **Kondensatoren:**

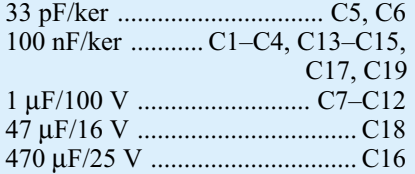

# **Halbleiter:**

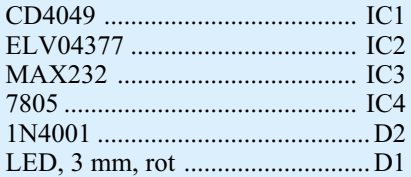

# **Sonstiges:**

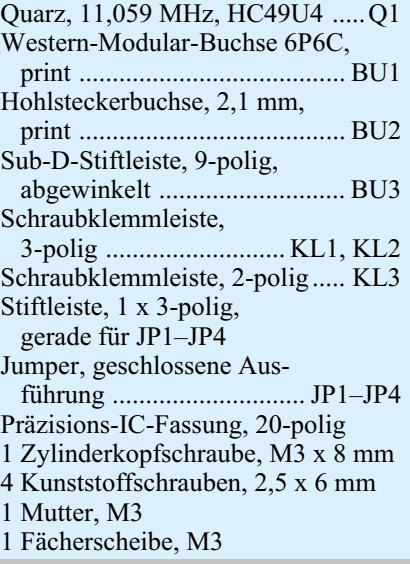

Als Letztes wird der Mikrocontroller so in seine Fassung eingesetzt, dass die Markierungen an Pin 1 übereinstimmen, und dann werden noch die Jumper in die richtige Position auf die Stiftleisten gesteckt.

Vor dem Einbau in das Gehäuse und der Inbetriebnahme der Schaltung sollte man die Platine sorgfältig auf korrekte Bestückung und Lötzinnbrücken untersuchen. Wenn dies geschehen ist, erfolgt das Einsetzen der Platine in das Unterteil des Gehäuses sowie die Befestigung mit vier Schrauben.

Jetzt führt man die Zuleitungen zu den Schaltkontakten durch die Bohrungen im Gehäuse und schließt diese an den Schraubklemmen an. Danach ist der Deckel des Gehäuses vorsichtig aufzusetzen (LED muss in die zugehörige Aussparung ragen) und das Gehäuse mit den zwei zugehöri-<br>gen Schrauben zu verschließen. gen Schrauben zu verschließen.

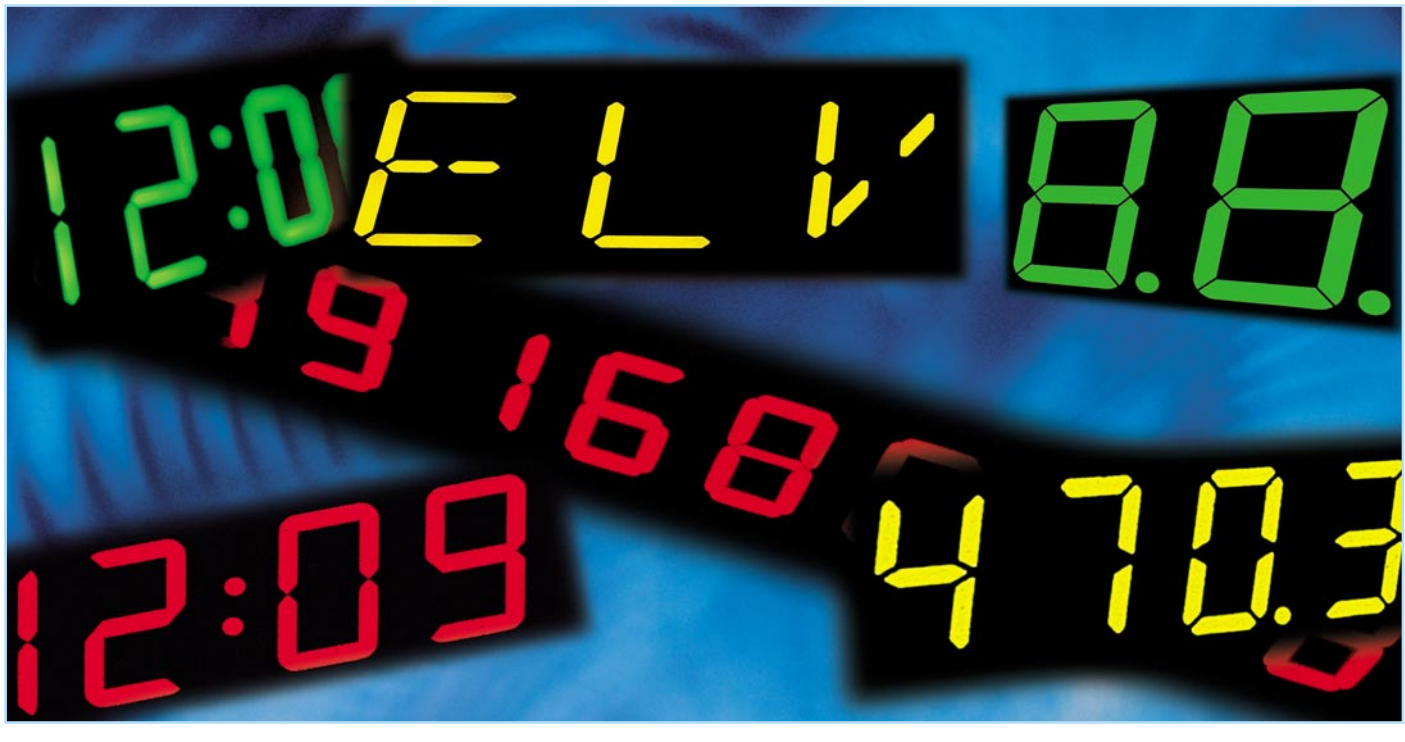

# **Segmentanzeigen-Rechner**

*Bei der Entwicklung von Mikrocontroller-Schaltungen mit Ausgabe durch Segmentanzeigen stellt die Berechnung der Bitmuster für die Ansteuerung für den Entwickler eine mühselige und zeitintensive Arbeit dar. Der hier vorgestellte Segmentanzeigen-Rechner erleichtert diese Arbeit. Er dient als Hilfsmittel zur Festlegung von benutzerdefinierten Zeichen und zur automatischen Berechnung der zugehörigen Bitmuster auch bei individuell zu wählenden Anschlussreihenfolgen zwischen Mikrocontroller und Anzeige.*

# **Effektiver programmieren**

Bei der Verwendung von Segmentanzeigen in Mikrocontroller-Schaltungen, seien es 7-, 14- oder 16-Segment-Anzeigen, tritt immer wieder das Problem auf, mit welchem Datenbyte die gewünschte Zahl oder das gewünschte Zeichen auf der Anzeige erzeugt wird. Die Berechnung der Ansteuerungsbitmuster für die unterschiedlichen Zeichen ist im Regelfall eine mühselige und zeitintensive Arbeit. Der "ELV Segmentanzeigen-Rechner" schafft hier Abhilfe. Er soll als Hilfsmittel zur Festlegung von benutzerdefinierten Zeichen für Segmentanzeigen dienen. Der Rechner, ein kleines Windows-Programm, das Sie kostenlos aus unserem Internet-Angebot herunterladen können, gibt zu den eingestellten Segmenten das zugehörige Binär- oder Hex-Muster aus. Weiterhin lässt sich der verwendete Segmentanzeigen-Typ über ein Konfigurationsmenü auswählen und die Anschlussreihenfolge an den jeweiligen Mikrocontroller festlegen, um das Layouten einer Platine zu vereinfachen. Nach dem Anklicken der Segmente der gewünschten Zahl oder des gewünschten

Zeichens wird der zugehörige Binär- oder Hex-Code berechnet und angezeigt.

## **Segmentanzeigen**

Segmentanzeigen werden in unterschiedlichen Konfigurationen angeboten. Es gibt 7-Segment, 14-Segment- oder 16-Segment-Anzeigen, die Bezeichnung schließt gleich auch die Anzahl der Anzeigesegmente ein. Der Dezimalpunkt (DP) ist nicht in jeder Segmentanzeige implementiert und wird deshalb aus der Berechnung ausgeschlossen. Eine schematische Darstellung der unterschiedlichen Segmentanzeigen-Typen ist in Abbildung 1 zu sehen. Links in dieser Abbildung ist eine 7-Segment-Anzeige dargestellt. Eine 7-Segment-Anzeige wird hauptsächlich zur Anzeige von Zahlen verwendet, darauf werden wir noch zurückkommen.

In der Mitte der Abbildung 1 ist eine 14-Segment-Anzeige zu sehen. Mit einer 14-Segment-Anzeige lassen sich die Zahlen 0 bis 9 und die gesamten Großbuchstaben abbilden. Zusätzlich sind noch Kleinbuch-

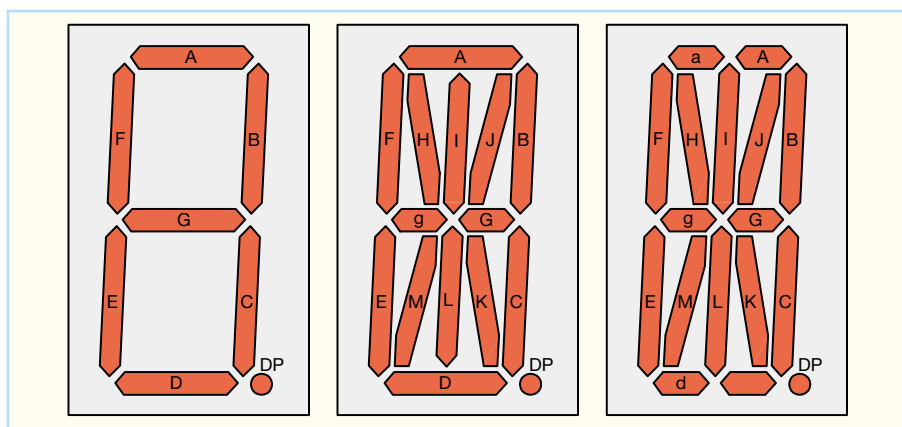

**Bild 1: Die hier behandelten und gängigen Segmentanzeigen-Typen**

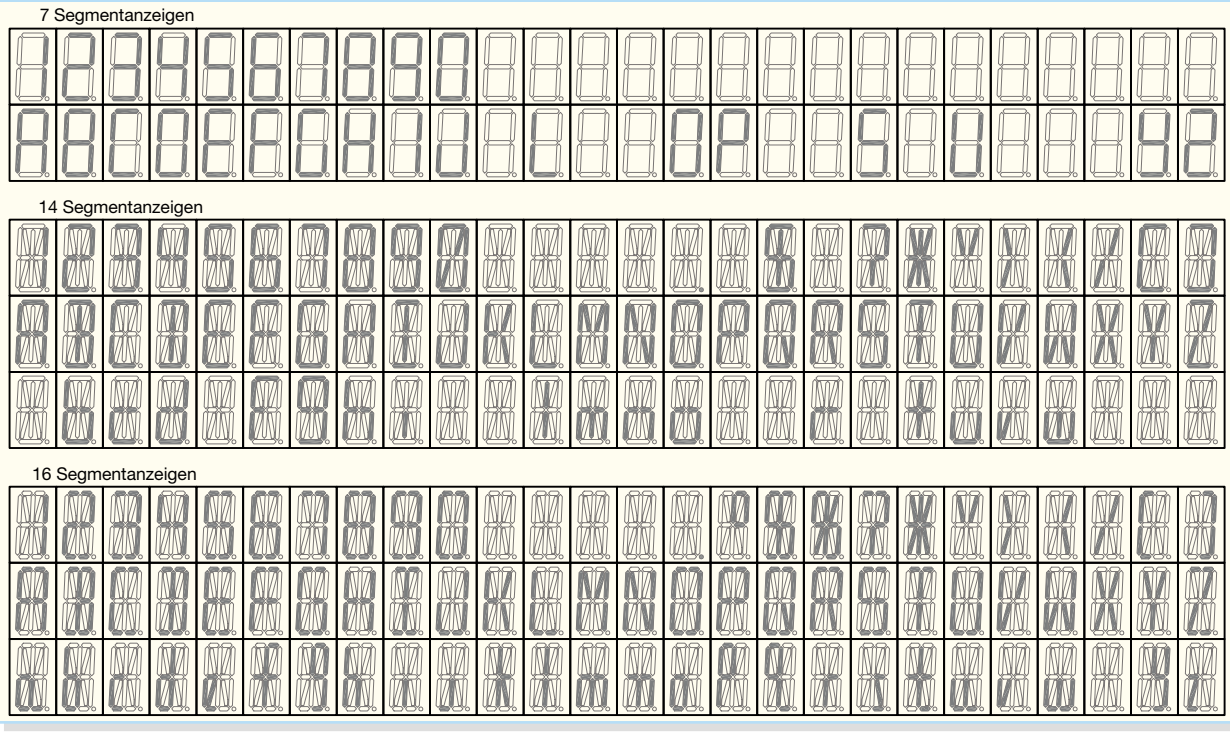

**Bild 2: Die Zeichensätze der drei Segmentanzeigen-Typen**

staben (beispielsweise das "b" oder das "w") und noch einige Sonderzeichen (beispielsweise eine Klammer "[ ]") anzeigbar.

Rechts in Abbildung 1 ist eine 16-Segment-Anzeige dargestellt. Sie ähnelt der 14-Segment-Anzeige, mit dem Unterschied, dass die Segmente "A" und "D" nochmals geteilt sind. Dies hat den Vorteil, dass mit einer 16-Segment-Anzeige neben den Zahlen 0 bis 9 und den Großbuchstaben noch fast alle Kleinbuchstaben angezeigt werden können. Weiterhin sind noch mehrere Sonderzeichen realisierbar. In Abbildung 2 sind die mit der jeweiligen Anzeige darstellbaren

Anschlussleitung nach außen geführt ist. Zur Einsparung von Anschlusspins besitzen die Segmentanzeigen meist eine gemeinsame Katode oder eine gemeinsame Anode. Das bedeutet, dass die einzelnen Segmente einer Segmentanzeige mit gemeinsamer Katode mit positivem Potential, beispielsweise von einem Mikrocontroller erzeugt, anzusteuern sind. Diese Ansteuerungsart wird als statische Ansteuerung bezeichnet. Der Anschluss für das GND-Potential der Segmente wurde zusammengefasst und auf einen Anschlusspin herausgeführt. In der Abbildung 3 ist eine

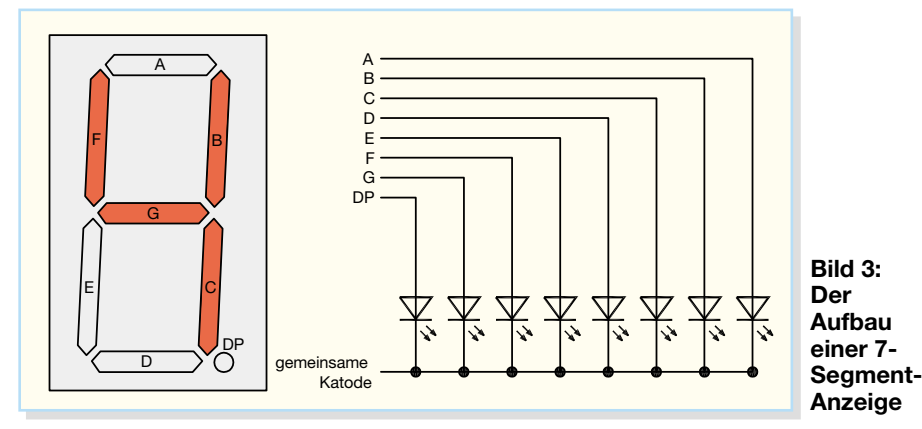

Zeichen aufgeführt. Eine Lücke bedeutet, dass das jeweilige Zeichen gar nicht oder nur unzureichend mit dem gewählten Segmentanzeigen-Typ dargestellt werden kann.

# **Aufbau einer 7-Segment-Anzeige**

Im Folgenden ist der innere Aufbau einer Segmentanzeige am Beispiel einer 7-Segment-Anzeige dargestellt. Diese besteht intern aus mehreren Leuchtdioden, deren Leuchtfläche auf die jeweilige Segmentgröße angepasst ist. Die Segmentanzeigen besitzen (außer bei wenigen Mehrfachanzeigen) keinen Ansteuerungscontroller, so dass für jedes Segment eine

Segmentanzeige mit gemeinsamer Katode dargestellt. Zur Ansteuerung der abgebildeten Ziffer 4 sind die Segmente " $B$ ", " $C$ ", "F" und "G" mit einer positiven Spannung anzusteuern. Der innere Aufbau einer 14 oder 16-Segment-Anzeige gestaltet sich ähnlich. Hier werden jeweils 14 oder 16 Leuchtdioden für die unterschiedlichen Segmente verwendet. Des Weiteren sind hier noch weitere Ansteuerungsarten (dynamische Ansteuerung) möglich, worauf wir an dieser Stelle jedoch nicht eingehen wollen.

# **ELV Segmentanzeigen-Rechner**

Die Berechnung der Ansteuerungsbit-

muster für die unterschiedlichen Zeichen ist immer wieder eine mühselige und zeitintensive Arbeit. Der "ELV Segmentanzeigen-Rechner" schafft hier als Hilfsmittel zur Zeichen- und Belegungsfestlegung und automatischen Bitmuster-Berechnung Abhilfe.

In der Abbildung 4 ist das Dialogfeld des Segmentanzeigen-Rechners dargestellt.

Im Feld "Anzeige" ist die ausgewählte Segmentanzeige, in diesem Fall eine 7- Segment-Anzeige, zu sehen. Im Menüfeld "Auswahl" lassen sich die weiteren möglichen Segmentanzeigen-Typen (14- oder 16-Segment) auswählen.

Die Abbildung 5 zeigt eine mögliche Ansteuerung einer 7-Segment-Anzeige durch einen Mikrocontroller. Die Segmentanzeige ist durchgängig an den Port 1 eines Mikrocontrollers angeschlossen. Die Anschlussreihenfolge beginnt mit Segment "A" an Port 1.0 und endet mit dem Dezimalpunkt an Port 1.7.

Zur Auswahl der einzelnen Zahlen oder Zeichen sind im Feld "Anzeige" des Seg-

**88 FLV Segmentanzeigenrechn**  $\overline{\mathbf{x}}$ G 7-Segment C 14-Segment C 16-Segment Segmentfolge Ändern Reset  $\bigcirc$ Segmentfolge<br>PGFEDCBA 01100110  $Info$  $\overline{6}$  $\label{eq:beenden} \textbf{Beenden}$ 

**Bild 4: Die Bedienoberfläche des ELV-Segmentanzeigen-Rechners**

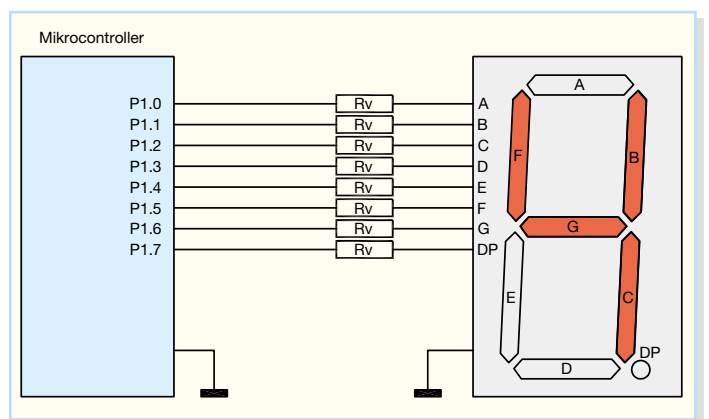

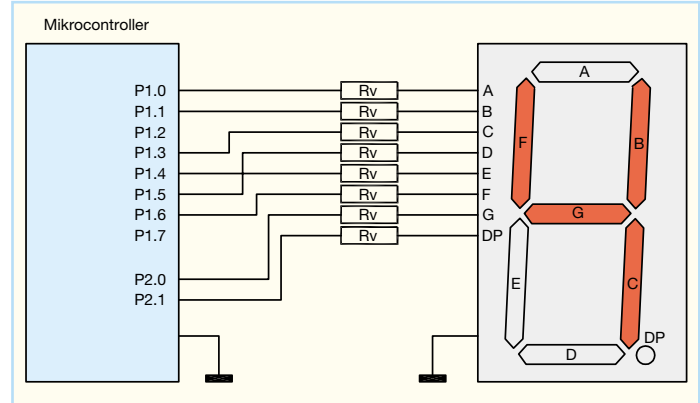

**Bild 5: Beispiel 1 für die Ansteuerung einer 7-Segment-Anzeige mit einem Mikrocontroller**

**Bild 7: Beispiel 2 für die Ansteuerung einer 7-Segment-Anzeige mit einem Mikrocontroller**

mentanzeigen-Rechners die einzelnen Segmente durch Anklicken einzustellen. Im "Anzeigen-Fenster" der Abbildung 4 ist eine "4" dargestellt. Das Ausgabefeld "Segmentfolge" (unterhalb der Anzeige) zeigt die aktuell eingestellte Segmentfolge an.

| :// Zifferncodetabelle für 7-Segment-Anzeigen |     |      |                |  |
|-----------------------------------------------|-----|------|----------------|--|
| :77                                           |     |      |                |  |
| :77<br>01                                     |     |      |                |  |
| :77<br>$20^{\circ}$<br>-02                    |     |      |                |  |
| 2II<br>40                                     |     |      |                |  |
| $\frac{1}{2}$ // $\frac{10}{2}$<br>04         |     |      |                |  |
| :77<br>08<br>80                               |     |      |                |  |
| <b>SEGMENTE</b>                               | .DB | 03Fh | יםי<br>: 0     |  |
|                                               | .DB | 006h | :1 '1'         |  |
|                                               | .DB | OdBh | :2 '2'         |  |
|                                               | .DB | 04Fh | :3 '3'         |  |
|                                               | .DB | 066h | :4 '4'         |  |
|                                               | .DB | OEDh | $:5 - 5$       |  |
|                                               | .DB | OFDh | $:6^{-+}6^{+}$ |  |
|                                               | .DB | 007h | :7 '7'         |  |
|                                               | .DB | 07Fh | :8 '8'         |  |
|                                               | .DB | OEFh | 191<br>: 9     |  |
|                                               |     |      |                |  |

**Bild 6: Die fertige Zeichensatzdefinition in einem Assemblerlisting**

Hier ist die Segmentfolge durchgängig ausgewählt, d. h. das niederwertigste Bit ist das Segment "A" und das höchstwertige Bit ist der Dezimalpunkt ("P"). Im Ausgabefenster "binär" wird die zugehörige Binärfolge angezeigt. Diese ist abhängig von der eingestellten Segmentfolge. Wird bei-

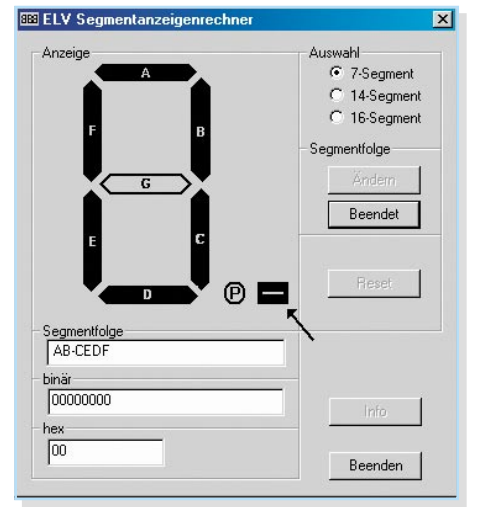

**Bild 8: Die Festlegung der Segmentfolge gemäß Ansteuerungsbeispiel 2**

spielsweise das Segment "A" aktiviert, so wird an der Stelle des Segmentes "A" (abhängig von der eingestellten Segmentfolge) eine "1" geschrieben. In der Abbildung 4 sind die Segmente "B", "C", "F" und "G" aktiviert. Der Binär-Code lautet somit 01100110. Aus diesem Binär-Code wird der zugehörige Hex-Code generiert und im Ausgabefeld, hex" angezeigt. Er lautet hier 66. Diese Zeichenfolgen bzw. die Hexfolge wird benötigt, um die Zeichensatz-Tabelle für die Ansteuerung einer Segmentanzeige zu füllen. In der Abbildung 6 ist ein Ausschnitt einer solchen Definition einer Assembler-Programmieroberfläche dargestellt. In der abgebildeten Definitions-Tabelle sind die Hex-Kombinationen für die Zahlen 0 bis 9 angegeben. Bei der Verwendung

eines Zeichens innerhalb der zu erstellenden Software ist die jeweilige Hex-Kombination aus dem Feld "Segmente" auszuwählen und auf den Datenbus der Segmentanzeige zu legen. In der Zeile 4 ist die in der Abbildung 4 errechnete Hex-Kombination (066h) wiederzufinden.

Durch die Taste, Andern" im Feld "Seg-

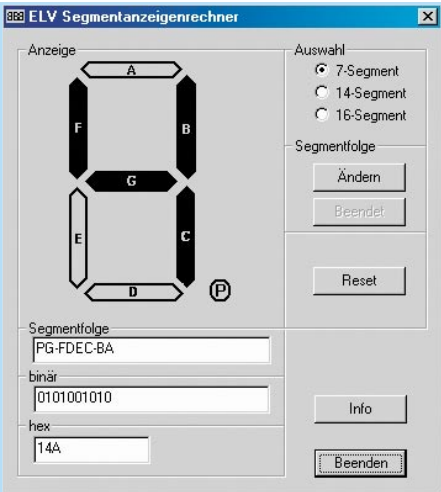

**Bild 9: Das Berechnungsergebnis der geänderten Segmentfolge**

mentfolge" lässt sich die aktuell eingestellte Segmentfolge ändern. Ist es beispielsweise aus layouttechnischen Gründen nicht möglich, die Segmentanzeige fortlaufend an einen Mikrocontroller anzuschließen (Abbildung 7 zeigt ein solches Beispiel), so ist die Segmentfolge abzuändern. Diese Änderung wird durch Klicken der Taste "Ändern" im Feld "Segmentfolge" gestartet. Nun sind die Segmente gemäß ihrer Segmentfolge anzuklicken. Die Festlegung der Segmentfolge ist für das erwähnte Ansteuerungsbeispiel 2 in Abbildung 8 dargestellt. Begonnen wird die Festlegung mit dem niederwertigsten Bit. Im Ansteuerungsbeispiel 2 (Abbildung 7) ist an Port 1.0 das niederwertigste Bit, das Segment "A", angeschlossen. Ein nicht verwendeter Portpin, wie etwa der Port 1.2 im Beispiel, wird mit dem "Minus" (-) in die Segmentfolge aufgenommen. Dieser Portpin wird bei der späteren Berechnung nicht berücksichtigt und bleibt auf "0". Nach Eingabe der gesamten neuen Segmentfolge ist die Taste "Beendet" zu betätigen. Die geänderte Segmentfolge wird gespeichert und im Ausgabefeld "Segmentfolge" ausgegeben. In der Abbildung 9 ist die geänderte Segmentfolge zu sehen. Die eingestellte "4" ergibt nun eine andere Hex-Kombination (014Ah). Dabei ist zu beachten, dass zur Anzeige einer "4" auf der Segmentanzeige an den Port 1 eine 4Ah und an den Port 2 ein 01h anzulegen ist. Die nicht belegten Pins (Port 1.3 und Port 1.7) wurden aus der Berechnung ausgeblendet und auf "0" geschaltet.

Damit steht mit dem Segmentanzeigen-Rechner ein einfach und flexibel zu handhabendes Tool zur Verfügung, das dem Entwickler die Arbeit deutlich er-<br>leichtern kann leichtern kann.

**Kostenloser Download des Segmentanzeigen-Rechners unter: www.elvjournal.de**

# **Schwerpunkt-Projekte**

#### **ALC 9000, Teil 3**

6 voneinander unabhängige Lade-/Entladekanäle, ein hinterleuchtetes Grafik-Display, umfangreiche Funktionen und Ladeprogramme sowie ein integrierter Datenlogger sind die wichtigsten Eckdaten des ALC 9000. Die Kommunikation mit einem PC kann über eine USB-Schnittstelle erfolgen. Nachdem im ersten und zweiten Teil des Artikels die Bedienung und Funktion sowie die Leistungsmerkmale vorgestellt wurden, kommen wir im dritten Teil zur detaillierten Schaltungstechnik.

#### **DMX-Analyser DA 512**

In nahezu allen Diskotheken und Theatern findet man heutzutage Lichtanlagen, die über einen DMX-Bus gesteuert werden. Je komplexer dieses Bussystem wird, desto schwieriger wird auch die Fehlersuche. Genau hier kommt dann der neue DMX-Analyser zum Einsatz: Der DA 512 kann sowohl komplexe DMX-Signale auswerten als auch senden. Es besteht die Möglichkeit, einzelne Kanäle auszuwählen und die übertragenen Werte in dezimaler, hexadezimaler, prozentualer Form und auch als Balken darstellen zu lassen. Zudem kann der DA 512 bis zu drei

komplette DMX-Pakete speichern und bei Bedarf (z. B. bei Ausfall eines Lichtmischpultes) automatisch über den Bus senden. Mit der Kabeltestfunktion lassen sich 5-polige XLR-Leitungen überprüfen.

#### **Funk-Orientierungslicht FS20 OL**

Das Funk-Orientierungslicht mit fünf extrem hellen, weißen Leuchtdioden lässt sich überall einsetzen, wo eine Steckdose zur Verfügung steht.

Es kann sowohl am Ort geschaltet als auch über den eingebauten Funkempfänger mit jedem FS20-Sender fernbedient oder z. B. mit der Funk-Haus-Zentrale oder dem Funktimer geschaltet werden.

#### **Geschwindigkeitssensor für Höhenmesser VAT 300 GS**

Der VAT 300 GS ist ein Erweiterungsmodul für das neue Modellbau-Telemetriesystem VAM 300/ VAT 300. Mit dem VAT 300 GS wird die Strömungsgeschwindigkeit der Luft mittels Staurohr gemessen und über den VAT 300 per Funk an das VAM 300 übermittelt. Das zeigt neben der aktuellen Geschwindigkeit auch die maxi-

# **Mini-Schaltungen**

**Modellbau-2-Kanal-Blinker/-Schalter MBS 200** Mit dem MBS 200 lassen sich über 2 leistungsstarke MOSFETs zwei verschiedene elektrische Verbraucher über einen Kanal der Fernsteueranlage individuell schalten.

Durch die programmierbare Einrast-Funktion lassen sich mit nur einem Fernsteuerkanal alle Einund Aus-Kombinationen der beiden Schaltkanäle realisieren. Der MBS 200 kann auch als Blinker mit programmierbarer Blinkfrequenz verwendet werden.

#### **FS20-Sender und Relaisplatine für das PIR13-Bewegungsmeldermodul**

Mit dem FS20 SPIR kann das Bewegungsmeldermodul PIR 13 in das FS20-Funkschaltsystem eingebunden werden. Es sind 2 Funkempfänger ansteuerbar. Das Schaltsignal beim Auslösen des PIR 13 kann aus den gängigen Schaltfunktionen des FS20-Funkschaltsystems individuell ausgewählt werden. Mit der Relaisplatine

PIR 13 RP lässt sich das PIR13-Bewegungsmeldermodul in eine Alarmanlage integrieren. Durch die kleinen Abmaße der beiden Geräte und die Linse des PIR 13 mit nur 13 mm Durchmesser ist ein versteckter Einbau möglich.

#### **Zweidraht-Datenübertragungssystem ZD 8**

Mit dieser Schaltung können acht digitale Schaltsignale jeweils in zwei Richtungen übertragen werden. Dazu wird an jedem Ende der Zweidrahtleitung ein Modul platziert, das acht Schalteingänge abfragen und acht Open-Kollektor-Ausgänge schalten kann.

#### **LED-Stroboskop**

Stroboskope gehören zu den effektvollsten, aber dennoch einfachen Lichteffekten.

Diese kleine Schaltung ermöglicht es, insgesamt 16 verschiedene Blitzfolgen einzustellen. Über einen elektronischen Schalter werden dann LEDs oder LED-Cluster angesteuert.

# **PC-Technik**

#### **USB-Schrittmotoren-Interface USI 2**

Das USB-Schrittmotoren-Interface USI 2 dient zum gleichzeitigen Betrieb von zwei Schrittmotoren kleinerer Leistung. Die USI2-Hardware wird über die USB-Schnittstelle mit einem PC verbunden. Weiterhin verfügt das USI 2 über vier digitale Eingänge, mit denen eine Endschalter-Funktion für den jeweiligen Motor realisierbar ist, und zwei digitale Ausgänge, womit sich einfache Schaltvorgänge realisieren lassen.

#### **PC-Datenlogger PCD 200**

Die Aufzeichnung von Spannungsverläufen über lange Zeiträume wird vielfach über einen PC mit angeschlossenem Multimeter durchgeführt. Hier gibt es eine breite Produktpalette an Multimetern mit Schnittstelle, aber ohne internen Speicher. Häufig ist am Messplatz jedoch kein PC vorhanden. Hier bietet der neue ELV PC-Datenlogger PCD 200 mit USB-Schnittstelle die Lösung, da er mit zwei Messeingängen und integriertem Speicher PC-unabhängig arbeitet.

**Wie kommt der Film auf die Scheibe?**

Wie bekommt man alte VHS-Schätzchen, den Urlaubsfilm oder aktuelle Filme aus dem Fernsehprogramm auf eine CD oder DVD? Wie schneidet man Werbung heraus, Kommentare hinein, welche Technik benötigt man und wieviel Speicherplatz? Wir geben eine Anleitung dazu auf Grundlage des Programms "Filme auf CD & DVD" von MAGIX.

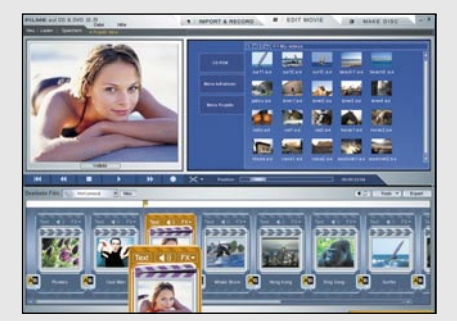

mal erreichte Geschwindigkeit an und überwacht die Geschwindigkeit zusätzlich mit einem einstellbaren Alarm.

## **Thermometer T 1000 mit USB-Schnittstelle**

Das Thermometer T 1000, in einem Handgehäuse mit Folientastatur, LC-Display und abgesetztem Temperatur-Sensor, dient zur genauen Messung von Oberflächentemperaturen im Bereich von der Umgebungstemperatur bis zu +1000°C mit einer Auflösung von 0,1 k. Als weitere Funktionen bietet das T 1000 eine Min.-/Max.-Anzeige, eine Hold-Funktion sowie eine Temperatur-Datenlogger-Funktion. Die aufgezeichneten Werte können über die USB-Schnittstelle ausgelesen und mit einem Tabellenkalkulationsprogramm weiter verarbeitet werden.

# **Info-Serien**

## **Elektronik-Grundlagen: Optische Übertragungstechnik**

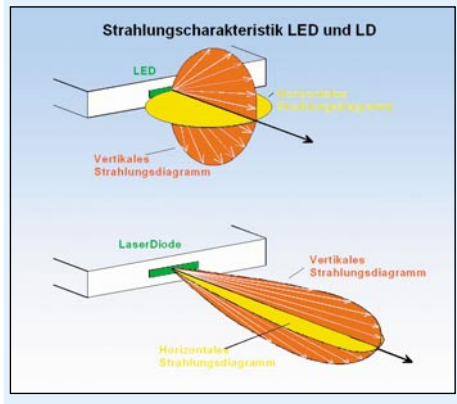

Der Übertragung von Nachrichten mit Hilfe des Lichts steht eine große Zukunft bevor. Mit ihr sind Datenraten bis hin zum Teilnehmer zu erwarten, von denen wir heute noch träumen. Digitale Audio-, Video- und allgemeine Datenanwendungen für jedermann, mit vielen Gigabit pro Sekunde, sind in greifbare Nähe gerückt. Die Artikelreihe berichtet von den Vorläufern optischer Nachrichtenübertragung und behandelt Glasfasern, optische Sender, Empfänger, Verstärker, Multiplexer usw. als Komponenten realer Systeme.

#### **So funktioniert´s:**

#### **Digitale Modellbahntechnik, Teil 2**

Im zweiten Teil zeigen wir die Installation, die Programmierung und den Betrieb digitaler Steuer- und Decodertechnik und geben einen praktischen Einblick in die Steuerung via PC mit Win-DigiPet.

#### **Wetterstationen - richtig ablesen**

Die Anzeige einer Wetterstation, auch wenn sie noch so komplex ist, bedarf der richtigen Interpretation, um das kommende Wetter tatsächlich richtig voraussagen zu können. Wir geben eine Einführung in die Wetterbeobachtung, insbesondere das Erkennen von Wetterlagen im Zusammenspiel zwischen Wetterstation, Wolkenbildern und sonstigen Anzeichen.

#### **Media-Center-PC**

Nach dem Hardware-Aufbau eines Media-PCs in dieser Ausgabe stellen wir verschiedene sowohl kommerzielle als auch Freeware-Software-Varianten vor, um solch einen PC per geeigneter Bedienoberfläche zum universellen und einfach bedienbaren Media-Center zu machen.